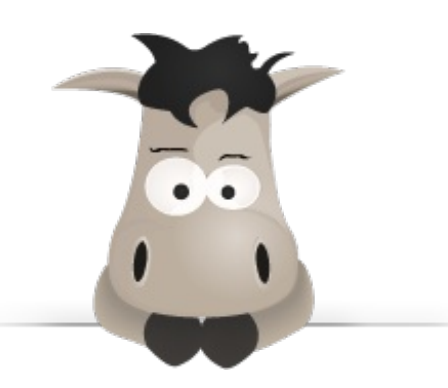

# **Administrez vos bases de données avec MySQL**

**Par Taguan**

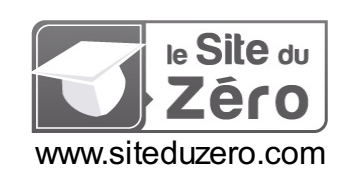

*Licence Creative Commons BY-NC-SA 2.0 Dernière mise à jour le 27/02/2012*

# Sommaire

<span id="page-1-54"></span><span id="page-1-53"></span><span id="page-1-52"></span><span id="page-1-51"></span><span id="page-1-50"></span><span id="page-1-49"></span><span id="page-1-48"></span><span id="page-1-47"></span><span id="page-1-46"></span><span id="page-1-45"></span><span id="page-1-44"></span><span id="page-1-43"></span><span id="page-1-42"></span><span id="page-1-41"></span><span id="page-1-40"></span><span id="page-1-39"></span><span id="page-1-38"></span><span id="page-1-37"></span><span id="page-1-36"></span><span id="page-1-35"></span><span id="page-1-34"></span><span id="page-1-33"></span><span id="page-1-32"></span><span id="page-1-31"></span><span id="page-1-30"></span><span id="page-1-29"></span><span id="page-1-28"></span><span id="page-1-27"></span><span id="page-1-26"></span><span id="page-1-25"></span><span id="page-1-24"></span><span id="page-1-23"></span><span id="page-1-22"></span><span id="page-1-21"></span><span id="page-1-20"></span><span id="page-1-19"></span><span id="page-1-18"></span><span id="page-1-17"></span><span id="page-1-16"></span><span id="page-1-15"></span><span id="page-1-14"></span><span id="page-1-13"></span><span id="page-1-12"></span><span id="page-1-11"></span><span id="page-1-10"></span><span id="page-1-9"></span><span id="page-1-8"></span><span id="page-1-7"></span><span id="page-1-6"></span><span id="page-1-5"></span><span id="page-1-4"></span><span id="page-1-3"></span><span id="page-1-2"></span><span id="page-1-1"></span><span id="page-1-0"></span>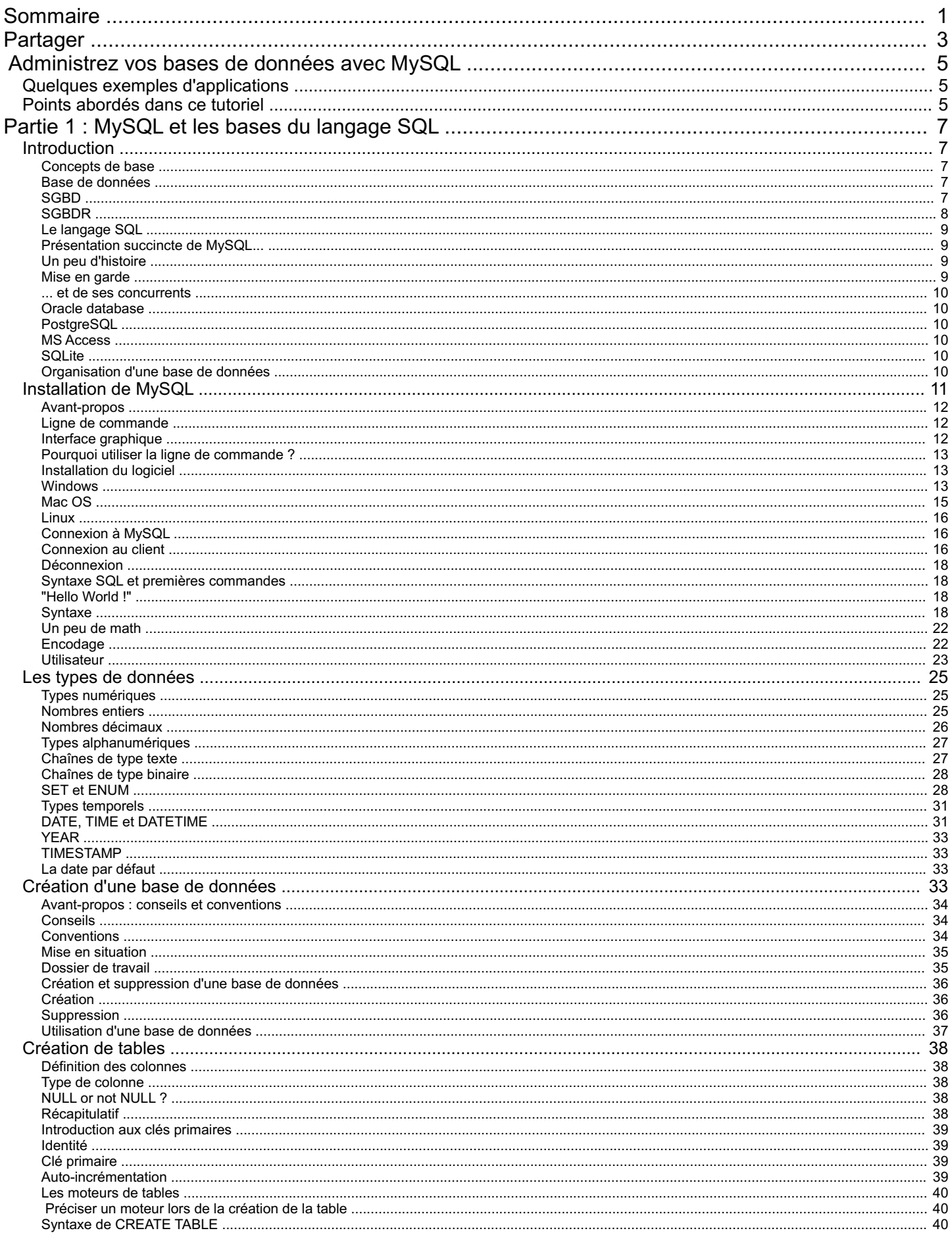

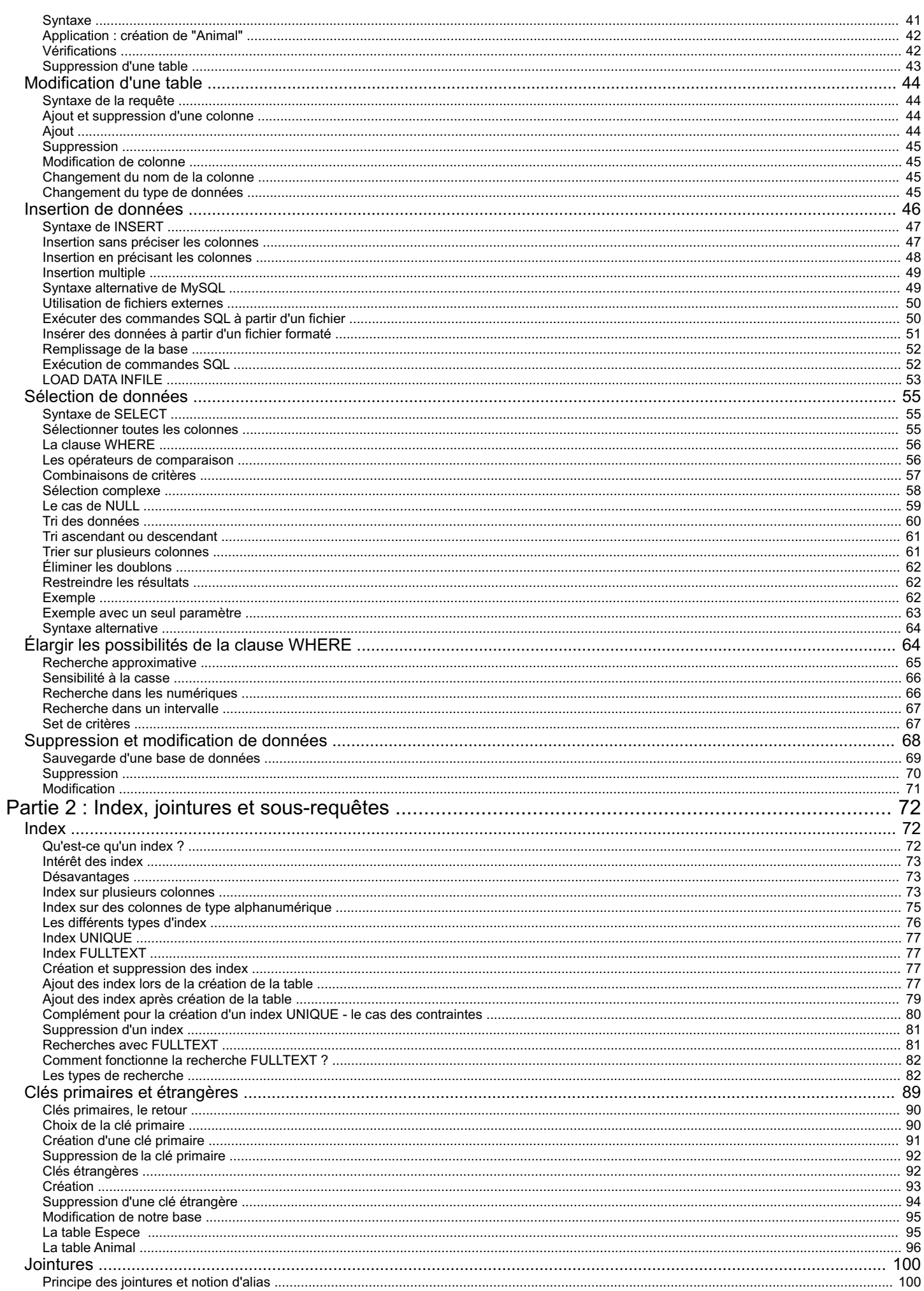

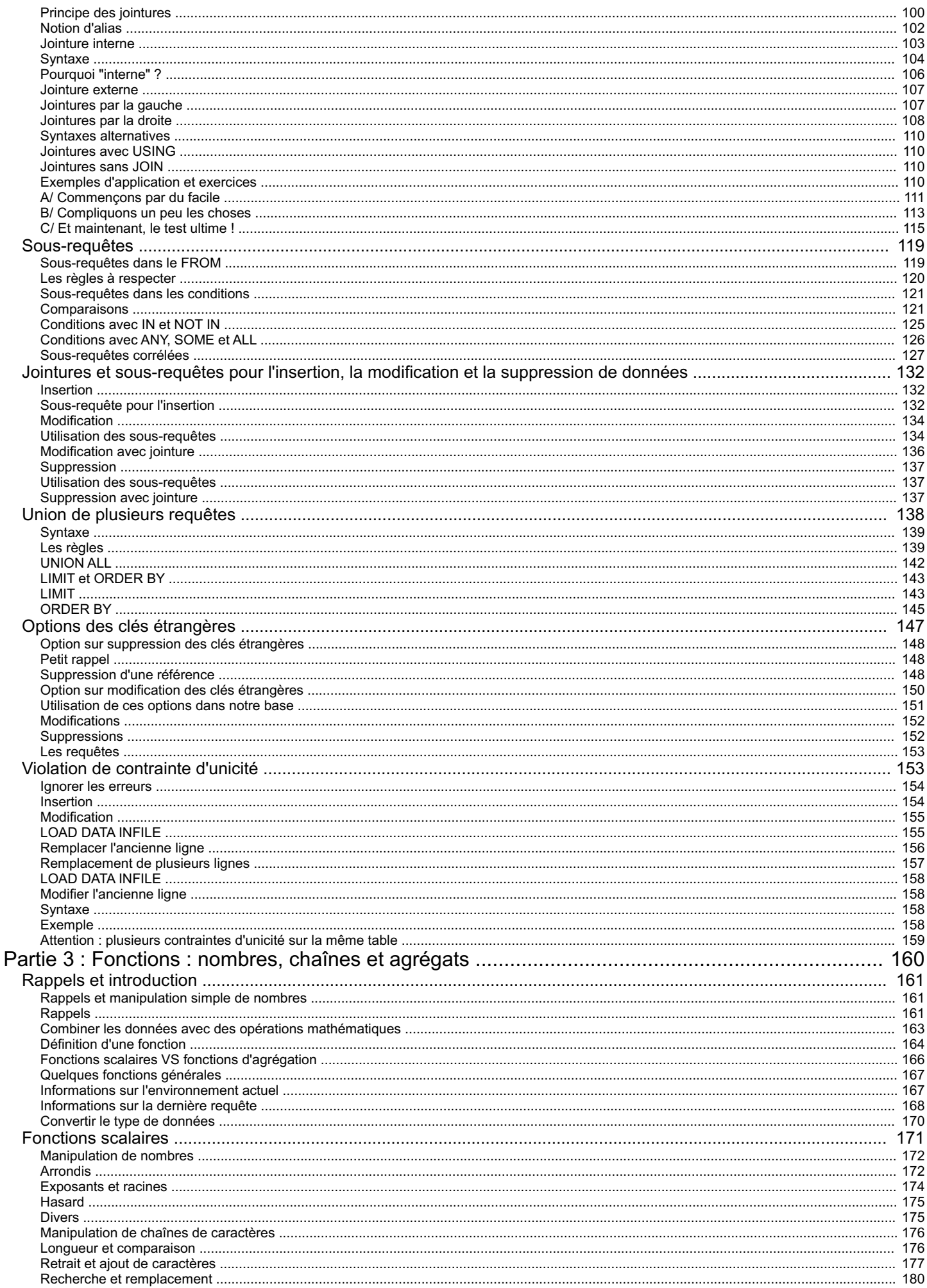

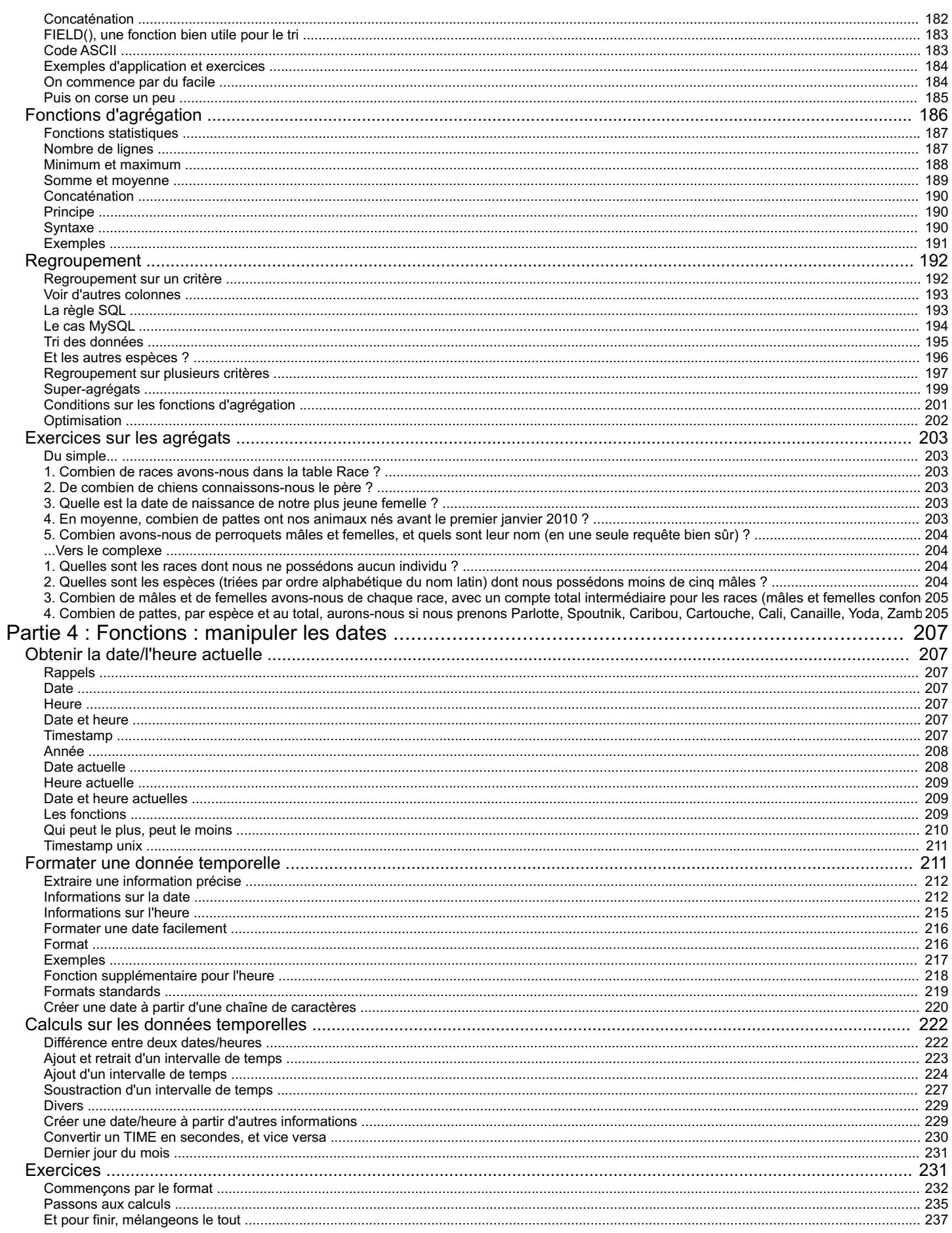

<span id="page-5-0"></span>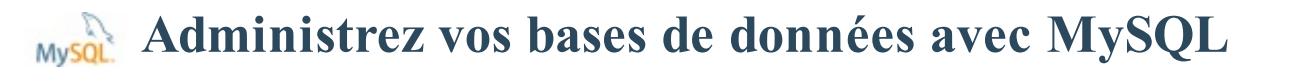

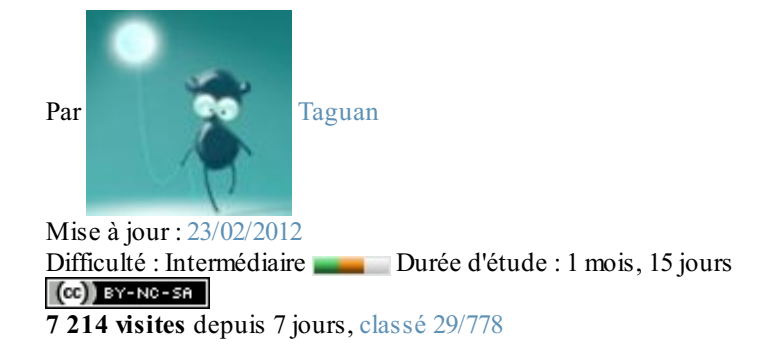

## Vous avez de nombreuses données à traiter et vous voulez les organiser correctement, avec un outil adapté ?

Les bases de données ont été créées pour vous !

Ce tutoriel porte sur **MySQL**, qui est un Système de Gestion de Bases de Données Relationnelles (abrégé SGBDR). C'est-à-dire un logiciel qui permet de gérer des bases de données, et donc de gérer de grosses quantités d'informations. Il utilise pour cela le langage SQL.

Ils'agit d'un des SGBDR les plus connus et les plus utilisés (Wikipédia et Adobe utilisent par exemple MySQL). Et c'est certainement le SGBDR le plus utilisé à ce jour pour réaliser des sites web dynamiques. C'est d'ailleurs MySQL qui est présenté dans le tutoriel [Concevez](http://www.siteduzero.com/tutoriel-3-14668-concevez-votre-site-web-avec-php-et-mysql.html) votre site web avec PHP et MySQL écrit par Mathieu Nebra, fondateur de ce site.

MySQL peut donc s'utiliser seul, mais est la plupart du temps combiné à un autre langage de programmation : PHP par exemple pour de nombreuxsites web, mais aussiJava, Python, C++, et beaucoup, beaucoup d'autres.

|                                  | ---                                                                                                    |                                                                                                    |
|----------------------------------|----------------------------------------------------------------------------------------------------|----------------------------------------------------------------------------------------------------|
| <b>RAILWAY</b><br><b>Alberta</b> | and view you cannot play your your color<br>$\sim$<br>writers are writer to<br>$\overline{\phantom{a}}$<br>-<br>Control when you give you<br><b>STANDARD</b><br>T.<br>×<br>m<br>ᄄ<br><b>CONTRACTOR</b><br><b>The Corporate</b><br><b>Contract Contract Contract</b><br>语言<br>Е<br><b>Send of Across A</b><br><b>RECO</b><br><br><b>COLLAGE</b><br><b>Contractor</b><br><b>CONTRACTOR</b><br><b>PERMIT AND</b><br>to see his transfer of the problem | <b>STATISTICS</b><br><b>SECTION</b><br><b>CONTRACTOR</b><br><b>The American Section 1999</b><br>$\bullet$<br>THEFT<br>graded introductions are seen more summer<br><b>MARASYN MORE OR NEW</b> |
|                                  | <b>Contract Contract</b><br><b>REMARKS</b>                                                                                                    | the dealership<br>-<br><b>College College</b>                                                                                                    |
|                                  | and the first party of the party                                                                                                    |                                                                                                    |
|                                  | 西區                                                                                                    | <b>Allen Articles</b>                                                                                                    |
|                                  |                                                                                                    |                                                                                                    |

*Dif érentes façons d'utiliser MySQL*

#### <span id="page-5-1"></span>*Quelques exemples [d'applications](#page-1-2)*

Vous gérez une boîte de location de matériel audiovisuel, et afin de toujours **savoir où vous en êtes dans votre stock**, vous voudriez un système informatique vous permettant de **gérer les entrées et sorties de matériel**, mais aussi éventuellement **les données de vos clients**. MySQL est une des solutions possibles pour gérer tout ça.

Vous voulez créer un site web dynamique en HTML/CSS/PHP avec un espace membre, un forum, un système de news ou même **un simple livre d'or**. Une base de données vous sera presque indispensable.

Vous créez un super logiciel en Java qui va vous permettre de **gérer vos dépenses** afin de ne plus jamais être à découvert, ou devoir vous affamer pendant trois semaines pour pouvoir payer le cadeau d'anniversaire du petit frère. Vous pouvez utiliser une base de données pour **stocker les dépenses déjà effectuées, les dépenses à venir, les rentrées régulières, ...**

Votre tantine éleveuse d'animauxvoudrait un logicielsimple pour gérer ses bestioles, vous savez programmer en python et lui proposez vos services dans l'espoir d'avoir un top cadeau à Noël. Une base de données vous aidera à retenir que Poupouche le Caniche est né le 13 décembre 2007, que Sami le Persan a des poils blancs et que Igor la tortue est le dernier représentant d'une race super rare !

#### <span id="page-5-2"></span>*Points [abordés](#page-1-3) dans ce tutoriel*

La conception et l'utilisation de bases de données est un vaste sujet, il a fallu faire des choixsur les thèmes à aborder. Voici les

compétences que ce tutoriel vise à vous faire acquérir :

- Création d'une base de données et des tables nécessaires à la gestion des données
- Gestion des relations entre les différentes tables d'une base  $\bullet$
- Sélection des données selon de nombreuxcritères
- Manipulation des données (modification, suppression, calculs divers)
- Utilisation des triggers et des procédures stockées pour automatiser certaines actions
- Utilisation des vues et des tables temporaires
- Gestion des utilisateurs de la base de données
- Et plus encore...

## **Partie 1 : [MySQL](#page-1-4) et les bases du langage SQL**

<span id="page-7-0"></span>Dans cette partie, vous commencerez par apprendre quelques définitions indispensables, pour ensuite installer MySQL sur votre ordinateur.

Les commandes de base de MySQL seront alors expliquées (création de tables, insertion, sélection et modification de données, etc.)

# <span id="page-7-1"></span>[Introduction](#page-1-5)

Avant de pouvoir joyeusement jouer avec des données, il vous faut connaître quelques concepts de base.

À la fin de ce chapitre, vous devriez :

- savoir ce qu'est un SGBD, un SGBDR, une base de données, et comment y sont représentées les données ;
- en connaître un peu plus sur MySQL et ses concurrents ;
- savoir ce qu'est le langage SQL et à quoi ilsert.

## <span id="page-7-3"></span><span id="page-7-2"></span>**[Concepts](#page-1-6) de base Base de [données](#page-1-7)**

Une base de données informatique est un **ensemble de données** qui ont été stockées sur un support informatique, et **organisées et structurées** de manière à pouvoir facilement consulter et modifier le contenu de la base.

Prenons l'exemple d'un site web avec un système de news et de membres. On va utiliser une base de données MySQL pour stocker toutes les données du site : les news (avec la date de publication, le titre, le contenu, éventuellement l'auteur, ...) et les membres (leur nom, leur email, ...).

Tout ceci va constituer notre base de données pour le site. Mais il ne suffit pas que la base de données existe. Il faut aussi pouvoir **la gérer, interagir avec cette base**. Il faut pouvoir envoyer des message à MySQL (messages qu'on appellera "**requêtes**"), afin de pouvoir ajouter des news, modifier des membres, supprimer, et tout simplement afficher des éléments de la base.

Une base de données seule ne suffit donc pas, il est nécessaire d'avoir également :

- un **système permettant de gérer cette base** ;
- et un **langage pour transmettre des instructions** à la base de données (par l'intermédiaire du système de gestion).

## <span id="page-7-4"></span>**[SGBD](#page-1-8)**

Un Système de Gestion de base de données (SGBD) est un **logiciel** (ou un ensemble de logiciels) permettant de **manipuler les données d'une base de données**. C'est-à-dire sélectionner et afficher des informations tirées de cette base, modifier des données, en ajouter ou en supprimer (ce groupe de quatre opérations étant souvent appelé le CRUD, pour Create, Read, Update, Delete). MySQL est un système de gestion de bases de données.

#### *Le paradigme client - serveur*

La plupart de SGBD sont basés sur un **modèle Client - Serveur**. C'est à dire que la base de données se trouve sur un serveur qui ne sert qu'à ça, et pour interagir avec cette base de données, il faut utiliser un logiciel "client" qui va interroger le serveur, et transmettre la réponse que le serveur lui aura donnée. Le serveur peut être installé sur une machine différente du client, et c'est souvent le cas lorsque les bases de données sont importantes. Ce n'est cependant pas obligatoire, ne sautez pas sur votre petit frère pour lui emprunter son ordinateur. Dans ce tutoriel, nous installerons les logiciels serveur et client sur un seul et même ordinateur.

Par conséquent, lorsque vous installez un SGBD basé sur ce modèle (et c'est le cas de MySQL), vous installez en réalité deux choses (au moins) : le serveur, et le client. Et chaque requête (insertion/modification/lecture de données) est faite par l'intermédiaire du client. Jamais vous ne discuterez directement avec le serveur (d'ailleurs, il ne comprendrait rien à ce que vous diriez).

Et vous avez donc besoin d'un langage pour discuter avec le client, pour lui donner les requêtes que vous souhaitez effectuer. Dans le cas de MySQL, ce langage est le SQL.

## <span id="page-8-0"></span>**[SGBDR](#page-1-9)**

Le R de SGBDR signifie "**relationnel**". Un SGBDR est un SGBD qui implémente la théorie relationnelle. MySQL impléménte la théorie relationnelle, et est donc un SGBDR.

La théorie relationnelle dépasse le cadre de ce tutoriel, mais ne vous inquiétez pas, il n'est pas nécessaire de la maîtriser pour être capable d'utiliser convenablement un SGBDR. Il vous suffit de savoir que dans un SGBDR, les données sont contenues dans ce qu'on appelle des **relations**, quisont représentées sous forme de **tables**. Une relation est composée de deuxparties, l'**en-tête** et le **corps**. L'en-tête est lui-même composé de plusieurs attributs. Par exemple, pour la relation "Client", on peut avoir l'en-tête suivant :

**Numéro Nom Prénom Email**

Quant au corps, ils'agit d'un ensemble de **lignes** (ou n-uplets) composées d'autant d'éléments qu'il y a d'attributs dans le corps. Voici donc quatre lignes pour la relation "Client" :

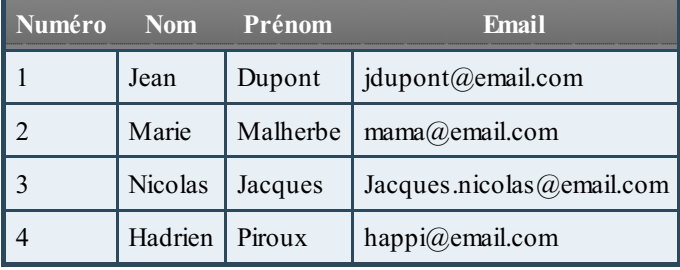

Différentes opérations peuvent alors être appliquées à ces **relations**, ce qui permet d'en tirer des informations. Parmi les opérations les plus utilisées, on peut citer (soient  $\boldsymbol{A}$  et  $\boldsymbol{B}$  deuxrelations) :

- $\bullet$  la sélection (ou restriction) : obtenir les lignes de  $\blacktriangle$  répondant à certains critères ;
- la projection : obtenir une partie des attributs des lignes de  $\boldsymbol{A}$ ;
- l'union  $-A \cup B$ : obtenir tout ce qui se trouve dans la relation A ou dans la relation B;
- l'intersection  $\mathbf{A} \cap \mathbf{B}$ : obtenir tout ce qui se trouve à la fois dans la relation A et dans la relation B;
- la différence  $A B$ : obtenir ce qui se trouve dans la relation A mais pas dans la relation B;
- la jointure  $\mathbf{A} \bowtie \mathbf{B}$ : obtenir l'ensemble des lignes provenant de la liaison de la relation A et de la relation B à l'aide d'une information commune.

Un petit exemple pour illuster la jointure :si l'on veut stocker des informations sur des les clients d'une société, ainsi que des commandes passées par ces clients, on utilisera deuxrelations : client et commande, la relation commande étant liée à la relation client par une référence au client ayant passé commande. Un petit schéma clarifiera tout ça !

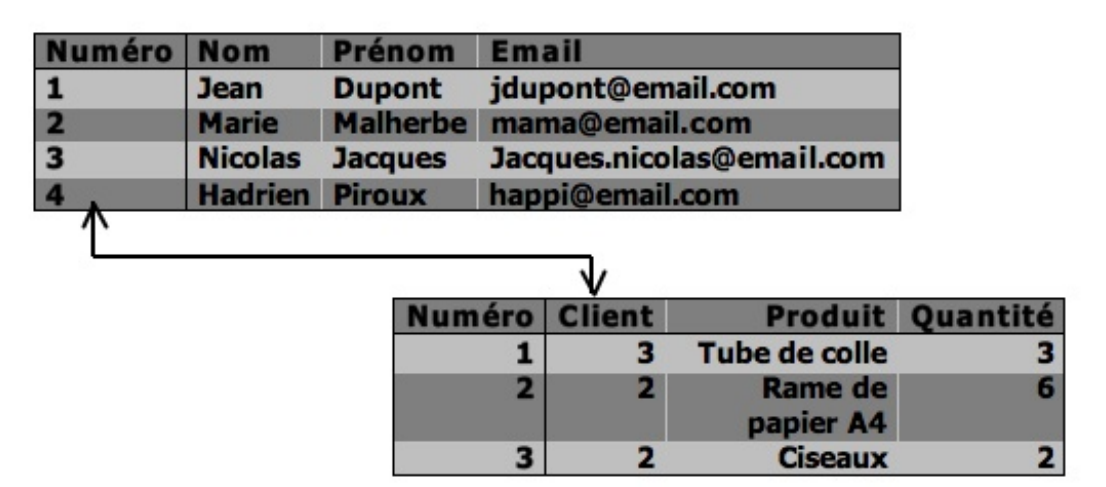

Le client numéro 3, M. Nicolas Jacques, a donc passé une commande de trois tubes de colle, tandis que Mme Marie Malherbe (cliente numéro 2) a passé deuxcommandes, pour du papier et des ciseaux.

## <span id="page-9-0"></span>**Le [langage](#page-1-10) SQL**

Le SQL (Structured Query Language) est un **langage informatique** qui permet d'**interagir avec des bases de données relationnelles**. C'est le langage pour base de données le plus répandu, et c'est bien sûr celui utilisé par MySQL. C'est donc le langage que nous allons utiliser pour dire au client MySQL d'effectuer des opérations sur la base de données stockée sur le serveur MySQL

Il a été créé dans les années 1970, et est devenu standard en 1986 (pour la norme ANSI - 1987 en ce qui concerne la norme ISO). Il est encore régulièrement amélioré.

## <span id="page-9-1"></span>**[Présentation](#page-1-11) succincte de MySQL...**

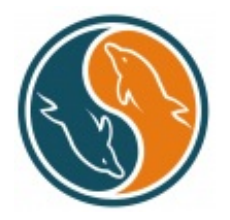

MySQL est donc un Système de Gestion de Bases de Données Relationnelles, qui utilise le langage SQL. C'est un des SGBDR les plus utilisés. Sa popularité est due en grande partie au fait qu'ils'agisse d'un logiciel Open Source, ce quisignifie que son code source est librement disponible et que quiconque en ressente l'envie et/ou le besoin peut modifier MySQL pour l'améliorer ou l'adapter à ses besoins. Une version gratuite de MySQL est par conséquent disponible.A noter qu'une version commerciale payante existe également.

Le logo de MySQL est un dauphin, nommé Sakila suite au concours "Name the dolphin" ("Nommez le

dauphin").

## <span id="page-9-2"></span>**Un peu [d'histoire](#page-1-12)**

Le développement de MySQL commence en 1994 par David Axmark et Michael Widenius. EN 1995, la société MySQLAB est fondée par ces deuxdéveloppeurs, et Allan Larsson. C'est la même année que sort la première version officielle de MySQL. En 2008, MySQLAB est rachetée par la société Sun Microsystems, qui est elle-même rachetée par Oracle Corporation en 2010.

On craint alors la fin de la gratuité de MySQL, étant donné que Oracle Corporation édite un des grands concurrents de MySQL : Oracle Database, qui lui est payant (et très cher). Oracle a cependant promis de continuer à développer MySQL et de conserver la double licence GPL (libre) et commerciale jusqu'en 2015 au moins.

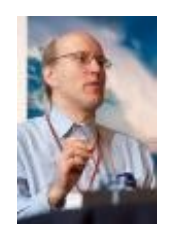

*David Axmark, [fondateur](http://uploads.siteduzero.com/files/363001_364000/363004.jpg) de MySQL*

## <span id="page-9-3"></span>**Mise en [garde](#page-1-13)**

MySQL est très utilisé, surtout par les débutants. Vous pourrez faire de nombreuses choses avec ce logiciel, et il convient tout à

fait pour découvrir la gestion de bases de données. Sachez cependant que MySQL est loin d'être parfait. En effet, il ne suit pas toujours la norme officielle. Certaines syntaxes peuvent donc être propres à MySQL et ne pas fonctionner sous d'autres SGBDR. J'essayerai de le signaler lorsque le cas se présentera, mais soyez conscient de ce problème.

Par ailleurs, il n'implémente pas certaines fonctionnalités avancées, qui pourraient vous être utiles pour un projet un tant soit peu ambitieux. De plus, il est très permissif, et acceptera donc des requêtes qui génèreraient une erreur sous d'autres SGBDR.

#### <span id="page-10-0"></span>**... et de ses [concurrents](#page-1-14)**

Il existe des dizaines de SGBDR, chacun ayant ses avantages et inconvénients. Je présente icisuccinctement quatre d'entre eux, parmi les plus connus. Je m'excuse tout de suite auprès des fans (et même simples utilisateurs) des nombreuxSGBDR que j'ai omis.

## <span id="page-10-1"></span>**Oracle [database](#page-1-15)**

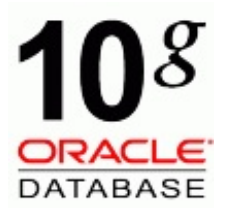

Oracle, édité par Oracle Corporation (qui, je rappelle, édite également MySQL) est un SGBDR payant. Son coût élevé fait qu'il est principalement utilisé par des entreprises.

Oracle gère très bien de grands volumes de données. Il est inutile d'acheter une licence oracle pour un projet de petite taille, car les performances ne seront pas bien différentes de celles de MySQL ou un autre SGBDR. Par contre, pour des projet conséquents (plusieurs centaines de Go de données), Oracle sera bien plus performant.

Par ailleurs, Oracle dispose d'un langage procédural très puissant (du moins plus puissant que le langage procédural de MySQL) : le PL/SQL.

## <span id="page-10-2"></span>**[PostgreSQL](#page-1-16)**

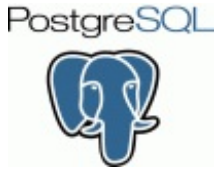

Comme MySQL, PostgreSQL est un logiciel Open Source. Il est cependant moins utilisé, notamment par les débutants, car moins connu. La raison de cette méconnaissance réside sans doute en partie dans le fait que PostgreSQL a longtemps été disponible uniquement sous Unix. La première version windows n'est apparue qu'à la sortie de la version 8.0 du logiciel, en 2005.

PostgreSQL a longtemps été plus performant que MySQL, mais ces différences tendent à diminuer. MySQL semble être aujourd'hui équivalent à PostgreSQL en terme de performances sauf pour quelques opérations telles que l'insertion de données et la création d'index.

Le langage procédural utilisé par PostgreSQL s'appelle le PL/pgSQL.

## <span id="page-10-3"></span>**MS [Access](#page-1-17)**

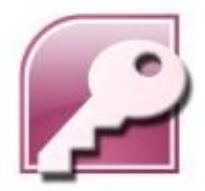

MSAccess ou Microsoft Access est un logiciel édité par Microsoft (comme son noml'indique...) Par conséquent, c'est un logiciel payant qui ne fonctionne que sous Windows. Il n'est pas du tout adapté pour gérer un grand volume de données et a beaucoup moins de fonctionnalités que les autres SGBDR. Son avantage principal est l'interface graphique intuitive qui vient avec le logiciel.

## <span id="page-10-4"></span>**[SQLite](#page-1-18)**

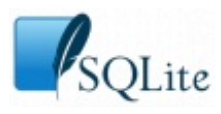

La particularité de SQLite est de ne pas utiliser le schéma client-serveur utilisé par la majorité des SGBDR. SQLite stocke toutes les données dans de simples fichiers. Par conséquent, il ne faut pas installer de serveur de base de données, ce qui n'est pas toujours possible (certains hébergeurs web ne le permettent pas par exemple).

Pour de très petits volumes de données, SQLite est très performant. Cependant, le fait que les informations soient simplement stockées dans des fichiers rend le système difficile à sécuriser (autant au niveau des accès, qu'au niveau de la gestion de plusieurs utilisateurs utilisant la base simultanément).

#### <span id="page-10-5"></span>**[Organisation](#page-1-19) d'une base de données**

Bon, vous savez qu'une base de données sert à gérer les données. Très bien. Mais comment ?? Facile ! Comment organisez-vous vos données dans la "vie réelle" ?? Vos papiers par exemple ? Chacun son organisation bien sûr, mais je suppose que vous les classez d'une manière ou d'une autre.

Toutes les factures ensemble, tous les contrats ensemble, etc. Ensuite on subdivise : les factures d'éléctricité, les factures pour la

voiture. Ou dans l'autre sens, tous les papiers concernant la voiture ensemble, puis subdivision en taxes, communication avec l'assureur, avec le garagiste, ...

Une base de données, c'est pareil ! On classe les informations. MySQL étant un SGBDR, je ne parlerai que de l'organisation des bases de données relationelles.

Comme je vous l'ai dit plus haut, on représente les données sous forme de **tables**. Une base va donc contenir plusieurs tables (elle peut n'en contenir qu'une bien sûr, mais c'est rarement le cas). Si je reprends mon exemple précédent, on a donc une table représentant des clients (donc des personnes).

Chaque table définit un certain nombre de **colonnes**, quisont les caractéristiques de l'objet représenté par la table (les attributs de l'en-tête dans la théorie relationelle). On a donc ici une colonne "nom", une colonne "prénom", une "email" et une colonne numéro qui nous permet d'identifier les clients individuellement (les nomet prénomne suffisent pas toujours).

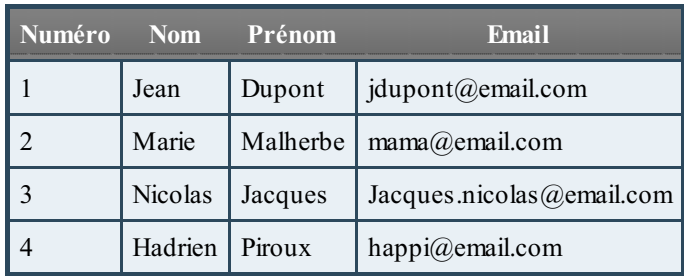

Si je récapitule, dans une base nous avons donc des **tables**, et dans ces **tables**, on a des **colonnes**. Dans ces tables, vous introduisez vos données. Chaque donnée introduite le sera sous forme de **ligne** dans une **table**, définissant la valeur de chaque **colonne** pour cette donnée.

Bien, ça, c'est fait.

<span id="page-11-0"></span>Installons donc tout ça sur l'ordinateur, et c'est parti !!!

# Installation de MySQL

Maintenant qu'on sait à peu près de quoi on parle, il est temps d'installer MySQL sur l'ordinateur, et de commencer à l'utiliser. Au programme de ce chapitre :

- Installation de MySQL
- Connexion et déconnexion au client MySQL
- Création d'un utilisateur
- Bases de la syntaxe du langage SQL

## <span id="page-12-0"></span>**[Avant-propos](#page-1-20)**

Il existe plusieurs manières d'utiliser MySQL. La première, que je vais utiliser tout au long du tutoriel, est l'utilisation en ligne de commande.

## <span id="page-12-1"></span>**Ligne de [commande](#page-1-21)**

Mais qu'est-ce donc ?

Eh bien ils'agit d'une fenêtre toute simple, dans laquelle toutes les instructions sont tapées à la main. Pas de bouton, pas de zone de saisie. Juste votre clavier.

```
Les utilisateurs de Linux connaissent très certainement. Pour Mac, il faut utiliser l'application "Terminal" que vous trouverez
dans Applications > Utilitaires. Quant auxwindowsiens, c'est le "Command Prompt" que vous devez trouver
(Démarrer > Tous les programmes > Accessoires).
```
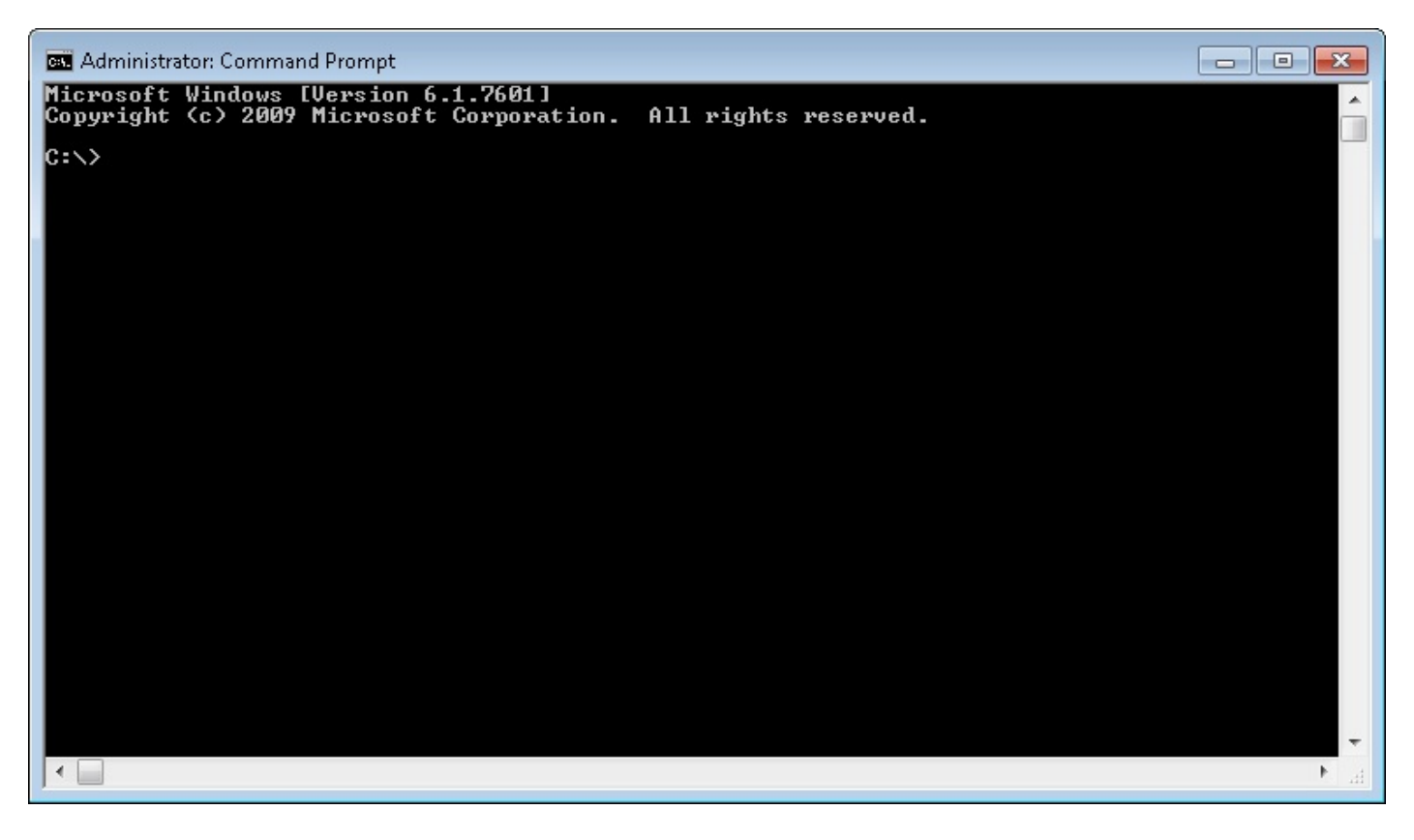

## <span id="page-12-2"></span>**Interface [graphique](#page-1-22)**

Si l'on ne veut pas utiliser la ligne de commande (il faut bien avouer que ce n'est pas très sympathique cette fenêtre monochrome), on peut utiliser une interface graphique, qui permet d'exécuter pas mal de choses simples de manière intuitive sur une base de données.

Comme interface graphique pour MySQL, on peut citer MySQL Workbench, PhpMyAdmin (souvent utilisé pour créer un site web en combinant MySQL et PHP) ou MySQL Front par exemple.

## <span id="page-13-0"></span>**Pourquoi utiliser la ligne de [commande](#page-1-23) ?**

C'est vrai ça, pourquoi ? Si c'est plus simple et plus convivial avec une interface graphique ?

Deux raisons :

- primo, parce que je veuxque vous maîtrisiez vraiment les commandes. En effet, les interfaces graphiques permettent de faire pas mal de choses, mais une fois que vous serez bien lancés, vous vous mettrez à faire des choses subtiles et compliquées, et il ne serait pas étonnant qu'il vous soit obligatoire d'écrire vous-même vos requêtes ;
- ensuite, parce qu'il est fort probable que vous désiriez utiliser MySQL en combinaison avec un autre langage de programmation (et si ce n'est pas votre but immédiat, ça viendra probablement un jour). Or, dans du code PHP (ou Java, ou Python, ou...), on ne va pas écrire "Ouvre PhpMyAdmin et clique sur sur le bon bouton pour que je puisse insérer une donnée dans la base". Non, on va devoir écrire en dur les requêtes. Il faut donc que vous sachiez comment faire.

Bien sûr, si vous voulez utiliser une interface graphique, je ne peuxguère vous en empêcher. Mais je vous encourage vivement à commencer par utiliser la ligne de commande, ou au minimumde faire l'effort de décortiquer les requêtes que vous laisserez l'interface graphique construire pour vous. Ceci afin de pouvoir les écrire vous-même le jour où vous en aurez besoin (et ce jour viendra, je vous le prédis).

## <span id="page-13-1"></span>**[Installation](#page-1-24) du logiciel**

Pour télécharger MySQL, vous pouvez vous rendre sur le site suivant :

<http://dev.mysql.com/downloads/mysql/#downloads>

Sélectionnez l'OS sur lequel vous travaillez (Windows, Mac OS, Linux...).

## <span id="page-13-2"></span>**[Windows](#page-1-25)**

Téléchargez MySQL avec l'installeur (MSI Installer), puis exécutez le fichier téléchargé. L'installeur démarre et vous guide lors de l'installation.

Lorsqu'il vous demande de choisir entre trois types d'installation, choisissez "Typical". Cela installera tout ce dont nous pourrions avoir besoin.

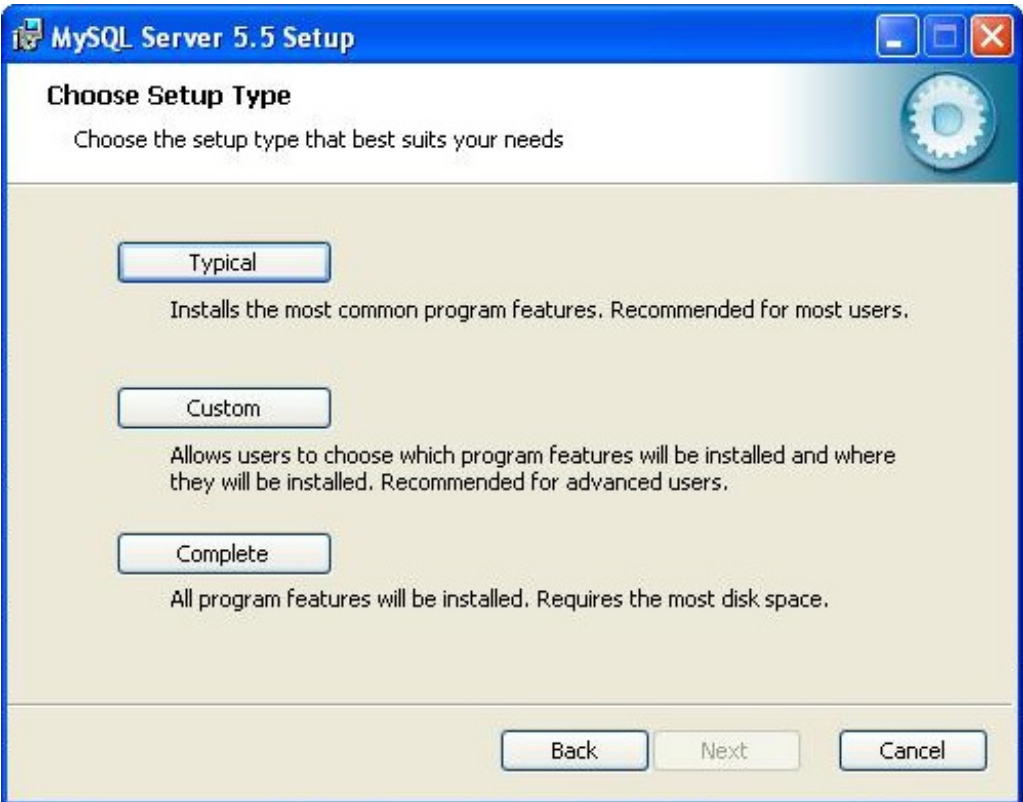

L'installation se lance. Une fois qu'elle est terminée, cliquez sur "Terminer" **après vous être assuré** que la case "lancer l'outil de configuration MySQL" est cochée.

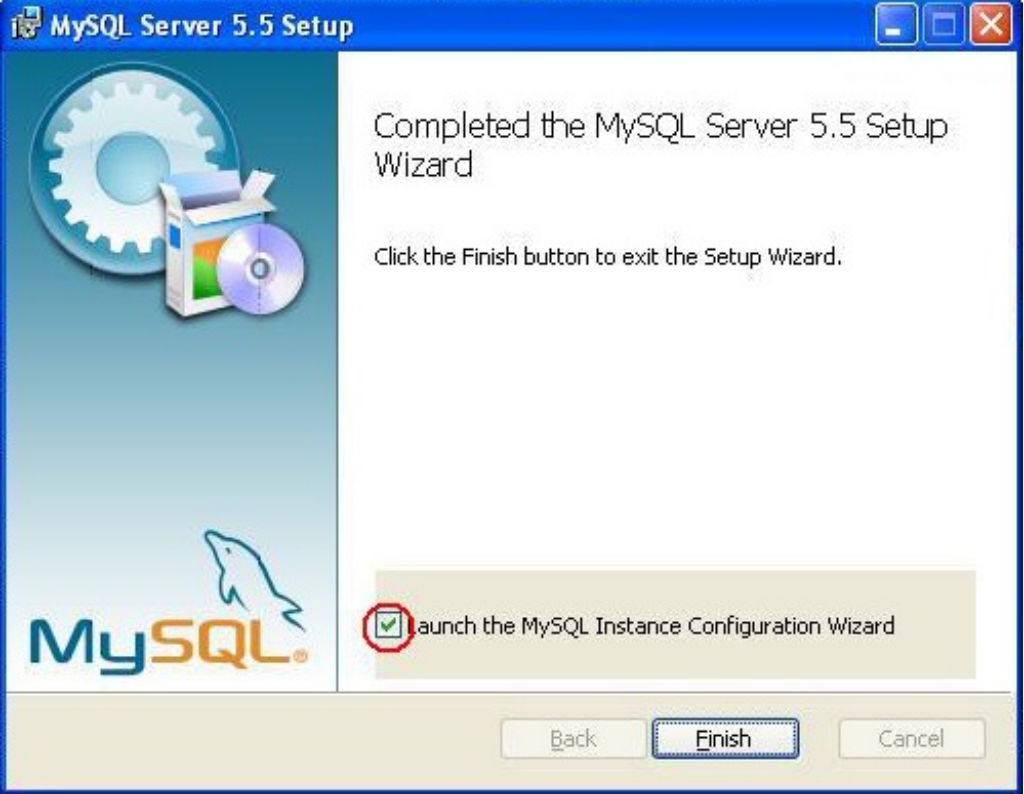

Dans cet outil de configuration, choisissez la configuration standard, et à l'étape suivante, cochez l'option "Include Bin Directory in Windows PATH"

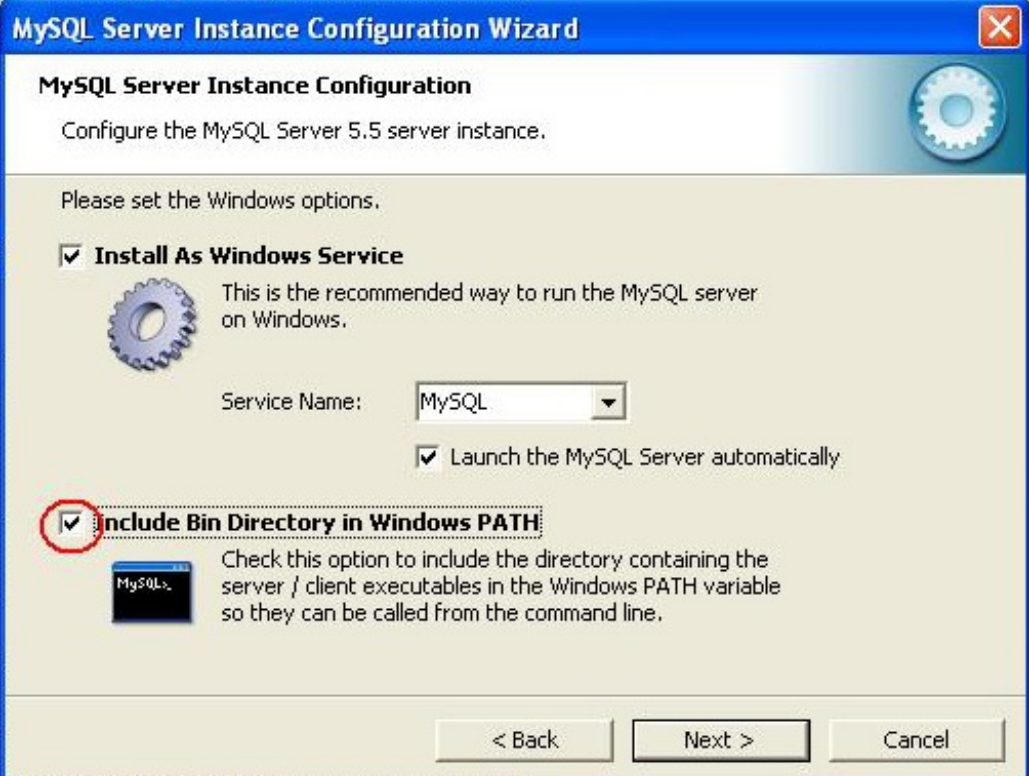

On vous propose alors de définir un nouveau mot de passe pour l'utilisateur "root". Choisissez un mot de passe et confirmez-le. Ne cochez aucune autre option à cette étape. Cliquez ensuite sur "Execute" pour lancer la configuration.

## <span id="page-15-0"></span>**[Mac](#page-1-26) OS**

Téléchargez l'archive DMGqui vous convient (32 ou 64 bit), double-cliquez ensuite sur ce .dmg pour ouvrir l'image disque. Vous devriez y trouver 4 fichiers dont deux.pkg. Celui qui nous intéresse s'appelle mysql-5.5.9-osx10.6-x86\_64.pkg (les chiffres peuvent changer selon la version de MySQL téléchargée et votre ordinateur). Ouvrez ce fichier, qui est en fait l'installateur de MySQL, et suivez les instructions.

Une fois le programme installé, vous pouvez ouvrir votre terminal (pour rappel, il se trouve dans Applications  $\geq$  Utilitaires).

Tapez les commandes et exécutez les instructions suivantes :

#### **Code : Console**

```
cd /usr/local/mysql
sudo ./bin/mysqld_safe
```
- Entrez votre mot de passe si nécessaire
- Tapez Ctrl +  $Z$

#### **Code : Console**

bg

- Tapez Ctrl + D
- Quittez le terminal

MySQL est prêt à être utilisé !

## *Configuration*

Par défaut, aucun mot de passe n'est demandé pour se connecter, même avec l'utilisateur root (qui a tous les droits). Je vous propose donc de définir un mot de passe pour cet utilisateur :

#### **Code : Console**

```
/usr/local/mysql/bin/mysqladmin -u root password <votre mot de passe>
```
Ensuite, pour pouvoir accéder directement au logiciel client depuis la console, sans devoir aller dans le dossier où est installé le client, il vous faut ajouter ce dossier à votre variable d'environnement PATH. Pour cela, tapez la commande suivante dans le terminal :

#### **Code : Console**

echo 'export PATH=/usr/local/mysql/bin:\$PATH' >> ~/.profile

/usr/local/mysql/bin étant donc le dossier dans lequelse trouve le logiciel client (plusieurs logiciels clients en fait). Redémarrez votre terminal pour que le changement prenne effet.

## <span id="page-16-0"></span>**[Linux](#page-1-27)**

N'ayant pas d'installation Linuxà portée de main, je ne peuxmalheureusement pas vous détailler la marche à suivre pour cette plateforme, mais vous devriez trouver de nombreuses informations sur internet en cas de problème et/ou question.

## <span id="page-16-1"></span>**[Connexion](#page-1-28) à MySQL**

Je vous ai dit que MySQL était basé sur un modèle client - serveur, comme la plupart des SGBD. Cela implique donc que votre base de données se trouve sur un serveur auquel vous n'avez pas accès directement, il faut passer par un client qui fera la liaison entre vous et le serveur.

Lorsque vous installez MySQL, plusieurs choses sont donc installées sur votre ordinateur :

- un serveur de base de données MySQL ;
- plusieurs logiciels clients qui permettent d'interagir avec le serveur.

## <span id="page-16-2"></span>**[Connexion](#page-1-29) au client**

Parmi ces clients, celui dont nous allons parler à présent est mysql (original comme nom  $\odot$ ). C'est celui que vous utiliserez tout au long de ce tutoriel pour vous connecter à votre base de données et y insérer, consulter et modifier des données. La commande pour lancer le client est tout simplement son nom:

**Code : Console**

mysql

Cependant cela ne suffit pas. Il vous faut également préciser un certain nombre de paramètres. Le client mysql a besoin d'au minimumtrois paramètres :

- l'hôte : c'est-à-dire l'endroit où est localisé le serveur ;
- le nomd'utilisateur ;
- le mot de passe de l'utilisateur.

L'hôte et l'utilisateur ont des valeurs par défaut, et ne sont donc pas toujours indispensables. La valeur par défaut de l'hôte est "localhost", ce quisignifie que le serveur est sur le même ordinateur que le client. C'est bien notre cas, donc nous n'aurons pas à préciser ce paramètre. Pour le nomd'utilisateur, la valeur par défaut dépend de votre système. Sous Windows, l'utilisateur courant est "ODBC", tandis que pour les systèmes Unix(Mac et Linux), ils'agit de votre nomd'utilisateur (le nomqui apparait dans l'invite de commande).

Pour votre première connexion à MySQL, il vous faudra vous connecter avec l'utilisateur "root", pour lequel vous avez normalement défini un mot de passe (si vous ne l'avez pas fait, inutile d'utiliser ce paramètre, mais ce n'est pas très sécurisé). Par la suite, nous créerons un nouvel utilisateur.

Pour chacun des trois paramètres, deuxsyntaxes sont possibles :

#### **Code : Console**

```
########
# Hôte #
########
--hote=nom_hote
# \cap11
-h nom_hote
```

```
########
# User #
########
--user=nom_utilisateur
# ou
-u nom_utilisateur
################
# Mot de passe #
################
--password=password
# ou
-ppassword
```
Remarquez l'absence d'espace entre -p et le mot de passe. C'est voulu (mais uniquement pour ce paramètre-là), et souvent source d'erreurs.

La commande complète pour se connecter est donc :

**Code : Console**

```
mysql -h localhost -u root -pmotdepassetopsecret
# ou
mysql --host=localhost --user=root --password=motdepassetopsecret
# ou un mélange des paramètres courts et longs si ça vous amuse
mysql -h localhost --user=root -pmotdepassetopsecret
```
J'utiliserai uniquement les paramètres courts à partir de maintenant. Choisissez ce qui vous convient le mieux. Notez que pour le mot de passe, il vous est possible (et c'est même très conseillé) de préciser uniquement que vous utilisez le paramètre, sans lui donner de valeur :

**Code : Console**

mysql -h localhost -u root -p

Apparaissent alors dans la console les mots suivants :

**Code : Console**

Enter password:

Tapez donc votre mot de passe, et là, vous pouvez constater que les lettres que vous tapez ne s'affichent pas. C'est normal, cessez donc de martyriser votre clavier, il n'y peut rien le pauvre  $\Box$ . Cela permet simplement de cacher votre mot de passe à d'éventuels curieuxqui regarderaient par dessus votre épaule.

Donc pour résumer, pour me connecter à mysql, je tape la commande suivante :

#### **Code : Console**

mysql -u root -p

J'ai omis l'hôte, puisque mon serveur est sur mon ordinateur. Je n'ai plus qu'à taper mon mot de passe et je suis connecté.

## <span id="page-18-0"></span>**[Déconnexion](#page-1-30)**

<span id="page-18-1"></span>Pour se déconnecter du client, il suffit d'utiliser la commande quit ou exit. **Syntaxe SQL et premières [commandes](#page-1-31)**

Maintenant que vous savez vous connecter, vous aller enfin pouvoir discuter avec le serveur MySQL (en langage SQL évidemment). Donc, reconnectez-vous si vous êtes déconnecté.

Vous pouvez constater que vous êtes connectés grâce au joli (quoiqu'un peu formel) message de bienvenue, ainsi qu'au changement de l'invite de commande. On voit maintenant mysql>

## <span id="page-18-2"></span>**["Hello](#page-1-32) World !"**

Traditionnellement, lorsque l'on apprend un langage informatique, la première chose que l'on fait, c'est afficher le célèbre message "Hello World !". Pour ne pas déroger à la règle, je vous propose de taper la commande suivante (sans oublier le ; à la fin) :

#### **Code : SQL**

```
SELECT 'Hello World !';
```
**SELECT** est la commande qui permet la sélection de données, mais aussi l'affichage. Vous devriez donc voir s'afficher "Hello World !"

**Code : Console**

```
+-------------+
|Hello World !|
+-------------+
|Hello World !|
+-------------+
```
Comme vous le voyez, "Hello World !" s'affiche en réalité deuxfois. C'est parce que MySQL représente les données sous forme de table. Il affiche donc une table avec une colonne, qu'il appelle "Hello World !" faute de meilleure information. Et dans cette table nous avons une ligne de données, le "Hello World !" que nous avons demandé.

## <span id="page-18-3"></span>**[Syntaxe](#page-1-33)**

Avant d'aller plus loin, voici quelques règles générales à retenir concernant le SQL, qui comme tout langage informatique, obéit à des règles syntaxiques très strictes.

#### *Fin d'une instruction*

Pour signifier à MySQL qu'une instruction est terminée, il faut mettre le caractère ;. Tant qu'il ne rencontre pas ce caractère, le client MySQL pense que vous n'avez pas fini d'écrire votre commande, et attendra gentiment que vous continuiez.

Par exemple, la commande suivante devrait afficher 100. Mais tant que MySQL ne recevra pas de ;, il attendra simplement la suite.

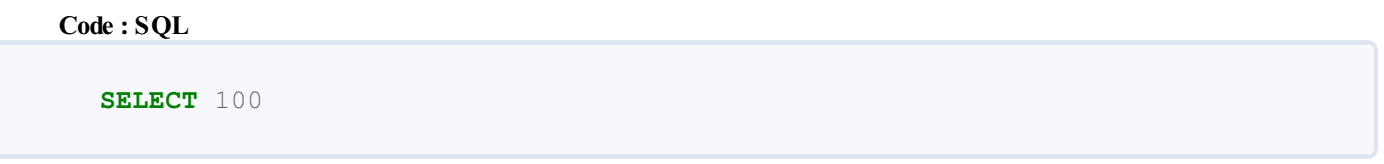

En appuyant sur la touche Entrée vous passez à la ligne suivante, mais la commande ne s'effectue pas. Remarquez au passage le changement dans l'invite de commande. mysql> signifie que vous allez entrer une commande, tandis que -> signifie que vous allez entrer la suite d'une commande commencée précédemment.

Tapez maintenant ; puis appuyer sur Entrée. Ca y est, la commande est envoyée, l'affichage se fait !

Ce caractère de fin d'instruction obligatoire va vous permettre :

- d'écrire une instruction sur plusieurs lignes ;
- et d'écrire plusieurs instructions sur une seule ligne.

Voyons donc ça !

#### **Instructions sur plusieurs lignes**

Tapez les commandes suivantes dans votre console, retour à la ligne compris.

#### **Code : Console**

```
SELECT 1,
'Hello World !',
'troisième ligne',
'quatrième',
'cinquième',
'sixième',
'bon, vous avez compris...'
;
```
C'est quand même plus clair que tout sur une ligne :

**Code : Console**

```
SELECT 1, 'Hello World !', 'troisième ligne', 'quatrième', 'cinquième', 'sixième',
                                                                                                                      \blacktriangleright\blacktriangleleft
```
N'hésitez pas à écrire vos commandes en plusieurs lignes, vous verrez beaucoup plus clair d'une part, et d'autre part, ça vous permettra de trouver vos erreurs plus facilement.

#### **Démonstration**

#### **Code : Console**

```
SELECT 1,
'Hello World !',,
'troisième ligne'
;
```
Résultat :

```
Code : Console
  ERROR 1064 (42000): You have an error in your SQL syntax; check the manual that cor
  'troisième ligne'' at line 2
\left| \cdot \right|\mathbf{H}¥
```
MySQL me donne le numéro de la ligne à laquelle je me suis trompée (2), et me dit que c'est au niveau de 'troisième ligne'. Je regarde la ligne en question, et effectivement, une virgule m'avait échappé à la fin de la ligne 2 (juste avant 'troisième ligne' donc). Si vous mettez tout en une ligne, invariablement MySQL vous dira que l'erreur se situe sur la ligne 1. Forcément... Notez que bien souvent, il vous faudra remonter à la ligne précédant celle signalée. En effet, si MySQL tombe sur quelque chose qui ne lui plaît pas en début de ligne sept, c'est peut-être parce que vous avez oublié ou ajouté quelque chose (une parenthèse, une virgule, un mot-clé) à la ligne six.

#### **Plusieurs instructions sur une ligne**

Copiez-collez la ligne suivante dans votre console et appuyer sur Entrée.

```
Code : Console
```

```
SELECT 1; SELECT 'Hello World !'; SELECT 'Troisième instruction';
```
Ces trois instructions sont exécutées dans l'ordre dans lequel vous les avez écrites :

#### **Code : Console**

```
+ - - - +| 1 |+---+| 1 |+---+1 row in set (0.00 sec)
+---------------+
| Hello World ! |
+---------------+
| Hello World ! |
+---------------+
1 row in set (0.00 sec)
+-----------------------+
| Troisième instruction |
+-----------------------+
| Troisième instruction |
+-----------------------+
1 row in set (0.00 sec)
```
#### *Commentaires*

Les commentaires sont des parties de code qui ne sont pas interprétées. Ils servent principalement à vous repérer dans votre code. En SQL, les commentaires sont introduits par -- (deuxtirets). Cependant, MySQL déroge un peu à la règle SQL et accepte deuxsyntaxes :

- # : tout ce quisuit ce caractère sera considéré comme commentaire
- -- : la syntaxe normale est acceptée **uniquement** si les deuxtirets sont suivis d'une espace au moins  $\bullet$

Afin de suivre au maximumla norme SQL, ce sont les -- quiseront utilisés tout au long de ce tutoriel.

#### *Chaînes de caractères*

Lorsque vous écrivez une chaine de caractères dans une commande SQL, il faut absolument l'entourer de guillemets simples (donc des apostrophes).

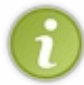

MySQL permet également l'utilisation des guillemets doubles, mais ce n'est pas le cas de la plupart des SGBDR. Histoire de ne pas prendre de mauvaises habitudes, je vous conseille donc de n'utiliser que les guillemets simples pour délimiter vos chaînes de caractères.

La commande suivante sert à afficher "Bonjour petit Zéro !"

```
Code : SQL
  SELECT 'Bonjour petit Zéro !';
```
Par ailleurs, si vous désirez utiliser un caractère spécial dans une chaîne, il vous faudra l'échapper avec \. Par exemple, si vous entourez votre chaîne de caractères de guillemets simples mais voulez utiliser un tel guillemet à l'intérieur de votre chaîne :

```
Code : SQL
  SELECT 'Salut l'ami'; -- Pas bien !
Code : SQL
  SELECT 'Salut l\'ami'; -- Bien !
```
Quelques autres caractères spéciaux:

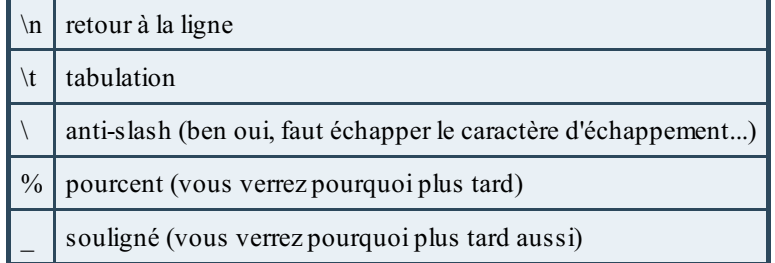

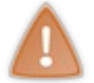

Cette manière d'échapper les caractères spéciaux(avec \ donc) est propre à MySQL. D'autres SGBDR demanderont qu'on leur précise quel caractère sert à l'échappement, d'autres encore demanderont de doubler le caractère spécial pour l'échapper. Soyez donc prudent et renseignez-vous si vous n'utilisez pas MySQL.

Notez que pour échapper un guillemet simple (et uniquement ce caractère), vous pouvez également l'écrire deuxfois. Cette façon d'échapper les guillemets correspond d'ailleurs à la norme SQL. Je vous encourage par conséquent à essayer de l'utiliser au maximum.

**Code : SQL**

```
SELECT 'Salut l'ami'; -- ne fonctionne pas !
```

```
Code : SQL
```

```
SELECT 'Salut l\'ami'; -- fonctionne !
```
**Code : SQL**

```
SELECT 'Salut l''ami'; -- fonctionne aussi et correspond à la norme
!
```
## <span id="page-22-0"></span>**Un peu de [math](#page-1-34)**

Mysql est également doué en calcul :

**Code : SQL**

**SELECT** (5+3)\*2;

Pas de guillemets cette fois puisqu'il s'agit de nombres. MySQL calcule pour nous et nous affiche :

## **Code : Console** +---------+  $| (5+3)*2 |$ +---------+ | 16 | +---------+

MySQL est sensible à la priorité des opérations, comme vous pourrez le constater en tapant cette commande :

```
Code : SQL
```

```
SELECT (5+3)*2, 5+3*2;
```
Résultat :

**Code : Console**

+---------+------+ | (5+3)\*2 |5+3\*2 | +---------+------+ | 16 | 11 | +---------+------+

## <span id="page-22-1"></span>**[Encodage](#page-1-35)**

L'encodage d'un fichier ou d'un système définit le jeu de caractères qui va être utilisé par ce fichier/système. Par défaut, vous pourrez toujours lire les 26 lettres de l'alphabet, les chiffres, et les signes de ponctuation et d'opération classiques. Par contre, pour les caractères spéciaux, souvent spécifiques à une langue, il faut définir l'encodage correspondant. Par exemple, pour les caractères accentués (é, è, à, ...), vous pouvez utiliser le jeuxde caractères ISO-8859-15. Pour utiliser des caractères hébreux, ce sera ISO-8859-8.

Il existe également l'encodage UTF8, qui permet d'utiliser à peu près tous les caractères existants. Son désavantage est que les textes prennent un peu plus de place en mémoire. C'est cet encodage-là que je vous propose d'utiliser, afin de parer toute éventualité.

Pour prévenir MySQL que vous utiliserez l'encodage UTF8, ilsuffit de taper la commande suivante :

```
Code : SQL
  SET NAMES 'utf8';
```
Et voilà, mysqlse chargera d'encoder les données correctement.

## <span id="page-23-0"></span>**[Utilisateur](#page-1-36)**

Ce n'est pas très conseillé de travailler en tant que "root" dans MySQL, à moins d'en avoir spécifiquement besoin. En effet, "root" a tous les droits. Ce quisignifie que vous pouvez faire n'importe quelle bêtise dans n'importe quelle base de données pendant que j'ai le dos tourné. Pour éviter ça, nous allons créer un nouvel utilisateur, qui aura des droits très restreints. Je l'appellerai "sdz", mais libre à vous de lui donner le nomque vous préférez. Pour ceuxquisont sous Unix, notez que si vous créez un utilisateur du même nomque votre utilisateur Unix, vous pourrez dès lors omettre ce paramètre lors de votre connexion à mysql.

Je vous demande ici de me suivre aveuglément, car je ne vous donnerai que très peu d'explications. En effet, la gestion des droits et des utilisateurs fera l'objet d'un chapitre entier (au moins) dans une prochaine partie du cours. Tapez donc cette commande dans mysql, en remplaçant sdz par le nom d'utilisateur que vous avez choisi, et mot de passe par le mot de passe que vous voulez lui attribuer :

#### **Code : SQL**

```
GRANT ALL PRIVILEGES ON elevage.* TO 'sdz'@'localhost' IDENTIFIED BY
'mot de passe';
```
Je décortique donc rapidement :

- **GRANT ALL PRIVILEGES** : Cette commande permet d'attribuer tous les droits (c'est-dire insertions de données, sélections, modifications, suppressions...)
- **ON** elevage.\* : définit les bases de données et les tables sur lesquelles ces droits sont acquis. Donc ici, on donne les droits sur la base "elevage" (qui n'existe pas encore, mais ce n'est pas grave, nous la créerons plus tard), pour toutes les tables de cette base (grâce à \*).
- **TO** 'sdz' : définit l'utilisateur auquel on accorde ces droits. Si l'utilisateur n'existe pas, il est créé.
- @'localhost' : définit à partir d'où l'utilisateur peut exercer ces droits. Dans notre cas, 'localhost', donc il devra être connecté à partir de cet ordinateur.
- IDENTIFIED **BY** 'mot\_de\_passe': définit le mot de passe de l'utilisateur.

Pour vous connecter à mysql avec ce nouvel utilisateur, il faut donc taper la commande suivante (après s'être déconnecté bien sûr) :

#### **Code : Console**

mysql -u sdz -p

Ca y est, vous aller pouvoir faire joujou avec vos données ! Il vous reste un dernier chapitre de pure théorie. Courage !

 $\sim$  10  $\pm$ 

# <span id="page-25-0"></span>Les types de [données](#page-1-37)

Nous avons vu dans l'introduction, qu'une base de données contenait des **tables**, qui elles-mêmes sont organisées en **colonnes**, dans lesquelles sont stockées nos données.

En SQL (et dans la plupart des langages informatiques), les données sont séparées en plusieurs **types** (par exemple : texte, nombre entier, date...). Lorsque l'on définit une colonne dans une table de la base, il faut donc lui donner un type, et toutes les données stockées dans cette colonne devront correspondre au type de la colonne. Nous allons donc voir les différents types de données existant dans MySQL.

Il est important de bien comprendre les usages et particularités de chaque type de données, afin de **choisir le meilleur type possible** lorsque vous définissez les colonnes de vos tables. En effet, choisir un mauvais type de données pourrait résulter en :

- un gaspillage de mémoire (ex. :si vous stockez de toutes petites données dans une colonne faite pour stocker de grosses quantités de données) ;
- des problèmes de performance (ex. : il est plus rapide de faire une recherche sur un nombre que sur une chaîne de caractères) ;
- un comportement contraire à celui attendu (ex. : trier sur un nombre stocké comme tel, ou sur un nombre stocké comme une chaîne de caractères ne donnera pas le même résultat) ;
- l'impossibilité d'utiliser des fonctionnalités particulières à un type de données (ex; :stocker une date comme une chaîne de caractères vous prive des nombreuses fonctions temporelles disponibles).

## <span id="page-25-1"></span>**Types [numériques](#page-1-38)**

On peut encore subdiviser les types numériques en deuxsous-catégories : les nombres entiers, et les nombres décimaux.

## <span id="page-25-2"></span>**[Nombres](#page-1-39) entiers**

Les colonnes qui acceptent des nombres entiers comme valeur sont désignées par le mot-clé INT, et ses déclinaisons TINYINT, SMALLINT, MEDIUMINT et BIGINT. La différence entre ces types est le nombre d'octets (donc la place en mémoire) réservés à la valeur du champ. Voici un tableau reprenant ces informations, ainsi que l'intervalle dans lequel la valeur peut donc être comprise pour chaque type.

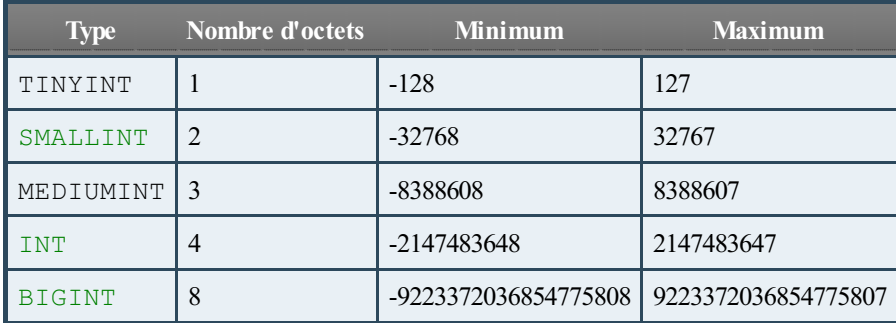

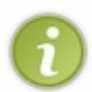

Si vous essayez de stocker une valeur en dehors de l'intervalle permis par le type de votre champ, MySQL stockera la valeur la plus proche. Par exemple, si vous essayez de stocker 12457 dans un TINYINT, la valeur stockée sera 127. Ce qui n'est pas exactement pareil, vous en conviendrez. Réfléchissez donc bien auxtypes de vos champs.

## *L'attribut UNSIGNED*

Vous pouvez également préciser que vos colonnes sont UNSIGNED, c'est-à-dire qu'on ne précise pas s'ils'agit d'une valeur positive ou négative (on aura donc toujours une valeur positive). Dans ce cas, la longueur de l'intervalle reste la même, mais les valeurs possibles sont décalées, le minimumvalant 0. Pour les TINYINT, on pourra par exemple aller de 0 à 255.

## *Limiter la taille d'af ichage et l'attribut ZEROFILL*

Il est possible de préciser le nombre de chiffres minimum**à l'affichage** d'une colonne de type INT (ou un de ses dérivés). Ilsuffit alors de préciser ce nombre entre parenthèses :  $INT(x)$ . Notez bien que cela ne change pas les capacités de stockage dans la

colonne. Si vous déclarez un INT(2), vous pourrez toujours y stocker 45282 par exemple. Simplement, si vous stockez un nombre avec un nombre de chiffres inférieur au nombre défini, le caractère par défaut sera ajouté à gauche du chiffre, pour qu'il prenne la bonne taille. Sans précision, le caractère par défaut est l'espace.

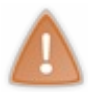

Soyez prudent cependant. Si vous stockez des nombres dépassant la taille d'affichage définie, il est possible que vous ayez des problèmes lors de l'utilisation de ces nombres, notamment pour des jointures par exemple (que nous verrons dans la deuxième partie).

Cette taille d'affichage est généralement utilisée en combinaison avec l'attribut ZEROFILL. Cet attribut ajoute des zéros à gauche du nombre lors de son affichage, il change donc le caractère par défaut par '0'. Donc, si vous déclarez une colonne comme étant

#### **Code : SQL**

INT(4) ZEROFILL

Vous aurez l'affichage suivant :

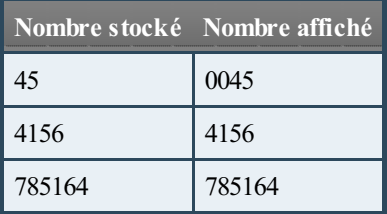

## <span id="page-26-0"></span>**Nombres [décimaux](#page-1-40)**

Cinq mots-clés peuvent permettre a une colonne de stocker des nombres décimaux: DECIMAL, NUMERIC, FLOAT, REAL et DOUBLE.

#### *NUMERIC et DECIMAL*

NUMERIC et DECIMAL sont équivalents, et prennent jusqu'à deuxparamètres : la précision et l'échelle.

- La précision définit le nombre de chiffres significatifs stockés, donc les 0 avant ne comptent pas. En effet 0024 est équivalent à 24. Il n'y a donc que deuxchiffres significatifs dans 0024.
- L'échelle définit le nombre de chiffres après la virgule.

Dans un champ DECIMAL(5,3), on peut donc stocker des nombres de 5 chiffres significatifs maximum, dont 3 chiffres sont après la virgule. Par exemple : 12.354, -54.258, 89.2 ou -56. DECIMAL(4) équivaut à écrire DECIMAL(4, 0).

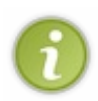

En SQL pur, on ne peut stocker dans un champ DECIMAL(5,3) un nombre supérieur à 99.999, puisque le nombre ne peut avoir que deuxchiffres avant la virgule (5 chiffres en tout, dont 3 après la virgule, 5-3 = 2 avant). Cependant, MySQL permet en réalité de stocker des nombres allant jusqu'à 999.999. En effet, dans le cas de nombres positifs, MySQL utilise l'octet quisert à stocker le signe - pour stocker un chiffre supplémentaire.

Comme pour les nombres entiers, si l'on entre un nombre qui n'est pas dans l'intervalle supporté par la colonne, MySQL le remplacera par le plus proche supporté. Donc si la colonne est définie comme un DECIMAL(5,3) et que le nombre est trop loin dans les positifs (1012,43 par exemple), 999.999 sera stocké, et -99.999 si le nombre est trop loin dans les négatifs. S'il y a trop de chiffres après la virgule, MySQL arrondira à l'échelle définie.

## *FLOAT, DOUBLE et REAL*

Le mot-clé FLOAT peut s'utiliser sans paramètre, auquel cas quatre octets sont utilisés pour stocker les valeurs de la colonne. Il est cependant possible de spécifier une précision et une échelle, de la même manière que pour DECIMAL et NUMERIC.

Quant à REAL et DOUBLE, ils ne supportent pas de paramètres. DOUBLE est normalement plus précis que REAL (stockage dans 8 octets contre stockage dans 4 octets), mais ce n'est pas le cas avec MySQL qui utilise 8 octets dans les deuxcas. Je vous conseille donc d'utiliser DOUBLE pour éviter les surprises en cas de changement de SGBDR.

#### *Valeurs exactes VS valeurs approchées*

Les nombres stockés en tant que NUMERIC ou DECIMAL sont stockés sous forme de chaînes de caractères. Par conséquent, c'est la valeur exacte qui est stockée. Par contre, les types FLOAT, DOUBLE et REAL sont stockés sous forme de nombres, et c'est une valeur approchée qui est stockée.

Cela signifie que si vous stockez par exemple 56,6789 dans une colonne de type FLOAT, en réalité, MySQL stockera une valeur quise rapproche de 56,6789 (par exemple, 56,678900000000000001). Cela peut poser problème pour des comparaison notamment (56,678900000000000001 n'étant pas égal à 56,6789). S'il est nécessaire de conserver la précision exacte de vos données (l'exemple type est celui des données bancaires), il est donc conseillé d'utiliser un type numérique à valeur exacte (NUMERIC ou DECIMAL donc).

La documentation **anglaise** de MySQL donne des exemples de problèmes rencontrés avec les valeurs approchées. N'hésitez pas à y faire un tour si vous pensez pouvoir être concerné par ce problème, ou si vous êtes simplement curieux.

## <span id="page-27-1"></span><span id="page-27-0"></span>**Types [alphanumériques](#page-1-41) [Chaînes](#page-1-42) de type texte**

## *CHAR et VARCHAR*

Pour stocker un texte relativement court (moins de 255 caractères), vous pouvez utiliser les types CHAR et VARCHAR. Ces deux types s'utilisent avec un paramètre qui précise la taille que peut prendre votre texte (entre 1 et 255 donc). La différence entre CHAR et VARCHAR est la manière dont ils sont stockés en mémoire. Un CHAR(x) stockera toujours *x* caractères, en remplissant si nécessaire le texte avec des espaces vides pour le complèter, tandis qu'un VARCHAR(x) stockera jusqu'à *x* caractères (entre 0 et *x*), et stockera en plus en mémoire la taille du texte stocké.

Si vous entrez un texte plus long que la taille maximale définie du champ, celui-cisera tronqué.

Petit tableau explicatif, en prenant l'exemple d'un CHAR ou un VARCHAR de 5 caractères maximum:

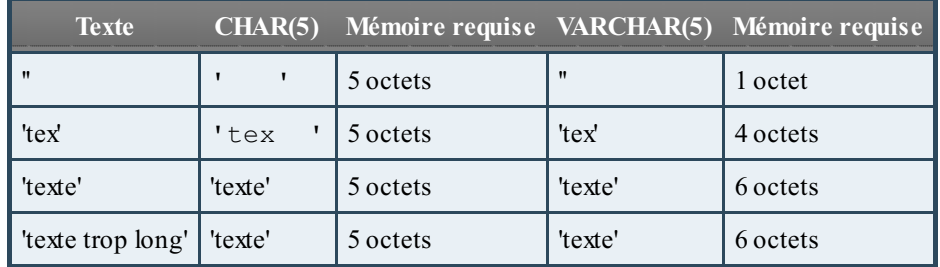

Vous voyez donc que dans le cas où le texte fait la longueur maximale autorisée, un CHAR(x) prend moins de place en mémoire qu'un VARCHAR(x). Préférez donc le CHAR(x) dans le cas où vous savez que vous aurez toujours, systématiquement x caractères (par exemple si vous stockez un code postal). Par contre, si la longueur de votre texte risque de varier d'une ligne à l'autre, définissez votre colonne comme un VARCHAR(x).

#### *TEXT*

Et si je veuxpouvoir stocker des textes de plus de 255 caractères ?

Ilsuffit alors d'utiliser le type TEXT, ou un de ses dérivés TINYTEXT, MEDIUMTEXT ou LONGTEXT. La différence entre ceuxci étant la place qu'ils permettent d'occuper en mémoire. Petit tableau habituel :

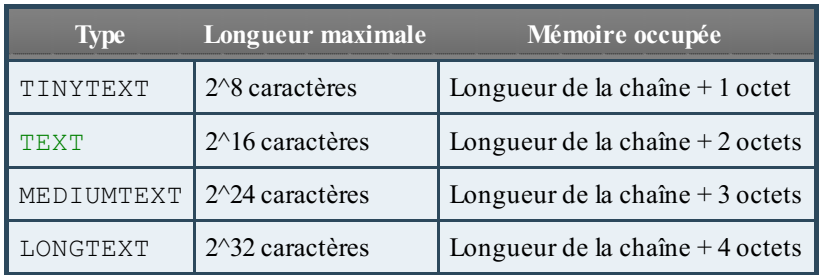

## <span id="page-28-0"></span>**[Chaînes](#page-1-43) de type binaire**

Comme les chaînes de type texte que l'on vient de voir, une chaîne binaire n'est rien d'autre qu'une suite de caractères. On distingue cependant deuxdifférences entre les chaînes binaires et les chaînes de texte.

- Dans une chaîne de texte, on ne peut utiliser qu'un set précis de caractères. Ce set est défini par l'encodage de la base de données. Dans une chaîne binaire par contre tous les caractères sont autorisés.
- Le traitement des caractères de la chaîne ne s'effectuent pas de la même manière. Une chaîne binaire traitera l'octet luimême, ou plutôt le code représentant le caractère stocké, tandis que la chaîne de texte traitera les caractères selon des paramètres définis dans l'environnement local. Une des conséquences est qu'un tri en MySQL sur une chaîne binaire tiendra compte de la casse, tandis qu'un trisur une chaîne de texte n'en tiendra pas compte.

Décortiquons un peu tout ceci... Un octet représente une quantité de données stockée en mémoire. Dans un octet, on peut stocker 256 valeurs différentes, c'est-à-dire 2^8 valeurs. En effet un octet correspond également à huit bits. Chaque bit pouvant prendre la valeur 0 ou 1, donc deuxvaleurs possibles, pour huit bits, on a bien 2^8 possibilités. On représente donc souvent les valeurs possibles d'un octet par les nombres 0 à 255.

Lorsque l'on stocke une chaîne binaire, chaque caractère de la chaîne est stocké dans un octet. Il y a donc 256 caractères binaires différents. Et lorsque l'on traite une chaîne binaire, c'est la valeur décimale stockée dans l'octet (donc le nombre entre 0 et 255) qui est traitée directement.

Par contre, dans une chaîne de texte (non binaire), la manière dont sont stockés les caractères dépend des paramètres du serveur. Par exemple, quelqu'un qui utilise des caractères cyrilliques utilisera un paramétrage différent de celui qui utilise l'alphabet latin (comme nous). D'autre part, pour une chaîne de texte, 'A' et 'a' représentent tous les deuxla lettre 'a'. Tandis qu'une chaine binaire aura stocké 'A' comme le caractère 65, et 'a' comme le caractère 97. Ils ne seront donc pas du tout traités comme équivalents. Et enfin, pour terminer, les caractères autorisés par une chaîne non binaire sont moins nombreux. On parle de caractères "affichables" et "non-affichables". Les valeurs 0 à 31 et 127 à 255 sont non-affichables, tandis que les valeurs 32 à 126 sont affichables (l'alphabet majuscule et minuscule, les chiffres, les signes de ponctuation et d'opération notamment).

Par conséquent, les types binaires sont parfaits pour stocker des données "brutes" comme des images par exemple, tandis que les chaînes de texte sont parfaites pour stocker... Du texte !

Les types binaires sont définis de la même façon que les types de chaînes de texte. VARBINARY(x) et BINARY(x) permettent de stocker des chaînes binaires de *x* caractères maximum(avec une gestion de la mémoire identique à VARCHAR(x) et CHAR(x)). Et pour les chaînes plus longues, il existe les types TINYBLOB, BLOB, MEDIUMBLOB et LONGBLOB, également avec les mêmes limites de stockage que les types TEXT.

## <span id="page-28-1"></span>**SET et [ENUM](#page-1-44)**

## *ENUM*

Une colonne de type ENUM est une colonne pour laquelle on définit un certain nombre de valeurs autorisées, de type "chaînes de caractères". Par exemple, si l'on définit une colonne espèce de la manière suivante :

#### **Code : SQL**

espece ENUM('chat', 'chien', 'tortue')

La colonne *espece* pourra alors contenir les chaînes "chat", "chien" ou "tortue", mais pas les chaînes "lapin" ou "cheval".

En plus de "chat", "chien" et "tortue", la colonne *espece* pourrait prendre deuxautre valeurs :

- si vous essayez d'introduire une chaîne non-autorisée, MySQL stockera une chaîne vide '' dans le champ ;
- si vous autorisez le champ à ne pas contenir de valeur (vous verrez comment faire ça dans le chapitre sur la création de tables), le champ contiendra **NULL**, qui correspond donc à "pas de valeur" en SQL (et beaucoup d'autres langages informatiques).

Pour remplir un champ de type ENUM, deuxpossibilités s'offrent à vous :

- soit remplir directement avec la valeur choisie ("chat", "chien" ou "tortue" dans notre exemple) ;
- soit utiliser l'indexde la valeur, c'est à dire le nombre associé par MySQL à la valeur. Ce nombre est compris entre 1 et le nombre de valeurs définies. L'indexest attribué selon l'ordre dans lequel les valeurs ont été données lors de la création du champ. De plus, la chaîne vide (stockée en cas de valeur non-autorisée) correspond à l'index0. Le tableau suivant reprend les valeurs d'indexpour notre exemple précédent : le champ *espece*

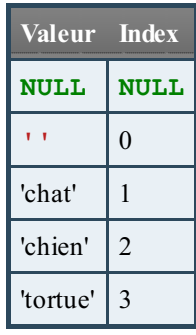

Histoire que tout soit bien clair :si vous voulez stocker "chien" dans votre champ, vous pouvez donc y insérer "chien" ou insérer 2 (sans guillemets, ils'agit d'un nombre, pas d'un caractère).

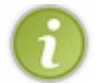

Un ENUM peut avoir maximum65535 valeurs possibles

#### *SET*

**SET** est fort semblable à ENUM. Une colonne **SET** est en effet une colonne qui permet de stocker une chaîne de caractères dont les valeurs possibles sont prédéfinies par l'utilisateur. La différence avec ENUM, c'est qu'on peut stocker dans la colonne entre 0 et *x* valeur(s), *x* étant le nombre de valeurs autorisées.

Donc, si l'on définit une colonne de type **SET** de la manière suivante :

```
Code : SQL
  espece SET('chat', 'chien', 'tortue')
```
On pourra stocker dans cette colonne :

- '' (chaîne vide ) ;
- 'chat' ;
- 'chat,tortue' ;
- 'chat,chien,tortue' ;
- $\bullet$ 'chien,tortue' ;
- $\bullet$   $\ldots$

Vous remarquerez que lorsqu'on stocke plusieurs valeurs, il faut les séparer par une virgule, sans espace et entourer la totalité des valeurs par des guillemets (pas chaque valeur séparément). Par conséquent, les valeurs autorisées d'une colonne **SET** ne peuvent pas contenir de virgule elles-mêmes.

On ne peut pas stocker la même valeur plusieurs fois dans un SET. "chien,chien" par exemple, n'est donc pas valable.

Les colonnes **SET** utilisent également un système d'index, quoiqu'un peu plus complexe que pour le type ENUM. **SET** utilise en effet un système d'indexbinaire. Concrètement, la présence/absence des valeurs autorisées va être enregistrée sous forme de bits, mis à 1 si la valeur correspondante est présente, à 0 si la valeur correspondante est absente. Si l'on reprend notre exemple, on a donc :

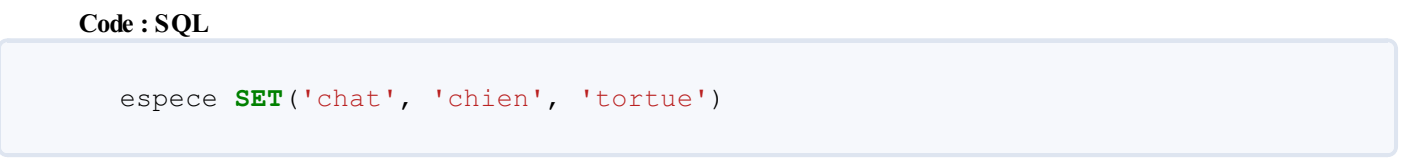

Trois valeurs sont autorisées. Il nous faut donc trois bits pour savoir quelles valeurs sont stockées dans le champ. Le premier, à droite, correspondra à "chat", le second (au milieu) à "chien" et le dernier (à gauche) à "tortue".

- 000 signifie qu'aucune valeur n'est présente.
- 001 signifie que 'chat' est présent.
- 100 signifie que 'tortue' est présent.
- $\bullet$  110 signifie que 'chien' et 'tortue' sont présents.
- $\bullet$ ...

Par ailleurs, ces suites de bits peuvent également représenter des nombres en binaire.Ainsi 000 en binaire correpond à 0 en nombre décimal, 001 correspond à 1, 010 correspond à 2, 011 à 3...

Puisque j'aime bien les tableaux, je vous en fais un, ce sera peut-être plus clair.

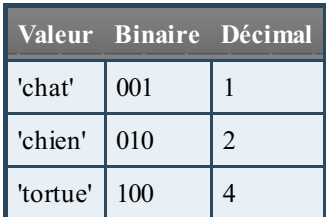

Pour stocker 'chat' et 'tortue' dans un champ, on peut donc utiliser 'chat,tortue' ou 101 (addition des nombres binaires correspondants) ou 5 (addition des nombres décimauxcorrespondants).

Notez que cette utilisation des binaires a pour conséquence que l'ordre dans lequel vous rentrez vos valeurs n'a pas d'importance. Que vous écriviez 'chat,tortue' ou 'tortue,chat' ne fait aucune différence. Lorsque vous récupérerez votre champ, vous aurez 'chat,tortue' (même ordre que lors de la définition du champ, donc).

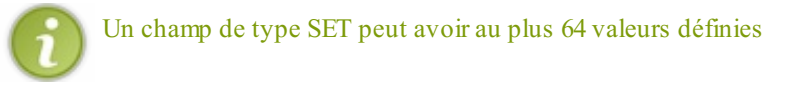

#### *Avertissement*

**SET** et ENUM sont des types **propres à MySQL**. Ils sont donc à utiliser avec une grande prudence !

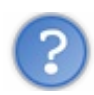

#### Pourquoi avoir inventé ces types propres à MySQL ?

La plupart des SGBD implémente ce qu'on appelle des contraintes d'assertions, qui permettent de définir les valeurs que peuvent prendre une colonne (par exemple, on pourrait définir une contrainte pour une colonne contenant un âge, devant être compris entre 0 et 130).

MySQL n'implémente pas ce type de contrainte, et a par conséquent créé deuxtypes de données spécifiques (**SET** et ENUM), pour pallier en partie ce manque.

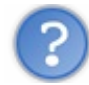

Dans quelles situations faut-il utiliser ENUM ou **SET** ?

La meilleure réponse à cette question est : **jamais !** Je déconseille fortement l'utilisation des **SET** et des ENUM. Je vous ai présenté ces deuxtypes par souci d'exhaustivité, mais il faut toujours éviter autant que possible les fonctionnalités propres à un seul SGBD. Ceci afin d'éviter les problèmes si un jour vous voulez en utiliser un autre.

Mais ce n'est pas la seule raison. Imaginez que vous vouliez utiliser un ENUM ou un **SET** pour un système de catégories. Vous avez donc des éléments qui peuvent appartenir à une catégorie (dans ce cas, vous utilisez une colonne ENUM pour la catégorie) ou appartenir à plusieurs catégories (et vous utilisez **SET**).

```
Code : SQL
```

```
categorie ENUM("Soupes", "Viandes", "Tarte", "Dessert")
categorie SET("Soupes", "Viandes", "Tarte", "Dessert")
```
Tout se passe plutôt bien tant que vos éléments appartiennent auxcatégories que vous avez définies au départ. Et puis tout à coup, vous vous retrouvez avec un élément qui ne correspond à aucune de vos catégories, mais qui devrait plutôt se trouver dans la catégorie "Entrées".Avec **SET** ou ENUM, il vous faut modifier la colonne *categorie* pour ajouter "Entrées" auxvaleurs possibles. Or, une des règles de base à respecter lorsque l'on conçoit une base de données, c'est que **la structure de la base** (donc les tables, les colonnes) ne doit pas changer lorsque l'on ajoute des données. Par conséquent, tout ce qui est susceptible de changer doit être une donnée, et non faire partie de la structure de la base.

Il existe deuxsolutions pour éviter les ENUM, et une solution pour éviter les SET.

#### **Pour éviter ENUM**

- Vous pouvez faire de la colonne *categorie* une simple colonne VARCHAR(100). Le désavantage est que vous ne pouvez pas limiter les valeurs entrées dans cette colonne. Cette vérification pourra éventuellement se faire à un autre niveau (par exemple au niveau du PHP si vous faites un site web avec PHP et MySQL).
- Vous pouvez aussi ajouter une table *Categorie* qui reprendra toutes les catégories possibles. Dans la table des éléments, ilsuffira alors stocker une référence vers la catégorie de l'élément.

#### **Pour éviter SET**

La solution consiste en la création de deuxtables : une table *Categorie*, qui reprend les catégories possibles, et une table qui lie les éléments auxcatégories auxquels ils appartiennent.

#### <span id="page-31-0"></span>**Types [temporels](#page-1-45)**

Pour les données temporelles, MySQL dispose de cinq types qui permettent, lorsqu'ils sont bien utilisés, de faire énormément de choses.

Avant d'entrer dans le vif du sujet, une petite remarque importante : lorsque vous stockez une date dans MySQL, certaines vérifications sont faites sur la validité de la date entrée. Cependant, ce sont des vérifications de base : le jour doit être compris entre 1 et 31 et le mois entre 1 et 12. Il vous est tout à fait possible d'entrer une date telle que le 31 février 2011. Soyez donc prudent avec les dates que vous entrez et récupérez.

Les cinq types temporels de MySQL sont DATE, DATETIME, TIME, **TIMESTAMP** et **YEAR**.

## <span id="page-31-1"></span>**DATE, TIME et [DATETIME](#page-1-46)**

Comme son noml'indique, DATE sert à stocker une date. TIME sert quant à lui à stocker une heure, et DATETIME stocke... une date ET une heure !

*DATE*

Pour entrer une date, l'ordre des données est la seule contrainte. Il faut donner d'abord l'année (deuxou quatre chiffres), ensuite le mois (deux chiffres) et pour finir, le jour (deux chiffres), sous forme de nombre ou de chaîne de caractères. S'il s'agit d'une chaîne de caractères, n'importe quelle ponctuation peut être utilisée pour délimiter les partie (ou aucune). Voici quelques exemples d'expressions correctes (A représente les années, M les mois et J les jours) :

- 'AAAA-MM-JJ' (c'est sous ce format-ci qu'une DATE est stockée dans MySQL)
- 'AAMMJJ'
- 'AAAA/MM/JJ'
- 'AA+MM+JJ'
- 'AAAA%MM%JJ'
- AAAAMMJJ (nombre)
- AAMMJJ (nombre)

L'année peut donc être donnée avec deuxou quatre chiffres. Dans ce cas, le siècle n'est pas précisé, et c'est MySQL qui va décider de ce qu'il utilisera, selon ces critères :

- si l'année donnée est entre 00 et 69, on utilisera le 21e siècle, on ira donc de 2000 à 2069 ;
- par contre, si l'année est comprise entre 70 et 99, on utilisera le 20e siècle, donc entre 1970 et 1999.

MySQL supporte des DATE allant de '1001-01-01' à '9999-12-31'

## *DATETIME*

Très proche de DATE, ce type permet de stocker une heure, en plus d'une date. Pour entrer un DATETIME, c'est le même principe que pour DATE : pour la date, année-mois-jour, et pour l'heure, il faut donner d'abord l'heure, ensuite les minutes, puis les secondes. Si on utilise une chaîne de caractères, il faut séparer la date et l'heure par une espace. Quelques exemples corrects (H représente les heures, M les minutes et S les secondes) :

- 'AAAA-MM-JJ HH:MM:SS' (c'est sous ce format-ci qu'un DATETIME est stocké dans MySQL)
- 'AA\*MM\*JJ HH+MM+SS'
- AAAAMMJJHHMMSS (nombre)

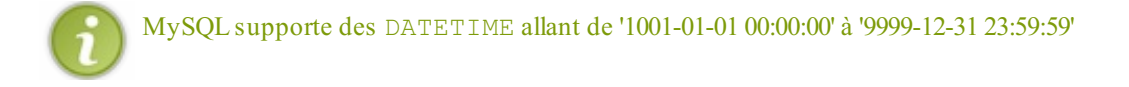

#### *TIME*

Le type TIME est un peu plus compliqué, puisqu'il permet non seulement de stocker une heure précise, mais aussi un intervalle de temps. On n'est donc pas limité à 24 heures, et il est même possible de stocker un nombre de jours ou un intervalle négatif. Comme dans DATETIME, il faut d'abord donner l'heure, puis les minutes, puis les secondes, chaque partie pouvant être séparée des autres par le caractère :. Dans le cas où l'on précise également un nombre de jour, alors les jours sont en premier et séparés du reste par une espace. Exemples :

- 'HH:MM:SS'
- 'HHH:MM:SS'
- 'MM:SS'
- 'J HH:MM:SS'
- 'HHMMSS'
- HHMMSS (nombre)

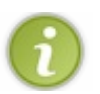

MySQL supporte des TIME allant de '-838:59:59' à '838:59:59'

## <span id="page-33-0"></span>**[YEAR](#page-1-47)**

Si vous n'avez besoin de retenir que l'année, **YEAR** est un type intéressant car il ne prend qu'un seul octet de mémoire. Cependant, un octet ne pouvant contenir que 256 valeurs différentes, **YEAR** est fortement limité : on ne peut y stocker que des années entre 1901 et 2155. Celà dit, cela devrait pouvoir suffire à la majorité d'entre vous pour au moins les cent prochaines années.

On peut entrer une donnée de type **YEAR** sous forme de chaîne de caractères ou d'entiers, avec 2 ou 4 chiffres. Si l'on ne précise que deuxchiffres, le siècle est ajouté par MySQL selon les mêmes critères que pour DATE et DATETIME, **à une exception près** : si l'on entre 00 (un entier donc), ilsera interprété comme la valeur par défaut de **YEAR** 0000. Par contre, si l'on entre '00' (une chaîne de caractères), elle sera bien interprétée comme l'année 2000.

Plus de précisions sur les valeurs par défaut des type temporels dans quelques instants !

## <span id="page-33-1"></span>**[TIMESTAMP](#page-1-48)**

Par définition, le timestamp d'une date est le nombre de secondes écoulées depuis le 1er janvier 1970, 0h0min0s (TUC) et la date en question.

Les timestamps étant stockés sur 4 octets, il existe une limite supérieure : le 19 janvier 2038 à 3h14min7s. Par conséquent, vérifiez bien que vous êtes dans l'intervalle de validité avant d'utiliser un timestamp.

Par ailleurs, et il faut bien avouer que c'est un peu contre-intuitif, dans MySQL, les timestamps ne sont pas stockés sous forme d'un nombre, mais de la même manière qu'un DATETIME, sous format numérique (alors que les DATETIME sont stockés comme des chaînes de caractères, même si elles peuvent être insérées grâce à un nombre) :AAAAMMJJHHMMSS. Méfiez-vous, car ce n'est pas le cas dans beaucoup de langages informatiques, et c'est source de nombreuses erreurs (on ne peut pas stocker directement un timestamp PHP dans un champ de type **TIMESTAMP** d'une base de données SQL par exemple).

## <span id="page-33-2"></span>**La date par [défaut](#page-1-49)**

Lorsque MySQL rencontre une date/heure incorrecte, ou qui n'est pas dans l'intervalle de validité du champ, la valeur par défaut sera stockée à la place. Ils'agit de la valeur "zéro" du type. On peut se référer à cette valeur par défaut en utilisant '0' (caractère), 0 (nombre) ou la représentation du "zéro" correspondant au type de la colonne (voir tableau ci-dessous).

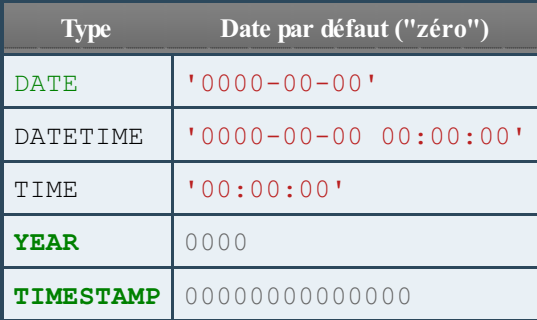

<span id="page-33-3"></span>Un exception toutefois, si vous insérez un TIME qui dépasse l'intervalle de validité, MySQL ne le remplacera pas par le "zéro", mais par la plus proche valeur appartenant à l'intervalle de validité (-838:59:59 ou 838:59:59 donc). La théorie pure est maintenant terminée, nous allons passer à la création d'une base de données, et de tables dans celle-ci.

# Création d'une base de données

Ça y est, le temps est venu d'écrire vos premières lignes de commande.

Dans ce chapitre plutôt court, je vous donnerai pour commencer quelques conseils indispensables. Ensuite, je vous présenterai la problématique sur laquelle nous allons travailler tout au long de ce tutoriel : la base de données d'un élevage d'animaux. Pour finir, nous verrons comment créer, et supprimer, une base de données.

La partie pure théorie est donc bientôt finie. Gardez la tête et les mains à l'intérieur du véhicule, et c'est parti !

<span id="page-34-1"></span><span id="page-34-0"></span>**[Avant-propos](#page-1-50) : conseils et conventions [Conseils](#page-1-51)**

#### *Noms de tables et de colonnes*

N'utilisez jamais, au grand jamais, d'espaces ou d'accents dans vos noms de bases, tables ou colonnes.Au lieu d'avoir une colonne "date de naissance", préférez "date\_de\_naissance" ou "date\_naissance". Et au lieu d'avoir une colonne "prénom", utilisez "prenom".Avouez que ça reste lisible... Et ça vous évitera pas mal d'ennuis.

Evitez également d'utiliser des mots réservés comme nomde colonnes/tables/bases. Par "mot réservé", j'entends un mot-clé SQL, donc un mot quisert à définir quelque chose dans le langage SQL. Bien sûr, je peuxdifficilement vous faire la liste des mots à éviter. Parmi les plus fréquents : date, text, **type**.Ajoutez donc une précision à vos noms dans ces cas-là (date\_naissance, text article ou type personnage par exemple).

Notez que MySQL permet l'utilisation de mots-clé comme noms de tables ou de colonnes, à condition que ce nomsoit entouré de ` (accent grave/backquote). Cependant, ceci est propre à MySQL et ne devrait pas être utilisé.

#### *Soyez cohérent*

Vous vous y retrouverez bien mieuxsi vous restez cohérent dans votre base. Par exemple, mettez tous vos noms de tables au singulier. Ou tous vos noms de tables au pluriel. Choisissez, mais tenez vous-y. Même chose pour les noms de colonnes. Et lorsqu'un nom de table ou de colonne nécessite plusieurs mots, séparez les toujours avec '' (ex: date\_naissance). Ou toujours avec une majuscule (ex: dateNaissance). Ce ne sont que quelques exemples de situations dans lesquelles vous devez décider d'une marche à suivre, et la garder tout au long de votre projet (voire pour tous vos projets futurs). Vous gagnerez énormément de temps en prenant de telles habitudes.

## <span id="page-34-2"></span>**[Conventions](#page-1-52)**

## *Mots-clés*

Une convention largement répandue veut que les commandes et mots-clés SQL soient écrits complètement en majuscules. Je respecterai cette convention et vous enjoins à le faire également. C'est plus facile de relire une commande de 5 lignes lorsqu'on peut différencier au premier coup d'oeil les commandes SQL des noms de tables et de colonnes.

## *Noms de bases, de tables et de colonnes*

Je viens de vous dire que les mots-clés SQL seront écrits en majuscule pour les différencier du reste, donc évidemment, les noms de bases, tables et colonnes seront écrit en minuscule.

Toutefois, par habitude et parce que je trouve cela plus clair, je mettrai une majuscule à la première lettre de mes noms de tables (et uniquement les tables, pas la base de données ni les colonnes). Notez que MySQL n'est pas nécessairement sensible à la casse en ce qui concerne les noms de tables et de colonnes. En fait, il est très probable que si vous travaillez sous Windows, MySQL ne soit pas sensible à la casse pour les noms de tables et de colonnes. Sous Mac et Linuxpar contre, c'est le contraire qui est le plus probable.

Quoiqu'il en soit, j'utiliserai des majuscule pour la première lettre de mes tables. Libre à vous de me suivre ou non.

## *Options facultatives*

Lorsque je commencerai à vous montrer les commandes SQL à utiliser pour interagir avec votre base de données, vous verrez que certaines commandes ont des options facultatives. Dans ces cas-là, j'utiliserai des crochets [ ] pour indiquer ce qui est

facultatif. La même convention est utilisée dans la documentation officielle MySQL (et beaucoup d'autres documentations d'ailleurs). La requête suivante signifie donc que vous pouvez commander votre glace vanille toute seule, ou avec du chocolat, ou avec de la chantilly, ou avec du chocolat ET de la chantilly.

#### **Code :Autre**

COMMANDE glace vanille [avec chocolat] [avec chantilly]

#### <span id="page-35-0"></span>**Mise en [situation](#page-1-53)**

Histoire que nous soyons sur la même longueur d'onde, je vous propose de baser le cours sur une problématique bien précise. Nous allons créer une base de données qui permettra de gérer un élevage d'animaux. Pourquoi un élevage ? Tout simplement car j'ai dû moi-même créer une telle base pour le laboratoire de biologie pour lequel je travaillais. Par conséquent, j'ai une assez bonne idée des problèmes qu'on peut rencontrer avec ce type de bases, et je pourrai donc baser mes explications sur des problèmes réalistes, plutôt que d'essayer d'en inventer.

Nous nous occupons donc d'un élévage d'animaux. On travaille avec plusieurs espèces : chats, chien, tortue entre autres (tiens, ça me rappelle quelque chose ). Dans la suite de cette partie, nous nous contenterons de créer une table Animal qui contiendra les caractéristiques principales des animauxprésents dans l'élevage, mais dès le début de la deuxième partie, d'autres tables seront créées, afin de pouvoir gérer un grand nombre de données complexes.

## <span id="page-35-1"></span>**[Dossier](#page-1-54) de travail**

Histoire de s'y retrouver un peu, je vais vous demander de créer un dossier spécialement pour ce tutoriel. C'est dans ce dossier que nous mettrons les fichiers de requêtes à exécuter, les sauvegardes de notre base de données, etc. Je vous propose de l'appeler sdzMysql. Créez-le où vous le sentez. Une fois cela fait, retournez dans la console, mais avant de vous connecter à mysql, allez dans votre dossier sdzMysql. Pour ce faire, ilsuffit d'utiliser la commande suivante :

#### **Code : Console**

cd chemin\_du\_dossier

Donc par exemple, sous Windows, cela peut ressembler à quelque chose comme ça (si vous avez mis le dossier dans le répertoire Mes Documents) :

#### **Code : Console**

cd C:\"Documents and Settings"\user\"My Documents"\sdzMysql

Si vous n'êtes pas sûr du chemin de votre dossier, il y a deuxsolutions.

- Soit vous allez voir les propriétés de votre dossier dans l'explorateur (clic droit puis "properties" ou quelque chose du genre qui dépend de votre environnement).
- Soit vous tapez "cd " dans la console, puis cliquez sur votre dossier dans l'explorateur et le faites glisser dans la fenêtre de la console. Le chemin vers le dossier s'écrira alors automatiquement, et vous n'aurez plus qu'à taper Entrée

Lorsque vous êtes dans votre dossier, vous pouvez vous connecter à mysql comme d'habitude, et nous allons pouvoir commencer les choses sérieuses.

#### **Code : Console**

mysql -u sdz -p
### **Création et [suppression](#page-1-0) d'une base de données [Création](#page-1-1)**

Nous allons donc créer notre base de données, que nous appellerons "elevage". Rappelez-vous, lors de la création de votre utilisateur mysql, vous lui avez donné tous les droits sur la base "elevage", qui n'existait pas encore. Si vous mettez un autre nomde base, vous n'aurez aucun droit dessus.

Donc, la commande SQL pour créer une base de données est la suivante :

```
Code : SQL
```
Avouez que je ne vous surmène pas le cerveau pour commencer...

**CREATE DATABASE** nom\_base;

Cependant attendez avant de créer votre base de données "elevage". Vous vous souvenez que je vous ai demandé de définir un jeu de caractères particulier pour MySQL : l'UTF-8 ? Hé bien nous allons également définir notre base de données comme encodée en UTF-8. Voici donc la commande complète à taper pour créer votre base :

```
Code : SQL
```
**CREATE DATABASE** elevage CHARACTER **SET** 'utf8';

### **[Suppression](#page-1-2)**

Alors, si vous avez envie d'essayer cette commande, faites-le maintenant, tant qu'il n'y a rien dans votre base de données. Soyez très prudent car vous effacez tous les fichiers créés par MySQL quiservent à stocker les informations de votre base.

**Code : SQL**

**DROP DATABASE** elevage;

Si vous essayez cette commande alors que la base de données "elevage" n'existe pas, MySQL vous affichera une erreur :

**Code : Console**

```
mysql> DROP DATABASE elevage;
ERROR 1008 (HY000) : Can't drop database 'elevage'; database doesn't exist
mysql>
```
Pour éviter ce message d'erreur, si vous n'êtes pas sûr que la base de données existe, vous pouvez utiliser l'option IF **EXISTS**, de la manière suivante :

**Code : SQL**

**DROP DATABASE** IF **EXISTS** elevage;

Si la base de données existe, vous devriez alors avoir un message du type :

**Code : Console**

```
Query OK, 0 rows affected (0.00 sec)
```
Si elle n'existe pas, vous aurez :

**Code : Console**

```
Query OK, 0 rows affected, 1 warning (0.00 sec)
```
Pour afficher les warnings de MySQL, il faut utiliser la commande **Code : SQL**

**SHOW** WARNINGS;

Cette commande affiche un tableau :

**Code : Console**

```
+-------+------+-------------------------------------------------------+
| Level | Code | Message |
                                +-------+------+-------------------------------------------------------+
| Note | 1008 | Can't drop database 'elevage'; database doesn't exist |
+-------+------+-------------------------------------------------------+
```
### **[Utilisation](#page-1-3) d'une base de données**

Vous avez maintenant créé une base de données (si vous l'avez effacée avec **DROP DATABASE**, recréez-la). Mais pour pouvoir agir sur cette base, vous devez encore avertir MySQL que c'est bien sur cette base-là que vous voulez travailler. Une fois de plus, la commande est très simple :

**Code : SQL**

USE elevage

C'est tout !A partir de maintenant, toutes les actions effectuées le seront sur la base de données "elevage" (création et modification de tables par exemple).

Notez que vous pouvez spécifier la base de données sur laquelle vous allez travailler lors de la connexion à mysql. Ilsuffit d'ajouter le nomde la base à la fin de la commande de connexion :

**Code : Console**

```
mysql -u sdz -p elevage
```
C'était le dernier chapitre avec autant de théorie pour cette partie. Promis !A partir de maintenant, vous allez pouvoir pratiquer, manipuler vos données, chipoter, essayer, inventer, et plein d'autres trucs trop cool !

# [Création](#page-1-4) de tables

Dans ce chapitre, nous allons créer, étape par étape, une table *Animal*, qui servira à stocker les animaux présents dans notre élevage.

Soyez gentils avec cette table car c'est elle qui vous accompagnera tout au long de la première partie (on apprendra à jongler avec plusieurs tables dans la deuxième partie).

Pour commencer, il faudra définir de quelles colonnes (et leur type) la table sera composée. Ne négligez pas cette étape, c'est la plus importante. Une base de données mal conçue est un cauchemar à utiliser.

Ensuite, petit passage obligé par de la théorie : vous apprendrez ce qu'est une clé primaire et à quoi ça sert, et découvrirez cette fonctionnalité exclusive de MySQL que sont les moteurs de table.

Enfin, la table *Animal* sera créée, et la requête de création des tables décortiquée. Et dans la foulée, nous verrons également comment supprimer une table.

### **[Définition](#page-1-5) des colonnes**

### **Type de [colonne](#page-1-6)**

Avant de choisir le type des colonnes, il faut choisir les colonnes que l'on va définir. On va donc créer une table "Animal". Qu'est-ce qui caractérise un animal ? Son espèce, son sexe, sa date de naissance. Quoi d'autre ? Une éventuelle colonne "commentaires" qui peut servir de fourre-tout. Si l'on est un élevage sentimental, on peut avoir donné un nomà nos bestioles. Disons que c'est tout pour le moment. Examinons donc les colonnes afin d'en choisir le type au mieux.

**Espèce** : on a des chats, des chiens et des tortues pour l'instant. On peut donc caractériser l'espèce par un mot, choisi parmi trois. On pourrait donc penser qu'un ENUM avec trois possibilités est une bonne idée. Il n'est cependant pas impossible que d'ici quelques temps nous élevions également des perroquets, ou des harfangs des neiges.Auquel cas, il nous faudra changer l'ENUM et lui rajouter des champs, ce qui est un peu lourd. Donc il vaut sans doute mieuxun champ de type alphanumérique.

Les noms d'espèces sont relativement courts, mais n'ont pas tous la même longueur. On choisira donc un VARCHAR. Mais quelle longueur lui donner ? Beaucoup de noms d'espèce ne contiennent qu'un mot, mais harfang des neiges en contient trois, et 18 caractères. Histoire de ne prendre aucun risque, autant autoriser jusqu'à 40 caractères pour l'espèce.

- **Sexe** : ici, deuxchoixpossibles (mâle ou femelle). Le risque de voir un troisième sexe apparaître est suffisamment faible pour décider d'utiliser un ENUM.
- **Date de naissance** : pas besoin de réfléchir beaucoup ici. Ils'agit d'une date, donc soit un DATETIME, soit une DATE. L'heure de la naissance est-elle importante ? Disons que oui, du moins pour les soins lors des premiers jours. DATETIME donc !
- **Commentaires** : de nouveau un type alphanumérique évidemment, mais on a ici aucune idée de la longueur. Ce sera sans doute succinct mais il faut prévoir un minimumde place quand même. Ce sera donc un champ TEXT.
- **Nom** : plutôt facile à déterminer. On prendra simplement un VARCHAR(30). On ne pourra pas appeler nos tortues "Petite maison dans la prairie verdoyante", mais c'est amplement suffisant pour "Rox" ou "Roucky".

## **[NULL](#page-1-7) or not NULL ?**

Il faut maintenant déterminer si l'on autorise les colonnes à ne pas stocker de valeur (ce qui est donc représenté par **NULL**).

- **Espèce** : un éleveur quise respecte connait l'espèce des animauxqu'il élève. On n'autorisera donc pas la colonne espèce à être **NULL**.
- **Sexe** : le sexe de certains animauxest très difficile à déterminer à la naissance. Il n'est donc pas impossible qu'on doive attendre plusieurs semaines pour savoir si "Rox" est en réalité "Roxa". Par conséquent, la colonne sexe peut contenir **NULL**.
- **Date de naissance** : pour garantir la pureté des races, on ne travaille qu'avec des individus dont on connait la provenance (en cas d'apport extérieur), les parents, la date de naissance. Cette colonne ne peut donc pas être **NULL**.
- **Commentaires** : ce champ peut très bien ne rien contenir, si la bestiole concernée ne présente absolument aucune particularité.
- **Nom** : en cas de panne d'inspiration (ça a l'air facile comme ça, mais une chatte peut avoir entre 1 et 8 petits d'un coup. Allez-y pour inventer 8 noms originauxcomme ça !), il vaut mieuxautoriser cette colonne à être **NULL**.

## **[Récapitulatif](#page-1-8)**

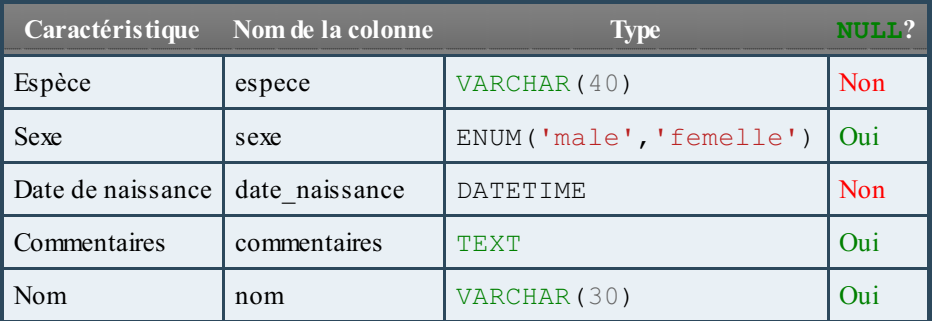

Comme d'habitude, un petit tableau pour récapituler tout ça :

### **[Introduction](#page-1-9) aux clés primaires**

On va donc définir cinq colonnes : *espece, sexe, date\_naissance, commentaires* et *nom*. Ces colonnes permettront de caractériser nos animaux. Mais que se passe-t-ilsi deuxanimauxsont de la même espèce, du même sexe, sont nés exactement le même jour, et ont exactement les mêmes commentaires et le même nom? Comment les différencier ? Evidemment, on pourrait s'arranger pour que deuxanimauxn'aient jamais le même nom. Mais imaginez la situation suivante : une chatte vient de donner naissance à sept petits. On ne peut pas encore définir leur sexe, on n'a pas encore trouvé de nompour certains d'entre euxet il n'y a encore aucun commentaire à faire à leur propos. Ils auront donc exactement les mêmes caractéristiques. Pourtant, ce ne sont pas les mêmes individus. Il faut donc les différencier. Pour cela, on va ajouter une colonne à notre table.

### **[Identité](#page-1-10)**

Imaginez que quelqu'un ait le même nomde famille que vous, le même prénom, soit né dans la même ville et ait la même taille. En dehors de la photo et de la signature, quelle sera la différence entre vos deuxcartes d'identité ? Son numéro ! Suivant le même principe, on va donner à chaque animal un **numéro d'identité**. La colonne qu'on ajoutera s'appelera donc *id*, et il s'agira d'un INT. Selon la taille de l'élevage (la taille actuelle mais aussi la taille qu'on imagine qu'il pourrait avoir dans le futur !), il peut être plus intéressant d'utiliser un SMALLINT, voire un MEDIUMINT. Comme il est peu probable que l'on dépasse les 65000 animaux, on utilisera SMALLINT.Attention, il faut bien considérer tous les animauxqui entreront un jour dans la base, pas uniquement le nombre d'animauxprésents en même temps dans l'élevage. En effet, si l'on supprime pour une raison ou une autre un animal de la base, il n'est pas question de réutiliser son numéro d'identité.

Ce champ ne pourra bien sûr pas être **NULL**, sinon il perdrait toute son utilité.

### **Clé [primaire](#page-1-11)**

La clé primaire d'une table est une contrainte d'unicité, composée d'une ou plusieurs colonne(s). La clé primaire d'une ligne permet d'identifier de manière unique cette ligne dans la table. Si l'on parle de la ligne dont la clé primaire vaut *x*, il ne doit y avoir aucun doute quant à la ligne dont on parle. Lorsqu'une table possède une clé primaire (et il est extrêmement conseillé de définir une clé primaire pour chaque table créée), celle-ci **doit** être définie

Cette définition correspond exactement au numéro d'identité dont nous venons de parler. Nous définirons donc *id* comme la clé primaire de la table *Animal*, en utilisant les mots-clés **PRIMARY KEY**(id).

Lorsque vous insèrerez une nouvelle ligne dans la table, MySQL vérifiera que vous insérez bien une *id*, et que cette *id* n'existe pas encore dans la table. Si vous ne respectez pas ces deuxcontraintes, MySQL n'insèrera pas la ligne et vous renverra une erreur.

Par exemple, dans le cas où vous essayez d'insérer une *id* qui existe déjà, vous obtiendrez l'erreur suivante :

**Code : Console**

ERROR 1062 (23000): Duplicate entry '1' for key 'PRIMARY'

Je n'en dirai pas plus pour l'instant sur les clés primaires mais y reviendrai de manière détaillée dans la seconde partie de ce cours.

### **[Auto-incrémentation](#page-1-12)**

Il faut donc, pour chaque animal, décider d'une valeur pour id. Le plus simple, et le plus logique, est de donner le numéro 1 au premier individu enregistré, puis le numéro 2 au second, etc.

Mais si vous ne vous souvenez pas quel numéro vous avez utilisé en dernier, pour insérer un nouvel animal il faudra récupérer cette information dans la base, ensuite seulement vous pourrez ajouter une ligne en lui donnant comme id la dernière id utilisée + 1.

C'est bien sûr faisable, mais c'est fastidieux... Heureusement, il est possible de demander à MySQL de faire tout ça pour nous ! Comment ? En utilisant l'auto-incrémentation des colonnes. Incrémenter veut dire "ajouter une valeur fixée". Donc, si l'on déclare qu'une colonne doit s'auto-incrémenter (grâce au mot-clé AUTO\_INCREMENT), plus besoin de chercher quelle valeur on va mettre dedans lors de la prochaine insertion. MySQL va chercher ça tout seul comme un grand en prenant la dernière valeur insérée et en l'incrémentant de 1.

#### **Les [moteurs](#page-1-13) de tables**

Les moteurs de tables sont une spécificité de MySQL. Ce sont des moteurs de stockage. Ca permet de gérer différemment les tables selon l'utilité qu'on en a. Je ne vais pas vous détailler tous les moteurs de tables existants. Si vous voulez plus d'informations, je vous renvoie à la documentation officielle. Les deuxmoteurs les plus connus sont **MyISAM**et **InnoDB**.

#### *MyISAM*

C'est le moteur par défaut. Les commandes d'insertion et sélection de données sont particulièrement rapides sur les tables utilisant ce moteur. Cependant, il ne gère pas certaines fonctionnalités importantes comme les clés étrangères (qui permettent de vérifier l'intégrité d'une référence d'une table à une autre table, plus d'infos viendront dans la deuxième partie du cours) ou les transactions (qui permettent de faire des séries de modifications "en bloc", donc toute la série de modifications est effectuée ou aucune modification de la série, plus d'infos viendront dans la troisième partie du cours).

#### *InnoDB*

Plus lent et plus gourmand en ressources que MyISAM, ce moteur gère les clés étrangères et les transactions. Etant donné que nous utiliserons des clés étrangères dès la deuxième partie, c'est celui-là que nous allons utiliser. De plus, en cas de crash du serveur, il possède un système de récupération automatique des données.

### **[Préciser](#page-1-14) un moteur lors de la création de la table**

Pour qu'une table utilise le moteur de notre choix, il suffit d'ajouter ceci à la fin de la commande de création :

#### **Code : SQL**

```
ENGINE = moteur;
```
En remplaçant bien sûr "moteur" par le nomdu moteur que nous voulons utiliser. Donc pour InnoDB :

#### **Code : SQL**

 $ENGINE = INNODB;$ 

#### **Syntaxe de [CREATE](#page-1-15) TABLE**

Avant de voir la syntaxe permettant de créer une table, résumons un peu. Nous voulons donc créer une table "Animal" avec six colonnes telles que décrites dans le tableau suivant.

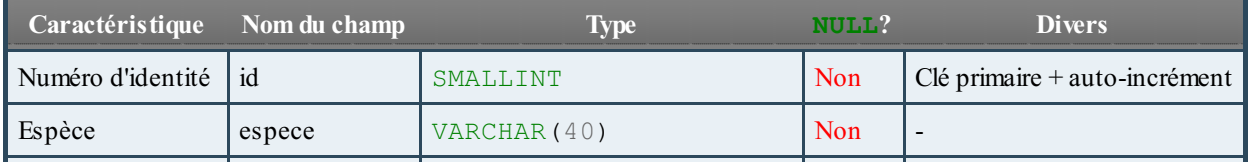

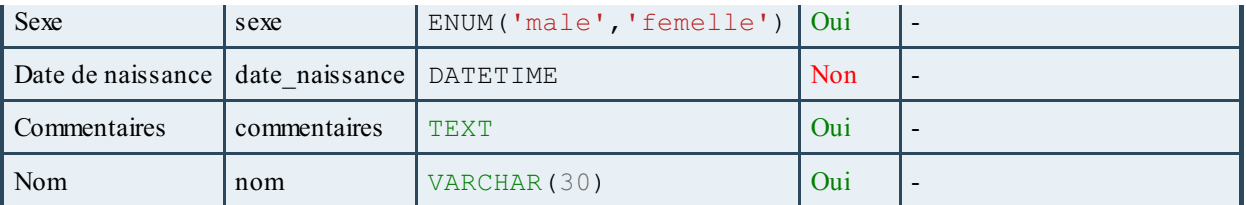

### **[Syntaxe](#page-2-0)**

Par souci de clarté, je vais diviser l'explication de la syntaxe de **CREATE TABLE** en deux. La première partie vous donne la syntaxe globale de la commande, et la deuxième partie s'attarde sur la description des colonnes créées dans la table.

#### *Création de la table*

```
Code : SQL
  CREATE TABLE [IF NOT EXISTS] Nom_table (
      colonnel description colonnel,
      [colonne2 description colonne2,
      colonne3 description_colonne3,
       ...,]
       [PRIMARY KEY (colonne_clé_primaire)]
  \lambda[ENGINE=moteur];
```
Le IF **NOT EXISTS** est facultatif (d'où l'utilisation de crochet [ ]), et a le même rôle que dans la commande **CREATE DATABASE** : si une table de ce nomexiste déjà dans la base de données, la requête renverra un warning plutôt qu'une erreur si IF **NOT EXISTS** est spécifié.

Ce n'est pas non plus une erreur de ne pas préciser la clé primaire directement à la création de la table. Il est tout à fait possible de l'ajouter par après. Nous verrons comment plus tard.

#### *Définition des colonnes*

Pour définir une colonne, il faut donc donner son nomen premier, puis sa description. La description est constituée au minimum du type de la colonne. Exemple :

**Code : SQL**

```
nom VARCHAR(30),
sexe ENUM('male','femelle')
```
C'est aussi dans la description que l'on précise si la colonne peut contenir **NULL** ou pas (par défaut, **NULL** est autorisé). Exemple

**Code : SQL**

:

```
espece VARCHAR(40) NOT NULL,
date_naissance DATETIME NOT NULL
```
L'auto-incrémentation se définit également à cet endroit. Notez qu'il est également possible de définir une colonne comme étant la clé primaire dans sa description. Il ne faut alors plus l'indiquer après la définition de toutes les colonnes. Je vous conseille néanmoins de ne pas l'indiquer à cet endroit, nous verrons plus tard pourquoi.

**Code : SQL**

id SMALLINT **NOT NULL** AUTO\_INCREMENT [**PRIMARY KEY**]

Enfin, on peut donner une valeur par défaut au champ. Si lorsque l'on insère une ligne, aucune valeur n'est précisée pour le champ, c'est la valeur par défaut quisera utilisée. Notez que si une colonne est autorisée à contenir **NULL** et qu'on ne précise pas de valeur par défaut, alors **NULL** est implicitement considéré comme valeur par défaut.

Exemple :

**Code : SQL**

espece VARCHAR(40) **NOT NULL DEFAULT** 'chien'

Une valeur par défaut DOIT être une constante. Ce ne peut pas être une fonction (comme par exemple la fonction NOW() qui renvoie la date et l'heure courante).

### **[Application](#page-2-1) : création de "Animal"**

Si l'on met tout cela ensemble pour créer la table "Animal" (je rappelle que nous utiliserons le moteur InnoDB), on a donc :

**Code : SQL**

```
CREATE TABLE Animal (
    id SMALLINT NOT NULL AUTO_INCREMENT,
    espece VARCHAR(40) NOT NULL,
    sexe ENUM('male','femelle'),
    date_naissance DATETIME NOT NULL,
    nom VARCHAR(30),
    commentaires TEXT,
    PRIMARY KEY (id)
)
ENGINE=INNODB;
```
Je n'ai pas gardé la valeur par défaut pour le champ *espece* car je trouve que ça n'a pas beaucoup de sens dans ce contexte. C'était juste un exemple pour vous montrer la syntaxe.

### **[Vérifications](#page-2-2)**

Au cas où vous ne me croiriez pas (et aussi un peu car cela pourrait vous être utile un jour), voilà comment vous pouvez vérifier que vous avez bien créé une jolie table "Animal" avec les sixcolonnes que vous vouliez.

#### *Voir toutes les tables d'une base de données*

La commande suivante vous affiche un tableau contenant toutes les tables créées dans la base de données que vous utilisez :

**Code : SQL**

**SHOW** TABLES;

Résultat :

**Code : Console**

```
+-----------------+
|Tables_in_elevage|
+-----------------+
|Animal |
+-----------------+
```
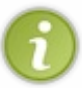

Comme je vous l'ai dit au chapitre précédent, il est possible que votre serveur ne soit pas sensible à la casse pour les noms de champs et de tables. Le cas échéant, il est tout à fait normal d'avoir une table nommée "animal" au lieu de "Animal", même si vous avez mis la majuscule dans la commande de création de la table.

#### *Voir la structure d'une table*

Et pour voir la structure détaillée de la table "Animal", on utilise cette commande :

**Code : SQL**

**DESCRIBE** Animal;

Résultat :

**Code : Console**

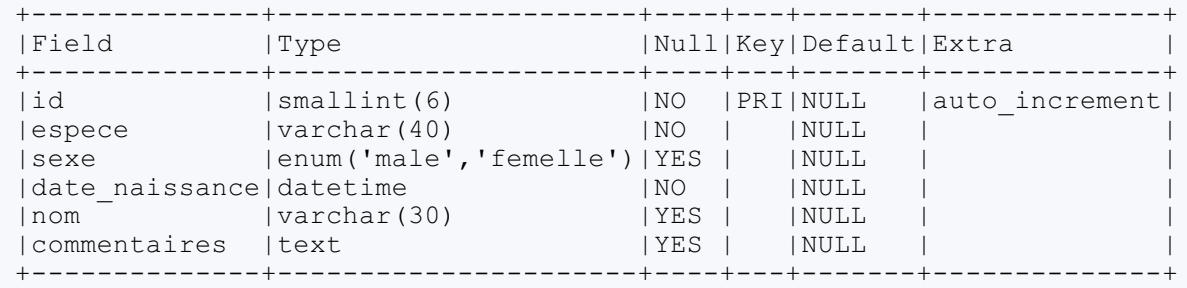

Alors, convaincu ?

### **[Suppression](#page-2-3) d'une table**

La commande pour supprimer une table est la même que celle pour supprimer une base de données. Elle est, bien sûr, à utiliser avec prudence, car irréversible.

**Code : SQL**

**DROP TABLE** Animal;

Tout ça commence à prendre forme. Nous avons donc une base, une table, il ne manque plus que les données. Un dernier petit chapitre sur la manipulation des tables, et nous rentrerons dans le vif du sujet !

## [Modification](#page-2-4) d'une table

La création et suppression de tables étant acquises, parlons maintenant des requêtes permettant de modifier une table. Et plus précisément, ce chapitre portera sur la modification des colonnes d'une table (ajout d'une colonne, modification, suppression de colonnes).

Il est possible de modifier d'autres éléments (des contraintes, ou des indexpar exemple), mais cela nécessite des notions que vous ne possédez par encore, aussi n'en parlerai-je pas ici.

#### **[Syntaxe](#page-2-5) de la requête**

Lorsque l'on modifie une table, on peut vouloir lui ajouter, retirer ou modifier quelque chose. Dans les trois cas, c'est la commande **ALTER TABLE** quisera utilisée, une variante existant pour chacune des opérations :

**Code : SQL**

```
ALTER TABLE nom_table ADD ... -- permet d'ajouter quelque chose (une
colonne par exemple)
ALTER TABLE nom_table DROP ... -- permet de retirer quelque chose
ALTER TABLE nom_table CHANGE ...
ALTER TABLE nom_table MODIFY ... -- permettent de modifier une
colonne
```
#### *Créons une table pour faire joujou*

Dans la seconde partie de ce tutoriel, nous devrons faire quelques modifications sur notre table *Animal*, mais en attendant, je vous propose d'utiliser la table suivante, si vous avez envie de tester les différentes possibilités d'**ALTER TABLE** :

```
CREATE TABLE Test_tuto (
 id INT NOT NULL,
 nom VARCHAR(10) NOT NULL,
        PRIMARY KEY(id)
);
```
### **Ajout et [suppression](#page-2-6) d'une colonne [Ajout](#page-2-7)**

On utilise la syntaxe suivante :

**Code : SQL**

**Code : SQL**

```
ALTER TABLE nom_table
ADD [COLUMN] nom_colonne description_colonne;
```
Le [**COLUMN**] est facultatif, donc si à la suite de **ADD**, vous ne précisez pas ce que vous voulez ajouter, MySQL considérera qu'ils'agit d'une colonne.

description colonne correspond à la même chose que lorsque l'on crée une table, donc le type de donnée, éventuellement un **NULL** ou **NOT NULL**, etc.

Ajoutons donc une colonne date insertion à notre table de test. Il s'agit d'une date, donc une colonne de type DATE convient parfaitement. Disons que cette colonne ne peut pas être **NULL** (si c'est dans la table, ça a forcément été inséré). Cela nous donne donc :

**Code : SQL**

```
ALTER TABLE Test_tuto
ADD COLUMN date_insertion DATE NOT NULL;
```
Un petit **DESCRIBE** Test tuto; vous permettra de vérifier les changements apportés.

#### **[Suppression](#page-2-8)**

```
La syntaxe de ALTER TABLE ... DROP ... est très simple :
      Code : SQL
```

```
ALTER TABLE nom_table
DROP [COLUMN] nom_colonne;
```
Comme pour les ajouts, le mot **COLUMN** est facultatif. Par défaut, MySQL considèrera que vous parlez d'une colonne.

Exemple d'utilisation : nous allons supprimer la colonne *date\_insertion*, que nous remercions pour son passage éclair dans notre tuto.

**Code : SQL**

```
ALTER TABLE Test_tuto
DROP COLUMN date_insertion; -- Suppression de la colonne
date_insertion
```
### **[Modification](#page-2-9) de colonne [Changement](#page-2-10) du nom de la colonne**

Vous pouvez utiliser la commande suivante pour changer le nomd'une colonne :

**Code : SQL**

```
ALTER TABLE nom_table
CHANGE ancien nom nouveau nom description colonne;
```
Par exemple, pour renommer la colonne *nom* en *prenom*, vous pouvez écrire

**Code : SQL**

```
ALTER TABLE Test_tuto
CHANGE nom prenom VARCHAR(10) NOT NULL;
```
Attention, la description de la colonne doit être complète, sinon elle sera également modifiée. Donc si vous ne précisez pas **NOT NULL** dans la commande précédente, *prenom* pourra contenir **NULL**, alors que du temps où elle s'appelait *nom*, cela lui était interdit.

#### **[Changement](#page-2-11) du type de données**

Les mots clés CHANGE et MODIFY peuvent être utilisé pour changer le type de données de la colonne, mais aussi changer la

valeur par défaut ou ajouter/supprimer une propriété AUTO\_INCREMENT. Si vous utilisez CHANGE, vous pouvez, comme on vient de le voir, renommer la colonne en même temps. Si vous ne désirez pas la renommer, ilsuffit d'indiquer deuxfois le même nom.

Voici les syntaxes possibles :

```
Code : SQL
```

```
ALTER TABLE nom_table
CHANGE ancien nom nouveau nom nouvelle description;
ALTER TABLE nom_table
MODIFY nom_colonne nouvelle_description;
```
Des exemples pour illustrer :

**Code : SQL**

```
ALTER TABLE Test_tuto
CHANGE prenom nom VARCHAR(30) NOT NULL; -- Changement du type +
changement du nom
ALTER TABLE Test_tuto
CHANGE id id BIGINT NOT NULL; -- Changement du type sans renommer
ALTER TABLE Test_tuto
MODIFY id BIGINT NOT NULL AUTO_INCREMENT; -- Ajout de l'auto-
incrémentation
ALTER TABLE Test_tuto
MODIFY nom VARCHAR(30) NOT NULL DEFAULT 'Blabla'; -- Changement de
la description (même type mais ajout d'une valeur par défaut)
```
Il existe pas mal d'autres possibilités et combinaisons pour la commande **ALTER TABLE** mais en faire la liste complète ne rentre pas dans le cadre de ce cours. Si vous ne trouvez pas votre bonheur ici, je vous conseille de le chercher dans la documentation officielle.

Notez qu'idéalement, il faut penser à l'avance à la structure de votre base, et créer toutes vos tables directement et proprement, de manière à ne les modifier qu'exceptionnellement.

Bonne nouvelle, dans le prochain chapitre, vous commencerez enfin à vraiment manipuler vos données. Après tout, c'est pour ça que vous êtes là, non ?

## Insertion de données

Ce chapitre est consacré à l'insertion de données dans une table. Rien de bien compliqué, mais c'est évidemment crucial. Car que serait une base de données sans données ?

Nous verrons entre autres :

- comment insérer une ligne dans une table ;
- comment insérer plusieurs lignes dans une table ;
- comment exécuter des requêtes SQL écrites dans un fichier (requêtes d'insertion ou autres) ;
- comment insérer dans une table des lignes définies dans un fichier de format particulier.

Et pour terminer, nous peuplerons notre table Animal d'une soixantaine de petites bestioles sur lesquelles nous pourrons tester toutes sortes de tortures requêtes dans la suite de ce tutoriel.

### **Syntaxe de [INSERT](#page-2-12)**

Deux possibilités s'offrent à nous lorsque l'on veut insérer une ligne dans une table : soit donner une valeur pour chaque colonne de la ligne, soit ne donner les valeurs que de certaines colonnes, auquel cas il faut bien sûr préciser de quelles colonnes ils'agit.

### **[Insertion](#page-2-13) sans préciser les colonnes**

Je rappelle pour les distraits que notre table "Animal" est composée de six colonnes : id, espece, sexe, date naissance, nomet commentaires.

Voici donc la syntaxe à utiliser pour insérer une ligne dans "Animal", sans renseigner les colonnes pour lesquelles on donne une valeur (implicitement, MySQL considère donc que l'on donne une valeur pour chaque colonne de la table).

**Code : SQL**

```
INSERT INTO Animal
VALUES (1, 'chien', 'male', '2010-04-05 13:43:00', 'Rox', 'Mordille
beaucoup');
```
Deuxième exemple, cette fois-ci, on ne connait pas le sexe et on n'a aucun commentaire à faire sur la bestiole :

**Code : SQL**

```
INSERT INTO Animal
VALUES (2, 'chat', NULL, '2010-03-24 02:23:00', 'Roucky', NULL);
```
Troisième et dernier exemple : on donne **NULL** comme valeur d'id, ce qui en principe est impossible puisque id est défini comme **NOT NULL**, et comme clé primaire. Cependant, l'auto-incrémentation va faire que MySQL va calculer tout seul comme un grand quel id il faut donner à la ligne (ici : 3).

**Code : SQL**

```
INSERT INTO Animal
VALUES (NULL , 'chat', 'femelle', '2010-09-13 15:02:00',
'Schtroumpfette', NULL);
```
Vous avez maintenant trois animauxdans votre table :

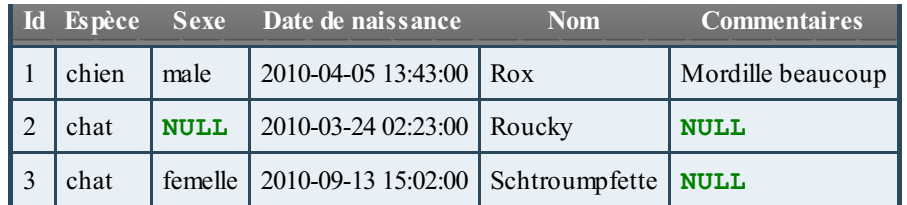

Pour vérifier, vous pouvez utiliser la requête suivante :

```
Code : SQL
```
**SELECT** \* **FROM** Animal;

Deuxchoses importantes à retenir ici :

- id est un nombre, on ne met donc pas de guillemets autour. Par contre, l'espèce, le nom, la date de naissance et le sexe sont donnés sous forme de chaînes de caractères. Les guillemets sont donc indispensables. Quant à **NULL**, ils'agit d'un marqueur SQL qui, je rappelle, signifie "pas de valeur". Pas de guillemets donc.
- les valeurs des colonnes sont données dans le bon ordre (donc dans l'ordre donné lors de la création de la table). C'est indispensable évidemment. Si vous échangez le nomet l'espèce par exemple, comment MySQL pourrait-il le savoir ?

### **Insertion en [précisant](#page-2-14) les colonnes**

Dans la requête, nous allons donc écrire explicitement à quelle(s) colonne(s) nous donnons une valeur. Ceci va permettre deux choses.

- On ne doit plus donner les valeurs dans l'ordre de création des colonnes, mais dans l'ordre précisé par la requête.
- On n'est plus obligé de donner une valeur à chaque colonne. Fini donc les **NULL** lorsqu'on n'a pas de valeur à mettre.

Quelques exemples :

```
Code : SQL
```

```
INSERT INTO Animal (espece, sexe, date naissance)
VALUES ('tortue', 'femelle', '2009-08-03 05:12:00');
INSERT INTO Animal (nom, commentaires, date_naissance, espece)
VALUES ('Choupi', 'Né sans oreille gauche', '2010-10-03 16:44:00',
'chat');
INSERT INTO Animal (espece, date_naissance, commentaires, nom, sexe)
VALUES ('tortue', '2009-06-13 08:17:00', 'Carapace bizarre',
'Bobosse', 'femelle');
```
Ce qui vous donne trois animauxsupplémentaires (donc sixen tout, il faut suivre !)

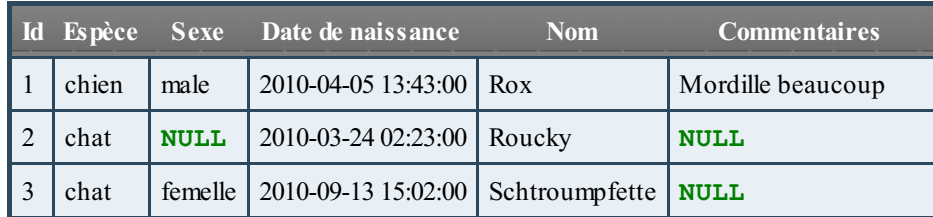

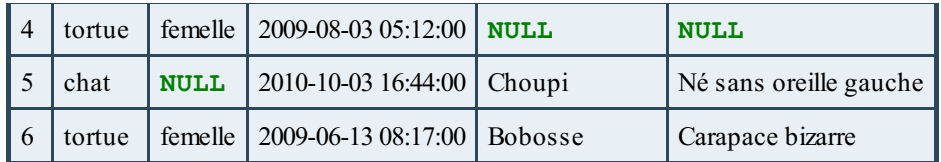

### **[Insertion](#page-2-15) multiple**

Si vous avez plusieurs lignes à introduire, il est possible de le faire en une seule requête de la manière suivante :

**Code : SQL**

```
INSERT INTO Animal (espece, sexe, date naissance, nom)
VALUES ('chien', 'femelle', '2008-12-06 05:18:00', 'Caroline'),
        ('chat', 'male', '2008-09-11 15:38:00', 'Bagherra'),
        ('tortue', NULL, '2010-08-23 05:18:00', NULL);
```
Bien entendu, vous êtes alors obligés de préciser les mêmes colonnes pour chaque entrée, quitte à mettre **NULL** pour certaines. Mais avouez que ça fait quand même moins à écrire !

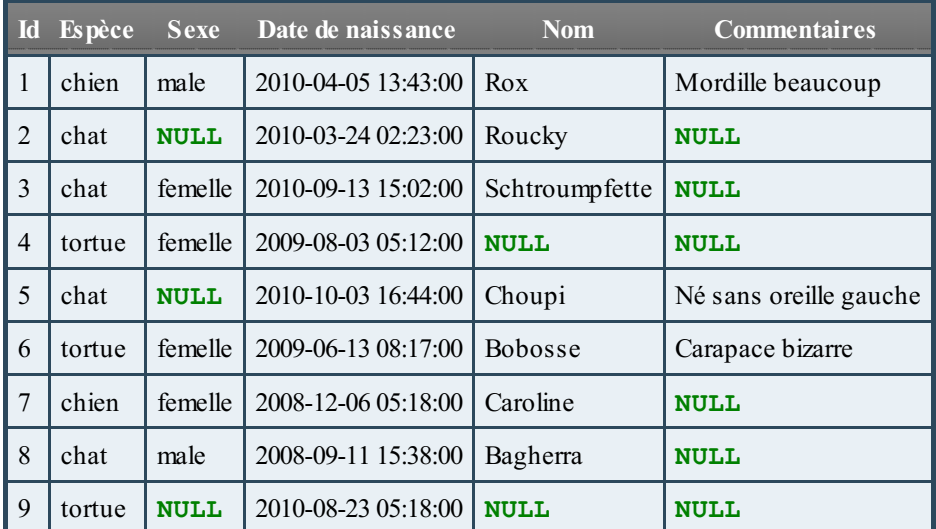

### **Syntaxe [alternative](#page-2-16) de MySQL**

MySQL propose une syntaxe alternative à **INSERT INTO** ... **VALUES** () pour insérer des données dans une table.

**Code : SQL**

```
INSERT INTO Animal
SET nom='Bobo', espece='chien', sexe='male', date_naissance='2010-
07-21 15:41:00';
```
Cette syntaxe présente à mes yeuxdeuxavantages.

- $\bullet$  Le fait d'avoir l'un à côté de l'autre la colonne et la valeur qu'on lui attribue (nom = 'Bobo') rend la syntaxe plus lisible, et plus facile à manipuler. En effet, ici il n'y a que sixcolonnes, mais imaginez une table avec 20, voire 100 colonnes. Difficile d'être sûrs que l'ordre dans lequel on a déclaré les colonnes est bien le même que l'ordre des valeurs qu'on leur donne...
- Elle est très semblable à la syntaxe de **UPDATE**, que nous verrons pus tard et qui permet de modifier des données existantes. C'est donc moins de choses à retenir (mais bon, une requête de plus ou de moins, ce n'est pas non plus énorme...)

Cependant, cette syntaxe alternative présente également des défauts, qui pour moisont plus importants que les avantages apportés. C'est pourquoi je vous déconseille de l'utiliser. Je vous la montre surtout pour que vous ne soyez pas surpris si vous la rencontrez quelque part.

- Cette syntaxe est propre à MySQL. Ce n'est pas du SQL pur. De ce fait, si vous décidez un jour de migrer votre base vers un autre SGBDR, vous devrez réécrire toutes les requêtes **INSERT** utilisant cette syntaxe.
- Cela ne permet pas l'insertion multiple.

### **[Utilisation](#page-2-17) de fichiers externes**

Maintenant que vous savez insérer des données, je vous propose de remplir un peu cette table, histoire qu'on puisse s'amuser par la suite.

Rassurez-vous, je ne vais pas vous demander d'inventer cinquante bestioles et d'écrire une à une les requêtes permettant des les insérer. Je vous ai prémâché le boulot. De plus, ça nous permettra d'avoir la même chose dans notre base. Ce sera donc plus facile pour vous de vérifier que vos requêtes font bien ce qu'elles doivent.

Et pour éviter d'écrire vous-même toutes les requêtes d'insertion, nous allons donc voir comment on peut utiliser un fichier texte pour interagir avec notre base de données.

### **Exécuter des [commandes](#page-2-18) SQL à partir d'un fichier**

Ecrire toutes les commandes à la main dans la console, ça peut vite devenir pénible. Quand c'est une petite requête, pas de problème. Mais quand vous avez une longue requête, ou beaucoup de requêtes à faire, ça peut devenir pénible vu qu'on ne peut pas vite sélectionner juste la partie qui nous intéresse, faire un copier coller, modifier juste les valeurs, etc.

Une solution sympathique est d'écrire les requêtes dans un fichier texte, puis de dire à MySQL d'exécuter les requêtes contenues dans ce fichier. Et pour lui dire ça, c'est facile :

**Code : SQL**

**SOURCE** monFichier.**sql**;

Ou

**Code : SQL**

\. monFichier.**sql**;

Ces deuxcommandes sont équivalentes et vont exécuter le fichier "monFichier.sql". Il n'est pas indispensable de lui donner l'extension ".sql", mais je préfère le faire pour repérer mes fichiers SQL directement. De plus, si vous utilisez un éditeur de texte un peu plus évolué que le bloc-note (ou textEdit sur Mac), cela colorera votre code SQL, ce qui vous facilitera aussi les choses.

Attention : le dossier dans lequel MySQL va aller chercher le fichier si vous ne lui donnez pas de chemin est le dossier dans lequel vous étiez lors de votre connexion. Or, je vous ai fait créer un dossier "sdzMysql" sur votre ordinateur, et vous ai fait entrer dedans avant de vous connecter. C'est donc dans ce même dossier qu'il vous faudra stocker les fichiers que vous voulez faire exécuter à MySQL. Vous pouvez aussi bien sûr créer des sous-dossiers pour ranger tout ça, auquel cas il faudra faire :

**Code : SQL**

**SOURCE** sous-dossier\monFichier.**sql**;

Si votre fichier se trouve complètement ailleurs sur votre ordinateur, il vous est toujours possible de l'exécuter, en fournissant à MySQL le chemin complet du fichier. Par exemple :

**Code : SQL**

**SOURCE C**:\Document **and** Settings\dossierX\monFichier.**sql**;

### **Insérer des [données](#page-2-19) à partir d'un fichier formaté**

Par fichier formaté, j'entends un fichier quisuit certaines règles de format. Un exemple typique serait les fichiers .csv. Ces fichiers contiennent un certain nombre de données et sont organisés en table. Chaque ligne correspond à une entrée, et les colonnes de la table sont séparées par un caractère défini (souvent une virgule ou un point-virgule). Ceci par exemple, est un format csv :

**Code : CSV**

```
nom; prenom; date_naissance
Charles;Myeur;1994-12-30
Bruno;Debor;1978-05-12
Mireille;Franelli;1990-08-23
```
Ce type de fichier est facile a produire (et à lire) avec un logiciel de type tableur (Microsoft Excel, ExcelViewer, Numbers...). Et la bonne nouvelle, c'est qu'il est aussi possible de lire ce type de fichier avec MySQL, afin de remplir une table avec les données contenues dans le fichier.

La commande SQL permettant cela est **LOAD DATA** INFILE, dont voici la syntaxe :

```
Code : SQL
```

```
LOAD DATA [LOCAL] INFILE 'nom_fichier'
INTO TABLE nom_table
[FIELDS
    [TERMINATED BY '\t']
    [ENCLOSED BY '']
    [ESCAPED BY '\\' ]
]
[LINES
    [STARTING BY '']
    [TERMINATED BY '\n']
]
[IGNORE nombre LINES]
[(nom_colonne,...)];
```
Le mot-clé **LOCAL** sert à spécifier si le fichier se trouve côté client (dans ce cas, on utilise **LOCAL**) ou côté serveur (auquel cas, on ne met pas **LOCAL** dans la commande). Si le fichier se trouve du côté serveur, il est obligatoire, pour des raisons de sécurité, qu'ilsoit dans le répertoire de la base de données, c'est-à-dire dans le répertoire créé par MySQL à la création de la base de données, et qui contient les fichiers dans lesquels sont stockés les données de la base. Pour ma part, j'utiliserai toujours **LOCAL**, afin de pouvoir mettre simplement mes fichiers dans mon dossier de travail.

Les clauses FIELDS et LINES permettent de définir le format de fichier utilisé. FIELDS se rapporte auxcolonnes, et LINES aux lignes (sisi ). Ces deux clauses sont facultatives. Les valeurs que j'ai mises ci-dessus sont les valeurs par défaut.

Si vous précisez une clause FIELDS, il faut lui donner au moins une des trois "sous-clauses".

- $\bullet$  TERMINATED **BY**, qui définit le caractère séparant les colonnes, entre guillemets bien sûr. '\t' correspond à une tabulation. C'est le caractère par défaut.
- ENCLOSED **BY**, qui définit le caractère entourant les valeurs dans chaque colonne (vide par défaut)
- ESCAPED **BY**, qui définit le caractère d'échappement pour les caractères spéciaux. Si par exemple vous définissez vos valeurs comme entourées d'apostrophes, mais que certaines valeurs contiennent des apostrophes, il vous faut échapper ces apostrophes "internes" afin qu'elles ne soient pas considérées comme un début ou une fin de valeur. Par défaut, il

s'agit du \ habituel. Remarquez qu'il faut lui-même l'échapper dans la clause.

De même pour LINES, si vous l'utilisez, il faut lui donner une ou deuxsous-clauses.

- STARTING **BY**, qui définit le caractère de début de ligne (vide par défaut).
- TERMINATED **BY**, qui définit le caractère de fin de ligne ('\n' par défaut, mais attention : les fichiers générés sous windows ont souvent ' $\langle r \rangle$ n' comme caractère de fin de ligne).

La clause **IGNORE** nombre LINES permet... d'ignorer un certain nombre de lignes. Par exemple, si la première ligne de votre fichier contient les noms de colonnes, vous ne voulez pas l'insérer dans votre table. Ilsuffit alors d'utiliser **IGNORE** 1 LINES.

Enfin, vous pouvez préciser le nomdes colonnes présentes dans votre fichier.Attention à ce que les colonnes absentes acceptent **NULL**, ou soient auto-incrémentées, évidemment.

Si je reprends mon exemple, en imaginant que nous avons une table *Personne*, qui contient les colonnes *id* (clé primaire autoincrémentée), *nom, prenom, date\_naissance* et *adresse* (qui peut être **NULL**).

**Code : CSV**

```
nom;prenom;date_naissance
Charles;Myeur;1994-12-30
Bruno;Debor;1978-05-12
Mireille;Franelli;1990-08-23
```
Si ce fichier est enregistré sous le nompersonne.csv dans votre dossier de travail, il vous suffit de faire la commande suivante pour enregistrer ces trois lignes dans la table *Personne* :

**Code : SQL**

```
LOAD DATA LOCAL INFILE 'personne.csv'
INTO TABLE Personne
FIELDS TERMINATED BY ';'
LINES TERMINATED BY '\n' -- ou '\r\n' selon l'ordinateur et le
programme utilisés pour créer le fichier
IGNORE 1 LINES
(nom, prenom, date naissance);
```
#### **[Remplissage](#page-2-20) de la base**

Nous allons utiliser les deuxtechniques que je viens de vous montrer pour remplir un peu notre base.

### **Exécution de [commandes](#page-2-21) SQL**

Voici donc le code que je vous demande de copier-coller dans votre éditeur de texte préféré, puis de sauver dans votre dossier sdzMyqslsous le nom"remplissageAnimal.sql" (ou un autre nomde votre choix).

**Secret (cliquez pour [afficher\)](http://www.siteduzero.com/tutoriel-3-464494-administrez-vos-bases-de-donnees-avec-mysql.html?pdf=1&all=1#)**

```
Code : SQL
```

```
INSERT INTO Animal (espece, sexe, date_naissance, nom,
commentaires) VALUES
('chien', 'femelle', '2008-02-20 15:45:00' , 'Canaille', NULL),
('chien', 'femelle','2009-05-26 08:54:00' , 'Cali', NULL),
('chien', 'femelle','2007-04-24 12:54:00' , 'Rouquine', NULL),
('chien', 'femelle','2009-05-26 08:56:00' , 'Fila', NULL),
('chien', 'femelle','2008-02-20 15:47:00' , 'Anya', NULL),
```

```
('chien', 'femelle','2009-05-26 08:50:00' ,'Louya' , NULL),
('chien', 'femelle', '2008-03-10 13:45:00','Welva' , NULL),
('chien', 'femelle','2007-04-24 12:59:00' ,'Zira' , NULL),
('chien', 'femelle', '2009-05-26 09:02:00','Java' , NULL),
('chien', 'male','2007-04-24 12:45:00' ,'Balou' , NULL),
('chien', 'male','2008-03-10 13:43:00' ,'Pataud' , NULL),
('chien', 'male','2007-04-24 12:42:00' , 'Bouli', NULL),
('chien', 'male', '2009-03-05 13:54:00','Zoulou' , NULL),
('chien', 'male','2007-04-12 05:23:00' ,'Cartouche' , NULL),
('chien', 'male', '2006-05-14 15:50:00', 'Zambo', NULL),
('chien', 'male','2006-05-14 15:48:00' ,'Samba' , NULL),
('chien', 'male', '2008-03-10 13:40:00','Moka' , NULL),
('chien', 'male', '2006-05-14 15:40:00','Pilou' , NULL),
('chat', 'male','2009-05-14 06:30:00' , 'Fiero', NULL),
('chat', 'male','2007-03-12 12:05:00' ,'Zonko', NULL),
('chat', 'male','2008-02-20 15:45:00' , 'Filou', NULL),
('chat', 'male','2007-03-12 12:07:00' , 'Farceur', NULL),
('chat', 'male','2006-05-19 16:17:00' ,'Caribou' , NULL),
('chat', 'male','2008-04-20 03:22:00' , 'Capou', NULL),
('chat', 'male','2006-05-19 16:56:00' , 'Raccou', 'Pas de queue
depuis la naissance');
```
Vous n'avez alors qu'à taper :

**Code : SQL**

**SOURCE** remplissageAnimal.**sql**;

### **LOAD DATA [INFILE](#page-2-22)**

A nouveau, copiez-collez ce quise trouve dans la balise **<secret>** ci-dessous dans votre éditeur de texte, et enregistrez le fichier. Cette fois, sous le nomanimal.csv.

#### **Secret (cliquez pour [afficher\)](http://www.siteduzero.com/tutoriel-3-464494-administrez-vos-bases-de-donnees-avec-mysql.html?pdf=1&all=1#)**

**Code : CSV**

```
"chat";"male";"2009-05-14 06:42:00";"Boucan";
"chat";"femelle";"2006-05-19 16:06:00";"Callune";
"chat";"femelle";"2009-05-14 06:45:00";"Boule";
"chat";"femelle";"2008-04-20 03:26:00";"Zara";
"chat";"femelle";"2007-03-12 12:00:00";"Milla";
"chat";"femelle";"2006-05-19 15:59:00";"Feta";
"chat";"femelle";"2008-04-
20 03:20:00";"Bilba";"Sourde de l'oreille droite à 80%"
"chat";"femelle";"2007-03-12 11:54:00";"Cracotte";
"chat";"femelle";"2006-05-19 16:16:00";"Cawette";
"tortue";"femelle";"2007-04-01 18:17:00";"Nikki";
"tortue";"femelle";"2009-03-24 08:23:00";"Tortilla";
"tortue";"femelle";"2009-03-26 01:24:00";"Scroupy";
"tortue";"femelle";"2006-03-15 14:56:00";"Lulla";
"tortue";"femelle";"2008-03-15 12:02:00";"Dana";
"tortue";"femelle";"2009-05-25 19:57:00";"Cheli";
"tortue";"femelle";"2007-04-01 03:54:00";"Chicaca";
"tortue";"femelle";"2006-03-15 14:26:00";"Redbul";"Insomniaque"
"tortue";"male";"2007-04-02 01:45:00";"Spoutnik";
"tortue";"male";"2008-03-16 08:20:00";"Bubulle";
"tortue";"male";"2008-03-15 18:45:00";"Relou";"Surpoids"
"tortue";"male";"2009-05-25 18:54:00";"Bulbizard";
"perroquet";"male";"2007-03-04 19:36:00";"Safran";
"perroquet";"male";"2008-02-20 02:50:00";"Gingko";
```

```
"perroquet";"male";"2009-03-26 08:28:00";"Bavard";
"perroquet";"femelle";"2009-03-26 07:55:00";"Parlotte";
```
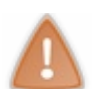

Attention, le fichier doit se terminer par un saut de ligne !

Exécutez ensuite la commande suivante :

**Code : SQL**

```
LOAD DATA LOCAL INFILE 'animal.csv'
INTO TABLE Animal
FIELDS TERMINATED BY ';' ENCLOSED BY '"'
LINES TERMINATED BY '\n' -- ou '\r\n' selon l'ordinateur et le
programme utilisés pour créer le fichier
(espece, sexe, date naissance, nom, commentaires);
```
Et hop ! Vous avez plus d'une cinquantaine d'animauxdans votre table.

Si vous voulez vérifier, je rappelle que vous pouvez utiliser la commande suivante, qui vous affichera toutes les données contenues dans la table "Animal"

**Code : SQL**

**SELECT** \* **FROM** Animal;

Et nous pouvons maintenant passer au chapitre suivant !

Vous pouvez maintenant dire que vous avez une base de données ! Vous ne savez pas encore vraiment vous en servir, mais ça va venir. Lentement mais sûrement.

## [Sélection](#page-2-23) de données

Comme son noml'indique, ce chapitre traitera de la sélection et de l'affichage de données.

Au menu :

- Syntaxe de la requête **SELECT** (que vous avez déjà croisée il y a quelque temps) ;
- Sélection de données répondant à certaines conditions ;
- Tri des données ;
- Elimination des données en double ;
- Récupération de seulement une partie des données (uniquement les 10 premières ligne par exemple).

Motivés ? Alors c'est parti !!!

#### **Syntaxe de [SELECT](#page-2-24)**

La requête qui permet de sélectionner et afficher des données s'appelle **SELECT**. Vous l'avez déjà un peu utilisée dans le chapitre d'installation de MySQL.

Cependant, jusqu'à présent vous n'avez affiché que des données que vous définissiez vous-même.

**Code : SQL**

```
SELECT 'Hello World !';
SELECT 3+2;
```
Pour sélectionner des données à partir d'une table, il faut ajouter une clause à la commande **SELECT** : la clause **FROM**, qui définit de quelle structure (dans notre cas, une table donc) viennent les données.

**Code : SQL**

```
SELECT colonne1, colonne2, ...
FROM nom table;
```
Les mots "colonne1", "colonne2", ... sont à remplacer par le nom des colonnes que l'on désire afficher ; le mot nom\_table est à remplacer par le nomde la table dans laquelle sont stockées les données que l'on veut récupérer.

Par exemple, si l'on veut sélectionner l'espèce, le nomet le sexe des animaux présents dans la table "Animal", on utilisera :

**Code : SQL**

```
SELECT espece, nom, sexe
FROM Animal;
```
### **[Sélectionner](#page-2-25) toutes les colonnes**

Si vous désirez sélectionner toutes les colonnes, vous pouvez utiliser le caractère \* dans votre requête :

**Code : SQL**

**SELECT** \* **FROM** Animal;

Il est cependant déconseillé d'utiliser **SELECT** \* trop souvent. Donner explicitement le nomdes colonnes dont vous avez

besoin présente deuxavantages :

- d'une part, vous êtes certains de ce que vous récupérez ;
- d'autre part, vous récupérez uniquement ce dont vous avez vraiment besoin, ce qui permet d'économiser des ressources.

Le désavantage est bien sûr que vous avez plus à écrire, mais le jeu en vaut la chandelle.

Comme vous avez pu le constater, les requêtes **SELECT** faites jusqu'à présent sélectionnent toutes les lignes la table. Or, bien souvent, on ne veut qu'une partie des données. Dans la suite de ce chapitre, nous allons voir ce que nous pouvons ajouter à cette requête **SELECT** pour faire des sélections avec critères.

#### **La clause [WHERE](#page-2-26)**

La clause **WHERE** ("où" en anglais) permet de restreindre les résultats selon des critères de recherche. On peut par exemple vouloir ne sélectionner que les chiens :

**Code : SQL**

**SELECT** \* **FROM** Animal **WHERE** espece='chien';

Comme 'chien' est une chaîne de caractères, je dois bien sûr l'entourer de guillemets.

### **Les opérateurs de [comparaison](#page-2-27)**

Les opérateurs de comparaison sont les symboles que l'ont utilise pour définir les critères de recherche (le = dans notre exemple précédent). Huit opérateurs simples peuvent être utilisés.

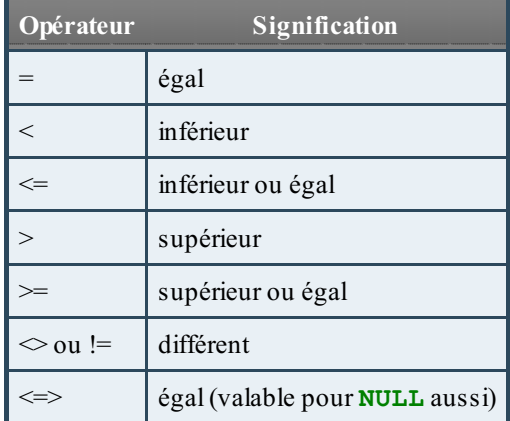

Exemples :

**Code : SQL**

```
SELECT *
FROM Animal
WHERE date_naissance < '2008-01-01'; -- Animaux nés avant 2008
SELECT *
FROM Animal
WHERE espece <> 'chat'; -- Tous les animaux sauf les chats
```
### **[Combinaisons](#page-2-28) de critères**

Tout ça c'est bien beau, mais comment faire si on veut les chats et les chiens par exemple ? Faut-il faire deuxrequêtes ? Non bien sûr, il suffit de combiner les critères. Et pour combiner les critères, il faut des opérateurs logiques, qui sont au nombre de quatre :

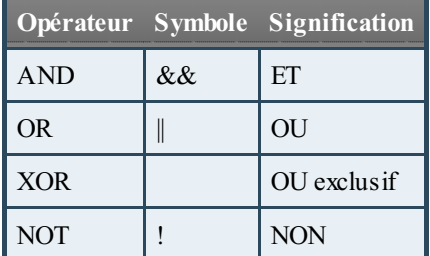

Voici quelques exemples, sûrement plus efficaces qu'un long discours.

#### *AND*

Je veuxsélectionner toutes les chattes. Je veuxdonc sélectionner les animauxquisont à la fois des chats ET des femelles. J'utilise l'opérateurAND :

**Code : SQL**

```
SELECT *
FROM animal
WHERE espece='chat'
   AND sexe='femelle';
-- OU
SELECT *
FROM animal
WHERE espece='chat'
   && sexe='femelle';
```
#### *OR*

Sélection des tortues et des perroquets. Je désire donc obtenir les animauxquisont des tortues OU des perroquets :

**Code : SQL**

```
SELECT *
FROM animal
WHERE espece='tortue'
   OR espece='perroquet';
  -- OU
SELECT *
FROM animal
WHERE espece='tortue'
    || espece='perroquet';
```
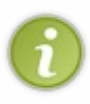

Je vous conseille d'utiliser plutôt **OR** que ||, car dans la majorité des SGBDR (et dans la norme SQL), l'opérateur || sert à la concaténation. C'est-à-dire à rassembler plusieurs chaînes de caractères en une seule. Il vaut donc mieux prendre l'habitude d'utiliser **OR**, au cas où vous changeriez un jour de SGBDR (ou tout simplement parce que c'est une bonne habitude).

#### *NOT*

Sélection de tous les animaux femelles sauf les chiennes.

**Code : SQL**

```
SELECT *
FROM animal
WHERE sexe='femelle'
   AND NOT espece='chien';
-- OU
SELECT *
FROM animal
WHERE sexe='femelle'
   AND ! espece='chien';
```
#### *XOR*

Sélection des animauxquisont soit des mâles, soit des perroquets (mais pas les deux) :

**Code : SQL**

```
SELECT *
FROM animal
WHERE sexe='male'
   XOR espece='perroquet';
```
Et voilà pour les opérateurs logiques. Rien de bien compliqué, et pourtant, c'est souvent source d'erreur. Pourquoi ? Tout simplement parce que tant que vous n'utilisez qu'un seul opérateur logique, tout va très bien. Mais on a souvent besoin de combiner plus de deuxcritères, et c'est là que ça se corse.

### **Sélection [complexe](#page-2-29)**

Lorsque vous utilisez plusieurs critères, et que vous devez donc combiner plusieurs opérateurs logiques, il est extrêmement important de bien structurer la requête. En particulier, il faut placer des parenthèses au bon endroit. En effet, cela n'a pas de sens de mettre plusieurs opérateurs logiques différents sur un même niveau. Petit exemple simple : Critères : rouge AND vert OR bleu

Qu'accepte-t-on ?

- Ce qui est rouge et vert, et ce qui est bleu ?
- Ou ce qui est rouge, et soit vert soit bleu ?

Dans le premier cas, [rouge, vert] et [bleu] seraient acceptés. Dans le deuxième, c'est [rouge, vert] et [rouge, bleu] quiseront acceptés, et non [bleu].

En fait, le premier cas correspond à (rouge AND vert) OR bleu, et le deuxième cas à rouge AND (vert OR bleu)

Avec des parenthèses, pas moyen de se tromper sur ce qu'on désire sélectionner !

#### *Exercice/Exemple*

Alors, imaginons une requête bien tordue...

Je voudrais les animauxquisont soit nés après 2009, soit des chats mâles ou femelles, mais dans le cas des femelles, elles doivent être nées avant juin 2007.

Je vous conseille d'essayer d'écrire cette requête tout seul. Si vous n'y arrivez pas, voici une petite aide : l'astuce, c'est de penser en niveaux. Je vais donc découper ma requête.

Je cherche :

- les animauxnés après 2009 ;
- les chats mâles et femelles (uniquement nées avant juin 2007 pour les femelles).

C'est mon premier niveau. L'opérateur logique sera OR puisqu'il faut que les animauxrépondent à un seul des deuxcritères pour être sélectionnés.

On continue à découper. Le premier critère ne peut plus être subdivisé, contrairement au deuxième :

Je cherche :

- les animauxnés après 2009 ;
- $\bullet$ les chats :
	- mâles ;
		- et femelles nées avant juin 2007.

Et voilà, vous avez bien défini les différents niveaux, y a plus qu'à écrire la requête avec les bons opérateurs logiques !

```
Secret (cliquez pour afficher)
```

```
Code : SQL
  SELECT *
  FROM animal
  WHERE date_naissance > 2009-12-31
       OR
       ( espece='chat'
            AND
            ( sexe='male'
                OR
                ( sexe="femelle' AND date naissance < 2007-06-01 )
           \lambda);
```
### **Le cas de [NULL](#page-2-30)**

Vous vous souvenez sans doute de la liste des opérateurs de comparaison que je vous ai présentée (sinon, retournez au début de la partie sur la clause **WHERE**). Vous avez sans doute été un peu étonné de voir dans cette liste l'opérateur <=> : égal (valable aussi pour **NULL**). D'autant plus que j'ai fait un peu semblant de rien et ne vous ai pas donné d'explication sur cette mystérieuse précision "aussi valable pour **NULL**" . Mais je vais me rattraper maintenant !

En fait, c'est très simple, le marqueur **NULL** (qui représente donc "pas de valeur") est un peu particulier. En effet, vous ne pouvez pas tester directement colonne = **NULL**. Essayons donc :

**Code : SQL**

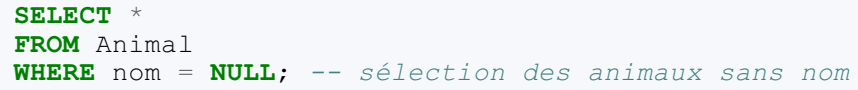

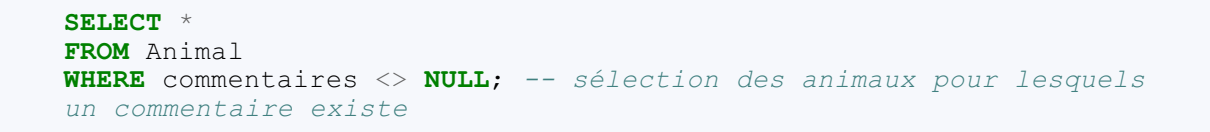

Comme vous pouvez vous en douter après ma petite introduction, ces deuxrequêtes ne renvoient pas les résultats que l'on pourrait espérer. En fait, elles ne renvoient aucun résultat. C'est donc ici qu'intervient notre opérateur de comparaison un peu spécial <=> qui permet de reconnaître **NULL**. Une autre possibilité est d'utiliser les mots-clés **IS NULL**, et si l'on veut exclure les **NULL** : **IS NOT NULL**. Nous pouvons donc réécrire nos requêtes, correctement cette fois-ci :

```
Code : SQL
```

```
SELECT *
FROM Animal
WHERE nom <=> NULL; -- sélection des animaux sans nom
-- OU
SELECT *
FROM Animal
WHERE nom IS NULL;
SELECT *
FROM Animal
WHERE commentaires IS NOT NULL; -- sélection des animaux pour
lesquels un commentaire existe
```
#### Cette fois-ci, ça fonctionne parfaitement !

*Animaux sans noms*

#### **Code : Console**

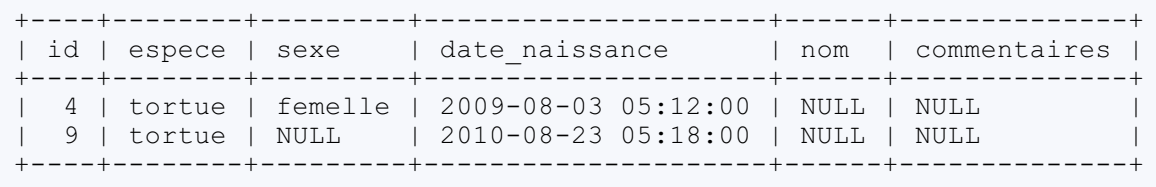

#### *Animaux avec commentaires*

#### **Code : Console**

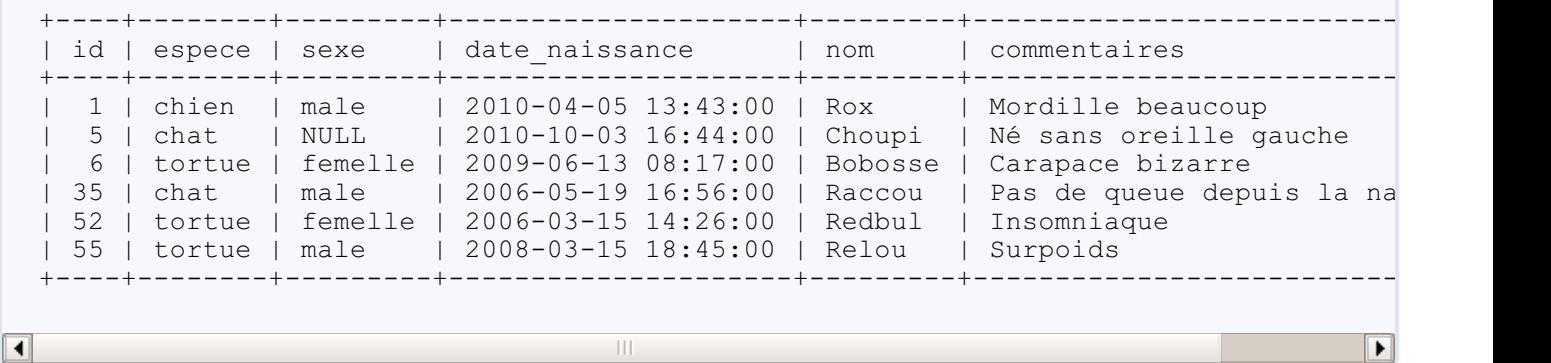

#### **Tri des [données](#page-2-31)**

Lorsque vous faites un **SELECT**, les données sont récupérées dans un ordre défini par MySQL, mais qui n'a aucun sens pour

vous. Vous avez sans doute l'impression que MySQL renvoie tout simplement les lignes dans l'ordre dans lequel elles ont été insérées, mais ce n'est pas exactement le cas. En effet, si vous supprimez des lignes, puis en ajoutez de nouvelles, les nouvelles lignes viendront remplacer les anciennes dans l'ordre de MySQL. Or, bien souvent, vous voudrez trier à votre manière. Par date de naissance par exemple, ou bien par espèce, ou par sexe, ou par... Bon, vous m'avez compris !

Eh bien pour trier vos données, c'est très simple, ilsuffit d'ajouter **ORDER BY** tri à votre requête (après les critères de sélection de **WHERE** s'il y en a). Et de remplacer "tri" par la colonne sur laquelle vous voulez trier vos données bien sûr.

Par exemple, pour trier par date de naissance :

**Code : SQL**

```
SELECT *
FROM Animal
WHERE espece='chien'
ORDER BY date_naissance;
```
Et hop ! Vos données sont triées, les plus vieuxchiens sont récupérés en premier, les jeunes à la fin.

### **Tri ascendant ou [descendant](#page-2-32)**

Tout ça c'est bien beau, j'ai mes chiens triés du plus vieuxau plus jeune. Et si je veuxle contraire ? Pour déterminer le sens du tri effectué, SQL possède deuxmots-clés : **ASC** pour ascendant, et **DESC** pour descendant. Par défaut, donc si vous ne précisez rien, c'est un tri ascendant qui est effectué. Donc du plus petit nombre au plus grand, de la date la plus ancienne à la plus récente, et pour les chaînes de caractères et les textes, c'est l'ordre alphabétique normal qui est utilisé. Si par contre vous utilisez le mot **DESC**, l'ordre est inversé : plus grand nombre d'abord, date la plus récente d'abord, et ordre anti-alphabétique pour les caractères.

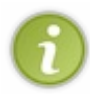

Petit cas particulier : les ENUM sont des chaînes de caractères, mais sont triés selon l'ordre dans lequel les possibilités ont été définies (donc pour la colonne sexe ENUM('male','femelle'), l'ordre par défaut (**ASC**) mettra les mâles en premier, ensuite les femelles).

#### **Code : SQL**

```
SELECT *
FROM Animal
WHERE espece='chien'
   AND nom IS NOT NULL
ORDER BY nom DESC;
```
### **Trier sur [plusieurs](#page-2-33) colonnes**

Il est également possible de trier sur plusieurs colonnes. Par exemple, si vous voulez que les résultats soient triés par espèce, et dans chaque espèce, triés par date de naissance, ilsuffit de donner les deuxcolonnes correspondantes à **ORDER BY** :

**Code : SQL**

```
SELECT *
FROM Animal
ORDER BY espece, date_naissance;
```
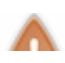

L'ordre dans lequel vous donnez les colonnes est important, le trise fera d'abord sur la première colonne donnée, puis

sur la seconde, etc.

Vous pouvez trier sur autant de colonnes que vous voulez.

#### **Éliminer les [doublons](#page-2-34)**

Il peut arriver que MySQL vous donne plusieurs fois le même résultat. Pas parce que MySQL fait des bêtises, mais tout simplement parce que certaines informations sont présentes plusieurs fois dans la table.

Petit exemple très parlant : vous voulez savoir quelles sont les espèces que vous possédez dans votre élevage. Facile, une petite requête :

**Code : SQL**

```
SELECT espece
FROM Animal;
```
Et en effet, vous allez bien récupérer toutes les espèces que vous possédez, mais si vous avez 500 chiens, vous allez récupérer 500 lignes 'chien'.

Un peu embêtant lorsque la table devient bien remplie.

Heureusement, il y a une solution : le mot-clé **DISTINCT**. Ce mot-clé se place juste après **SELECT** et permet d'éliminer les doublons.

**Code : SQL**

```
SELECT DISTINCT espece
FROM Animal;
```
Ceci devrait gentiment vous ramener quatre lignes avec les quatre espèces quise trouvent dans la table. C'est quand même plus clair non ?

Attention cependant, pour éliminer un doublon, il faut que toute la ligne **sélectionnée** soit égale à une autre ligne du jeu de résultats. Ca peut paraître logique, mais cela en perd plus d'un. Ce qui compte sont donc bien les colonnes que vous avez précisées dans votre **SELECT**. Uniquement espece donc, dans notre exemple.

#### **[Restreindre](#page-2-35) les résultats**

En plus de restreindre une recherche en lui donnant des critères grâce à la clause **WHERE**, il est possible de restreindre le nombre de lignes récupérées.

Cela se fait grâce à la clause **LIMIT**.

**LIMIT** s'utilise avec deuxparamètres.

- Le nombre de lignes que l'on veut récupérer.
- Le décalage, introduit par le mot-clé **OFFSET** et qui indique à partir de quelle ligne on récupère les résultats. Ce paramètre est facultatif. S'il n'est pas précisé, il est mis à 0.

**Code : SQL**

**LIMIT** nombre\_de\_lignes [**OFFSET** decalage];

**[Exemple](#page-2-36)**

**Code : SQL**

```
SELECT *
FROM Animal
ORDER BY id
LIMIT 6 OFFSET 0;
SELECT *
FROM Animal
ORDER BY id
LIMIT 6 OFFSET 3;
```
Avec la première requête, vous devriez obtenir sixlignes, les sixplus petites id puisque nous n'avons demandé aucun décalage (**OFFSET** 0).

**Code : Console**

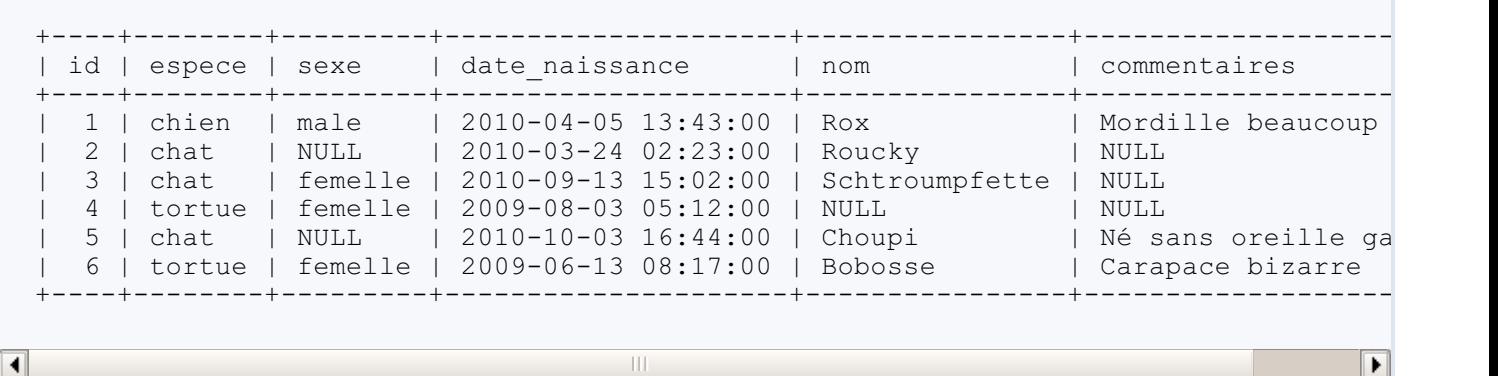

Par contre, dans la deuxième, vous récupérez toujours sixlignes, mais vous devriez commencer à la quatrième plus petite id, puisqu'on a demandé un décalage de trois lignes.

**Code : Console**

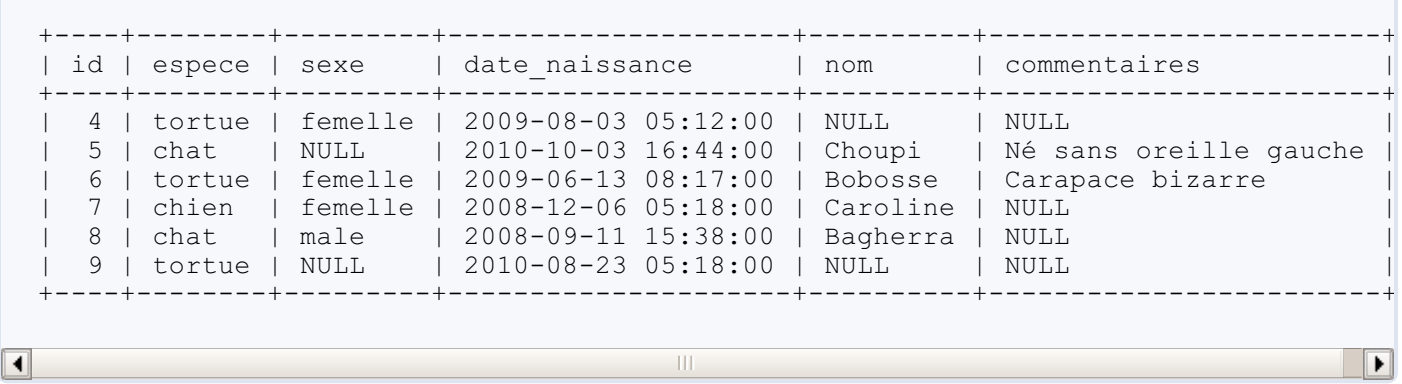

### **Exemple avec un seul [paramètre](#page-2-37)**

**Code : SQL**

```
SELECT *
FROM Animal
ORDER BY id
LIMIT 10;
```
Cette requête est donc équivalente à :

**Code : SQL**

```
SELECT *
FROM Animal
ORDER BY id
LIMIT 10 OFFSET 0;
```
### **Syntaxe [alternative](#page-2-38)**

MySQL accepte une autre syntaxe pour la clause **LIMIT**. Ce n'est cependant pas la norme SQL donc idéalement vous devriez toujours utiliser la syntaxe officielle. Vous vous apercevrez toutefois que cette syntaxe est énormément usitée, je ne pouvais donc pas ne pas la mentionner

**Code : SQL**

```
SELECT *
FROM Animal
ORDER BY id
LIMIT [decalage, ]nombre_de_lignes;
```
Tout comme pour la syntaxe officielle, le décalage n'est pas obligatoire, et vaudra 0 par défaut. Si vous le précisez, n'oubliez pas la virgule entre le décalage et le nombre de lignes désirées.

Vous connaissez maintenant les bases de **SELECT**. Sachez que c'est une commande vraiment très puissante, et que ce que je vous ai fait faire pour l'instant n'est qu'une partie de la partie émergée de l'iceberg ! Mais je ne vous en dis pas plus, vous découvrirez tout ça dans le prochain chapitre (un peu) et dans la deuxième partie de ce tutoriel (beaucoup).

# Élargir les possibilités de la clause WHERE

Dans le chapitre précédent, vous avez découvert la commande **SELECT**, ainsi que plusieurs clauses permettant de restreindre et ordonner les résultats selon différents critères. Nous allons maintenant revenir plus particulièrement sur la clause **WHERE**. Jusque là, les conditions permises par **WHERE** étaient très basiques, mais cette clause offre bien d'autres possibilités parmi lesquelles :

- la comparaison avec une valeur incomplète (chercher les animauxdont le nomcommence par une certaine lettre par exemple) ;
- la comparaison avec un intervalle de valeurs (entre 2 et 5 par exemple) ;
- la comparaison avec un ensemble de valeurs (comparaison avec 5, 6, 10 ou 12 par exemple).

### **Recherche [approximative](#page-2-39)**

Pour l'instant, nous avons vu huit opérateurs de comparaison.

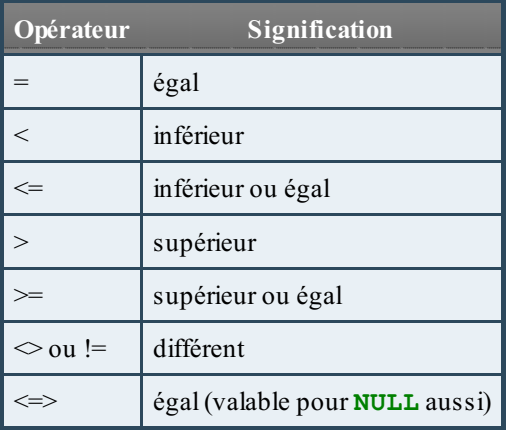

A l'exception de <=> qui est un peu particulier, ce sont les opérateurs classiques, que vous retrouverez dans tous les langages informatiques. Cependant, il arrive que ces opérateurs ne soient pas suffisants. En particulier pour des recherches sur des chaînes de caractères. En effet, comment faire si l'on ne sait pas si le mot que l'on recherche est au singulier ou au pluriel par exemple ? Ou si l'on cherche toutes les lignes dont le champ "commentaires" contient un mot particulier ?

Pour ce genre de recherches, l'opérateur **LIKE** est très utile, car il permet de faire des recherches en utilisant des "jokers", c'est-à -dire des caractères qui représentent n'importe quel caractère.

Deuxjokers existent pour **LIKE** :

- '%' : qui représente n'importe quelle chaîne de caractères, quelle que soit sa longueur (y compris une chaîne de longueur  $0);$
- $\bullet$   $\bullet$   $\bullet$   $\bullet$   $\bullet$  : qui représente un seul caractère (ou aucun).

Quelques exemples :

- 'b%' cherchera toutes les chaînes de caractères commençant par 'b' ('brocoli', 'bouli', 'b',...)
- 'B' cherchera toutes les chaînes de caractères contenant une ou deux lettres dont la première est 'b' ('ba',  $'b\bar{f}'$ ,  $'b'$ , ...)
- '%ch%ne' cherchera toutes les chaînes de caractères contenant 'ch' et finissant par 'ne' ('chne', 'chine', 'échine', 'le pays le plus peuplé du monde est la Chine', ...)
- ' ch\_ne' cherchera toutes les chaînes de caractères commençant par'ch', éventuellement précédées d'une seule lettre, suiviees de zéro ou un caractère au choixpuis se terminant par 'ne' ('chine', 'chne', 'echine', ...)

*Rechercher '%' ou '\_'*

Comment faire si vous cherchez une chaîne de caractères contenant '%' ou '\_' ? Evidemment, si vous écrivez **LIKE** '%' ou

LIKE ' ', MySQL vous donnera absolument toutes les chaînes de caractères dans le premier cas, et toutes les chaînes de 0 ou 1 caractère dans le deuxième.

Il faut donc signaler à MySQL que vous ne désirez pas utiliser % ou \_ en tant que joker, mais bien en tant que caractère de recherche. Pour ça, il suffit de mettre le caractère d'échappement \, dont je vous ai déjà parlé, devant le ' %' ou le '\_'.

```
Exemple :
```
**Code : SQL**

```
SELECT *
FROM Animal
WHERE commentaires LIKE '%\%%';
```
#### Résultat :

#### **Code : Console**

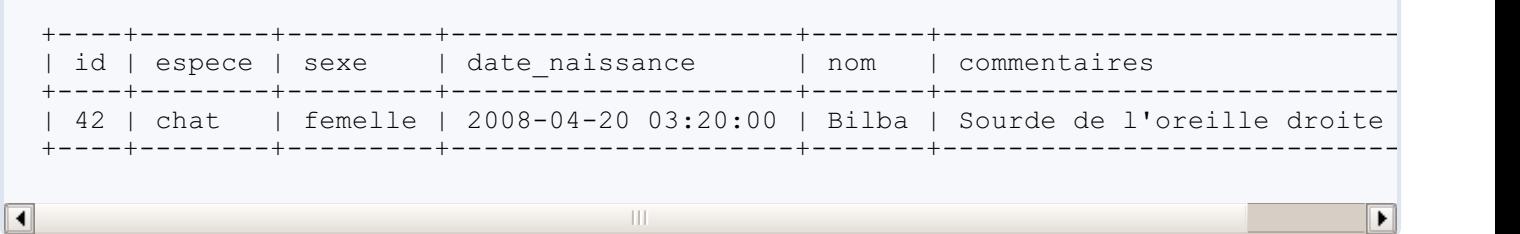

#### *Exclure une chaîne de caractères*

C'est logique, mais je précise quand même (et puis ça fait un petit rappel) : l'opérateur logique **NOT** est utilisable avec **LIKE**. Si l'on veut rechercher les animauxdont le nomne contient pas la lettre a, on peut donc écrire :

**Code : SQL**

```
SELECT *
FROM Animal
WHERE nom NOT LIKE '%a%';
```
### **[Sensibilité](#page-2-40) à la casse**

Vous l'aurez peut-être remarqué en faisant des essais, **LIKE** 'chaîne de caractères' n'est pas sensible à la casse (donc auxdifférences majuscules-minuscules). Si vous désirez faire une recherche sensible à la casse, il vous faut définir votre chaîne de recherche comme une chaîne de type binaire, et non plus une simple chaîne de caractères :

**Code : SQL**

```
SELECT *
FROM Animal
WHERE nom LIKE '%Lu%'; -- insensible à la casse
SELECT *
FROM Animal
WHERE nom LIKE BINARY '%Lu%'; -- sensible à la casse
```
### **Recherche dans les numériques**

Vous pouvez bien entendu utiliser des chiffres dans une chaîne de caractères.Après tout ce sont des caractères comme les autres. Par contre, utiliser **LIKE** sur un type numérique (INT par exemple), c'est déjà plus étonnant. Et pourtant, MySQL le permet.Attention cependant, ils'agit bien d'une particularité MySQL, qui prend souvent un malin plaisir à étendre la norme SQL pur.

**LIKE** '1%' sur une colonne de type numérique trouvera donc des nombres comme 10, 1000, 153...

```
Code : SQL
```

```
SELECT *
FROM Animal
WHERE id LIKE '1%';
```
#### **[Recherche](#page-2-42) dans un intervalle**

Il est possible de faire une recherche sur un intervalle à l'aide uniquement des opérateurs de comparaison >= et <=. Par exemple, on peut rechercher les animauxquisont nés entre le 5 janvier 2008 et le 23 mars 2009 de la manière suivante :

**Code : SQL**

```
SELECT *
FROM Animal
WHERE date naissance \leq '2009-03-23'
   AND date naissance >= '2008-01-05';
```
Ca fonctionne très bien. Cependant, SQL dispose d'un opérateur spécifique pour les intervalles, qui pourrait vous éviter les erreurs d'inattention classiques (< au lieu de > par exemple) en plus de rendre votre requête plus lisible et plus performante : **BETWEEN** minimum **AND** maximum (between signifie "entre" en anglais). La requête précédente peut donc s'écrire :

**Code : SQL**

```
SELECT *
FROM Animal
WHERE date_naissance BETWEEN '2008-01-05' AND '2009-03-23';
```
**BETWEEN** peut s'utiliser avec des dates, mais aussi avec des nombres (**BETWEEN** 0 **AND** 100) ou avec des chaînes de caractères (**BETWEEN** 'a' **AND** 'd') auquel cas c'est l'ordre alphabétique quisera utilisé (toujours insensible à la casse sauf si l'on utilise des chaînes binaires : **BETWEEN** BINARY 'a' **AND** BINARY 'd'). Bien évidemment, on peut aussi exclure un intervalle avec **NOT BETWEEN**.

#### **Set de [critères](#page-2-43)**

Le dernier opérateur à utiliser dans la clause **WHERE** que nous verrons dans ce chapitre est **IN**. Ce petit mot de deux lettres, bien souvent méconnu des débutants, va probablement vous permettre d'économiser du temps et des lignes.

Imaginons que vous vouliez récupérer les informations des animauxrépondant auxdouxnoms de Moka, Bilba, Tortilla, Balou, Dana, Redbul et Gingko. Jusqu'à maintenant, vous auriez sans doute fait quelque chose comme ça :

**Code : SQL**

```
SELECT *
FROM Animal
WHERE nom = 'Moka'
    OR nom = 'Bilba'
    OR nom = 'Tortilla'
   OR nom = 'Balou'
    OR nom = 'Dana'
    OR nom = 'Redbul'
```
**OR** nom = 'Gingko';

Un peu fastidieux non  $\bigoplus$ ? Hé bien réjouissez-vous, car **IN** est dans la place ! Cet opérateur vous permet de faire des recherches parmi une liste de valeurs. Parfait pour nous donc, qui voulons rechercher les animauxcorrespondant à une liste de noms. Voici la manière d'utiliser **IN** :

**Code : SQL**

```
SELECT *
FROM Animal
WHERE nom IN ('Moka', 'Bilba', 'Tortilla', 'Balou', 'Dana',
'Redbul', 'Gingko');
```
C'est quand même plus agréable à écrire ! Vous commencez à sentir la puissance de **SELECT** ? Et accrochez-vous, car ce n'est pas terminé !

## Suppression et modification de données

Vous savez comment insérer des données, vous savez comment les sélectionner et les ordonner selon les critères de votre choix, il est temps maintenant d'apprendre à les supprimer et les modifier !

Avant cela, un petit détour par le client mysqldump, qui vous permet de sauvegarder vos bases de données. Je ne voudrais en effet pas vous lacher dans le chapitre de suppression de données sans que vous n'ayez la possibilité de faire un back-up de votre base. Je vous connais, vous allez faire des bêtises, et vous direz encore que c'est de ma faute...

#### **[Sauvegarde](#page-2-44) d'une base de données**

Il est bien utile de pouvoir sauvegarder facilement sa base de données, et très important de la sauvegarder régulièrement. Une mauvaise manipulation (ou un méchant pirate signed's la s'agit d'un site web) et toutes les données peuvent disparaître. MySQL dispose donc d'un outilspécialement dédié à la sauvegarde des données sous forme de fichiers texte : mysqldump.

Cette fonction de sauvegarde s'utilise à partir de la console. Donc pas quand vous êtes connectés à MySQL. Si c'est votre cas, tapez simplement exit

Vous êtes maintenant dans la console Windows (ou Mac, ou Linux).

La manière classique de faire une sauvegarde d'une base de données est de taper la commande suivante :

#### **Code : Console**

mysqldump -u user -p --opt nom\_de\_la\_base > sauvegarde.sql

Décortiquons cette commande.

- mysqldump : ils'agit donc du client permettant de sauvegarder les bases. Rien de spécial à signaler
- --opt : c'est une option de mysqldump qui lance la commande avec une série de paramètres qui font que la commande s'effectuera très rapidement.
- nom\_de\_la\_base : vous l'avez sans doute deviné, c'est ici qu'il faut indiquer le nomde la base qu'on veut sauvegarder.
- > sauvegarde.sql le signe > indique que l'on va donner la destination de ce qui va être généré par la commande : sauvegarde.sql. Ils'agit du nomdu fichier qui contiendra la sauvegarde de notre base. Vous pouvez bien sûr l'appeler comme bon vous semble.

Lancez donc la commande suivante pour sauvegarder "elevage" dans votre dossier courant (c'est-à-dire sdzMysql normalement) :

#### **Code : Console**

mysqldump -u sdz -p --opt elevage > elevage\_sauvegarde.sql

Puis allez voir dans le dossier. Vous devriez y trouver un fichier elevage sauvegarde.sql. Ouvrez-le avec un éditeur de texte. Vous pouvez voir nombre de commandes SQL, quiservent à la création des tables de la base de données, ainsi qu'à l'insertion des données. S'ajoutent à cela quelques commandes qui vont sélectionner le bon encodage, etc.

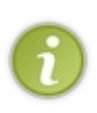

Vous pouvez bien entendu sauver votre fichier dans un autre dossier que celui où vous êtes au moment de lancer la commande. Ilsuffit pour cela de préciser le chemin vers la dossier désiré. Ex: C:\"Mes Documents"\mysql\sauvegardes\elevage\_sauvegarde.sql <mark>au lieu de</mark>

elevage\_sauvegarde.sql

La base de données est donc sauvegardée. Notez que la commande pour créer la base elle-même n'est pas sauvée. Donc, si vous effacez votre base par mégarde, il vous faut d'abord recréer la base de données (avec **CREATE DATABASE** nom\_base), puis faire la commande suivante (dans la console) :

#### **Code : Console**

```
mysql nom_base < fichier_de_sauvegarde.sql
```
Donc concrètement, dans notre cas (à partir du dossier sdzMysql) :

#### **Code : Console**

```
mysql elevage < elevage_sauvegarde.sql
```
Ou, directement à partir de MySQL :

**Code : SQL**

```
USE nom_base;
source 'fichier_de_sauvegarde.sql';
```
Donc :

#### **Code : SQL**

```
USE elevage;
source 'elevage_sauvegarde.sql';
```
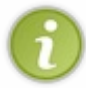

Vous savez maintenant sauvegarder de manière simple vos base de données. Notez que je ne vous ai donné ici qu'une manière d'utiliser mysqldump. En effet, cette commande possède de nombreuses options. Si cela vous intéresse, je vous renvoie à la documentation de MySQL quisera toujours plus complète que moi.

#### **[Suppression](#page-2-45)**

La commande utilisée pour supprimer des données est **DELETE**. Cette opération est irréversible, soyez très prudent ! On utilise la clause **WHERE** de la même manière qu'avec la commande **SELECT** pour préciser quelles lignes doivent être supprimées.

```
Code : SQL
```

```
DELETE FROM nom_table
WHERE critères;
```
Par exemple : Zoulou est mort, paix à son âme  $\iiint_{\mathbb{R}^2}$ ... Nous allons donc le retirer de la base de données.

```
Code : SQL
```

```
DELETE FROM Animal
WHERE nom = 'Zoulou';
```
Et voilà, plus de Zoulou  $\binom{n}{k}!$ 

Si vous désirez supprimer toutes les lignes d'une table, ilsuffit de ne pas préciser de clause **WHERE**.

**Code : SQL**

**DELETE FROM** Animal;

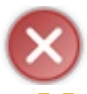

Attention, je répète, cette opération est irréversible. Soyez toujours bien sûrs d'avoir sous la main une sauvergarde de votre base de données au cas où vous regretteriez votre geste (on ne pourra pas dire que je ne vous ai pas prévenus).

#### **[Modification](#page-2-46)**

La modification des données se fait grâce à la commande **UPDATE**, dont la syntaxe est la suivante :

**Code : SQL**

```
UPDATE nom_table
SET col1 = val1 [, col2 = val2, ...]
[WHERE ...];
```
Par exemple, vous étiez persuadé que ce petit Pataud était un mâle, mais quelques semaines plus tard, vous vous rendez compte de votre erreur. Il vous faut donc modifier son sexe, mais aussison nom. Voici la requête qui va vous le permettre :

**Code : SQL**

```
UPDATE Animal
SET sexe='femelle', nom='Pataude'
WHERE id=21;
```
Vérifiez d'abord chez vous que l'animal portant le numéro d'identification 21 est bien Pataud. J'utilise ici la clé primaire (donc id) pour identifier la ligne à modifier car c'est la seule manière d'être sûr que je ne modifierai que la ligne que je désire. En effet, il est possible que plusieurs animauxaient pour nom'Pataud'. Ce n'est a priori pas notre cas, mais prenons tout de suite de bonnes habitudes.

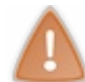

Tout comme pour la commande **DELETE**, si vous omettez la clause **WHERE** dans un **UPDATE**, la modification se fera sur toutes les lignes de la table. Soyez prudents !

La requête suivante changera donc le commentaire de tous les animauxstockés dans la table 'Animal'.

**Code : SQL**

```
UPDATE Animal
SET commentaires='modification de toutes les lignes';
```
N'hésitez pas à sauvegarder régulièrement votre base. C'est si facile avec mysql\_dump, ce serait bête de s'en priver. Un jour ou l'autre on fait une fausse manœuvre et là... C'est le drame...

Et voilà, vous avez atteint la fin de cette première partie. Vous êtes maintenant capable de faire les manipulations de base sur les tables et les données. N'hésitez surtout pas à faire 36.000 essais pour bien vous familiariser avec ces premières commandes. Et quand vous serez prêts, rendez-vous dans la deuxième partie !
## **Partie 2 : Index, jointures et [sous-requêtes](#page-2-0)**

Cette partie est au moins aussi indispensable que la première. Vous y apprendrez ce que sont les clés et les index, et surtout la manipulation de plusieurs tables dans une même requête grâce auxjointures et auxsous-requêtes.

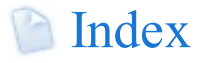

Un index est une structure qui reprend la liste ordonnée des valeurs auxquelles il se rapporte.

Les indexsont utilisés pour accélérer les requêtes (notamment les requêtes impliquant plusieurs tables, ou les requêtes de recherche), et sont indispensables à la créations de clés, étrangères et primaires, qui permettent de garantir l'intégrité des données de la base et dont nous discuterons au chapitre suivant.

Au programme de ce chapitre :

- Qu'est-ce qu'un indexet comment est-il représenté ?
- En quoi un indexpeut-il accélérer une requête ?
- $\bullet$  Quels sont les différents types d'index?
- Comment créer (et supprimer) un index?
- Qu'est-ce que la recherche FULLTEXT et comment fonctionne-t-elle ?

### **[Qu'est-ce](#page-2-2) qu'un index ?**

Revoyons la définition d'un index.

#### **Citation : Définition**

**Structure de données** qui reprend la **liste ordonnée** des valeurs auxquelles ilse rapporte.

Lorsque vous créez un indexsur une table, MySQL stocke cet indexsous forme d'une table d'index, contenant les colonnes impliquées dans l'indexen **triant les lignes** . Petit schéma explicatif dans le cas d'un indexsur l'*id* de la table *Animal* (je ne prends que les neuf premières lignes pour ne pas surcharger).

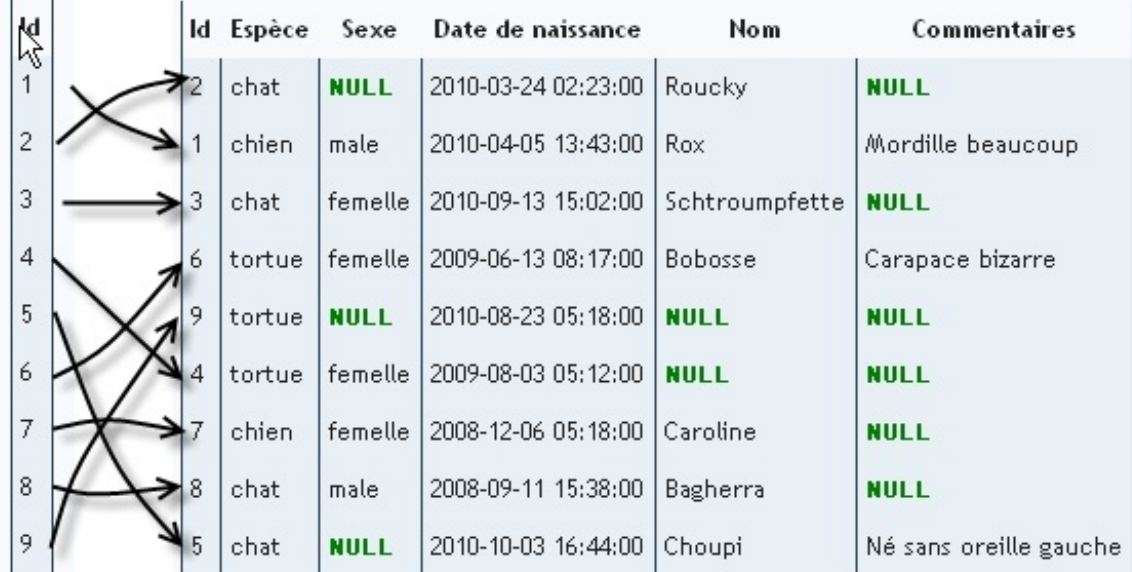

Les données d'*Animal* ne sont pas stockées suivant un ordre intelligible pour nous. Par contre, l'indexsur l'*id* est trié simplement par ordre croissant. Cela permet de grandement accélérer toute recherche faite sur cet id.

Imaginons en effet, que nous voulions récupérer toutes les lignes dont l'*id* est inférieur ou égal à 5. Sans index, MyQSL doit parcourir toutes les lignes une à une. Par contre, grâce à l'index, dès qu'il tombe sur la ligne dont l'*id* est 6, ilsait qu'il peut s'arrêter, puisque toutes les lignes suivantes auront un *id* supérieur ou égal à 6. Dans cet exemple, on ne gagne que quelques lignes, mais imaginez une table contenant des milliers de lignes. Le gain de temps peut être assez considérable. Par ailleurs, avec les *id* triés par ordre croissant, pour rechercher un *id* particulier, MySQL n'est pas obligé de simplement parcourir les données ligne par ligne. Il peut utiliser des algorithmes de recherche puissants (comme la recherche dichotomique pour ceuxqui connaissent), toujours afin d'accélerer la recherche.

Mais pourquoi ne pas simplement trier la table complète sur base de la colonne **id** ? Pourquoistocker une table spécialement pour l'index? Tout simplement car il peut y avoir plusieurs indexsur une même table, et que l'ordre des lignes pour chacun de ces indexn'est pas nécessairement le même. Par exemple, nous pouvons créer un second indexpour notre table *Animal*, sur la colonne *date\_naissance*.

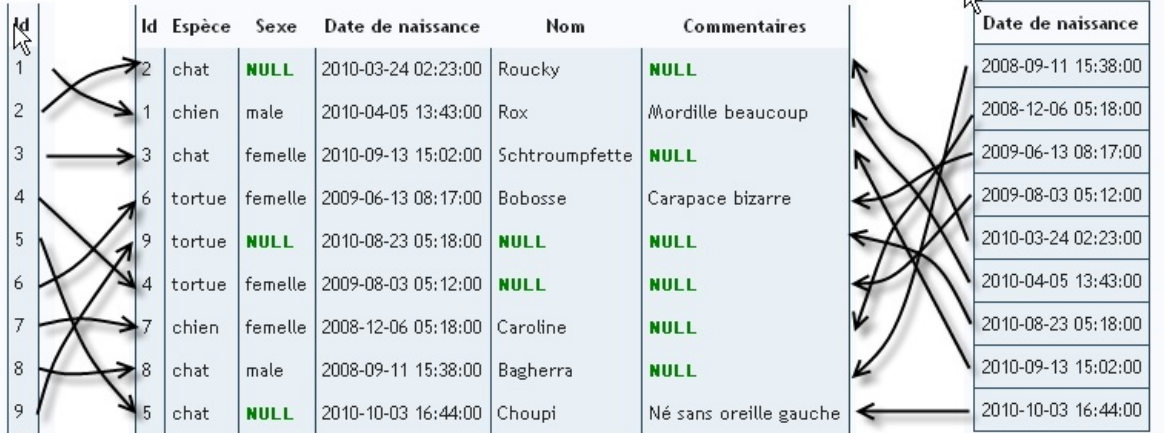

Comme vous pouvez le voir, l'ordre n'est pas du tout le même.

### **[Intérêt](#page-2-3) des index**

Vous devriez avoir compris maintenant que tout l'intérêt des indexest d'accélérer les requêtes de sélection qui utilisent comme critères de recherche des colonnes indexées. Par conséquent, si vous savez que dans votre application, vous ferez énormément de recherches sur la colonne *X* , ajoutez donc un indexsur cette colonne, vous ne vous en porterez que mieux. Les index permettent aussi d'assurer l'intégrité des données de la base. Pour cela, il existe en fait plusieurs types d'index différents, et deuxtypes de "clés". Lorsque je parle de garantir l'intégrité de vos données, cela signifie en gros garantir la qualité de vos données. S'assurer que vos données ont du sens. Par exemple, être sûr que vous ne faites pas référence à un client dans la table *Commande*, alors qu'en réalité, ce client n'existe absolument pas dans la table *Client*.

## **[Désavantages](#page-2-4)**

Si tout ce que fait un index, c'est accélérer les requêtes de sélection, autant en mettre partout partout partout, et en profiter à chaque requête ! Sauf qu'évidemment, ce n'est pas sisimple, les indexont deuxinconvénients :

- Ils prennent de la place en mémoire
- Ils ralentissent les requêtes d'insertion, modification et suppression, puisqu'à chaque fois, il faut remettre l'indexà jour en plus de la table.

Par conséquent, n'ajoutez pas d'indexlorsque ce n'est pas vraiment utile.

### **Index sur [plusieurs](#page-2-5) colonnes**

Reprenons l'exemple d'une table appelée *Client*, qui reprend les informations des clients d'une société. Elle se présente comme suit :

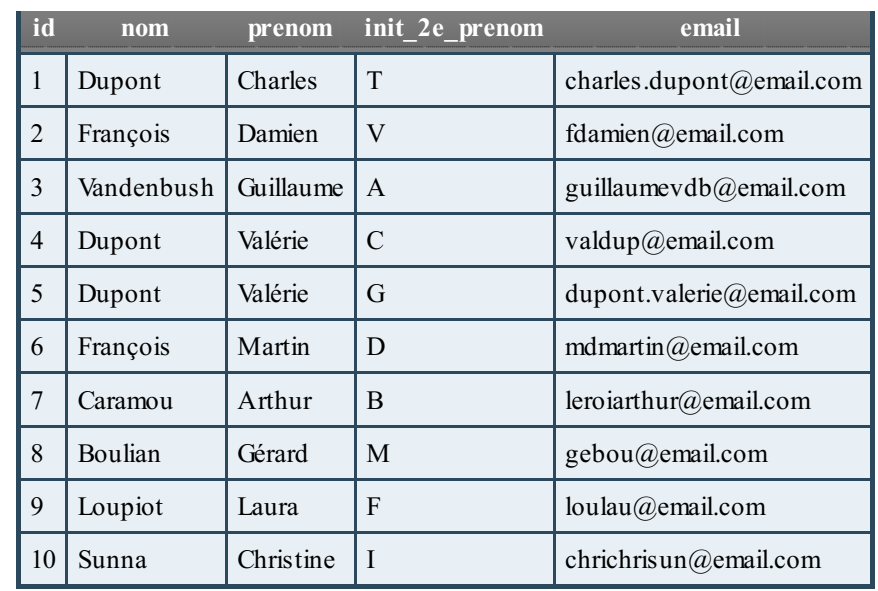

Vous avez bien sûr un indexsur la colonne id, mais vous constatez que vous faites énormément de recherches par nom, prénom et initiale du second prénom. Vous pourriez donc faire trois index, un pour chacune de ces colonnes. Mais, si vous faites souvent des recherches sur les trois colonnes à la fois, il vaut encore mieuxfaire un seul index, sur les trois colonnes : l'index(*nom, prenom, init 2e prenom*). La table d'indexaura donc trois colonnes et sera triée par nom, ensuite par prénom, et enfin par initiale (l'ordre des colonnes a donc de l'importance !).

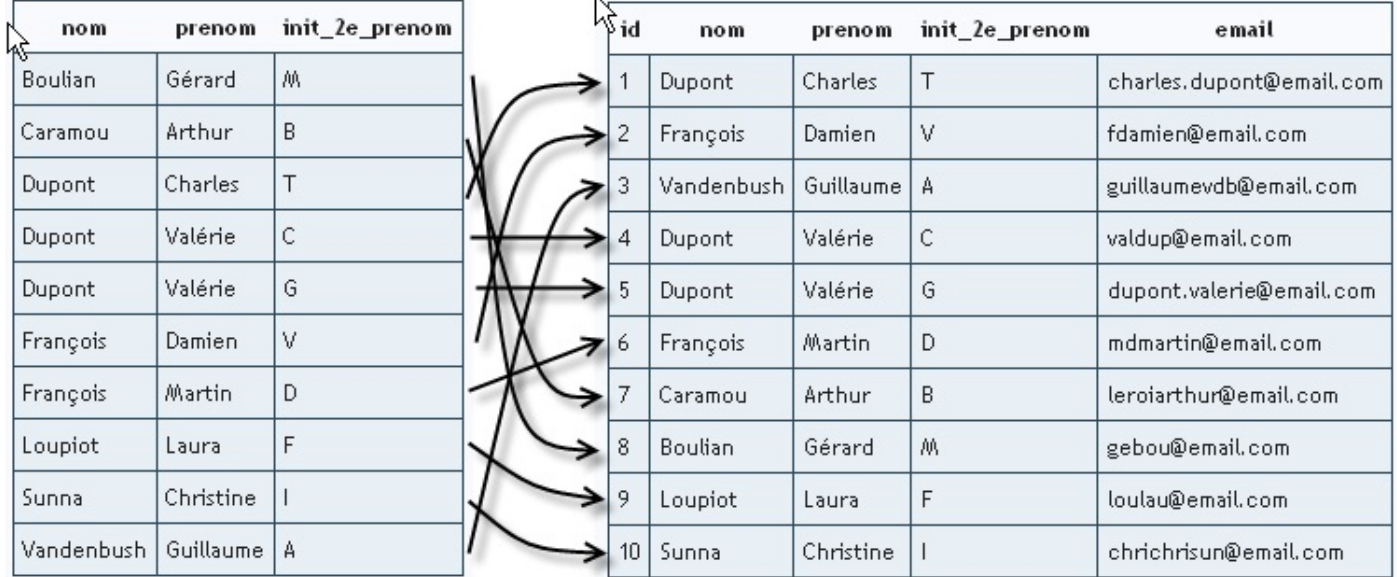

Du coup, lorsque vous cherchez "Dupont Valérie C.", grâce à l'index, MySQL trouvera rapidement tous les "Dupont", parmi lesquels il trouvera toutes les "Valérie" (toujours en se servant du même index), parmi lesquelles il trouvera celle (ou celles) dont le second prénomcommence par "C".

### *Tirer parti des "index par la gauche"*

Tout ça c'est bien beau si on fait souvent des recherches à la fois sur le nom, le prénomet l'initiale. Mais comment fait-on si l'on fait aussisouvent des recherches uniquement sur le nom, ou uniquement sur le prénom, ou sur le nomet le prénomen même temps mais sans l'initiale ? Faut-il créer un nouvel indexpour chaque type de recherche ?

Hé bien non ! MySQl est beaucoup trop fort : il est capable de tirer parti de votre indexsur (*nom, prenom, init\_2e\_prenom*) pour certaines autres recherches. En effet, voici les tables pour les quatre index(*prenom*), (*nom*), (*nom, prenom*) et (*nom, prenom, init\_2e\_prenom*).

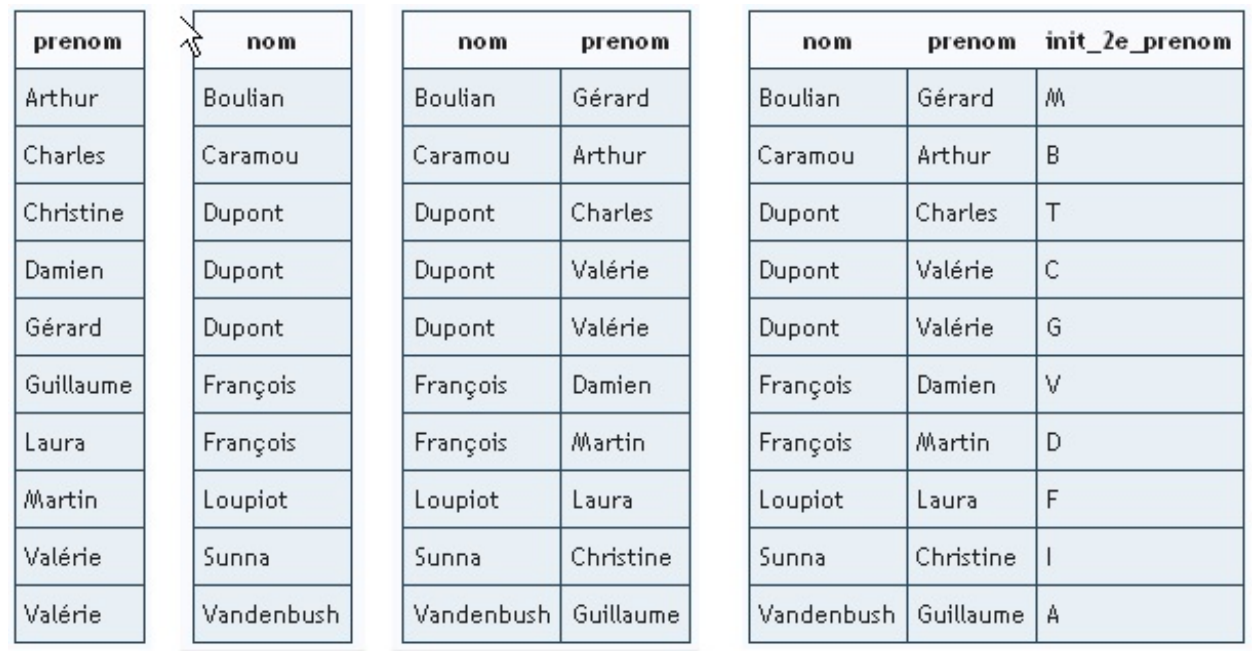

Est-ce que vous remarquez quelque chose de spécial ?

première colonne de l'indexexistant.

Oui ! Bien vu ! La table de l'index(*nom, prenom*) correspond exactement auxdeuxpremières colonnes de l'index(*nom, prenom, init 2e prenom*) ; pas seulement les colonnes mais surtout l'ordre des lignes. Et l'index(*nom*) correspond à la première colonne de l'index(*nom, prenom, init\_2e\_prenom*).

Or, je vous ai dit que lorsque vous faites une recherche sur le nom, le prénomet l'initiale avec l'index(*nom, prenom, init* 2e prenom), MySQL regarde d'abord le nom, puis le prénom, et pour finir l'initiale. Donc, si vous ne faites une recherche que sur le nomet le prénom, MySQL va intelligemment utiliser l'index(*nom, prenom, init\_2e\_prenom*). Il va simplement laisser tomber l'étape de l'initiale du second prénom. Idemsi vous faites une recherche sur le nom: MySQL se basera uniquement sur la

Par conséquent, pas besoin de définir un index(*nom, prenom*) ou un index(*nom*). Ils sont en quelque sorte déjà présents.

Mais qu'en est-il des index(*prenom*), ou (*prenom, init\_2e\_prenom*) ? Vous pouvez voir que la table contenant l'index(*prenom*) ne correspond à aucune colonne d'un indexexistant (au niveau de l'ordre des lignes). Par conséquent, si vous voulez un index sur (*prenom*), il vous faut le créer. Même chose pour (*prenom, init\_2e\_prenom*) ou (*nom, init\_2e\_prenom*).

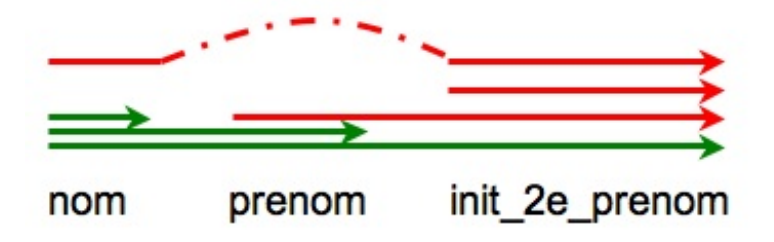

On parle d'index"par la gauche". Donc si l'on prend des sous-parties d'indexexistant en prenant des colonnes "par la gauche", ces indexexistent. Mais si l'on commence par la droite ou que l'on "saute" une colonne, ils n'existent pas et doivent éventuellement être créés.

### **Index sur des colonnes de type [alphanumérique](#page-2-6)**

### *Types CHAR et VARCHAR*

Lorsque l'on indexe une colonne de type VARCHAR ou CHAR (comme la colonne *nom* de la table *Client* par exemple), on peut décomposer l'indexde la manière suivante :

1e lettre 2e lettre 3e lettre 4e lettre 5e lettre 6e lettre 7e lettre 8e lettre 9e lettre 10e lettre

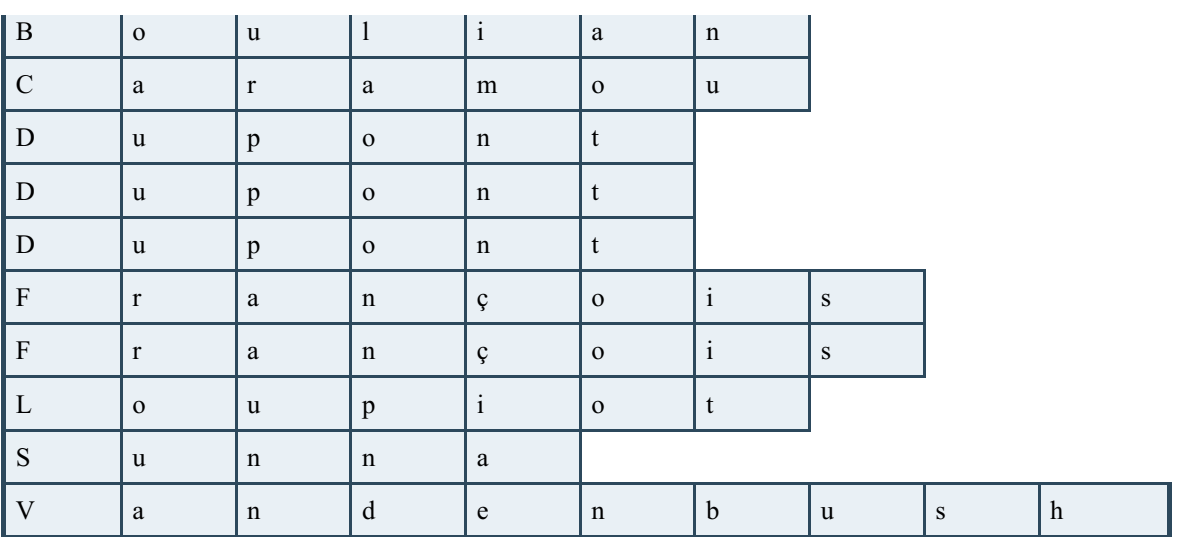

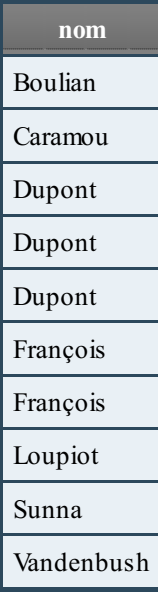

En quoi cela nous intéresse-t-il ? C'est très simple. Ici, nous n'avons que des noms assez courts. La colonne *nom* peut par exemple être de type VARCHAR(30). Mais imaginez une colonne de type VARCHAR(150), qui contient des titres de livres par exemple. Si l'on met un indexdessus, MySQL va indexer jusqu'à 150 caractères. Or, il est fort probable que les 25-30 premiers caractères du titre suffisent à trier ceux-ci.Au pire, un ou deuxne seront pas exactement à la bonne place, mais les requêtes en seraient déjà grandement accélérées.

Ilserait donc plutôt pratique de dire à MySQL : "Indexe cette colonne, mais base-toiseulement sur les *x* premiers caractères". Et c'est possible évidemment (sinon je ne vous en parlerais pas (m)), et c'est même très simple. Lorsque l'on créera l'index sur la

colonne *titre\_livre*, ilsuffira d'indiquer un nombre entre parenthèses : *titre\_livre(25)* par exemple. Ce nombre étant bien sûr le nombre de caractères (dans le sens de la lecture donc à partir de la gauche) à prendre en compte pour l'index.

Le fait d'utiliser ces indexpartiels sur des champs alphanumériques permet de gagner de la place (un indexsur 150 lettres prend évidemment plus de place qu'un indexsur 20 lettres), et si la longueur est intelligemment définie, l'accélération permise par l'index sera la même que si l'on avait pris la colonne entière.

### *Types BLOB et TEXT (et dérivés)*

Si vous mettez un indexsur une colonne de type BLOB ou TEXT (ou un de leurs dérivés), MySQL exige que vous précisiez un nombre de caractères à prendre en compte. Et heureusement... Vu la longueur potentielle de ce que l'on stocke dans de telles colonnes.

### **Les [différents](#page-2-7) types d'index**

En plus des index"simples", que je viens de vous décrire, il existe trois types d'indexqui ont des propriétés particulières. Les index**UNIQUE**, les indexFULLTEXT, et enfin les indexSPATIAL.

Je ne détaillerai pas les propriétés et utilisations des index SPATIAL. Sachez simplement qu'il s'agit d'un type d'indexutilisé dans des bases de données recensant des données spatiales (tiens donc !  $\binom{2}{1}$ ), donc des points, des lignes, des polygones...

Sur ce, c'est parti !

### **Index [UNIQUE](#page-2-8)**

Avoir un index **UNIQUE** sur une colonne (ou plusieurs) permet de s'assurer que jamais vous n'insèrerez deux fois la même valeur (ou combinaison de valeurs) dans la table.

Par exemple, vous créez un site internet, et vous voulez le doter d'un espace membre. Chaque membre devra se connecter grâce à ses pseudo et mot de passe. Vous avez donc une table *Membre*, qui contient 4 colonnes : *id*, *pseudo*, *mot\_de\_passe* et *date\_inscription*.

Deux membres peuvent avoir le même mot de passe, pas de problème. Par contre, que se passerait-il si deux membres avaient le même pseudo ? Lors de la connexion, ilserait impossible de savoir quel mot de passe utiliser. Et sur quel compte connecter le membre.

Il faut donc absolument éviter que deuxmembres utilisent le même pseudo. Et pour cela, on va utiliser un index**UNIQUE** sur la colonne *pseudo* de la table *Membre*.

Autre exemple, dans notre table *Animal* cette fois. Histoire de ne pas confondre les animaux, vous prenez la décision de ne pas nommer de la même manière deuxanimauxde la même espèce. Il peut donc n'y avoir qu'une seule tortue nommée Toto. Un chien peut aussise nommer Toto, mais un seul. La combinaison (espèce, nom) doit n'exister qu'une et une seule fois dans la table. Pour s'en assurer, ilsuffit de créer un indexunique sur les colonnes *espece* et *nom* (un seul index, sur les deuxcolonnes).

### *Contraintes*

Lorsque vous mettez un index**UNIQUE** sur une table, vous ne mettez pas seulement un index, vous ajoutez surtout une **contrainte**.

Les contraintes sont une notion importante en SQL. Et sans le savoir, ou sans savoir que c'était appelé comme ça, vous en avez déjà utilisé. En effet, lorsque vous empêchez une colonne d'accepter **NULL**, vous lui mettez une **contrainte NOT NULL**. De même, les valeurs par défaut que vous pouvez donner aux colonnes sont des contraintes. Vous contraignez la colonne à prendre une certaine valeur si aucune autre n'est insérée.

### **Index [FULLTEXT](#page-2-9)**

Un indexFULLTEXT est utilisé pour faire des recherches de manière puissante et rapide sur un texte. Seules les tables utilisant le moteur de stockage MyISAM peuvent avoir un index FULLTEXT, et cela uniquement sur les colonnes de type CHAR, VARCHAR ou TEXT (ce qui est plutôt logique).

Une différence importante (très importante !!! ) entre les indexFULLTEXT et les indexclassiques (et **UNIQUE**) est que l'on

ne peut plus utiliser les fameux"indexpar la gauche" dont je vous ai parlé précédemment. Donc, si vous voulez faire des recherches "fulltext" sur deuxcolonnes (parfois l'une, parfois l'autre, parfois les deuxensemble), il vous faudra créer **trois** index FULLTEXT : (*colonne1*), (*colonne2*) et (*colonne1*, *colonne2*).

### **Création et [suppression](#page-2-10) des index**

Les index sont représentés par le mot-clé **INDEX** (surprise !  $\odot$  ) ou **KEY** et peuvent être créés de deux manières :

- soit directement lors de la création de la table ;
- soit en les ajoutant par après.

### **Ajout des index lors de la [création](#page-2-11) de la table**

Ici aussi, deux possibilités : vous pouvez préciser dans la description de la colonne qu'il s'agit d'un index, ou lister les indexpar la suite.

### *Index dans la description de la colonne*

Seuls les index"classiques" et uniques peuvent être créés de cette manière.

Je rappelle que la description de la colonne, c'est là que vous mettez le type de données, si la colonne peut contenir **NULL** ou pas, etc. Il est donc possible, à ce même endroit, de préciser si la colonne est un index.

#### **Code : SQL**

```
CREATE TABLE nom_table (
   colonne1 INT KEY, -- Crée un index simple sur colonne1
   colonne2 VARCHAR(40) UNIQUE, -- Crée un index unique sur
colonne2
);
```
Quelques petites remarques.

- Avec cette syntaxe, seul le mot **KEY** peut être utilisé pour définir un indexsimple.Ailleurs, vous pourrez utiliser **KEY** ou **INDEX**.
- Pour définir un index**UNIQUE** de cette manière, on utilise que le mot-clé **UNIQUE**, sans le faire précéder de **INDEX** ou **KEY** (comme ce sera le cas avec d'autres syntaxes).
- Il n'est pas possible de définir des indexcomposites (sur plusieurs colonnes) de cette manière.
- Il n'est pas non plus possible de créer un indexsur une partie de la colonne (les *x* premiers caractères).

### *Liste d'index*

L'autre possibilité est donc d'ajouter les indexà la suite des colonnes, en séparant chaque élément par une virgule :

#### **Code : SQL**

```
CREATE TABLE nom_table (
    colonne1 description colonne1,
    [colonne2 description_colonne2,
    colonne3 description_colonne3,
    ...,]
    [PRIMARY KEY (colonne_clé_primaire)],
    [INDEX [nom_index] (colonne1_index [, colonne2_index, ...]]
)
[ENGINE=moteur];
```
Par exemple, si l'on avait voulu créer la table *Animal* avec un indexsur la date de naissance, et un autre sur les 10 premières lettres du prénomet l'espèce, on aurait pu utiliser la commande suivante :

**Code : SQL**

```
CREATE TABLE Animal (
   id SMALLINT NOT NULL AUTO_INCREMENT,
    espece VARCHAR(40) NOT NULL,
   sexe ENUM('male', 'femelle'),
   date_naissance DATETIME NOT NULL,
   nom VARCHAR(30),
   commmentaires TEXT,
   PRIMARY KEY (id),
   INDEX ind_date_naissance (date_naissance), -- index sur la date
de naissance
   INDEX ind_nom_espece (nom(10), espece) -- index sur le nom
(le chiffre entre parenthèses étant le nombre de caractères pris en
compte) et l'espèce
```

```
)
ENGINE=INNODB;
```
Vous n'êtes pas obligé de préciser un nompour votre index. Si vous ne le faites pas, MySQL en créera un automatiquement pour vous.

Je préfère nommer mes indexmoi-même plutôt que de laisser MySQL créer un nompar défaut, et respecter certaines conventions personnelles.Ainsi, mes indexauront toujours le préfixe "ind" suivi du ou des nom(s) des colonnes concernées, le tout séparé par des "\_". Il vous appartient de suivre vos propres conventions bien sûr. L'important étant de vous y retrouver.

Et pour ajouter des index**UNIQUE** ou FULLTEXT, c'est le même principe :

**Code : SQL**

```
CREATE TABLE nom_table (
   colonne1 INT NOT NULL,
    colonne2 VARCHAR(40),
    colonne3 TEXT,
    UNIQUE [INDEX] ind_uni_col2 (colonne2), -- Crée un index
unique sur la colonne2, INDEX est facultatif
    FULLTEXT [INDEX] ind_full_col3 (colonne3) -- Crée un index
fulltext sur la colonne3, INDEX est facultatif
\lambdaENGINE=MyISAM;
```
Avec cette syntaxe-ci, **KEY** ne peut être utilisé que pour les indexsimples, **INDEX** pour tous les types d'index. Bon, je sais que c'est assez pénible à retenir, mais en gros, utilisez **INDEX** partout, sauf pour définir un indexdans la description même de la colonne, et vous n'aurez pas de problème.

### **Ajout des index après [création](#page-2-12) de la table**

En dehors du fait que parfois vous ne penserez pas à tout au moment de la création de votre table, il peut parfois être intéressant de créer les indexaprès la table.

En effet, je vous ai dit que l'ajout d'indexsur une table ralentissait l'exécution des requêtes d'écriture (insertion, suppression, modification de données). Par conséquent, si vous créez une table, que vous comptez remplir avec un grand nombre de données immédiatement, grâce à la commande **LOAD DATA** INFILE par exemple, il vaut bien mieuxcréer la table, la remplir, et ensuite seulement créer les indexvoulus sur cette table.

Il existe deuxcommandes permettant de créer des indexsur une table existante : **ALTER TABLE**, que vous connaissez déjà un peu, et **CREATE INDEX**. Ces deuxcommandes sont équivalentes, utilisez celle qui vous parle le plus.

### *Ajout avec ALTER TABLE*

```
Code : SQL
```

```
ALTER TABLE nom_table
ADD INDEX [nom_index] (colonne_index [, colonne2_index ...]); --
Ajout d'un index simple
ALTER TABLE nom_table
ADD UNIQUE [nom_index] (colonne_index [, colonne2_index ...]); --
Ajout d'un index unique
ALTER TABLE nom_table
ADD FULLTEXT [nom_index] (colonne_index [, colonne2_index ...]); --
Ajout d'un index fulltext
```
Contrairement à ce quise passait pour l'ajout d'une colonne, il est ici obligatoire de préciser **INDEX** (ou **UNIQUE**, ou FULLTEXT) après **ADD**.

Dans le cas d'un index multi-colonnes, il suffit comme d'habitude de toutes les indiquer entre les parenthèses, séparées par des virgules.

Reprenons la table *Test\_tuto*, utilisée pour tester **ALTER TABLE**, et ajoutons lui un indexsur la colone *nom* : **Code : SQL**

```
ALTER TABLE Test_tuto
ADD INDEX ind nom (nom);
```
Si vous affichez maintenant la description de votre table *Test\_tuto*, vous verrez que dans la colonne "Key", il est indiqué **MUL** pour la colonne *date\_insertion*. L'indexa donc bien été créé.

#### *Ajout avec CREATE INDEX*

La syntaxe de **CREATE INDEX** est très simple :

**Code : SQL**

```
CREATE INDEX nom_index
ON nom_table (colonne_index [, colonne2_index ...]); -- Crée un
index simple
CREATE UNIQUE INDEX nom_index
ON nom_table (colonne_index [, colonne2_index ...]); -- Crée un
index unique
CREATE FULLTEXT INDEX nom_index
ON nom_table (colonne_index [, colonne2_index ...]); -- Crée un
index fulltext
```
L'équivalent de la commande **ALTER TABLE** que nous avons utilisée pour ajouter un indexsur la colonne *nom* est donc :

#### **Code : SQL**

```
CREATE INDEX ind_nom
ON Test_tuto (nom);
```
### **[Complément](#page-2-13) pour la création d'un index UNIQUE - le cas des contraintes**

Vous vous rappelez, j'espère, que les index**UNIQUE** sont ce qu'on appelle des contraintes.

Or, ilse fait que lorsque vous créez un index**UNIQUE**, vous pouvez explicitement créer une contrainte. C'est fait automatiquement bien sûr si vous ne le faites pas, mais ne soyez donc pas surpris de voir apparaître le mot **CONSTRAINT**, c'est à ça qu'ilsert.

Pour pouvoir créer explicitement une contrainte lors de la création d'un index **UNIQUE**, vous devez créer cet index soit lors de la création de la table, en listant l'index(et la contrainte) à la suite des colonnes, soit après la création de la table, avec la commande **ALTER TABLE**.

```
Code : SQL
```

```
CREATE TABLE nom_table (
   colonne1 INT NOT NULL,
    colonne2 VARCHAR(40),
    colonne3 TEXT,
    CONSTRAINT [symbole_contrainte] UNIQUE [INDEX] ind_uni_col2
(colonne2)
);
ALTER TABLE nom_table
ADD CONSTRAINT [symbole_contrainte] UNIQUE ind_uni_col2 (colonne2);
```
Il n'est pas obligatoire de donner un symbole (un nomen fait) à la contrainte. D'autant plus que dans le cas des index, vous pouvez en plus donner un nomà l'index(ici : ind\_uni\_col).

### **[Suppression](#page-2-14) d'un index**

Rien de bien compliqué ici : **Code : SQL**

```
ALTER TABLE nom_table
DROP INDEX nom_index;
```
Notez qu'il n'existe pas de commande permettant de modifier un index. Le cas échéant, il vous faudra supprimer, puis recréer votre indexavec vos modifications.

### **Recherches avec [FULLTEXT](#page-2-15)**

Nous allons maintenant voir comment utiliser la recherche FULLTEXT, qui est un outil très puissant, et qui peut se révéler très utile.

Quelques rappels d'abord :

- $\bullet$  un index FULLTEXT ne peut être défini que pour une table utilisant le moteur  $M_VISAM$ ;
- un indexFULLTEXT ne peut être défini que sur une colonne de type CHAR, VARCHAR ou TEXT  $\bullet$
- les index"par la gauche" ne sont pas pris en compte par les indexFULLTEXT

Ça, c'est fait ! Nous allons maintenant passer à la recherche proprement dite, mais avant, je vais vous demander d'exécuter les instructions SQL suivantes, quiservent à créer la table que nous utiliserons pour illustrer ce chapitre. Nous sortons ici du contexte de l'élevage d'animaux. En effet, toutes les tables que nous créerons pour l'élevage utiliseront le moteur de stockage InnoDB.

Pour illuster la recherche FULLTEXT, je vous propose de créer la table *Livre*, contenant les colonnes *id* (clé primaire), *titre* et *auteur*. Les recherches se feront sur les colonnes *auteur* et *titre*, séparément ou ensemble. Il faut donc créer trois index FULLTEXT : (*auteur*), (*titre*) et (*auteur, titre*).

```
Secret (cliquez pour afficher)
```
#### **Code : SQL**

```
CREATE TABLE Livre (
id INT PRIMARY KEY AUTO_INCREMENT,
auteur VARCHAR(50),
titre VARCHAR(200)
) ENGINE = MyISAM;
```

```
INSERT INTO Livre (auteur, titre)
VALUES ('Daniel Pennac', 'Au bonheur des ogres'),
('Daniel Pennac', 'La Fée Carabine'),
('Daniel Pennac', 'Comme un roman'),
('Daniel Pennac', 'La Petite marchande de prose'),
('Jacqueline Harpman', 'Le Bonheur est dans le crime'),
('Jacqueline Harpman', 'La Dormition des amants'),
('Jacqueline Harpman', 'La Plage d''Ostende'),
('Jacqueline Harpman', 'Histoire de Jenny'),
('Terry Pratchett', 'Les Petits Dieux'),
('Terry Pratchett', 'Le Cinquième éléphant'),
('Terry Pratchett', 'La Vérité'),
('Terry Pratchett', 'Le Dernier héros'),
('Terry Goodkind', 'Le Temple des vents'),
('Jules Verne', 'De la Terre à la Lune'),
('Jules Verne', 'Voyage au centre de la Terre'),
('Henri-Pierre Roché', 'Jules et Jim');
CREATE FULLTEXT INDEX ind_full_titre
ON Livre (titre);
CREATE FULLTEXT INDEX ind_full_aut
ON Livre (auteur);
CREATE FULLTEXT INDEX ind_full_titre_aut
ON Livre (titre, auteur);
```
### **Comment fonctionne la recherche [FULLTEXT](#page-2-16) ?**

Lorsque vous faites une recherche FULLTEXT sur une chaîne de caractères, cette chaîne est découpée en mots. Est considérée comme un mot : toute suite de caractères composée de lettres, chiffres, tirets bas \_ et apostrophes '. Par conséquent, un mot composé, comme "porte-clés" par exemple, sera considéré comme deuxmots : "porte" et "clés".

Lorsque MySQL compare la chaîne de caractères que vous lui avez donnée, et les valeurs dans votre table, il ne tient pas compte de tous les mots qu'il rencontre. Les règles sont les suivantes :

- les mots rencontrés dans au moins la moitié des lignes sont ignorés (règle des 50%) ;
- les mots trop courts (moins de quatre lettres) sont ignorés ;
- et les mots trop communs (en anglais, donc about, after, once, under...) ne sont également pas pris en compte.

Par conséquent, si vous voulez faire des recherches sur une table, il est nécessaire que cette table comporte au moins trois lignes, sinon chacun des mots sera présent dans au moins la moitié des lignes et aucun ne sera pris en compte.

Il est possible de redéfinir la longueur minimale des mots pris en compte, ainsi que la liste des mots trop communs. Je n'entrerai pas dans ces détails ici, vous trouverez ces informations dans la documentation officielle.

### **Les types de [recherche](#page-2-17)**

Il existe trois types de recherche FULLTEXT : la recherche naturelle, la recherche avec booléen, et enfin la recherche avec expansion de requête.

### *Recherche naturelle*

Lorsque l'on fait une recherche naturelle, il suffit qu'un seul mot de la chaîne de caractères recherchée se retrouve dans une ligne pour que celle-ci apparaisse dans les résultats.Attention cependant que le mot **exact** doit se retrouver dans la valeur des colonnes de l'index FULLTEXT examiné.

Voici la syntaxe utilisée pour faire une recherche FULLTEXT :

**Code : SQL**

```
SELECT * -- Vous mettez évidemment
les colonnes que vous voulez.
FROM nom_table
WHERE MATCH(colonne1[, colonne2, ...]) -- La ou les colonnes
(index FULLTEXT correspondant nécessaire).
AGAINST ('chaîne recherchée'); -- La chaîne de caractères
recherchée, entre guillemets bien sûr.
```
Si l'on veut préciser qu'on fait une recherche naturelle, on peut ajouter **IN NATURAL LANGUAGE MODE**. Ce n'est cependant pas obligatoire puisque la recherche naturelle est le mode de recherche par défaut.

**Code : SQL**

```
SELECT *
FROM nom_table
WHERE MATCH(colonne1[, colonne2, ...])
AGAINST ('chaîne recherchée' IN NATURAL LANGUAGE MODE);
```
Donc, par exemple, sur notre table *Livre*, on peut faire :

**Code : SQL**

```
SELECT *
FROM Livre
WHERE MATCH(auteur)
AGAINST ('Terry');
```
Résultat :

**Code : Console**

```
+----+-----------------+--------------------------+
| id | auteur | titre
+----+-----------------+--------------------------+
| 8 | Terry Pratchett | Les Petits Dieux |
| 9 | Terry Pratchett | Le Cinquième éléphant |
| 10 | Terry Pratchett | La Vérité |
| 11 | Terry Pratchett | Le Dernier héros
| 12 | Terry Goodkind | Le Temple des vents
+----+-----------------+--------------------------+
```
**Code : SQL**

```
SELECT *
FROM Livre
WHERE MATCH(titre)
AGAINST ('Petite');
SELECT *
```
**WHERE MATCH**(titre) AGAINST ('Petit');

**FROM** Livre

Résultats :

#### **Code : Console**

```
#Première requête (avec "Petite")
+----+---------------+------------------------------+
| id | auteur | titre
+----+---------------+------------------------------+
| 3 | Daniel Pennac | La Petite marchande de prose |
+----+---------------+------------------------------+
#Seconde requête (avec "Petit")
Empty set (0.25 sec)
```
La deuxième requête (avec "Petit") ne renvoie aucun résultat. En effet, bien que "Petit" se retrouve deuxfois dans la table (dans "La **Petit**e marchande de prose" et "Les **Petit**s Dieux"), ils'agit chaque fois d'une partie d'un mot, pas du mot exact.

#### **Code : SQL**

```
SELECT *
FROM Livre
WHERE MATCH(auteur)
AGAINST ('Henri');
```
#### **Code : Console**

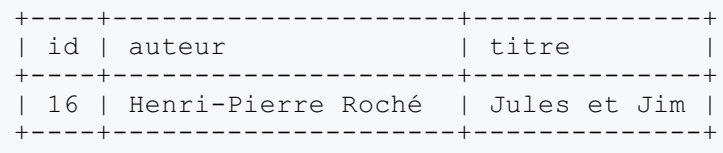

Ici par contre, on retrouve bien Henri-Pierre Roché en faisant une recherche sur "Henri", puisque Henri et Pierre sont considérés comme deuxmots.

**Code : SQL**

```
SELECT *
FROM Livre
WHERE MATCH(auteur, titre)
AGAINST ('Jules');
SELECT *
FROM Livre
WHERE MATCH(titre, auteur)
AGAINST ('Jules Verne');
```
#### **Code : Console**

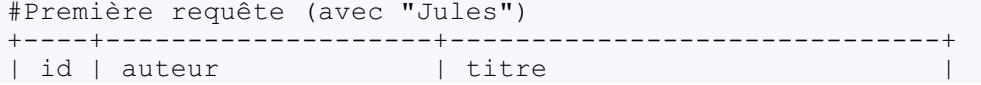

```
+----+--------------------+------------------------------+
| 14 | Jules Verne | De la Terre à la Lune | |
| 16 | Henri-Pierre Roché | Jules et Jim |
| 15 | Jules Verne | Voyage au centre de la Terre |
+----+--------------------+------------------------------+
#Seconde requête (avec "Jules Verne")
+----+--------------------+------------------------------+
| id | auteur | titre
+----+--------------------+------------------------------+
| 14 | Jules Verne | De la Terre à la Lune | |
| 15 | Jules Verne | Voyage au centre de la Terre |
| 16 | Henri-Pierre Roché | Jules et Jim |
  +----+--------------------+------------------------------+
```
Ces deuxrequêtes retournent les mêmes lignes. Vous pouvez donc voir que l'ordre des colonnes dans **MATCH** n'a aucune importance, du moment qu'un indexFULLTEXT existe sur ces deuxcolonnes. Par ailleurs, la recherche se fait bien sur les deux colonnes, et sur chaque mot séparément, puisque les premières et troisièmes lignes contiennent 'Jules Verne' dans l'auteur, tandis que la deuxième contient uniquement 'Jules' dans le titre.

Par contre, l'ordre des lignes renvoyées par ces deuxrequêtes n'est pas le même. Lorsque vous utilisez **MATCH**... AGAINST dans une clause WHERE, les résultats sont par défaut triés par pertinence. Vous pouvez voir la pertinence attribuée à une ligne en mettant l'expression **MATCH**... AGAINST dans le **SELECT** :

**Code : SQL**

```
SELECT *, MATCH(titre, auteur) AGAINST ('Jules Verne Lune')
FROM Livre;
```
Résultat :

**Code : Console**

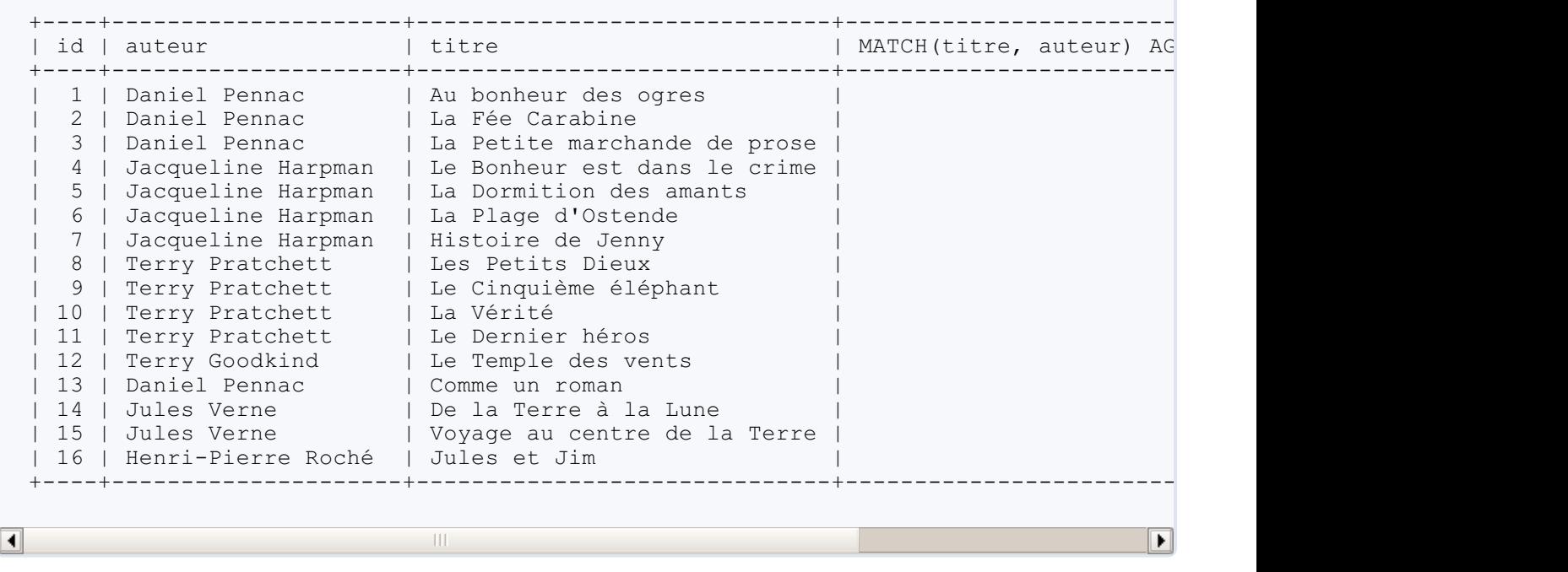

Plus il y a de mots correspondant à la recherche, plus la ligne est pertinente. Vous aurez compris que lorsque vous faites une recherche (en mettant **MATCH**... AGAINST dans **WHERE** donc), les lignes avec une pertinence supérieure à 0 sont renvoyées.

#### *Recherche avec booléens*

La recherche avec booléens possède les caractéristiques suivantes :

- elle ne tient pas compte de la règle des 50%, qui veut qu'un mot présent dans 50% des lignes au moins soit ignoré ;
- elle peut se faire sur une ou des colonne(s) sur laquelle (lesquelles) aucun indexFULLTEXT n'est défini (ce sera
- cependant beaucoup plus lent que si un indexest présent) ;
- et les résultats ne seront pas triés par pertinence par défaut.

Pour faire une recherche avec booléens, ilsuffit d'ajouter **IN** BOOLEAN **MODE** après la chaîne recherchée.

**Code : SQL**

```
SELECT *
FROM nom_table
WHERE MATCH(colonne)
AGAINST('chaîne recherchée' IN BOOLEAN MODE); -- IN BOOLEAN MODE à
l'intérieur des parenthèses !
```
La recherche avec booléens permet d'être à la fois plus précis et plus approximatif dans ses recherches.

- Plus précis, car on peut **exiger** que certains mots se trouvent ou soient absents dans la ligne pour la sélectionner. On peut même exiger la présence de **groupes** de mots, plutôt que de rechercher chaque mot séparément.
- Plus approximatif, car on peut utiliser un astérisque \* en fin de mot, pour préciser que le mot peut finir de n'importe quelle manière.

Pour exiger la présence ou l'absence de certains mots, on utilise les caractères + et -. Un mot précédé par + devra être présent dans la ligne, et précédé par - ne pourra pas être présent.

Exemple :

**Code : SQL**

```
SELECT *
FROM Livre
WHERE MATCH(titre)
AGAINST ('+bonheur -ogres' IN BOOLEAN MODE);
```
**Code : Console**

```
+----+--------------------+------------------------------+
| id | auteur | titre
+----+--------------------+------------------------------+
 | 4 | Jacqueline Harpman | Le Bonheur est dans le crime |
+----+--------------------+------------------------------+
```
Seule une ligne est icisélectionnée, bien que "bonheur" soit présent dans deux. En effet, le second livre dont le titre contient "bonheur" est "Le Bonheur des ogres", qui contient le mot interdit "ogres".

Pour spécifier un groupe de mots exigés, on utilise les doubles guillemets. Tous les mots entre doubles guillemets devront non seulement être présents mais également apparaître dans l'ordre donné, et sans rien entre eux. Il faudra donc que l'on retrouve **exactement** ces mots pour avoir un résultat.

**Code : SQL**

```
SELECT *
FROM Livre
WHERE MATCH(titre)
AGAINST ('"Terre à la Lune"' IN BOOLEAN MODE);
SELECT *
FROM Livre
WHERE MATCH(titre)
AGAINST ('"Lune à la Terre"' IN BOOLEAN MODE);
SELECT *
FROM Livre
WHERE MATCH(titre)
AGAINST ('"Terre la Lune"' IN BOOLEAN MODE);
```
#### **Code : Console**

```
#Première requête (avec "Terre à la Lune")
+----+-------------+------------------------+
| id | auteur | titre
 +----+-------------+------------------------+
| 14 | Jules Verne | De la Terre à la Lune |
+----+-------------+------------------------+
#Seconde requête (avec "Lune à la Terre")
Empty set (0.05 sec)
#Troisième requête (avec "Terre la Lune")
Empty set (0.05 sec)
```
La première requête renverra bien un résultat, contrairement à la seconde (car les mots ne sont pas dans le bon ordre) et à la troisème (car il manque le "à" dans la recherche - ou il y a un "à" en trop dans la ligne, ça dépend du point de vue). "Voyage au centre de la Terre" n'est pas un résultat puisque seul le mot "Terre" est présent.

Et pour utiliser l'astérisque, ilsuffit d'écrire le début du mot dont on est sûr, et de compléter avec un astérisque.

**Code : SQL**

```
SELECT *
FROM Livre
WHERE MATCH(titre)
AGAINST ('petit*' IN BOOLEAN MODE);
```
**Code : Console**

```
+----+-----------------+------------------------------+
| id | auteur | titre
+----+-----------------+------------------------------+
| 3 | Daniel Pennac | La Petite marchande de prose |
| 8 | Terry Pratchett | Les Petits Dieux |
  +----+-----------------+------------------------------+
```
"Petite" et "Petits" sont trouvés.

**Code : SQL**

```
SELECT *
FROM Livre
WHERE MATCH(titre, auteur)
AGAINST ('d*' IN BOOLEAN MODE);
```
#### **Code : Console**

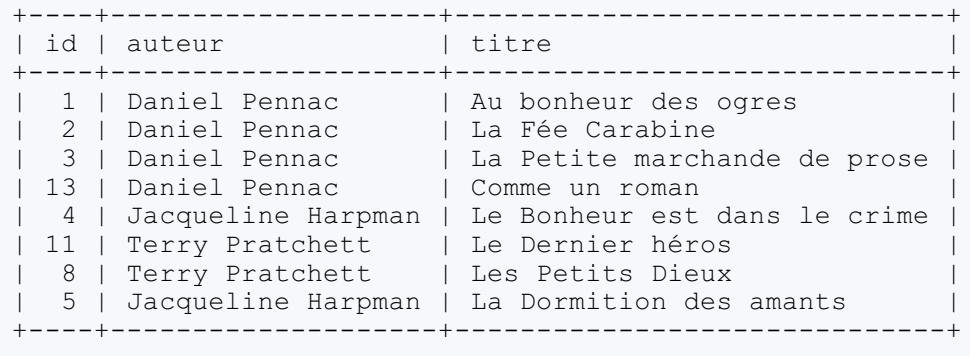

Chacun des résultats contient au moins un mot commençant par "d" dans son titre ou son auteur ("Daniel", "Dormition"...). Mais qu'en est-il de "Voyage au centre de la Terre" par exemple ? Avec le "de", il aurait dû être sélectionné. Mais c'est sans compter la règle qui dit que les mots de moins de quatre lettres sont ignorés. "De" n'ayant que deuxlettres, ce résultat est ignoré.

Pour en finir avec la recherche avec booléens, sachez qu'il est bien sûr possible de mixer ces différentes possibilités. Les combinaisons sont nombreuses.

**Code : SQL**

```
SELECT *
FROM Livre
WHERE MATCH(titre)
AGAINST ('+petit* -prose' IN BOOLEAN MODE); -- mix d'une astérisque
avec les + et -
```
**Code : Console**

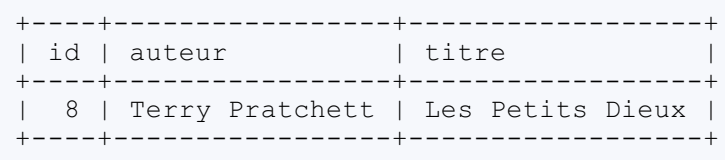

### *Recherche avec extension de requête*

Le dernier type de recherche est un peu particulier. En effet la recherche avec extension de requête se déroule en deuxétapes.

- 1. Une simple recherche naturelle est effectuée.
- 2. Les résultats de cette recherche sont utilisés pour faire une seconde recherche naturelle.

Un exemple étant souvent plus clair qu'un long discours, passons-y tout de suite.

Une recherche naturelle effectuée avec la chaîne "Daniel" sur les colonnes auteur et titre donnerait ceci :

**Code : SQL**

```
SELECT *
FROM Livre
WHERE MATCH(titre, auteur)
AGAINST ('Daniel');
```
**Code : Console**

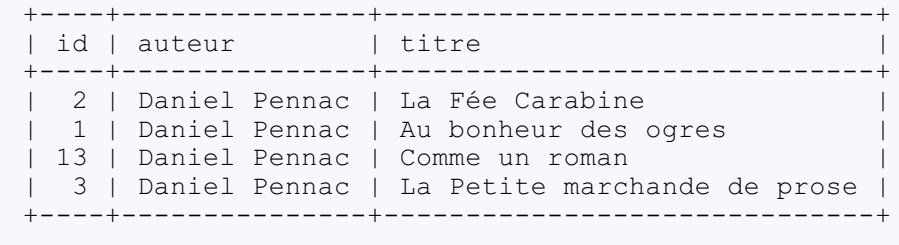

Par contre, si l'on utilise l'extension de requête, en ajoutant **WITH** QUERY EXPANSION, on obtient ceci :

**Code : SQL**

```
SELECT *
FROM Livre
WHERE MATCH(titre, auteur)
AGAINST ('Daniel' WITH QUERY EXPANSION);
```
#### **Code : Console**

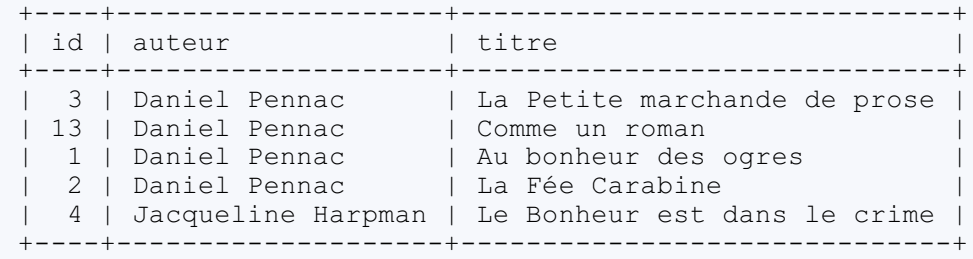

En effet, dans la seconde étape, une recherche naturelle a été faite avec les chaînes "Daniel Pennac", "La Petite marchande de prose", "Comme un roman", "Au bonheur des ogres" et "La Fée Carabine", puisque ce sont les résultats de la première étape (une recherche naturelle sur "Daniel").

"Le Bonheur est dans le crime" a donc été ajouté auxrésultats, à cause de la présence du mot "bonheur" dans son titre ("Bonheur" étant également présent dans "Au bonheur des ogres")

Ainsis'achève la présentation des requêtes FULLTEXT, ainsi que le chapitre sur les index.

Ce fut fort théorique, mais c'est important donc si vous n'avez pas tout compris, prenez soin de le relire ! D'autant plus que le prochain chapitre est complémentaire avec celui-ci.

# Clés primaires et étrangères

Maintenant que les indexn'ont plus de secret pour vous, nous allons passer à une autre notion très importante : les clés. Les clés sont, vous allez le voir, intimement liées auxindex. Et tout comme **NOT NULL** et les index**UNIQUE**, les clés font partie de ce qu'on appelle les **contraintes**.

Il existe deuxtypes de clés :

- les **clés primaires**, qui ont déjà été survolées lors du chapitre sur la création d'une table, et quiservent à **identifier une ligne** de manière unique ;
- les **clés étrangères**, qui permettent de gérer des **relations entre plusieurs tables**, et garantissent la **cohérence des données**.

Ils'agit à nouveau d'un chapitre avec beaucoup de blabla, mais je vous promets qu'après celui-ci, on s'amusera à nouveau ! Donc un peu de courage. $\odot$ 

### **Clés [primaires,](#page-2-18) le retour**

Les clés primaires ont déjà été introduites dans le chapitre de création des tables. Je vous avais à l'époque donné la définition suivante :

La cléprimaire d'une table est une contrainte d'unicité, composée d'une ou plusieurs colonne(s), et qui permet d'identifier de *manière unique chaque ligne de la table.*

Examinons plus en détail cette définition.

- **Contrainte d'unicité** : ceci ressemble fort à un index**UNIQUE**.
- **Composée d'une ou plusieurs colonne(s)** : comme les index, les clés peuvent donc être composites.
- **Permet d'identifier chaque ligne de manière unique** : dans ce cas, une clé primaire ne peut pas être **NULL**.

Ces quelques considérations résument très bien l'essence des clés primaires. En gros, une clé primaire est un index**UNIQUE** sur un colonne qui ne peut pas être **NULL**.

D'ailleurs, vous savez déjà que l'on définit une clé primaire grâce auxmots-clés **PRIMARY KEY**. Or, nous avons vu dans le précédent chapitre que **KEY** s'utilise pour définir un index. Par conséquent, lorsque vous définissez une clé primaire, pas besoin de définir en plus un indexsur la (les) colonne(s) qui compose(nt) celle-ci, c'est déjà fait ! Et pas besoin non plus de rajouter une contrainte **NOT NULL**

Pour le dire différemment, une contrainte de clé primaire est donc une combinaison de deuxdes contraintes que nous avons vues jusqu'à présent : **UNIQUE** et **NOT NULL**.

## **Choix de la clé [primaire](#page-2-19)**

Le choixd'une clé primaire est une étape importante dans la conception d'une table. Ce n'est pas parce que vous avez l'impression qu'une colonne, ou un groupe de colonnes, pourrait faire une bonne clé primaire que c'est le cas. Reprenons l'exemple d'une table Client, qui contient le nom, le prénom, la date de naissance et l'email des clients d'une société.

Chaque client a bien sûr un nomet un prénom. Est-ce que (*nom, prenom*) ferait une bonne clé primaire ? Non bien sûr il est évident ici que vous risquez des doublons.

Et si on ajoute la date de naissance ? Les chances de doublons sont alors quasi nulles. Mais quasi nul, ce n'est pas nul... Qu'arrivera-t-il le jour où, pas de chance, vous voyez débarquer un client qui a les mêmes nomet prénomqu'un autre, et qui est né le même jour ? Hop, on refait toute la base de données ? Non bien sûr.

Et l'email alors ? Il est impossible que deuxpersonnes aient la même adresse email, donc contrainte d'unicité : OK. Par contre, tout le monde n'est pas obligé d'avoir une adresse email. Difficile donc de mettre une contrainte **NOT NULL** sur cette colonne.

Par conséquent, on est bien souvent obligé d'ajouter une colonne pour jouer le rôle de la clé primaire. Cette fameuse colonne *id*, auto-incrémentée, comme nous l'avons fait pour la table *Animal*.

Il y a une autre raison à l'utilisation d'une colonne spéciale auto-incrémentée, de type INT (ou un de ses dérivés) pour la clé primaire. En effet, lorsque l'on définit une clé primaire, c'est notamment dans le but d'utiliser un maximumcette clé pour faire des recherches dans la table. Bien sûr, parfois ce n'est pas possible, parfois vous ne connaissez pas l'id du client, et vous êtes obligé de faire une recherche par nom. Cependant, vous verrez bientôt que les clés primaires peuvent servir à faire des recherches de manière **indirecte** sur la table. Du coup, comme les recherches sont beaucoup plus rapides sur des nombres que sur des textes, il est plus intéressant d'avoir une clé primaire composée de colonnes de type INT.

Et enfin, il y a également l'argument de l'auto-incrémentation. Si vous devez remplir vous-même la colonne de la clé primaire, étant donné que vous êtes humain (comment ça pas du tout ? ), vous risquez de faire une erreur. Or avec une clé primaire autoincrémentée, vous ne risquez rien. MySQL fait tout pour vous. Et on ne peut définir une colonne comme auto-incrémentée que si elle est de type INT et qu'il existe un indexdessus.

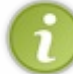

Il ne peut bien sûr n'y avoir qu'**une seule clé primaire par table**. De même, une seule colonne peut être autoincrémentée (la clé primaire en général).

### *PRIMARY KEY or not PRIMARY KEY*

Je me dois de vous dire que d'un point de vue technique, avoir une clé primaire sur chaque table n'est pas obligatoire. Vous pourriez travailler toute votre vie sur une base de données sans aucune clé primaire, et ne jamais voir un message d'erreur à ce propos.

Cependant, d'un point de vue **conceptuel**, ce serait une grave erreur. Ce n'est pas le propos de ce tutoriel que de vous enseigner les étapes de conception d'une base de données, mais je vous en prie, pensez à mettre une clé primaire sur chacune de vos tables. Si leur utilité n'est pas complètement évidente pour vous en ce moment, elle devrait le devenir au fur et à mesure de votre lecture.

### **[Création](#page-2-20) d'une clé primaire**

La création des clés primaires étant extrêmement semblable à la création d'indexsimples, j'espère que vous me pardonnerez si je ne détaille pas trop mes explications.  $\bigcap_{n=0}^{\infty}$ 

Donc, à nouveau, la clé primaire peut être créée en même temps que la table, ou par après.

#### *Lors de la création de la table*

Soit on précise **PRIMARY KEY** dans la description de la colonne qui doit devenir la clé primaire (pas de clé composite dans ce cas)

**Code : SQL**

```
CREATE TABLE [IF NOT EXISTS] Nom_table (
    colonne1 description_colonne1 PRIMARY KEY [,
    colonne2 description_colonne2,
    colonne3 description_colonne3,
    ...,]
)
[ENGINE=moteur];
```
Donc par exemple, pour la table *Animal* :

```
Code : SQL
```

```
CREATE TABLE Animal (
    id SMALLINT AUTO_INCREMENT PRIMARY KEY,
    espece VARCHAR(40) NOT NULL,
    sexe ENUM('male','femelle'),
    date_naissance DATETIME NOT NULL,
    nom VARCHAR(30),
    commentaires TEXT
)
ENGINE=InnoDB;
```
Ou alors, on ajoute la clé à la suite des colonnes, comme on l'avait fait d'ailleurs pour la table Animal. Cette méthode permet bien sûr la création d'une clé composite (donc avec plusieurs colonnes).

**Code : SQL**

```
CREATE TABLE Animal (
   id SMALLINT AUTO_INCREMENT,
    espece VARCHAR(40) NOT NULL,
    sexe ENUM('male', 'femelle'),
    date_naissance DATETIME NOT NULL,
    nom VARCHAR(30),
    commentaires TEXT,
    [CONSTRAINT [symbole_contrainte]] PRIMARY KEY (id)
-- comme pour les index UNIQUE, CONSTRAINT est facultatif
\lambdaENGINE=InnoDB;
```
### *Après création de la table*

On peut toujours utiliser **ALTER TABLE**. Par contre, **CREATE INDEX** n'est pas utilisable pour les clés primaires.

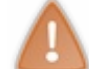

Si vous créez une clé primaire sur une table existante, assurez-vous que la (les) colonne(s) où vous souhaitez l'ajouter ne contienne(nt) pas **NULL**.

**Code : SQL**

```
ALTER TABLE Animal
ADD [CONSTRAINT [symbole_contrainte]] PRIMARY KEY (id);
```
## **[Suppression](#page-2-21) de la clé primaire**

**Code : SQL**

```
ALTER TABLE nom_table
DROP PRIMARY KEY
```
Pas besoin de préciser de quelle clé ils'agit, puisqu'il ne peut y en avoir qu'une seule par table !

### **Clés [étrangères](#page-2-22)**

Les clés étrangères ont pour fonction principale la vérification de l'intégrité de votre base. Elles permettent de s'assurer que vous n'insérez pas de bêtises..

Reprenons l'exemple dans lequel on a une table *Client* et une table *Commande*. Dans la table *Commande*, on a une colonne qui contient une référence au client. Ici, le client numéro 3, M. Nicolas Jacques, a donc passé une commande de trois tubes de colle, tandis que Mme Marie Malherbe (cliente numéro 2) a passé deuxcommandes, pour du papier et des ciseaux.

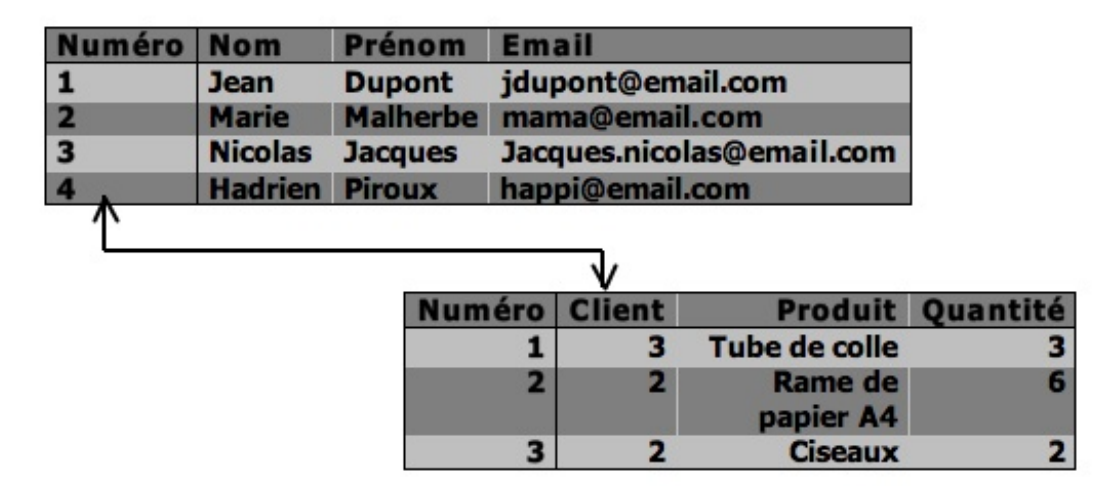

C'est bien joli, mais que se passe-t-il si M. Hadrien Piroux passe une commande de 15 tubes de colle, et qu'à l'insertion dans la table *Commande*, votre doigt dérape et met 45 comme numéro de client ? Paf ! C'est l'horreur ! Vous avez dans votre base de données une commande passée par un client inexistant, et vous passez votre après-midi du lendemain à vérifier tous vos bons de commande de la veille pour retrouver qui a commandé ces 15 tubes de colle. Magnifique perte de temps !

Ce serait quand même sympa si à l'insertion d'une ligne dans la table *Commande*, un gentil petit lutin allait vérifier que le numéro de client indiqué correspond bien à quelque chose dans la table *Client*, non ?

Mesdames et messieurs, ce lutin existe ! C'est en fait une lutine et elle s'appelle "clé étrangère" (vous voyez bien que vos parent ont choisi un super prénompour vous).

Donc, si vous créez une clé étrangère sur la colonne *client* de la table *Commande*, en lui donnant comme référence la colonne *numéro* de la table *Client*, MySQL ne vous laissera plus jamais insérer un numéro de client inexistant dans la table *Commande*. Il s'agit donc bien d'une **contrainte** !

Avant d'entamer une danse de la joie, parce que quand même, MySQL, c'est beaucoup trop cool, restez concentrés cinq minutes, le temps de lire et retenir les points (**importants**) suivants :

- comme pour les indexet les clés primaires, il est possible de créer des clés étrangères composites ;
- lorsque vous créez une clé étrangère sur une colonne (ou un groupe de colonnes) la colonne *client* de *Commande* dans notre exemple -, un indexest automatiquement ajouté sur celle-ci (ou sur le groupe) ;
- par contre, la colonne (le groupe de colonnes) quisert de référence la colonne *numéro* de *Client* **doit** déjà posséder un index(où être clé primaire bien sûr) ;
- et enfin, la colonne (ou le groupe de colonnes) sur laquelle (lequel) la clé est créée doit être **exactement** du même type que la colonne (le groupe de colonnes) qu'elle (il) référence. Cela implique qu'en cas de clé composite, il faut bien sûr le même nombre de colonnes dans la clé et la référence. Donc si *numéro* (dans *Client*) est un INT, *client* (dans *Commande*) doit être de type INT aussi.

## **[Création](#page-2-23)**

Une clé secondaire est un peu plus complexe à créer qu'un index ou une clé primaire, puisqu'il faut deux paramètres :

- la ou les colonne(s) sur laquelle (lesquelles) on crée la clé on utilise **FOREIGN KEY** ;
- la ou les colonne(s) qui va (vont) servir de référence on utilise **REFERENCES**.

Du fait de la présence de deuxparamètres, une clé secondaire ne peut que s'ajouter à la suite des colonnes, et pas directement dans la description d'une colonne. Par ailleurs, je vous conseille ici d'utiliser le mot-clé **CONSTRAINT**, et de lui donner un symbole. En effet, pour les index **UNIQUE**, on pouvait utiliser le nom de l'index pour identifier celui-ci ; pour les clés primaires, le nomde la table suffisait puisqu'il n'y en a qu'une par table. Par contre, pour différencier facilement les clés étrangères d'une table, il est utile de leur donner un nom, à travers la contrainte associée.

A nouveau, je suis certaines conventions de nommage : mes clés étrangères ont des noms commençant par fk (pour **FOREIGN KEY**), suivi du nomde la colonne dans la table puis (si elle s'appelle différemment) du nomde la colonne de référence , le tout séparé par des (fk client numero par exemple).

**Code : SQL**

```
CREATE TABLE [IF NOT EXISTS] Nom_table (
    colonne1 description colonne\overline{1},
    [colonne2 description colonne2,
    colonne3 description_colonne3,
    ...,]
    [ [CONSTRAINT [symbole_contrainte]] FOREIGN KEY
(colonne(s)_clé_secondaire) REFERENCES table_référence
(colonne(s)_référence)]
)
[ENGINE=moteur];
```
Donc si on imagine les tables *Client* et *Commande*, pour créer la table *Commande* avec une clé secondaire ayant pour référence la colonne *numero* de la table *Client*, on utilisera :

**Code : SQL**

```
CREATE TABLE Commande (
   numero INT PRIMARY KEY AUTO_INCREMENT,
   client INT NOT NULL,
   produit VARCHAR(40),
   quantite SMALLINT DEFAULT 1,
   CONSTRAINT fk_client_numero -- On donne un nom à notre
clé
       FOREIGN KEY (client) -- Colonne sur laquelle on
crée la clé
      REFERENCES Client(numero) -- Colonne de référence
\lambdaENGINE=InnoDB; -- MyISAM interdit, je
rappelle encore une fois !
```
#### *Après création de la table*

Tout comme pour les clés primaires, pour créer une clé étrangère après création de la table, il faut utiliser **ALTER TABLE**.

**Code : SQL**

```
ALTER TABLE Commande
ADD CONSTRAINT fk_client_numero FOREIGN KEY (client) REFERENCES
Client(numero);
```
### **[Suppression](#page-2-24) d'une clé étrangère**

Il peut y avoir plusieurs clés étrangères par table. Par conséquent lors d'une suppression, il faut identifer la clé à détruire. Cela se fait grâce au symbole de la contrainte.

**Code : SQL**

```
ALTER TABLE nom_table
DROP FOREIGN KEY symbole_contrainte
```
### **[Modification](#page-2-25) de notre base**

Maintenant que vous connaissez les clés étrangères, nous allons en profiter pour modifier notre base, et ajouter quelques tables afin de préparer le prochain chapitre, qui portera donc sur les jointures.

Jusqu'à maintenant, la seule information sur l'espèce des animauxde notre élevage était son nomcourant. Nous voudrions maintenant aussistocker son nomlatin, ainsi qu'une petite description. Que faire ? Ajouter deuxcolonnes à notre table ? *nom\_latin\_espece* et *description\_espece* ?

J'espère que vous n'aurez envisagé cette possibilité qu'une demi-seconde car il est assez évident que c'est une très mauvaise solution. En effet, ça obligerait à stocker la même description pour chaque chien, chaque chat, etc.Ainsi que le même nomlatin. Nous le faisions déjà avec le nomcourant, et ça aurait déjà pu poser problème. Imaginez que pour un animal vous fassiez une faute d'orthographe au nomde l'espèce, "chein" ou lieu de "chien" par exemple. L'animal en question n'apparaîtrait jamais lorsque vous feriez une recherche par espèce.

Il faudrait donc un système qui nous permette de ne pas répéter la même information plusieurs fois, et qui limite les erreurs que l'on pourrait faire.

La bonne solution est de créer une seconde table : la table *Espece*. Cette table aura 4 colonnes : le nom courant, le nom latin, une description, et un numéro d'identification (quisera la clé primaire de cette table).

### **La table [Espece](#page-2-26)**

Voici donc la table que je vous propose de créer :

Grâce à la commande suivante :

**Code : SQL**

```
CREATE TABLE Espece (
    id SMALLINT AUTO_INCREMENT,
    nom_courant VARCHAR(40) NOT NULL,
    nom_latin VARCHAR(40) NOT NULL UNIQUE,
    description TEXT,
    PRIMARY KEY(id)
);
```
J'ai mis un indexunique sur la colonne nom\_latin pour être sûre que l'on ne rentrera pas deuxfois la même espèce. Pourquoisur le nomlatin et pas le nomcourant ? Tout simplement car le nomlatin est beaucoup plus rigoureuxet règlementé que le nom courant. On peut avoir plusieurs dénominations courantes pour une même espèce, ce n'est pas le cas avec le nomlatin.

Bien, remplissons donc cette table avec les espèces déjà présentes dans la base :

**Code : SQL**

```
INSERT INTO Espece (nom_courant, nom_latin, description) VALUES
    ('Chien', 'Canis canis', 'Bestiole à quatre pattes qui aime les
caresses et tire souvent la langue'),
    ('Chat', 'Felis silvestris', 'Bestiole à quatre pattes qui saute
très haut et grimpe aux arbres'),
    ('Tortue d''Hermann', 'Testudo hermanni', 'Bestiole avec une
carapace très dure'),
    ('Perroquet amazone', 'Alipiopsitta xanthops', 'Joli oiseau
parleur vert et jaune');
```
Ce qui nous donne la table suivante :

#### **Code : Console**

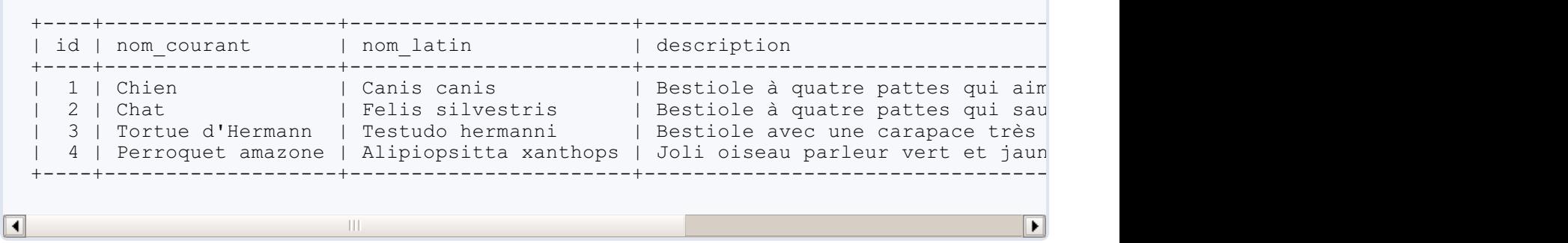

Vous aurez remarqué que j'ai légèrement modifié les noms des espèces "perroquet" et "tortue". En effet, et j'espère que les biologistes pourront me pardonner, "perroquet" et "tortue" ne sont pas des espèces, mais des ordres. J'ai donc précisé un peu (si je donne juste l'ordre, c'est comme si je mettais "carnivore" au lieu de "chat" - ou "chien" d'ailleurs - ).

Bien, mais cela ne suffit pas ! Il faut également modifier notre table *Animal*. Nous allons ajouter une colonne *espece\_id*, qui contiendra l'*id* de l'espèce à laquelle appartient l'animal, et remplir cette colonne. Ensuite nous pourrons supprimer la colonne *espece*, qui n'aura plus de raison d'être.

La colonne *espece id* sera une clé étrangère ayant pour référence la colonne *id* de la table *Espece*. Je rappelle donc que ça signifie qu'il ne sera pas possible d'insérer dans *espece\_id* un nombre qui n'existe pas dans la colonne *id* de la table *Espece*.

### **La table [Animal](#page-2-27)**

Les commandes utilisées sont chaque fois mises dans des balises à **<secret></secret>**. Essayez donc d'écrire vous-même la requête avant de regarder comment je fais.

#### *Ajout d'une colonne espece\_id*

**Secret (cliquez pour [afficher\)](http://www.siteduzero.com/tutoriel-3-464494-administrez-vos-bases-de-donnees-avec-mysql.html?pdf=1&all=1#)**

**Code : SQL**

```
ALTER TABLE Animal
ADD COLUMN espece_id SMALLINT;
```
La colonne *espece\_id* doit avoir le même type que la colonne *id* de la table *Espece*, donc SMALLINT.

### *Remplissage de espece\_id*

**Secret (cliquez pour [afficher\)](http://www.siteduzero.com/tutoriel-3-464494-administrez-vos-bases-de-donnees-avec-mysql.html?pdf=1&all=1#)**

**Code : SQL**

```
UPDATE Animal
SET espece_id = 1
WHERE espece = 'chien';
UPDATE Animal
SET espece_id = 2
WHERE espece = 'chat';
```

```
UPDATE Animal
SET espece_id = 3
WHERE espece = 'tortue';
UPDATE Animal
SET espece id = 4WHERE espece = 'perroquet';
```
J'espère que dans votre enthousiasme débordant, vous n'avez pas supprimé la colonne *espece* avant de remplir *espece\_id*...

#### *Suppression de la colonne espece*

**Secret (cliquez pour [afficher\)](http://www.siteduzero.com/tutoriel-3-464494-administrez-vos-bases-de-donnees-avec-mysql.html?pdf=1&all=1#)**

**Code : SQL**

**ALTER TABLE** Animal **DROP COLUMN** espece;

Rien de spécial ici.

#### *Ajout de la clé étrangère*

**Secret (cliquez pour [afficher\)](http://www.siteduzero.com/tutoriel-3-464494-administrez-vos-bases-de-donnees-avec-mysql.html?pdf=1&all=1#)**

**Code : SQL**

```
ALTER TABLE Animal
ADD CONSTRAINT fk espece id
FOREIGN KEY (espece_id)
REFERENCES Espece(id);
```
Pour tester l'efficacité de la clé étrangère, essayons d'ajouter un animal dont l'*espece\_id* est 5 (et donc qui n'existe pas dans la table *Espece*) :

**Code : SQL**

```
INSERT INTO Animal (nom, espece_id, date_naissance)
VALUES ('Caouette', 5, '2009-02-15 12:45:00');
```
Résultat :

**Code : Console**

ERROR 1452 (23000): Cannot add or update a child row: a foreign key constraint fail  $\overline{\bullet}$  $\blacktriangleright$ 

Elle est pas belle la vie ?

J'en profite également pour ajouter une contrainte **NOT NULL** sur la colonne *espece\_id*.Après tout, si *espece* ne pouvait pas être **NULL**, pas de raison qu'*espece\_id* puisse !

**Secret (cliquez pour [afficher\)](http://www.siteduzero.com/tutoriel-3-464494-administrez-vos-bases-de-donnees-avec-mysql.html?pdf=1&all=1#)**

```
Code : SQL
```

```
ALTER TABLE Animal
MODIFY espece_id SMALLINT NOT NULL;
```
Notez qu'il n'était pas possible de mettre cette contrainte à la création de la colonne, puisque tant que l'on n'avait pas rempli *espece\_id*, elle contenait **NULL** pour toutes les lignes.

Voilà, nos deuxtables sont maintenant prêtes. Mais avant de vous lâcher dans l'univers merveilleuxdes jointures et des sousrequêtes, nous allons encore compliquer un peu les choses. Parce que c'est bien joli pour un éleveur de pouvoir reconnaître un chien d'un chat, mais ilserait de bon ton de reconnaître également un berger allemand d'un teckel, non ?

Par conséquent, nous allons encore ajouter deuxchoses à notre base. D'une part, nous allons ajouter une table Race, basée sur le même schéma que la table Espece. Il faudra donc également ajouter une colonne à la table *Animal*. Contrairement à la colonne *espece\_id*, celle-ci pourra être **NULL**. Il n'est pas impossible que nous accueillons des bâtards, ou que certaines espèces que nous élevons ne soient pas classées en plusieurs races différentes.

Et ensuite, nous allons garder une trace du pedigree de nos animaux. Pour ce faire, il faut pouvoir connaître ses parents. Donc, nous ajouterons deuxcolonnes à la table *Animal* : *pere\_id* et *mere\_id*.

Ce sont toutes des commandes que vous connaissez, donc je ne détaille plus tout.

```
Code : SQL
     -- --------------------------
  -- CREATION DE LA TABLE Race
  -- --------------------------
  CREATE TABLE Race (
      id SMALLINT AUTO_INCREMENT,
      nom VARCHAR(40) NOT NULL,
      espece_id SMALLINT, -- pas de nom latin, mais une
  référence vers l'espèce
     description TEXT,
      PRIMARY KEY(id),
      CONSTRAINT fk_race_espece_id FOREIGN KEY (espece_id) REFERENCES
  Espece(id) -- pour assurer l'intégrité de la référence
  );
  -- -----------------------
  -- REMPLISSAGE DE LA TABLE
  INSERT INTO Race (nom, espece_id, description)
  VALUES ('Berger allemand', 1, 'Chien sportif et élégant au pelage
  dense, noir-marron-fauve, noir ou gris.'),
  ('Berger blanc suisse', 1, 'Petit chien au corps compact, avec des
  pattes courtes mais bien proportionnées et au pelage tricolore ou
  bicolore.'),
  ('Boxer', 1, 'Chien de taille moyenne, au poil ras de couleur fauve
  ou bringé avec quelques marques blanches.'),
  ('Bleu russe', 2, 'Chat aux yeux verts et à la robe épaisse et
  argentée.'),
  ('Maine coon', 2, 'Chat de grande taille, à poils mi-longs.'),
  ('Singapura', 2, 'Chat de petite taille aux grands yeux en
  amandes.'),
  ('Sphynx', 2, 'Chat sans poils.');
  -- ---------------------------------------------
```

```
-- AJOUT DE LA COLONNE race_id A LA TABLE Animal
-- ---------------------------------------------
ALTER TABLE Animal
ADD COLUMN race_id SMALLINT;
ALTER TABLE Animal
ADD CONSTRAINT fk_race_id
FOREIGN KEY (race_id)
REFERENCES Race(id);
-- -------------------------
-- REMPLISSAGE DE LA COLONNE
-- -------------------------
UPDATE Animal SET race_id = 1 WHERE id IN (1, 13, 20, 18, 22, 25,
26, 28);
UPDATE Animal SET race_id = 2 WHERE id IN (12, 14, 19, 7);
UPDATE Animal SET race id = 3 WHERE id IN (23, 17, 21, 27);
UPDATE Animal SET race_id = 4 WHERE id IN (33, 35, 37, 41, 44, 31,
3);
UPDATE Animal SET race_id = 5 WHERE id IN (43, 40, 30, 32, 42, 34,
39, 8);
UPDATE Animal SET race_id = 6 WHERE id IN (29, 36, 38);
-- -------------------------------------------------------
-- AJOUT DES COLONNES mere_id et pere_id A LA TABLE Animal
-- -------------------------------------------------------
ALTER TABLE Animal
ADD COLUMN mere_id SMALLINT;
ALTER TABLE Animal
ADD CONSTRAINT fk_mere_id
FOREIGN KEY (mere_id)
REFERENCES Animal(id);
ALTER TABLE Animal
ADD COLUMN pere_id SMALLINT;
ALTER TABLE Animal
ADD CONSTRAINT fk_pere_id
FOREIGN KEY (pere_id)
REFERENCES Animal(id);
-- -------------------------------------------
-- REMPLISSAGE DES COLONNES mere_id ET pere_id
-- -------------------------------------------
UPDATE Animal SET mere id = 18, pere id = 22 WHERE id = 1;
UPDATE Animal SET mere_id = 7, pere_id = 21 WHERE id = 10;
UPDATE Animal SET mere\begin{bmatrix} 1d = 41 \\ 9 \end{bmatrix}, pere\begin{bmatrix} 1d = 31 \\ 1d = 3 \end{bmatrix}UPDATE Animal SET mere id = 40, pere id = 30 WHERE id = 2;
```
A priori, la seule chose qui pourrait vous avoir surpris dans ces requêtes sont les clés étrangères sur mere id et pere id qui référencent toutes deuxune autre colonne de la même table.

Bien, maintenant que nous avons trois tables et des données sympathiques à exploiter, nous allons passer auxchoses sérieuses avec les jointures d'abord, puis les sous-requêtes.

Vous savez maintenant créer des clés et des index, et devriez être capable de les créer intelligemment. J'ai volontairement placé ce chapitre avant d'aborder les jointures, bien que ce ne soit pas indispensable, car je pense qu'il est important que ces notions soient bien claires avant de commencer à travailler avec plusieurs tables. Votre base de données n'en sera que plus propre, mieux conçue, et plus optimisée.

## **[Jointures](#page-2-28)**

Vous vous attaquez maintenant au plus important chapitre de cette partie. Le principe des jointures est plutôt simple à comprendre (quoiqu'on puisse faire des requêtes très compliquées avec), et totalement indispensable.

Les jointures vont vous permettre de jongler avec **plusieurs tables** dans la même requête.

Pour commencer, nous verrons le principe général des jointures. Puis nous ferons un petit détour par les alias, quiservent beaucoup dans les jointures (mais pas seulement). Ensuite, retour sur le sujet avec les deuxtypes de jointures : **internes** et **externes**. Et pour finir, après un rapide tour d'horizon des syntaxes possibles pour faire une jointure, je vous propose quelques exercices pour mettre tout ça en pratique.

### **Principe des [jointures](#page-2-29) et notion d'alias Principe des [jointures](#page-3-0)**

Sans surprise, le principe des jointures est de ... joindre plusieurs tables. Pour ce faire, on utilise les informations communes des tables.

Par exemple, lorsque nous avons ajouté dans notre base les informations sur les espèces, - leur nomlatin et leur description - je vous ai dit que ce serait une très mauvaise idée de tout mettre dans la table *Animal*, car il nous faudrait alors répéter la même description pour tous les chiens, la même pour toutes les tortues, etc.

Cependant, vous avez sans doute remarqué que du coup, si vous voulez afficher la description de l'espèce de Cartouche (votre petit préféré), vous avez besoin de deuxrequêtes.

```
Code : SQL
```
**SELECT** espece\_id **FROM** Animal **WHERE** nom = 'Cartouche';

#### **Code : Console**

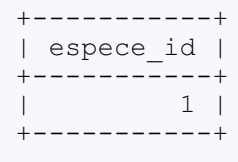

#### **Code : SQL**

**SELECT** description **FROM** Espece **WHERE** id = 1;

#### **Code : Console**

```
+--------------------------------------------------------------------------+
 description
               +--------------------------------------------------------------------------+
| Bestiole à quatre pattes qui aime les caresses et tire souvent la langue |
+--------------------------------------------------------------------------+
```
Ne serait-ce pas merveilleuxde pouvoir faire tout ça (et plus encore) en une seule requête ? Et c'est là que les jointures entrent en jeu, pour nous le permettre. Pour l'exemple ci-dessus, on va donc utiliser l'information commune entre les deuxtables : l'id de l'espèce, qui est présente dans *Animal* avec la colonne *espece\_id*, et dans *Espece* avec la colonne *id*.

```
SELECT Espece.description
FROM Espece
INNER JOIN Animal
   ON Espece.id = Animal.espece_id
WHERE Animal.nom = 'Cartouche';
```
Tataaaaaaaam:

**Code : Console**

```
+--------------------------------------------------------------------------+
| description |
+--------------------------------------------------------------------------+
| Bestiole à quatre pattes qui aime les caresses et tire souvent la langue |
+--------------------------------------------------------------------------+
```
En fait, lorsque l'on fait une jointure, on crée une table virtuelle et temporaire qui reprend les colonnes des tables liées. Donc, on part de ces deuxtables-ci (je ne reprends qu'une partie de la table *Animal*) :

**Code : Console** +----+---------+---------------------+-----------+------------------------+-----------+---------+---------+---------+ | id | sexe | date naissance | nom | commentaires | espece +----+---------+---------------------+-----------+------------------------+-----------+---------+---------+---------+ | 5 | NULL | 2010-10-03 16:44:00 | Choupi | Né sans oreille gauche | 2 | NULL | NULL | NULL | | 8 | male | 2008-09-11 15:38:00 | Bagherra | NULL | 2 | 5 | NULL | NULL | | 9 | NULL | 2010-08-23 05:18:00 | NULL | NULL | 3 | NULL | NULL | NULL | | 14 | femelle | 2009-05-26 08:56:00 | Fila | NULL | 1 | 2 | NULL | NULL | | 16 | femelle | 2009-05-26 08:50:00 | Louya | NULL | 1 | NULL | NULL | NULL | | 18 | femelle | 2007-04-24 12:59:00 | Zira | NULL | 1 | 1 | NULL | NULL | | 24 | male | 2007-04-12 05:23:00 | Cartouche | NULL | 25 | male | 2006-05-14 15:50:00 | Zambo | NULL | 2006-05-14 15:50:00 | Zambo | NULL | 33 | male | 2006-05-19 16:17:00 | Caribou | NULL | 52 | femelle | 2006-03-15 14:26:00 | Redbul | Insomniaque | 3 | NULL | NULL | NULL | NULL | NULL | NULL | NU | 58 | male | 2008-02-20 02:50:00 | Gingko | NULL | 4 | NULL | NULL | NULL | +----+---------+---------------------+-----------+------------------------+-----------+---------+---------+---------+ +----+-------------------+-----------------------+--------------------------------------------------------------------------+ | id | nom courant | nom latin | description +----+-------------------+-----------------------+--------------------------------------------------------------------------+ | 1 | chien | Canis canis | Bestiole à quatre pattes qui aime | 2 | chat | Felis silvestris | Bestiole à quatre pattes qui sau | 3 | tortue d'Hermann | Testudo hermanni | Bestiole avec une carapace très | | 4 | perroquet amazone | Alipiopsitta xanthops | Joli oiseau parleur vert et jaun +----+-------------------+-----------------------+--------------------------------------------------------------------------+  $\left| \cdot \right|$  $\blacktriangleright$  $\| \cdot \|$ 

Et on les joint pour arriver à ceci :

**Code : Console**

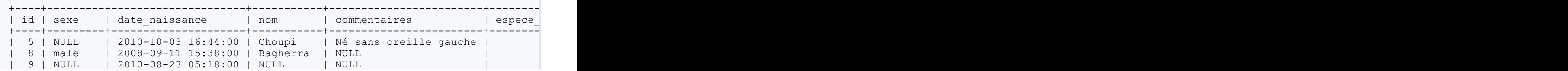

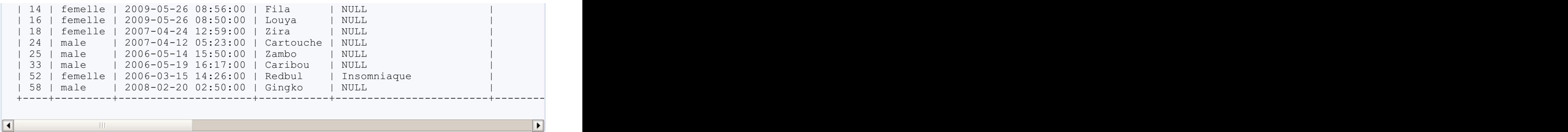

### **[Notion](#page-3-1) d'alias**

Je fais ici une petite parenthèse avant de vous expliquer en détail le fonctionnement des jointures pour vous parler d'un petit truc bien utile : les alias.

Les alias sont des noms de remplacement, que l'on donne de manière temporaire (le temps d'une requête en fait) à une colonne, une table, une donnée. Les alias sont introduits par le mot-clé **AS**. Ce mot-clé est facultatif, vous pouvez très bien défnir un alias sans utiliser **AS**, mais je préfère personnellement toujours le mettre. Je trouve qu'on y voit plus clair.

Comment ça marche ?

Prenons cette requête toute simple :

**Code : SQL SELECT** 5+3;

#### **Code : Console**

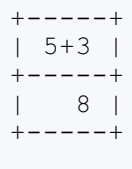

Et imaginons que ce calculsavant représente en fait le nombre de chiots de Cartouche, qui a eu une première portée de 5 chiots, et une seconde de seulement 3 chiots. Nous voudrions donc indiquer qu'ils'agit bien de ça, et non pas d'un calcul inutile destiné simplement à illustrer une notion obscure.

Facile ! Ilsuffit d'utiliser les alias :

```
Code : SQL
  SELECT 5+3 AS Chiots_Cartouche;
  -- OU, sans utiliser AS
  SELECT 5+3 Chiots Cartouche;
```
#### **Code : Console**

```
+------------------+
```

```
| Chiots_Cartouche |
+------------------+
| 8 |
+------------------+
```
Bon, tout ça c'est bien joli, mais pour l'instant ça n'a pas l'air très utile...

Prenons donc un exemple plus parlant. Retounez donc voir la table créée grâce auxjointures un peu plus haut. Celle qui joint Espece et Animal. Cette table temporaire possède 15 colonnes :

- *id*
- *sexe*
- *date\_naissance*
- *nom*
- *commentaires*
- *espece\_id*
- *race\_id*
- *mere\_id*
- *pere\_id*
- *id*
- *nom\_courant*
- *nom\_latin*
- *description*

Mais que vois-je ? J'ai deuxcolonnes *id* ! Comment faire pour les différencier ? Comment être sûrs de savoir à quoi elles se rapportent ?

Avec les alias pardi ! Ilsuffit de donner l'alias *espece\_id* à la colonne *id* de la table *Espece*, et *animal\_id* à la colonne *id* de la table *Animal*.

Tout à coup, ça vous semble plus intéressant non ??

Je vais vous laisser sur ce sentiment. Il n'y a pas grand-chose de plus à dire sur les alias, vous en comprendrez toute l'utilité à travers les nombreuxexemples dans la suite de ce cours. L'important pour l'instant est que vous sachiez que ça existe et comment les définir.

### **[Jointure](#page-3-2) interne**

L'air de rien, dans l'introduction, je vous ai déjà montré comment faire une jointure. Et la première émotion passée, vous devriez vous être dit "Tiens, mais ça n'a pas l'air bien compliqué en fait, les jointures".

Et en effet, une fois que vous aurez compris comment réfléchir auxjointures, tout se fera tout seul. Personnellement, ça m'aide vraiment d'imaginer la table virtuelle créée par la jointure, et de travailler sur cette table pour tout ce qui est conditions, tris, etc.

Revoici la jointure que je vous ai fait faire, et qui est en fait une jointure **interne**.

#### **Code : SQL**

```
SELECT Espece.description
FROM Espece
INNER JOIN Animal
   ON Espece.id = Animal.espece_id
WHERE Animal.nom = 'Cartouche';
```
#### Décomposons !

- **SELECT Espece.description** : je sélectionne la colonne *description* de la table *Espece*.
- **FROM Espece** : je travaille sur la table *Espece*.
- **INNER JOIN Animal** : je la joins (avec une jointure interne) à la table *Animal*.
- **ON Espece.id = Animal.espece\_id** : la jointure se fait sur les colonnes *id* de la table *Espece* et *espece\_id* de la table *Animal*, qui doivent donc correspondre.
- **WHERE Animal.nom = 'Cartouche'** : dans la table résultant de la jointure, je sélectionne les lignes qui ont la valeur "Cartouche" dans la colonne *nom* venant de la table *Animal*.

A priori, si vous avez compris ça, vous avez tout compris, même si vous n'avez pas Free !

### **[Syntaxe](#page-3-3)**

Alors, comme d'habitude, voici donc la syntaxe à utiliser pour faire des requêtes avec jointure(s) interne(s).

```
Code : SQL
```

```
SELECT * -- comme d'habitude, vous
sélectionnez les colonnes que vous voulez
FROM nom_table1
[INNER] JOIN nom_table2 -- INNER explicite le fait
qu'il s'agit d'une jointure interne, mais c'est facultatif
   ON colonne_table1 = colonne_table2 -- sur quelles colonnes
se fait la jointure
                                       -- vous pouvez mettre
colonne_table2 = colonne_table1, l'ordre n'a pas d'importance
[WHERE ...]
                                       [ORDER BY ...] -- les clauses habituelles
sont bien sûr utilisables !
[LIMIT ...]
```
#### *Condition de jointure*

La clause **ON** sert à preciser la condition de la jointure. C'est-à-dire sur quel(s) critère(s) les deux tables doivent être jointes. Dans la plupart des cas, ils'agira d'une condition d'égalité simple, comme **ON** Animal.espece\_id = Espece.id. Il est cependant tout à fait possible d'avoir plusieurs conditions à remplir pour lier les deuxtables. On utilise alors les opérateurs logiques habituels. Par exemple, une jointure peut très bien se faire sur plusieurs colonnes :

**Code : SQL**

```
SELECT *
FROM nom_table1
INNER JOIN nom_table2
   ON colonne1 table1 = colonne1 table2
      AND \space colonne2 table1 = colonne2 table2
      [AND ...];
```
#### *Expliciter le nom des colonnes*

Il peut arriver que vous ayez dans vos deuxtables des colonnes portant le même nom. C'est le cas dans notre exemple, puisque la table Animal comporte une colonne id, tout comme la table Espece. Il est donc important de préciser de quelle colonne on parle dans ce cas-là.

Vous l'aurez vu dans notre requête, on utilise pour ça l'opérateur **.** (donc *nom\_table.nom\_colonne*). Pour les colonnes ayant un nomnon-ambigu (qui n'existe dans aucune autre table de la jointure), il n'est pas obligatoire de préciser la table.

En général, je précise systématiquement la table quand ils'agit de grosses requêtes avec plusieurs jointures. Par contre, pour les petites jointures courantes, c'est vrai que c'est moins long à écrire si on laisse tomber la table. Dans la suite de ce tutoriel, j'essayerai cependant de toujours indiquer le nomde la table, afin qu'il n'y ait aucune confusion/incompréhension possible.

Exemple :

#### **Code : SQL**

```
préciser
```
**SELECT** Espece.id, *-- ici, pas le choix, il faut* Espece.description, *-- ici, on pourrait mettre juste*

```
description
                                     Animal.nom -- idem, la précision n'est pas
obligatoire. C'est cependant plus clair puisque les espèces ont un
nom aussi
FROM Espece
INNER JOIN Animal
    ON Espece.id = Animal.espece_id
WHERE Animal.nom LIKE 'C%';
```
Résultat :

**Code : Console**

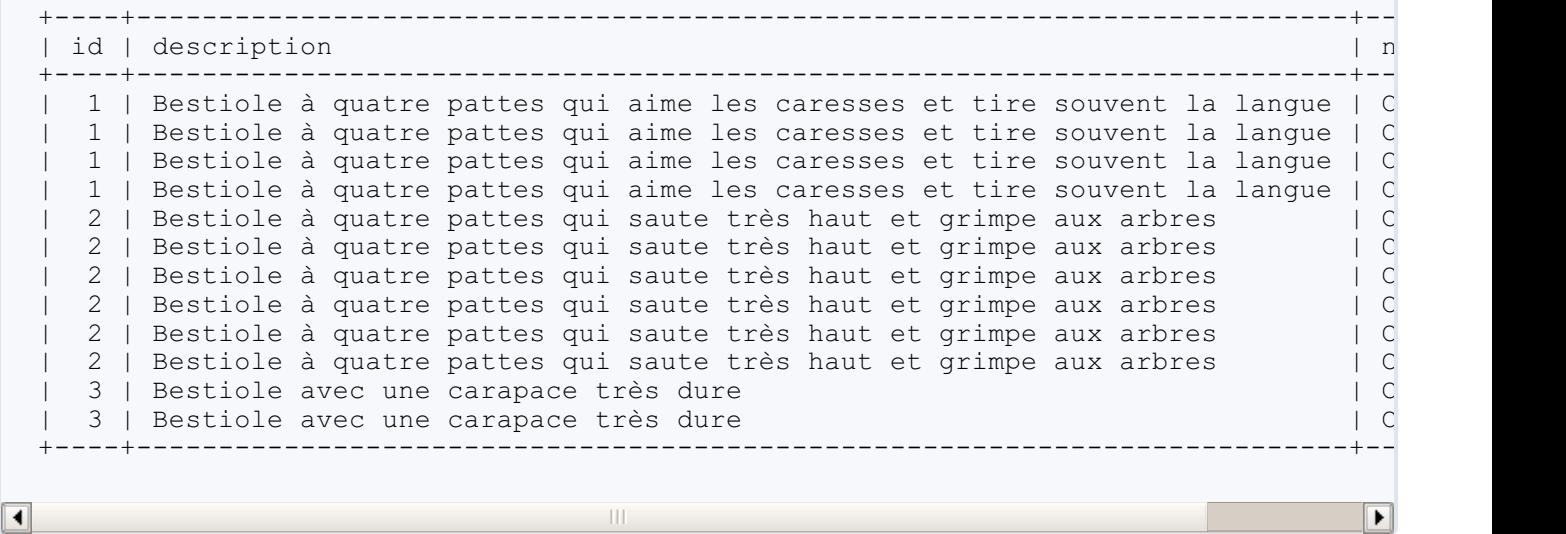

### *Utiliser les alias*

Les alias sont souvent fort utilisés avec les jointures. Ils permettent notamment de renommer les tables, et ainsi d'écrire moins.

Exemple :

```
Code : SQL
```

```
SELECT e.id,
       e.description,
a.nom<br>FROM Espece AS e
                            FROM Espece AS e -- On donne l'alias "e" à Espece
INNER JOIN Animal AS a -- et l'alias "a" à Animal.
  ON e.id = a.espece_id
WHERE a.nom LIKE 'C%';
```
Comme vous le voyez, on peut facilement utiliser les alias pour écrire moins.A nouveau, c'est quelque chose que j'utilise souvent pour de petites requêtes ponctuelles. Par contre, pour de grosses requêtes, je préfère les noms explicites, c'est plus facile de s'y retrouver.

Un autre utilité, c'est de renommer les colonnes, pour que le résultat soit plus clair. En effet, regardez le résultat de la requête cidessus. Vous avez trois colonnes : *id*, *description* et *nom*, le nomde la table, n'est indiqué nulle part.A priori, vous savez ce que vous avez demandé, surtout qu'il n'y a pas encore trop de colonnes, mais imaginez que vous sélectionniez une vingtaine de colonnes. Ce serait quand même mieuxde savoir de quel *id* on parle, s'ils'agit du nomde la bestiole, du maître, du père, du fils ou du saint-esprit.

Il est donc intéressant là aussi d'utiliser les alias. Ce qui nous donnerait :

**Code : SQL**

```
SELECT Espece.id AS id_espece,
       Espece.description AS description_espece,
       Animal.nom AS nom_bestiole
FROM Espece
INNER JOIN Animal
    ON Espece.id = Animal.espece_id
WHERE Animal.nom LIKE 'C%';
```
Résultat :

**Code : Console**

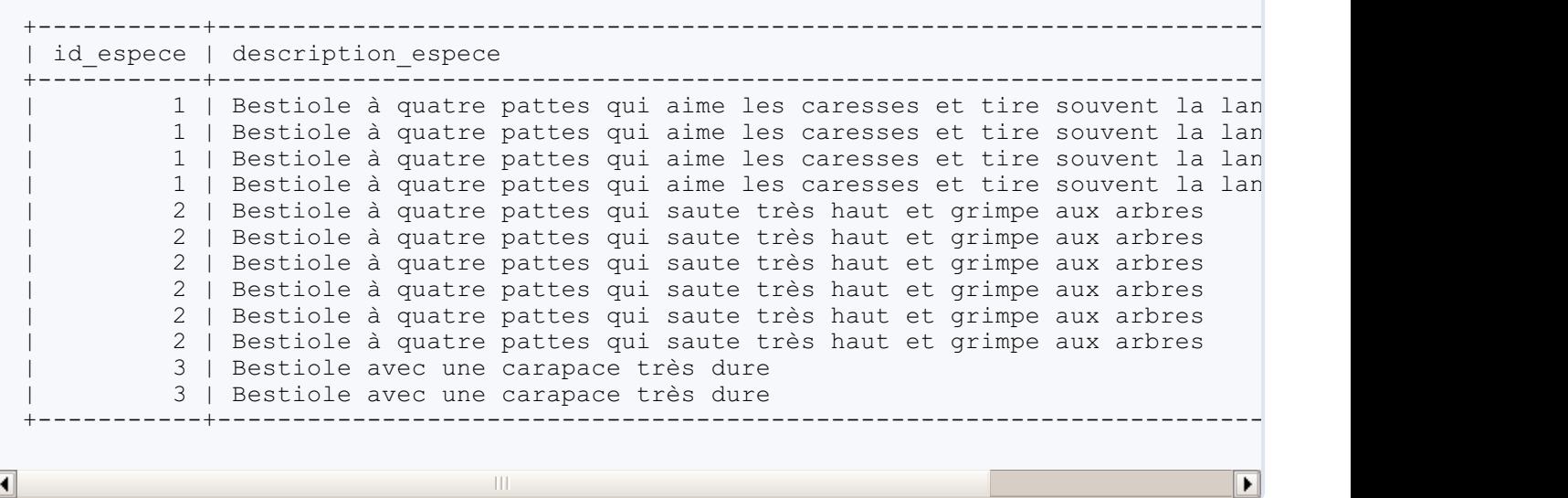

Moi, je trouve ça plus clair !

### **Pourquoi ["interne"](#page-3-4) ?**

Oui parce que quand même, ça fait un bon quart-d'heure que je vous fais faire des jointures internes, et vous ne savez toujours pas ce que veut dire ce "interne".

C'est très simple ! Lorque l'on fait une jointure interne, cela veut dire qu'on exige qu'il y ait des données de part et d'autre de la jointure. Donc, si l'on fait une jointure sur la colonne *a* de la table *A* et la colonne *b* de la table *B* :

```
Code : SQL
```

```
SELECT *
FROM A
INNER JOIN B
   ON A.a = B.b
```
Ceci retournera UNIQUEMENT les lignes pour lesquelles *A.a* et *B.b* ont une correspondance.

Par exemple, si je veuxconnaître la race de mes animaux, je fais la requête suivante :

**Code : SQL**

**SELECT** Animal.nom **AS** nom\_animal, Race.nom **AS** race

```
FROM Animal
INNER JOIN Race
    ON Animal.race_id = Race.id
ORDER BY Race.nom, Animal.nom;
```
Ce qui me donne :

#### **Code : Console**

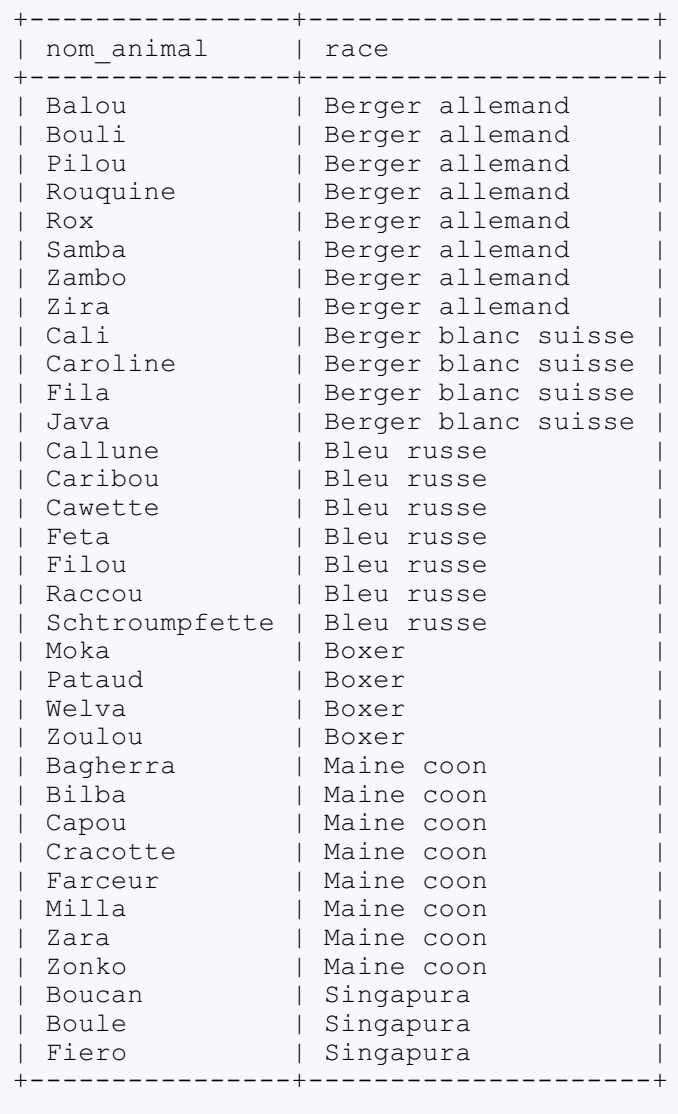

Et on peut voir ici que les animauxpour lesquels je n'ai pas d'informations sur la race (donc race\_id est **NULL**) ne sont pas repris dans les résultats. De même, aucun des chats n'est de la race "Sphynx", celle-ci n'est donc pas reprise. Si je veuxles inclure, je dois utiliser une jointure externe.

#### **[Jointure](#page-3-5) externe**

Comme je viens de vous le dire, une jointure externe permet de sélectionner également les lignes pour lesquelles il n'y a pas de correspondance dans une des tables jointes. MySQL permet deuxtypes de jointures externes : les jointures par la gauche, et les jointures par la droite.

### **[Jointures](#page-3-6) par la gauche**

Lorsque l'on fait une jointure par la gauche (grâce auxmots-clés **LEFT JOIN** ou **LEFT OUTER JOIN**), cela signifie que l'on veut toutes les lignes de la table de gauche (sauf restrictions dans une clause **WHERE** bien sûr), même si certaines n'ont pas de correspondance avec une ligne de la table de droite.
Alors, table de gauche, table de droite, laquelle est laquelle ? C'est très simple, nous lisons de gauche à droite, donc la table de gauche est la première table mentionnée dans la requête, c'est-à-dire, en général, la table donnée dans la clause **FROM**.

Donc, si l'on veut de nouveau connaitre la race de nos animaux, mais que cette fois-ci nous voulons également afficher les animauxqui n'ont pas de race, on peut utiliser la jointure suivante (je ne prends que les animauxdont le nomcommence par "C", histoire de ne pas vous taper 60 lignes de résultats, mais essayez chez vous avec les conditions que vous voulez) :

```
Code : SQL
```

```
SELECT Animal.nom AS nom_animal, Race.nom AS race
FROM Animal -- Table
de gauche
LEFT JOIN Race -- Table
de droite
  ON Animal.race id = Race.id
WHERE Animal.nom LIKE 'C%'
ORDER BY Race.nom, Animal.nom;
-- OU
SELECT Animal.nom AS nom_animal, Race.nom AS race
FROM Animal -- Table
de gauche
LEFT OUTER JOIN Race -- Table
de droite
  ON Animal.race id = Race.id
WHERE Animal.nom LIKE 'C%'
ORDER BY Race.nom, Animal.nom;
```
#### Résultat :

#### **Code : Console**

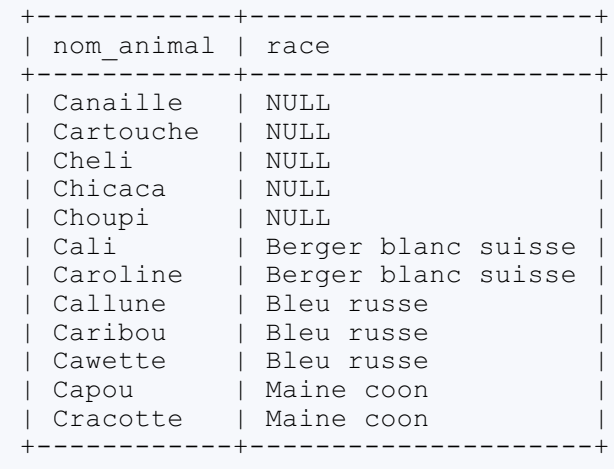

On ne connait pas la race de Canaille, Cartouche, Chelli, Chicaca et Choupi, et pourtant, ils font bien partie des lignes sélectionnées. Essayez donc avec une jointure interne, vous verrez qu'ils n'apparaîtront plus.

### **[Jointures](#page-3-0) par la droite**

Les jointures par la droite (**RIGHT JOIN** ou **RIGHT OUTER JOIN**), c'est évidemment le même principe, sauf que ce sont toutes les lignes de la table de droite quisont sélectionnées même s'il n'y a pas de correspondance dans la table de gauche.

Par exemple, toujours avec les races (on prend uniquement les chats pour ne pas surcharger) :

**Code : SQL**

```
SELECT Animal.nom AS nom_animal, Race.nom AS race
FROM Animal -- Table
de gauche
RIGHT JOIN Race -- Table
de droite
  ON Animal.race id = Race.id
WHERE Race.espece\overline{id} = 2ORDER BY Race.nom, Animal.nom;
- OU
SELECT Animal.nom AS nom_animal, Race.nom AS race
FROM Animal -- Table
de gauche
RIGHT OUTER JOIN Race -- Table
de droite
  ON Animal.race id = Race.id
WHERE Race.espece \overline{id} = 2ORDER BY Race.nom, Animal.nom;
```
#### **Code : Console**

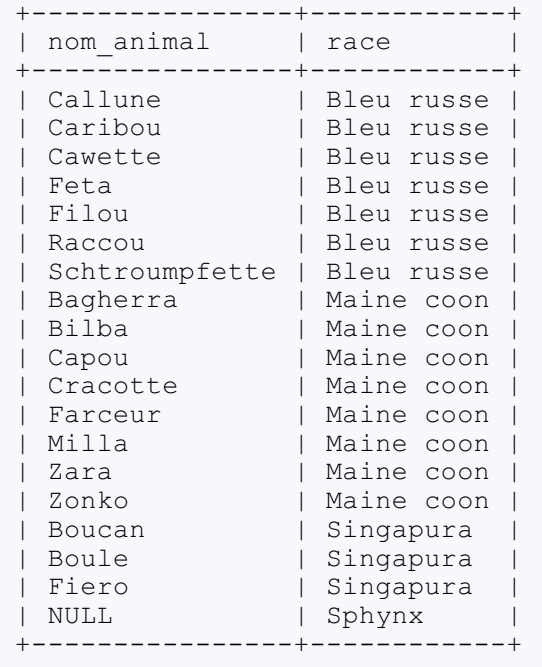

On a bien une ligne avec la race "Sphynx", bien que nous n'ayons aucun sphynxdans notre table *Animal*.

À noter que toutes les jointures par la droite peuvent être faites grâce à une jointure par la gauche (et vice-versa). L'équivalent par la gauche de la requête que nous venons de faire serait par exemple :

**Code : SQL**

```
SELECT Animal.nom AS nom_animal, Race.nom AS race
FROM Race -- Table de
gauche
LEFT JOIN Animal -- Table
de droite
  ON Animal.race_id = Race.id
```

```
WHERE Race.espece_id = 2
ORDER BY Race.nom, Animal.nom;
```
#### **Syntaxes [alternatives](#page-3-1)**

Les syntaxes que je vous ai montrées jusqu'ici, avec [**INNER**] **JOIN** et **LEFT**|**RIGHT** [**OUTER**] **JOIN**, sont les syntaxes classiques, que vous retrouverez le plus souvent. Il existe cependant d'autres manières de faire des jointures.

### **[Jointures](#page-3-2) avec USING**

Lorsque les colonnes quiservent à joindre les deuxtables ont **le même nom**, vous pouvez utiliser la clause **USING** au lieu de la clause **ON**.

**Code : SQL**

```
SELECT *
FROM Table1
[INNER | LEFT | RIGHT] JOIN Table2 USING (colonneJ);
-- equivalent à
SELECT *
FROM Table1
[INNER | LEFT | RIGHT] JOIN Table2 ON Table1.colonneJ =
Table2.colonneJ;
```
Si la jointure se fait sur plusieurs colonnes, ilsuffit de lister les colonnes en les séparant par des virgules : **USING** (colonne1, colonne2, ...)

### **[Jointures](#page-3-3) sans JOIN**

Cela peut paraître absurde, mais il est tout à fait possible de faire une jointure sans utiliser le mot **JOIN**. Ce n'est cependant possible que pour les jointures internes.

Ilsuffit de mentionner les tables que l'on veut joindre dans la clause **FROM** (séparées par des virgules), et de mettre la condition de jointure dans la clause **WHERE** (pas de clause **ON** donc).

**Code : SQL**

```
SELECT *
FROM Table1, Table2
WHERE Table1.colonne1 = Table2.colonne2;
-- équivalent à
SELECT *
FROM Table1
[INNER] JOIN Table2
    ON Table1.colonne1 = Table2.colonne2;
```
Je vous déconseille cependant d'utiliser cette syntaxe. En effet, lorsque vous ferez des grosses jointures, avec plusieurs conditions dans la clause **WHERE**, vous serez bien content de pouvoir différencier au premier coup d'oeil les conditions de jointures des conditions "normales".

#### **Exemples [d'application](#page-3-4) et exercices**

Maintenant que vous savez comment faire une jointure, on va un peu s'amuser. Cette partie sera en fait un mini-TP. Je vous dis à quel résultat vous devez parvenir en utilisant des jointures, vous essayez, et ensuite, vous allez voir la réponse et les explications.

Techniquement, vous avez vu toute la théorie nécessaire pour réaliser toutes les requêtes que je vous demanderai ici. Cependant, il y aura des choses que je ne vous ai pas "montrées" explicitement, comme les jointures avec plus que deuxtables, ou les auto-jointures (joindre une table avec elle-même). C'est voulu !

Je ne m'attends pas à ce que vous réussissiez à construire toutes les requêtes sans jeter un oeil à la solution. Le but ici est de vous faire réfléchir, et surtout de vous faire prendre conscience qu'on peut faire pas mal de chose en SQL, en combinant plusieurs techniques par exemple.

Si un jour vous vous dites "Tiens, ce serait bien si en SQL on pouvait...", arrêtez de vous le dire et faites-le, simplement ! Vous serez probablement plus souvent limité par votre imagination que par SQL (bon, entendons-nous bien, vous ne ferez jamais sortir un chat vivant de votre écran grâce à MySQL hein...  $\frac{1}{\sqrt{2}}$ 

Bien, ça c'est dit, donc allons-y !

Pour jouer le jeu jusqu'au bout, il faut bien sûr considérer que vous ne connaissez pas les id correspondants aux différentes races, et espèces. Donc quand je demande la liste des chiens par exemple, il n'est pas intéressant de sélectionner les animaux**WHERE** espece\_id = 1, et bien plus utile de faire une jointure avec la table *Espece*.

# **A/ [Commençons](#page-3-5) par du facile**

Des jointures sur deuxtables, avec différentes conditions à respecter.

### *1. Moi, j'aime bien les chiens de berger*

#### **Vous devez obtenir la liste des races de chiens qui sont des chiens de berger.**

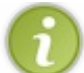

On considère (même si ce n'est pas tout à fait vrai) que les chiens de berger ont "berger" dans leur nomde race.

**Secret (cliquez pour [afficher\)](http://www.siteduzero.com/tutoriel-3-464494-administrez-vos-bases-de-donnees-avec-mysql.html?pdf=1&all=1#)**

**Code : SQL**

```
SELECT Race.nom AS Race
FROM Race
INNER JOIN Espece ON Espece.id = Race.espece_id
WHERE Espece.nom_courant = 'chien' AND Race.nom LIKE '%berger%';
```
#### **Code : Console**

```
+---------------------+
| Race |
+---------------------+
| Berger allemand |
| Berger blanc suisse |
 +---------------------+
```
Bon, c'était juste un échauffement. Normalement vous ne devriez pas avoir eu de difficultés avec cette requête. Peut-être avez-vous oublié la condition Espece.nom\_courant = 'chien' ? On ne sait jamais, une race de chat (ou autre) pourrait très bien contenir "berger", or j'ai explicitement demandé les chiens.

#### *2. Mais de quelle couleur peut bien être son pelage ?*

Vous devez obtenir la liste des animaux (leur nom, date de naissance et race) pour lesquels nous n'avons aucune information **sur la couleur que devrait avoir leur pelage.**

Dans la description des races, j'utilise parfois "pelage", parfois "poils", et parfois "robe".

**Secret (cliquez pour [afficher\)](http://www.siteduzero.com/tutoriel-3-464494-administrez-vos-bases-de-donnees-avec-mysql.html?pdf=1&all=1#)**

#### **Code : SQL**

```
SELECT Animal.nom AS nom animal, Animal.date naissance, Race.nom
AS race
FROM Animal
LEFT JOIN Race
   ON Animal.race_id = Race.id
WHERE (Race.description NOT LIKE '%poil%'
        AND Race.description NOT LIKE '%robe%'
        AND Race.description NOT LIKE '%pelage%'
      \lambdaOR Race.id IS NULL;
```
#### Résultat :

#### **Code : Console**

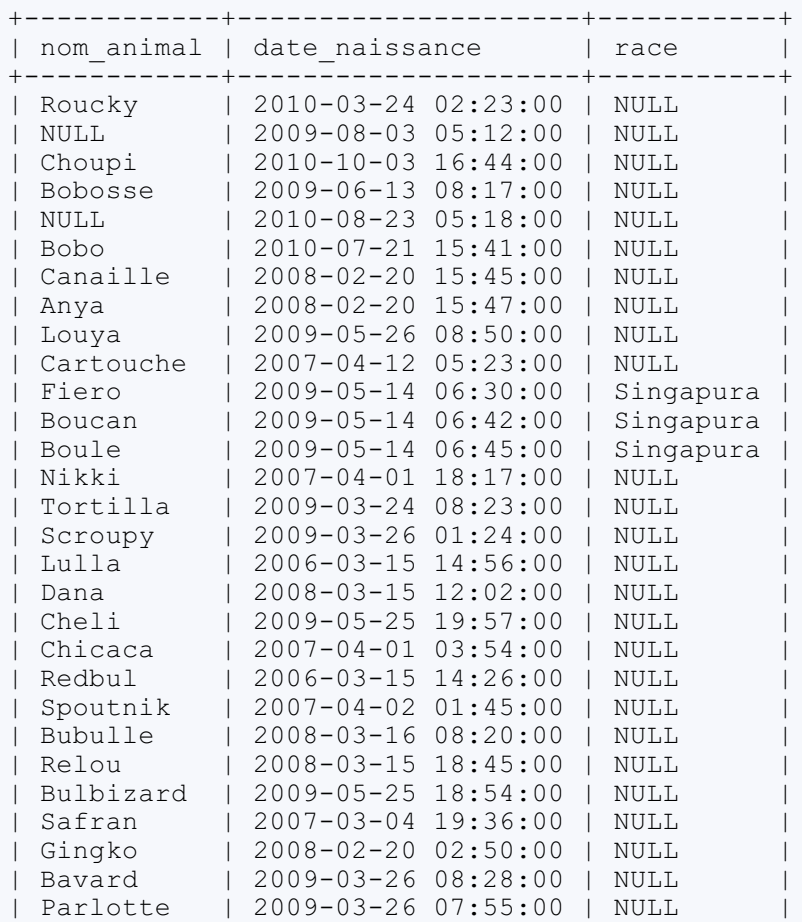

Alors, il faut soit qu'on ne connaisse pas la race (on n'a alors pas d'information sur le pelage de la race, a fortiori), soit qu'on connaisse la race et que dans la description de celle-ci, il n'y ait pas d'information sur le pelage.

#### **1/ On ne connait pas la race**

Les animaux dont on ne connait pas la race ont **NULL** dans la colonne *race id*. Mais vu que l'on fait une jointure sur cette colonne, il ne faut pas oublier de faire une jointure **externe**, sinon tous ces animauxsans race seront éliminés. Une fois cela fait, pour les sélectionner, ilsuffit de mettre la condition Animaux.race\_id **IS NULL** par exemple, ou simplement Race.n'importe quelle colonne **IS NULL** vu qu'il n'y a pas de correspondance avec Race.

#### **2/ Pas d'informations sur le pelage dans la description de la race**

Je vous ai donné comme indice le fait que j'utilisais les mots "pelage", "poil" ou "robe" dans les descriptions des espèces. Il fallait donc sélectionner les races pour lesquelles la description ne contient pas ces mots. D'où l'utilisation de **NOT LIKE**.

Si on met tout ça ensemble : il fallait faire une jointure externe des tables *Animal* et *Race*, et ensuite sélectionner les animaux qui n'avaient SOIT pas de race, SOIT une race dont la description ne contient ni "pelage", ni "poil", ni "robe".

### **B/ [Compliquons](#page-3-6) un peu les choses**

Jointures sur deuxtables, ou plus !

*1. La race ET l'espèce*

Vous devez obtenir la liste des animaux de la base (tous), avec leur sexe, leur espèce (nom latin) et leur race s'ils en ont une. **Regroupez les mêmes espèces ensemble, et au sein de l'espèce, les races.**

```
Secret (cliquez pour afficher)
```

```
Code : SQL
```

```
SELECT Animal.nom as nom_animal, Animal.sexe, Espece.nom_latin as
espece, Race.nom as race
FROM Animal
INNER JOIN Espece
   ON Animal.espece id = Espece.id
LEFT JOIN Race
   ON Animal.race id = Race.id
ORDER BY Espece.nom_latin, Race.nom;
```
**Code : Console**

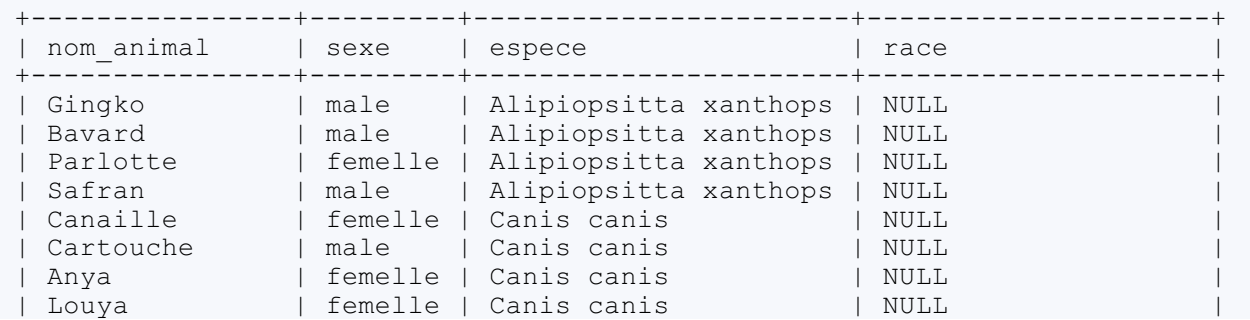

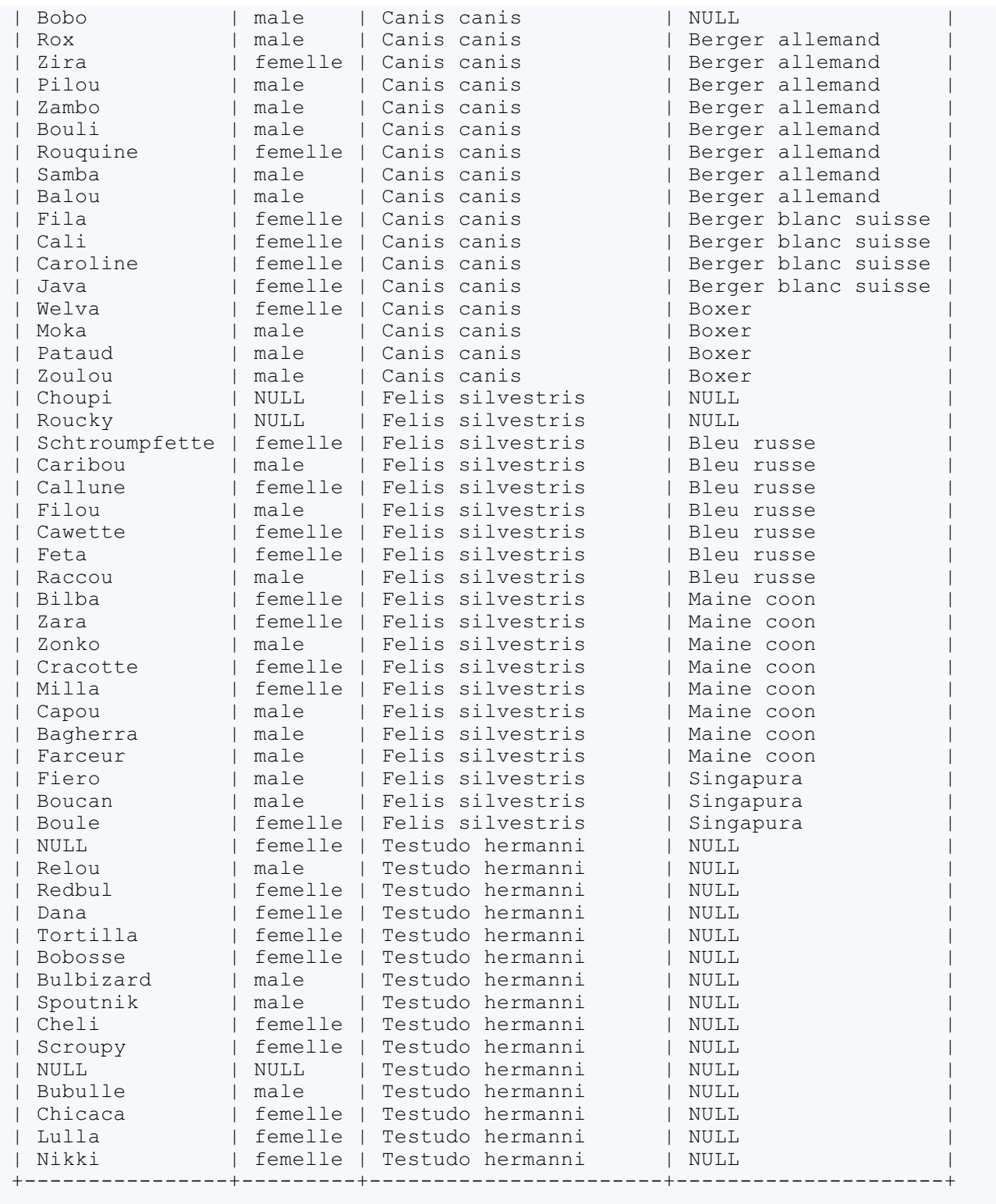

Comme vous voyez, c'est non seulement très simple de faire des jointures sur plus d'une table, c'est également possible de mélanger jointures internes et externes. Si ça vous pose problème, essayez vraiment de vous imaginer les étapes. D'abord, on fait la jointure de *Animal* et *Espece*. On se retrouve alors avec une grosse table qui possède toutes les colonnes de *Animal* et toutes les colonnes de *Espece*. Et à cette grosse table (à la fois virtuelle et intermédiaire), on joint la table *Race*, grâce à la colonne *Animal.race\_id*.

Notez que l'ordre dans lequel vous faites les jointures n'est pas important.

En ce qui concerne la clause **ORDER BY**, j'ai choisi de trier par ordre alphabétique, mais il est évident que vous pouviez également trier sur les *id* de l'espèce et la race. L'important ici était de trier d'abord sur une colonne de *Espece*, ensuite sur une colonne de *Race*.

## *2. Futures génitrices*

Vous devez obtenir la liste des chiens femelles dont on connait la race, et qui sont en âge de procréer (c'est-à-dire nées avant **juillet 2010).Affichez leur nom, date de naissance et race.**

**Secret (cliquez pour [afficher\)](http://www.siteduzero.com/tutoriel-3-464494-administrez-vos-bases-de-donnees-avec-mysql.html?pdf=1&all=1#)**

```
Code : SQL
```

```
SELECT Animal.nom AS nom_chienne, Animal.date_naissance, Race.nom
AS race
FROM Animal
INNER JOIN Espece
   ON Animal.espece_id = Espece.id
INNER JOIN Race
   ON Animal.race id = Race.id
WHERE Espece.nom_courant = 'chien'
   AND Animal.date naissance < '2010-07-01'
    AND Animal.sexe<sup>-</sup>= 'femelle';
```
**Code : Console**

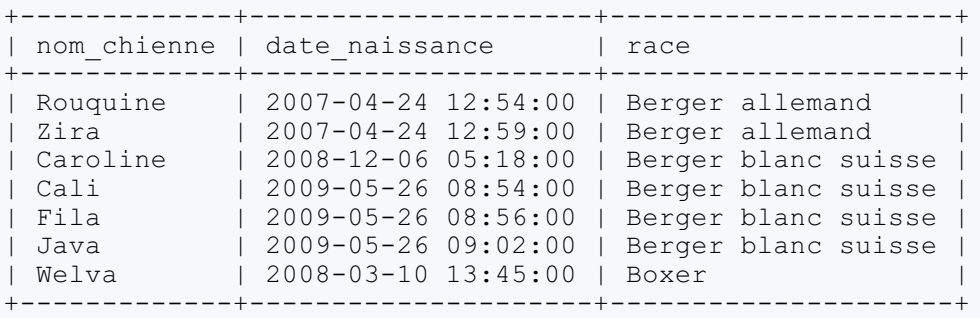

Cette fois, il fallait faire une jointure interne avec *Race*, puisqu'on voulait que la race soit connue. Le reste de la requête ne présentait pas de difficulté majeure.

# **C/ Et [maintenant,](#page-3-7) le test ultime !**

Jointures sur deuxtables ou plus, avec éventuelles auto-jointures.

Je vous ai fait rajouter, à la fin du chapitre précédent, deux jolies petites colonnes dans la table Animal : mere\_id et pere\_id. Le moment est venu de les utiliser !

### *1. Mon père, ma mère, mes frères et mes soeurs (Wohooooo)*

**Vous devez obtenir la liste des chats dont on connait les parents, ainsi que leur nom.**

**Secret (cliquez pour [afficher\)](http://www.siteduzero.com/tutoriel-3-464494-administrez-vos-bases-de-donnees-avec-mysql.html?pdf=1&all=1#)**

**Code : SQL**

**SELECT** Animal.nom, Pere.nom **AS** Papa, Mere.nom **AS** Maman

```
FROM Animal
INNER JOIN Animal AS Pere
   ON Animal.pere id = Pere.id
INNER JOIN Animal AS Mere
   ON Animal.mere id = Mere.id
INNER JOIN Espece
   ON Animal.espece id = Espece.id
WHERE Espece.nom courant = 'chat';
```
#### **Code : Console**

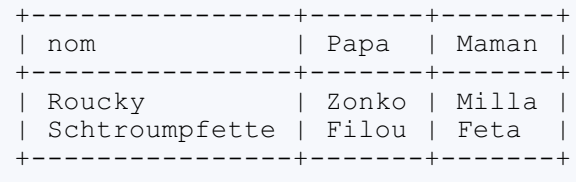

Si celle-là, vous avez trouvé tout seul, je vous félicite ! Sinon, c'est un peu normal. Vous voici face au premier cas dans lequel les alias sont **obligatoires**. En effet, vous aviez sans doute compris que vous pouviez faire **FROM** Animal **INNER JOIN** Animal, puisque j'avais mentionné les auto-jointures, mais vous avez probablement bloqué sur la clause **ON**. Comment différencier les colonnes de *Animal* dans **FROM** des colonnes de *Animal* dans **JOIN** ? Vous savez maintenant qu'ilsuffit d'utiliser des alias.

Et il faut faire une jointure sur trois tables, puisqu'au final, vous avez besoin des noms de trois animaux. Or en liant deux tables *Animal* ensemble, vous avez deuxcolonnes *nom*. Pour pouvoir en avoir trois, il faut lier trois tables.

Prenez le temps de bien comprendre les auto-jointures, le pourquoi du comment, et le comment du pourquoi. Faites des schémas si besoin, imaginez les tables intermédiaires.

#### *2. Je suis ton père*

Histoire de se détendre un peu, vous devez maintenant obtenir la liste des enfants de Bouli (nom, sexe et date de naissance).

```
Secret (cliquez pour afficher)
```
**Code : SQL**

```
SELECT Animal.nom, Animal.sexe, Animal.date naissance
FROM Animal
INNER JOIN Animal AS Pere
   ON Animal.pere id = Pere.id
WHERE Pere.nom = 'Bouli';
```
**Code : Console**

```
+------+------+---------------------+
| nom | sexe | date naissance |
+------+------+---------------------+
| Rox | male | 2010-04-05 13:43:00 |
+------+------+---------------------+
```
Après la requête précédente, celle-ci devrait vous avoir semblé plutôt facile ! Notez qu'il y a plusieurs manières de faire bien

sûr. En voici une autre :

**Code : SQL**

```
SELECT Enfant.nom, Enfant.sexe, Enfant.date naissance
FROM Animal
INNER JOIN Animal AS Enfant
   ON Enfant.pere_id = Animal.id
WHERE Animal.nom = 'Bouli';
```
L'important, c'est le résultat ! Evidemment, si vous avez utilisé 45 jointures et 74 conditions, alors non, ce n'est pas bon non plus. Mais du moment que vous n'avez joint que deuxtables, ça devrait être bon.

#### *3. C'est un pure race ?*

Courage, c'est la dernière (et la plus trash )!

Vous devez obtenir la liste des animaux dont on connait le père, la mère, la race, la race du père, la race de la mère. Affichez le **nom et la race de l'animal et de ses parents, ainsi que l'espèce de l'animal (pas des parents).**

**Secret (cliquez pour [afficher\)](http://www.siteduzero.com/tutoriel-3-464494-administrez-vos-bases-de-donnees-avec-mysql.html?pdf=1&all=1#)**

**Code : SQL**

```
SELECT Espece.nom_courant AS espece, Animal.nom AS nom_animal,
Race.nom AS race_animal,
   Pere.nom AS papa, Race pere.nom AS race papa,
   Mere.nom AS maman, Race mere.nom AS race maman
FROM Animal
INNER JOIN Espece
   ON Animal.espece id = Espece.id
INNER JOIN Race
   ON Animal.race id = Race.id
INNER JOIN Animal AS Pere
   ON Animal.pere id = Pere.id
INNER JOIN Race AS Race_pere
   ON Pere.race id = Race pere.id
INNER JOIN Animal AS Mere
   ON Animal.mere id = Mere.id
INNER JOIN Race AS Race_mere
   ON Mere.race id = Race mere.id;
```
**Code : Console**

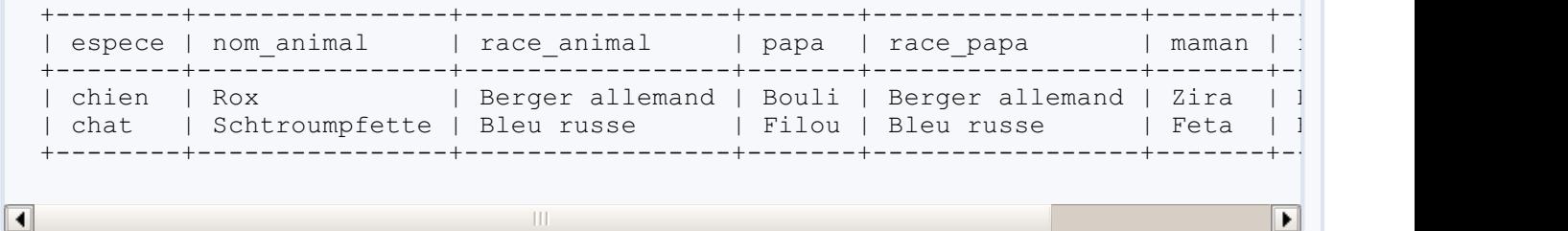

Pfiou  $\binom{a}{k}$ ! Le principe est exactement le même que pour avoir simplement le nom des parents. Il faut simplement rajouter une jointure avec *Race* pour le père, pour la mère, et pour l'enfant, en n'oubliant pas de bien utiliser les alias bien sûr.

C'est avec ce genre de requête que l'on se rend compte à quel point il est important de bien structurer et indenter sa requête, et à quel point un choixd'alias intelligent peut clarifier les choses.

Si vous avez survécu jusqu'ici, vous devriez maintenant avoir compris en profondeur le principe des jointures, et être capable de manipuler de nombreuses tables sans faire tout tomber par terre. C'est pas top les jointures ? Vous verrez, vous ne pourrez bientôt plus vous en passer.

Pas de questionnaire à choixmultiples pour ce chapitre, vous avez probablement assez sué sur la dernière partie.

# [Sous-requêtes](#page-3-8)

Nous allons maintenant apprendre à imbriquer plusieurs requêtes, ce qui vous permettra de faire en une seule fois ce qui vous aurait, jusqu'ici, demandé plusieurs étapes.

Une sous-requête est une requête **à l'intérieur** d'une autre requête.Avec le SQL, vous pouvez construire des requêtes imbriquées sur autant de niveauxque vous voulez. Vous pouvez également mélanger jointures et sous-requêtes. Tant que votre requête est correctement structurée, elle peut être aussi complexe que vous voulez.

Une sous-requête peut être faite dans une requête de type **SELECT**, **INSERT**, **UPDATE** ou **DELETE** (et quelques autres que nous n'avons pas encore vues). Nous ne verrons dans ce chapitre que les requêtes de sélection. Les jointures et sous-requêtes pour la modification, l'insertion et la suppression de données étant traitées dans le prochain chapitre.

La plupart des requêtes de sélection que vous allez voir dans ce chapitre sont tout à fait faisables autrement, souvent avec une jointure. Certains préfèrent les sous-requêtes auxjointures parce que c'est légèrement plus clair comme syntaxe, et peut-être plus intuitif. Il faut cependant savoir qu'une jointure sera toujours au moins aussi rapide que la même requête faite avec une sousrequête. Par conséquent, s'il est important pour vous d'optimiser les performances de votre application, utilisez plutôt des jointures lorsque c'est possible.

### **[Sous-requêtes](#page-3-9) dans le FROM**

Lorsque l'on fait une requête de type **SELECT**, le résultat de la requête nous est envoyé sous forme de table. Et grâce aux sousrequêtes, il est tout à fait possible d'utiliser cette table, et de refaire une recherche uniquement sur les lignes de celle-ci.

Petit exemple, je sélectionne tous les perroquets et toutes les tortues.

**Code : SQL**

```
SELECT Animal.*
FROM Animal
INNER JOIN Espece
    ON Espece.id = Animal.espece_id
WHERE Espece.nom_courant IN ('Tortue d''Hermann', 'Perroquet
amazone');
```
#### **Code : Console**

 $\left| \cdot \right|$ 

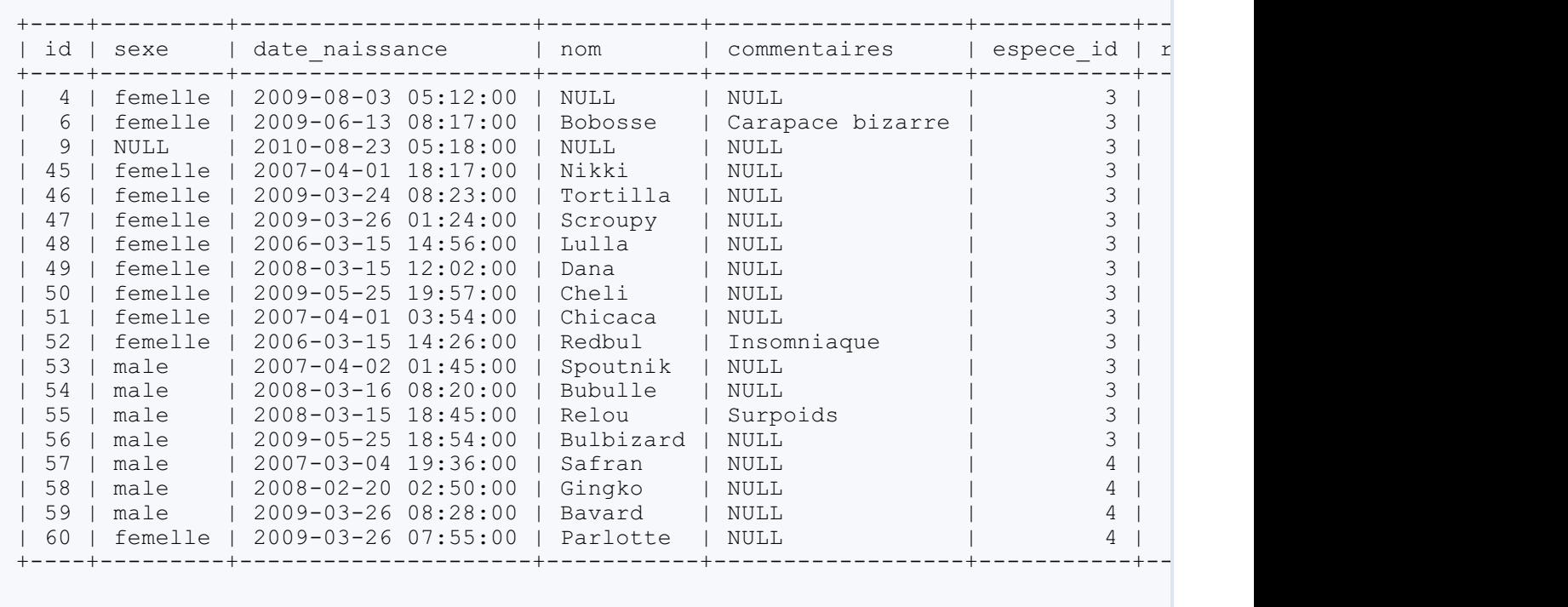

 $\blacktriangleright$ 

### [www.siteduzero.com](http://www.siteduzero.com)

 $\overline{\mathbf{u}}$ 

Et parmi ces perroquets et ces tortues, je veuxsavoir quel âge a l'animal le plus âgé. Je vais donc faire une sélection dans la table des résultats de ma requête.

**Code : SQL**

```
SELECT MIN(date_naissance)
FROM (
   SELECT Animal.*
    FROM Animal
    INNER JOIN Espece
       ON Espece.id = Animal.espece_id
   WHERE Espece.nom_courant IN ('Tortue d''Hermann', 'Perroquet
amazone')
) AS tortues_perroquets;
```
**Code : Console**

```
+---------------------+
| MIN(date_naissance) |
+---------------------+
| 2006-03-15 14:26:00 |
+---------------------+
```
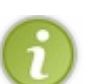

MIN() est une fonction qui va chercher la valeur minimale dans une colonne, nous reparlerons plus en détail des fonctions dans une prochaine partie de ce tutoriel.

# **Les règles à [respecter](#page-3-10)**

### *Parenthèses*

Un sous-requête doit toujours se trouver dans des parenthèses, afin de définir clairement ses limites.

#### *Alias*

Dans le cas des sous-requêtes dans le **FROM**, il est également obligatoire de préciser un alias pour la table intermédiaire (le résultat de notre sous-requête). Si vous ne le faites pas, MySQL déclenchera une erreur. Ici, je l'ai appelée tortues\_perroquets. Nommer votre table intermédiaire permet de plus de vous y référer si vous faites une jointure dessus, ou si certains noms de colonnes sont ambigus et que le nomde la table doit être précisé.Attention qu'il ne s'agit pas de la table *Animal*, mais bien d'une table tirée de *Animal*.

Par conséquent, si vous voulez préciser le nomde la table dans le **SELECT** principal, vous devez mettre **SELECT MIN**(tortues\_perroquets.date\_naissance), et non pas **SELECT MIN**(Animal.date\_naissance).

#### *Cohérence des colonnes*

Les colonnes sélectionnées dans le **SELECT** "principal" doivent bien sûr être présentes dans la table intermédiaire. La requête suivante, par exemple, ne fonctionnera pas :

**Code : SQL**

```
SELECT MIN(date_naissance)
FROM (
    SELECT Animal.id, Animal.nom
    FROM Animal
    INNER JOIN Espece
```

```
ON Espece.id = Animal.espece_id
    WHERE Espece.nom_courant IN ('Tortue d''Hermann', 'Perroquet
amazone')
) AS tortues perroquets;
```
En effet, *tortues\_perroquets* n'a que deuxcolonnes : *id* et *nom*. Il est donc impossible de sélectionner la colonne *date\_naissance* de cette table.

#### *Noms ambigus*

Pour finir, attention auxnomde colonnes ambigus. Une table, même intermédiaire, ne peut pas avoir deuxcolonnes ayant le même nom. C'est la raison pour laquelle j'aisélectionné Animal.\* dans la sous-requête, et pas simplement \*. En effet, si j'avais sélectionné toutes les colonnes des deuxtables, il y aurait eu deuxcolonnes *id* (puisque je fais une jointure avec *Animal* et Espece). Si deuxcolonnes ont le même nom, il est nécessaire de renommer explicitement au moins l'une des deux.

Donc, si je veuxtoutes les colonnes de *Animal* et de *Espece*, je peuxpar exemple procéder comme ceci :

**Code : SQL**

```
SELECT MIN(date_naissance)
FROM (
    SELECT Animal.*, Espece.id AS espece_espece_id,
Espece.nom_courant, Espece.nom_latin, Espece.description -- J'ai
renommé la colonne id de Espece, donc il n'y a plus de doublons.
   FROM Animal
-- Attention de ne pas la renommer espece_id, puisqu'il existe
également une colonne espece_id dans Animal !
    INNER JOIN Espece
        ON Espece.id = Animal.espece_id
   WHERE Espece.nom_courant IN ('Tortue d''Hermann', 'Perroquet
amazone')
) AS tortues perroquets;
```
### **[Sous-requêtes](#page-3-11) dans les conditions**

Je vous ai donc dit que lorsque vous faites une requête **SELECT**, le résultat est sous forme de table. Ces tables de résultats peuvent avoir :

- plusieurs colonnes et plusieurs lignes;
- ou plusieurs colonnes mais une seule ligne ;
- ou plusieurs lignes mais une seule colonne ;
- ou encore une seule ligne et une seule colonne (c'est-à-dire juste **une** valeur).

Les sous-requêtes renvoyant plusieurs lignes **et** plusieurs colonnes ne sont utilisées que dans les clauses **FROM**. Nous allons ici nous intéresser auxtrois autres possibilités uniquement.

### **[Comparaisons](#page-3-12)**

Pour rappel, voici un tableau des opérateurs de comparaison.

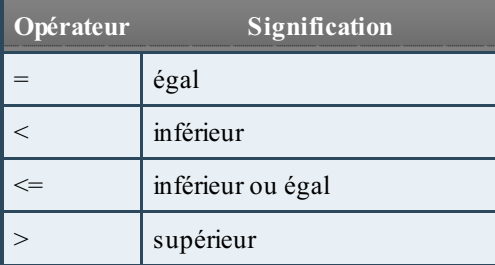

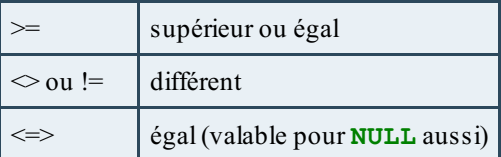

On peut utiliser des comparaisons de ce type avec des sous-requêtes qui donnent comme résultat, soit une valeur (c'est-à-dire une seule ligne et une seule colonne), soit une ligne (donc plusieurs colonnes mais une seule ligne).

#### *Sous-requête renvoyant une valeur*

Le cas le plus simple est évidemment d'utiliser une sous-requête qui renvoie une valeur.

```
Code : SQL
```

```
SELECT *
FROM Animal
WHERE race id = (SELECT id
   FROM Race
   WHERE nom = 'Berger Allemand');
```
#### **Code : Console**

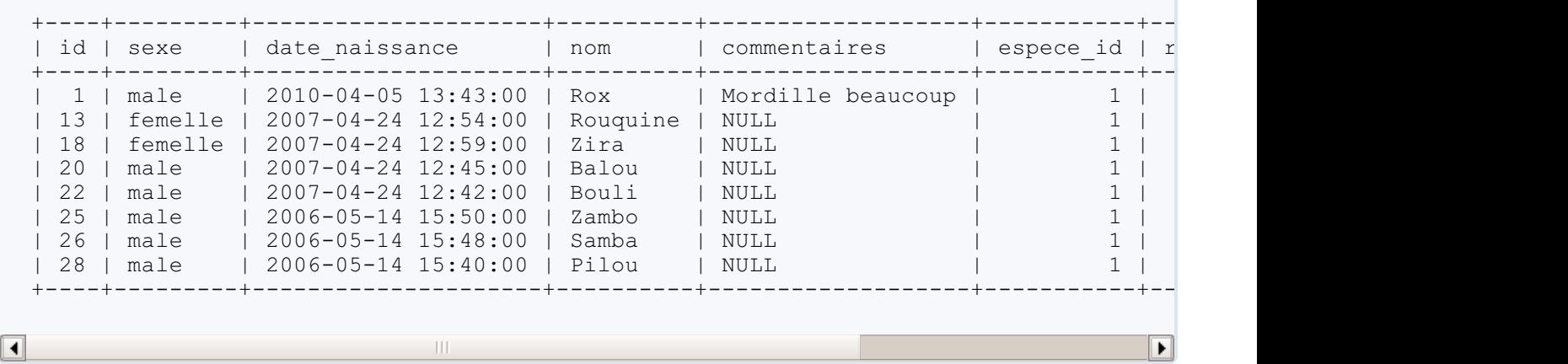

Ici, la sous-requête renvoyait simplement *1*.

**Code : Console**

 $+ - - - +$ | id |  $+---++$ | 1 |  $+ - - - +$ 

Comme vous voyez, cette requête est également faisable avec une simple jointure. Voici un exemple de requête avec sous-requête qu'il est impossible de faire avec une simple jointure :

**Code : SQL**

```
SELECT id, nom, espece id
FROM Race
```

```
WHERE espece id = (SELECT MIN(id) -- Je rappelle que MIN() permet de récupérer
la plus petite valeur de la colonne parmi les lignes sélectionnées
   FROM Espece);
```
#### **Code : Console**

```
+----+---------------------+-----------+
| id | nom | espece_id |
+----+---------------------+-----------+
| 1 | Berger allemand | 1 |
| 2 | Berger blanc suisse | 1 |
| 3 | Boxer | 1 |
+----+---------------------+-----------+
```
En ce qui concerne les autres opérateurs, le principe est bien sûr exactement le même :

#### **Code : SQL**

```
SELECT id, nom, espece_id
FROM Race
WHERE espece_id < (
  SELECT id
   FROM Espece
   WHERE nom courant = 'Tortue d''Hermann');
```
#### **Code : Console**

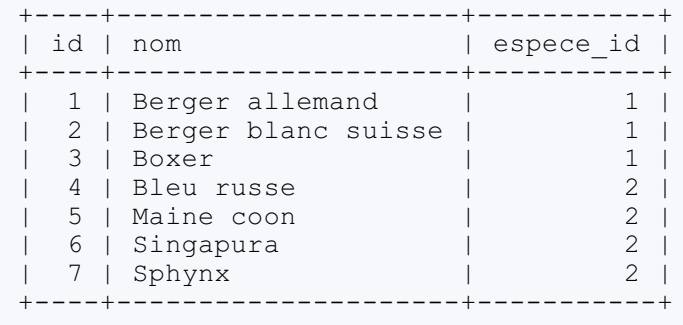

Ici la sous-requête renvoie 3, donc nous avons bien les races dont l'espèce a une *id* inférieure à 3 (donc 1 et 2 **)**.

#### *Sous-requête renvoyant une ligne*

Seuls les opérateurs  $=$  et  $!=$  (ou  $\Diamond$ ) sont utilisables avec une sous-requête de ligne, toutes les comparaisons de type "plus grand" ou "plus petit" ne sont pas supportées.

Dans le cas d'une sous-requête dont le résultat est une ligne, la syntaxe est la suivante :

**Code : SQL**

**SELECT** \*

```
FROM nom_table1
WHERE [ROW](colonne1, colonne2) = ( -- le ROW n'est pas
obligatoire
    SELECT colonneX, colonneY
    FROM nom_table2<br>WHERE...);
                                            WHERE...); -- Condition qui ne retourne
qu'UNE SEULE LIGNE
```
Cette requête va donc renvoyer toutes les lignes de la table1 dont la colonne1 = la colonneX de la ligne résultat de la sousrequête ET la colonne2 = la colonneYde la ligne résultat de la sous-requête.

```
Vous voulez un exemple peut-être ? Allons-y !
       Code : SQL
```

```
SELECT *
FROM Animal
WHERE (id, race_id) = (SELECT id, espece_id
   FROM Race
   WHERE id = 7;
```
#### **Code : Console**

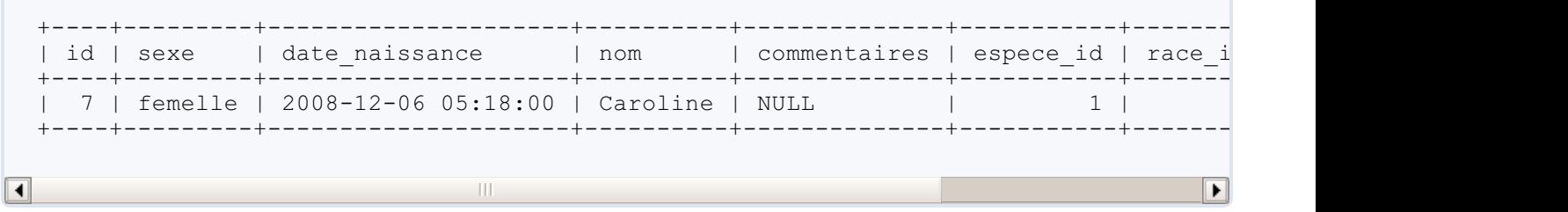

Décomposons calmement. Voyons d'abord ce que la sous-requête donne comme résultat.

**Code : SQL**

```
SELECT id, espece id
FROM Race
WHERE id = 7;
```
#### **Code : Console**

```
+----+-----------+
| id | espece_id |
+----+-----------+
\begin{array}{ccc} \vert & 7 \vert & \vert & \vert & \vert & \vert & \vert \end{array}+----+-----------+
```
Et comme condition, on a **WHERE** (id, race\_id) = #le résultat de la sous-requête#. Donc la requête renverra les lignes de la table Animal pour lesquelles *id* vaut 7 et *race\_id* vaut 2.

Attention, il est impératif que la sous-requête ne renvoie qu'une seule ligne. Dans le cas contraire, la requête échouera.

### **[Conditions](#page-3-13) avec IN et NOT IN**

### *IN*

Vous connaissez déjà l'opérateur **IN**. Nous l'avons d'ailleurs utilisé juste au-dessus.

```
Code : SQL
```

```
SELECT Animal.id, Animal.nom, Animal.espece_id
FROM Animal
INNER JOIN Espece
  ON Espece.id = Animal.espece_id
WHERE Espece.nom_courant IN ('Tortue d''Hermann', 'Perroquet
amazone');
```
Cet opérateur peut également s'utiliser avec une sous-requête dont le résultat est une **colonne** ou une **valeur**. On peut donc réécrire la requête ci-dessus en utilisant une sous-requête plutôt qu'une jointure :

**Code : SQL**

```
SELECT id, nom, espece_id
FROM Animal
WHERE espece_id IN (
   SELECT id
   FROM Espece
   WHERE nom_courant IN ('Tortue d''Hermann', 'Perroquet amazone')
);
```
Le fonctionnement est plutôt facile à comprendre. La sous-requête donne les résultats suivants :

**Code : SQL**

```
SELECT id -- On ne sélectionne bien q'UNE SEULE COLONNE.
FROM Espece
WHERE nom_courant IN ('Tortue d''Hermann', 'Perroquet amazone');
```
#### **Code : Console**

 $+---++$ | id |  $+---++$ | 3 | | 4 |  $+---++$ 

Et donc la requête principale sélectionnera les lignes qui ont une *espece id* parmi celles renvoyées par la sous-requête, donc 3 ou 4.

#### *NOT IN*

Si l'on utilise **NOT IN**, c'est bien sûr le contraire, on exclut les lignes qui correspondent au résultat de la sous-requête. La

requête suivante nous renverra donc les animauxdont l'*espece\_id* n'est **pas** 3 ou 4.

```
Code : SQL
```

```
SELECT id, nom, espece id
FROM Animal
WHERE espece_id NOT IN (
   SELECT id
    FROM Espece
    WHERE nom_courant IN ('Tortue d''Hermann', 'Perroquet amazone')
);
```
## **[Conditions](#page-3-14) avec ANY, SOME et ALL**

Les conditions avec **IN** et **NOT IN** sont un peu limitées, puisqu'elles ne permettent que des comparaisons de type "est égal" ou "est différent".Avec **ANY** et **ALL**, on va pouvoir utiliser les autres comparateurs ("plus grand/petit que", etc.).

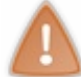

Bien entendu, comme pour **IN**, il faut des sous-requêtes dont le résultat est soit une **valeur**, soit une **colonne**.

- **ANY** : veut dire "au moins une des valeurs".
- **SOME** : est un synonyme de **ANY**.
- **ALL** :signifie "toutes les valeurs".

#### *ANY (ou SOME)*

La requête suivante signifie donc "Sélectionne les lignes de la table *Animal*, dont l'*espece\_id* est inférieure à **au moins une** des valeurs sélectionnées dans la sous-requête". C'est-à-dire inférieur à 3 **ou** à 4. Vous aurez donc dans les résultats toutes les lignes dont l'*espece\_id* vaut 1, 2 ou 3 (puisque 3 est inférieur à 4).

```
Code : SQL
```

```
SELECT *
FROM Animal
WHERE espece_id < ANY (
    SELECT id
    FROM Espece
   WHERE nom_courant IN ('Tortue d''Hermann', 'Perroquet amazone')
);
```
#### *ALL*

Par contre, si vous utilisez **ALL** plutôt que **ANY**, elle signifiera "Sélectionne les lignes de la table *Animal*, dont l'espece id est inférieure à **toutes** les valeurs sélectionnées dans la sous-requête". Donc inférieur à 3 **et** à 4. Vous n'aurez donc plus que les lignes dont l'*espece\_id* vaut 1 ou 2.

**Code : SQL**

```
SELECT *
FROM Animal
WHERE espece_id < ALL (
```

```
SELECT id
    FROM Espece
    WHERE nom_courant IN ('Tortue d''Hermann', 'Perroquet amazone')
);
```
#### *Remarque : lien avec IN*

Remarquez que = **ANY** est l'équivalent de **IN**, tandis que <> **ALL** est l'équivalent de **NOT IN**.Attention cependant que **ANY** et **ALL** (et **SOME**) ne peuvent s'utiliser qu'avec des sous-requêtes, et non avec des valeurs comme on peut le faire avec **IN**. On ne peut donc pas faire ceci :

**Code : SQL**

```
SELECT id
FROM Espece
WHERE nom_courant = ANY ('Tortue d''Hermann', 'Perroquet amazone');
```
**Code : Console**

#1064 - You have an error in your SQL syntax;

#### **[Sous-requêtes](#page-3-15) corrélées**

Une sous-requête corrélée est une sous-requête qui fait référence à une colonne (ou une table) qui n'est pas définie dans sa clause **FROM**, mais bien ailleurs dans la requête dont elle fait partie.

Vu que ce n'est pas une définition extrêmement claire de prime abord, voici un exemple de requête avec une sous-requête corrélée :

**Code : SQL**

```
SELECT colonne1
FROM tableA
WHERE colonne2 = ANY (
   SELECT colonne3
   FROM tableB
   WHERE tableB.colonne4 = tableA.colonne5
   );
```
Si l'on prend la sous-requête toute seule, on ne pourra pas l'exécuter :

**Code : SQL**

```
SELECT colonne3
FROM tableB
WHERE tableB.colonne4 = tableA.colonne5
```
En effet, seule la *tableB* est sélectionnée dans la clause **FROM**, il n'y a pas de jointure avec la *tableA*, et pourtant on utilise la *tableA* dans la condition.

Par contre, aucun problème pour l'utiliser comme sous-requête, puisque la clause **FROM** de la requête principale sélectionne la *tableA*. La sous-requête est donc **corrélée** à la requête principale.

Attention que si MySQL rencontre une table inconnue dans une sous-requête, elle va aller chercher au **niveau supérieur**

uniquement si cette table existe. Donc une sous-requête peut être corrélée à la requête, une sous-sous-requête peut être corrélée à la sous-requête dont elle dépend, ou à la requête principale, mais une sous-requête ne peut être corrélée à une autre sousrequête de la même requête principale. Si l'on prend le schéma suivant, on peut donc remonter l'arbre, mais jamais descendre d'un cran pour trouver les tables nécessaires.

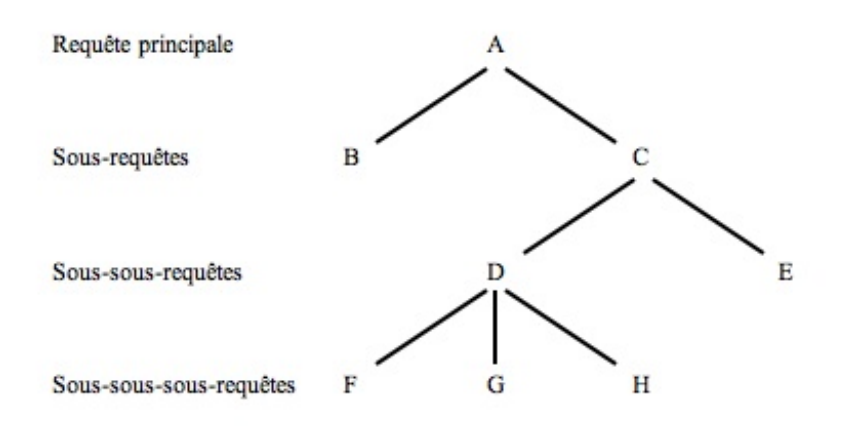

Peuvent être corrélées à :

- $\bullet$  **A** : B, C, D, E, F, Get H
- **B** : aucune
- $\bullet$  **C** : D, E, F, G et H
- $\bullet$  **D** : F, Get H
- **E**: aucune

Un petit exemple pratique maintenant :

**Code : SQL**

```
SELECT nom_courant
FROM Espece
WHERE id = ANY (
   SELECT id
    FROM Animal
    WHERE Animal.espece id = Espece.id
        AND race_id IS NOT NULL
    );
```
Si vous essayez d'exécuter uniquement la sous-requête, vous allez bien sûr juste déclencher une erreur.

**Code : SQL**

```
SELECT id
FROM Animal
WHERE Animal.espece_id = Espece.id
   AND race_id IS NOT NULL;
```
**Code : Console**

ERROR 1054 (42S22): Unknown column 'Espece.id' in 'where clause'

Par contre, la requête complète vous renvoie bien quelque chose :

#### **Code : Console**

+-------------+ | nom\_courant | +-------------+ | Chien | +-------------+

#### Mais pourquoi "Chien" uniquement ?

Prenons la sous-requête, et transformons un tout petit peu pour qu'elle soit correcte sans la requête principale (il suffit d'ajouter une jointure).

**Code : SQL**

```
SELECT Animal.id
FROM Animal
INNER JOIN Espece ON Animal.espece_id = Espece.id
WHERE race_id IS NOT NULL
ORDER BY id; -- Je rajoute un tri pour qu'on y voie plus clair.
```
Ce qui nous donne 35 résultats. Etant donné que cette sous-requête va servir à faire une condition sur l'*id* de l'espèce, on peut ne considérer que les résultats inférieurs à 5, puisque l'*id* la plus élevée de notre table *Espece* est 4. Il n'y a donc que deux résultats intéressants.

#### **Code : Console**

 $+----+$ | id |  $+---++$  $| 1 |$  $\begin{array}{ccc} \end{array}$  |  $+---++$ 

On pourrait donc penser que les espèces avec les *id* 1 et 3 (Chien et Perroquet Amazone) seront renvoyées par la requête complète, et pourtant seul "Chien" apparait dans les résultats.

**Code : SQL**

```
SELECT nom_courant
FROM Espece
WHERE id = ANY (
    SELECT Animal.id
    FROM Animal
    WHERE Animal.espece id = Espece.id
       AND race_id IS NOT NULL
    );
```
C'est en fait à cause de la corrélation. Sélectionnons l'*espece\_id* en plus de l'*id* des résultats intéressants de la sous-requête.Au cas où, voici la requête à faire :

**Code : SQL**

```
SELECT Animal.id
FROM Animal
INNER JOIN Espece ON Animal.espece_id = Espece.id
WHERE race_id IS NOT NULL
   AND Animal.id \leq 5ORDER BY id;
```
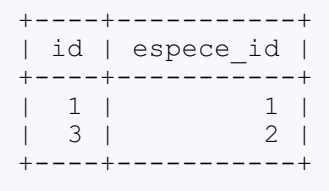

Or, la condition avec corrélation nous dit ceci : WHERE Animal.espece id = Espece.id, ce qui n'arrive que pour la première ligne. CQFD !

#### *Conditions avec EXISTS et NOT EXISTS*

Les conditions **EXISTS** et **NOT EXISTS** s'utilisent de la manière suivante :

**Code : SQL**

```
SELECT *
FROM table1
WHERE [NOT] EXISTS (sous-requête)
```
Une condition avec **EXISTS** sera vraie (et donc la requête renverra quelque chose) si la sous-requête correspondante renvoie au moins une ligne.

Une condition avec **NOT EXISTS** sera vraie si la sous-requête correspondante ne renvoie aucune ligne.

Petit exemple : on sélectionne les races s'il existe un animal quis'appelle Balou.

```
Code : SQL
```

```
SELECT *
FROM Race
WHERE EXISTS (
               SELECT *
               FROM Animal
               WHERE nom = 'Balou'
             );
```
 $\vert\vert\vert$ 

Résultats : vu qu'il existe bien un animal du nomde Balou dans notre table *Animal*, la condition est vraie, on sélectionne donc toutes les races. Si l'on avait utilisé un nomqui n'existe pas, la requête n'aurait renvoyé aucun résultat.

**Code : Console**

 $\blacktriangleleft$ 

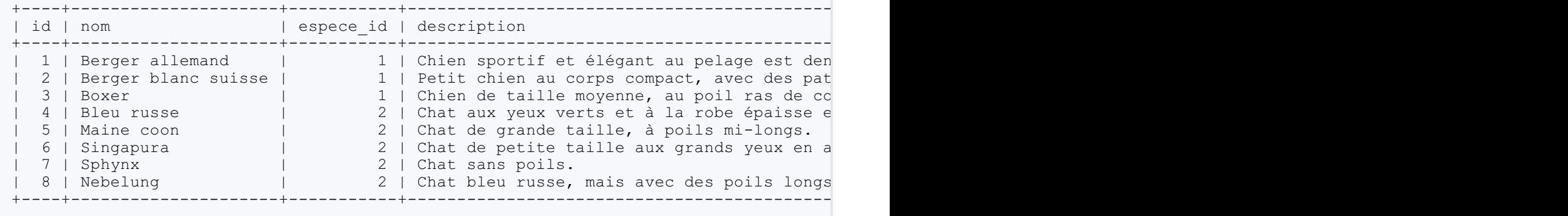

 $\overline{\phantom{0}}$ 

Vous conviendrez cependant qu'une telle requête n'a pas beaucoup de sens, c'était juste pour vous faire comprendre le principe. En général, on utilise **WHERE** [**NOT**] **EXISTS** avec des sous-requêtes corrélées.

Par exemple, je veuxséléctionner toutes les races dont on ne possède aucun animal.

```
Code : SQL
```

```
SELECT *
FROM Race
WHERE NOT EXISTS (
                   SELECT *
                   FROM Animal
                   WHERE Animal.race id = Race.id
                 );
```
La sous-requête est bien corrélée à la requête principale, puisqu'elle utilise la table *Race*, qui n'est pas sélectionnée dans la sousrequête.

Et en résultat, on a bien le Sphynx, puisqu'on n'en possède aucun.

```
Code : Console
```

```
+----+--------+-----------+------------------+
| id | nom | espece id | description |
+----+--------+-----------+------------------+
| 7 | Sphynx | 2 | Chat sans poils. |
+----+--------+-----------+------------------+
```
Beaucoup de nouveauxmots-clés dans cette partie ! Mais ne vous inquiètez pas, ça rentre vite une fois qu'on pratique un peu.

# Jointures et [sous-requêtes](#page-3-16) pour l'insertion, la modification et la suppression de données

Voici un petit chapitre bonus sur les jointures et les sous-requêtes.

Vous allez apprendre ici à utiliser ces outils non pas dans le cadre de la sélection de données, comme on l'a fait jusqu'à présent, mais pour l'insertion, la modification et la suppression de données.

A nouveau, cela devrait vous permettre de réaliser, en une seule requête, ce qui vous demande pour l'instant deux, trois, voire énormément de requêtes.

#### **[Insertion](#page-3-17)**

Pour l'insertion nous n'allons nous servir que de sous-requêtes, pas de jointures. Quoique... La sous-requête pourrait très bien contenir une jointure !

## **[Sous-requête](#page-3-18) pour l'insertion**

Vous venez d'acquérir un magnifique Maine Coon chez un éléveur voisin. Vous vous apprêtez à l'insérer dans votre base de données, mais vous ne vous souvenez absolument pas de l'id de la race Maine Coon, ni de l'espèce Chat. Du coup, deux possibilités s'offrent à vous.

- Vous pouvez faire une requête pour sélectionner l'id de la race et de l'espèce, puis faire ensuite une requête d'insertion avec les données que vous venez d'afficher.
- Vous pouvez utiliser une sous-requête pour insérer directement l'id de la race et de l'espèce à partir du nomde la race.

Je ne sais pas ce que vous en pensez, mais moi je trouve la seconde option bien plus sexy !

Donc, allons-y. Qu'avons-nous comme information ?

**Nom** : Yoda **Date de naissance** : 2010-11-09 **Sexe** : mâle **Espèce** : chat **Race** : Maine coon

Et de quoi avons nous besoin en plus pour l'insérer dans notre table ? L'id de l'espèce et de la race. Comment récupérer ces deuxid ? Ca, vous savez faire : une simple requête suffit :

```
Code : SQL
```

```
SELECT id AS race_id, espece_id
FROM Race
WHERE nom = 'Maine coon';
```
#### **Code : Console**

```
+---------+-----------+
| race_id | espece_id |
+---------+-----------+
| 5 | 2 |
  +---------+-----------+
```
Bien, mais donc le but c'était de tout faire en une seule requête, pas d'insérer nous-mêmes 5 et 2 après les avoir récupérés.

C'est ici que les sous-requêtes interviennent. Nous allons utiliser une nouvelle syntaxe d'insertion.

*INSERT INTO... SELECT*

Cette syntaxe permet de sélectionner des éléments dans des tables, afin de les insérer directement dans une autre.

```
Code : SQL
  INSERT INTO nom_table
     [(colonne1, colonne2, ...)]
  SELECT [colonne1, colonne2, ...]
  FROM nom_table2
  [WHERE \dots]
```
Vous n'êtes bien sûr pas obligé de préciser dans quelles colonnes se fait l'insertion, si vous sélectionnez une valeur pour toutes les colonnes de la table. Ce sera cependant rarement le cas puisque nous avons des clés primaires auto-incrémentées.

Avec cette requête, il est absolument indispensable (sinon l'insertion ne se fera pas), d'avoir le même nombre de colonnes dans l'insertion que dans la sélection, et qu'elles soient dans le même ordre.

Si vous n'avez pas le même nombre de colonnes, cela déclenchera une erreur. Par contre, si l'ordre n'est pas bon, vous aurez soit une erreur (si du coup vous essayez d'insérer un VARCHAR dans un INT par exemple), soit une insertion erronée (si par malheur vous avez échangé deuxcolonnes de types compatibles).

Bien, nous allons donc insérer le résultat de notre requête quisélectionne les id de l'espèce et la race directement dans notre table animal.

Oui mais c'est bien beau tout ça, mais il faut également insérer le nom, le sexe, etc.

En effet ! Mais c'est très facile. Souvenez-vous, vous pouvez très bien faire des requêtes de ce type : **Code : SQL**

```
SELECT 'Yoda' AS nom;
```
Et donc, en combinant avec notre requête précédente :

```
Code : SQL
  SELECT id AS race_id, espece_id
  FROM Race
  WHERE nom = 'Maine coon';
```
Vous pouvez obtenir très facilement, et en une seule requête, tous les renseignements indispensables à l'insertion de notre petit Yoda !

**Code : SQL**

```
SELECT 'Yoda', 'male', '2010-11-09', id AS race_id, espece_id
FROM Race
WHERE nom = 'Maine coon';
```
Attention bien sûr de ne pas oublier les guillemets autour des chaînes de caractères, sinon MySQL va essayer de trouver la colonne Yoda de la table Race, et forcément, ça va moins bien fonctionner. Si tout se passe bien, cette requête devrait vous donner ceci :

#### **Code : Console**

+------+------+------------+---------+-----------+ | Yoda | male | 2010-11-09 | race\_id | espece\_id |

[www.siteduzero.com](http://www.siteduzero.com)

```
+------+------+------------+---------+-----------+
| Yoda | male | 2010-11-09 | 5 | 2 |
+------+------+------------+---------+-----------+
```
Les noms qui sont donnés aux colonnes n'ont pas d'importance, mais vous pouvez bien sûr changer ça avec des alias si cela vous perturbe.

Venons-en maintenant à notre super insertion !

**Code : SQL**

```
INSERT INTO Animal
   (nom, sexe, date_naissance, race id, espece id)
-- Je précise les colonne puisque je ne donne pas une valeur pour
toutes.
SELECT 'Yoda', 'male', '2010-11-09', id AS race id, espece id
- Attention à l'ordre !
FROM Race
WHERE nom = 'Maine coon';
```
Sélectionnons maintenant les Maine coon de notre base, pour vérifier que l'insertion s'est faite correctement.

**Code : SQL**

```
SELECT Animal.*, Race.nom AS race, Espece.nom_courant as espece
FROM Animal
INNER JOIN Race
   ON Animal.race id = Race.id
INNER JOIN Espece
   ON Race.espece id = Espece.id
WHERE Race.nom = 'Maine coon';
```
Et qui voyons-nous apparaître dans les résultats ? Notre petit Yoda !

#### **Code : Console**

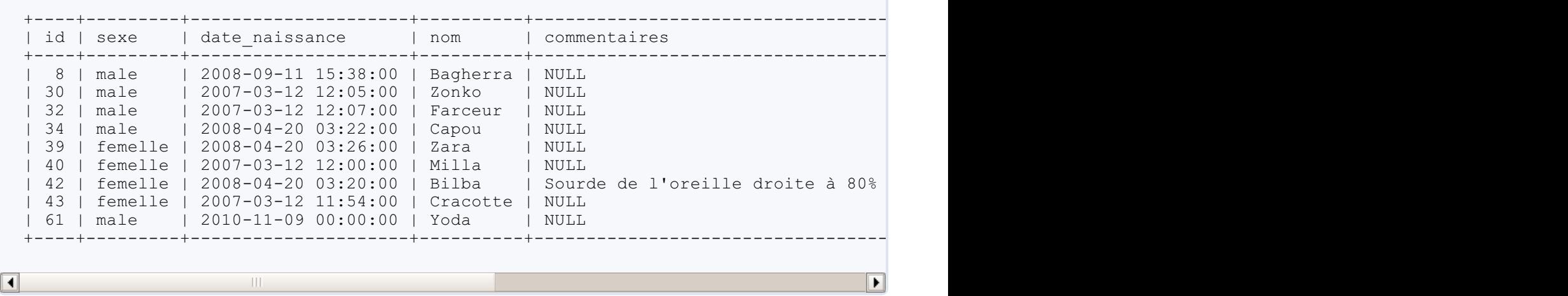

Plutôt pratique, SQL être, quand bien le connaître, prendre la peine ! **[Modification](#page-3-19) Utilisation des [sous-requêtes](#page-3-20)**

#### *Pour la sélection*

Imaginez que pour une raison bizarre, vous vouliez que tous les perroquets aient en commentaires "Coco veut un gâteau !".

Si vous saviez que l'id de l'espèce est 4, ce serait facile :

```
UPDATE Animal SET commentaires = 'Coco veut un gâteau' WHERE espece id = 4;
```
Seulement voilà, vous ne savez évidemment pas que l'id de cette espèce est 4. Sinon, ce n'est pas drôle ! Vous allez donc utiliser une magnifique sous-requête pour modifier ces bruyants volatiles !

**Code : SQL**

```
UPDATE Animal
SET commentaires = 'Coco veut un gâteau !'
WHERE espece id = (SELECT id
                    FROM Espece
                    WHERE nom_courant LIKE 'Perroquet%'
                  );
```
Bien sûr, toutes les possibilités de conditions que l'on a vues pour la sélection sont encore valables pour les modifications. Après tout, une clause **WHERE** est une clause **WHERE** !

#### *Pour l'élément à modifier*

Ce matin, un client demande à voir vos chats Bleu Russe, car il compte en offrir un à sa fille. Ni une ni deux, vous vérifiez dans la base de données, puis allez chercher Schtroumpfette, Filou, Caribou, Raccou, Callune, Feta et Cawette. Et là, horreur et damnation !A l'instant où ses yeuxse posent sur Cawette, le client devient vert de rage. Il prend à peine le temps de vous expliquer, outré, que Cawette n'est pas un Bleu Russe mais bien un Nebelung, à cause de ses poils longs, puis s'en va chercher un éleveur plus compétent.

Bon... L'erreur est humaine, mais autant la réparer rapidement. Vous insérez donc une nouvelle race dans la table ad-hoc.

```
Code : SQL
  INSERT INTO Race (nom, espece_id, description)
  VALUES ('Nebelung', 2, 'Chat bleu russe, mais avec des poils
  longs...');
```
Une fois cela fait, il vous reste encore à modifier la race de Cawette. Ce pour quoi vous avez besoin de l'id de la race Nebelung que vous venez d'ajouter.

Et vous vous en doutez, il est tout à fait possible de le faire grâce à une sous-requête :

**Code : SQL**

```
UPDATE Animal
SET race_id = ( SELECT id
                FROM Race
                WHERE nom = 'Nebelung'
                AND espece id = 2)
WHERE nom = 'Cawette';
```
Il est bien entendu indispensable que le résultat de la sous-requête soit une **valeur** !

#### *Limitation des sous-requêtes dans un UPDATE*

Une limitation importante des sous-requêtes est qu'on ne peut pas modifier un élément d'une table que l'on utilise dans une sous-requête.

Un petit exemple : vous trouver que Callune ressemble quand même fichtrement à Cawette, et ses poils sont aussi longs. Du coup, vous vous dites que vous auriez du également modifier la race de Callune. Vous essayez donc la requête suivante :

**Code : SQL**

```
UPDATE Animal
SET race_id = ( SELECT race_id
                FROM Animal
                WHERE nom = 'Cawette'
                AND espece id = 2)
WHERE nom = 'Callune';
```
Malheureusement :

#### **Code : Console**

```
ERROR 1093 (HY000): You can't specify target table 'Animal' for update in FROM clau
м
                                                                                                    \blacktriangleright
```
La sous-requête utilise la table *Animal*, or vous cherchez à modifier le contenu de celle-ci. C'est impossible !

Il vous faudra donc utiliser la même requête que pour Cawette, en changeant simplement le nom(je ne vous fais pas l'affront de vous l'écrire).

### **[Modification](#page-3-21) avec jointure**

Imaginons que vous vouliez que, pour les tortues et les perroquets, si un animal n'a pas de commentaire, on lui ajoute comme commentaire la description de l'espèce. Vous pourriez sélectionner les descriptions, les copier, retenir l'id de l'espèce, et ensuite faire un **UPDATE** pour les tortues et un autre pour les perroquets. Ou alors, vous pourriez simplement faire un **UPDATE** avec jointure !

Voici la syntaxe que vous devriez utiliser pour le faire avec une jointure :

```
Code : SQL
```

```
UPDATE Animal
-- Classique !
INNER JOIN Espece
-- Jointure.
   ON Animal.espece id = Espece.id
 -- Condition de la jointure.
SET Animal.commentaires = Espece.description
 -- Ensuite, la modification voulue.
WHERE Animal.commentaires IS NULL
-- Seulement s'il n'y a pas encore de commentaire.
AND Espece.nom_courant IN ('Perroquet amazone', 'Tortue
                   d''Hermann'); -- Et seulement pour les perroquets et les
tortues.
```
- Vous pouvez bien sûr mettre ce que vous voulez comme modifications. Ici, j'ai utilisé la valeur de la colonne dans l'autre table, mais vous auriez pu mettre Animal.commentaires = 'Tralala', et la jointure n'aurait alors servi qu'à sélectionner les tortues et les perroquets grâce au nomcourant de l'espèce.
- Toutes les jointures sont possibles. Vous n'êtes pas limités au jointures internes, ni à deuxtables jointes.

### **[Suppression](#page-3-22)**

Cette partie sera relativement courte, puisque l'utilisation des sous-requêtes et des jointures pour la suppression ressemble assez à celle qu'on fait pour la modification.

Simplement, pour la suppression, les sous-requêtes et jointures ne peuvent servir qu'à sélectionner les lignes à supprimer.

### **Utilisation des [sous-requêtes](#page-3-23)**

On peut, tout simplement, utiliser une sous-requête dans la clause **WHERE**. Par exemple, imaginez que nous ayons deuxanimaux dont le nomest "Carabistouille", un chat et un perroquet. Vous désirez supprimer Carabistouille-le-chat, mais garder Carabistouille-le-perroquet. Vous ne pouvez donc pas utiliser la requête suivante, quisupprimera les deux:

```
Code : SQL
```

```
DELETE
FROM Animal
WHERE nom = 'Carabistouille';
```
Mais ilsuffit d'une sous-requête dans la clause **WHERE** pour sélectionner l'espèce, et le tour est joué !

```
Code : SQL
  DELETE
  FROM Animal
  WHERE nom = 'Carabistouille'
  AND espece id = (SELECT id
                     FROM Espece
                     WHERE nom_courant = 'Chat'
                    );
```
#### *Limitations*

Les limitations sur **DELETE** sont les mêmes que pour **UPDATE** : on ne peut supprimer de lignes d'une table qui est utilisée dans une sous-requête.

### **[Suppression](#page-3-24) avec jointure**

Pour les jointures, c'est le même principe. Si je reprends le même problème que ci-dessus, voici comment supprimer la ligne voulue avec une jointure :

**Code : SQL**

```
DELETE Animal
FROM Animal
INNER JOIN Espece
   ON Animal.espece id = Espece.id
WHERE Animal.nom = 'Carabistouille'
AND Espece.nom courant = 'Chat';
```
Vous remarquez une petite différence avec la syntaxe "classique" de **DELETE** (sans jointure) : je précise le nomde la table dans laquelle les lignes doivent être supprimées juste après le **DELETE**. En effet, comme on utilise plusieurs tables, cette précision est obligatoire. Ici, on ne supprimera que les lignes de *Animal* correspondantes.

Ca valait la peine non ? Voilà qui conclut la partie "jointures et sous-requêtes". Je répète, ils'agit de notions extrêmement importantes. Si vous n'êtes pas sûrs d'avoir compris, il vaut mieuxbien relire, et surtout pratiquer un maximum! Du SQL sans jointure nisous-requête, c'est un peu comme une bolognaise sans tomate...

# Union de plusieurs requêtes

Toujours dans l'optique de rassembler plusieurs requêtes en une seule, voici l'**UNION**.

Faire l'union de deux requêtes, cela veut simplement dire réunir les résultats de la première requête ET les résultats de la seconde requête.

Voyons donc comment ça fonctionne !

#### **[Syntaxe](#page-3-25)**

La syntaxe d'**UNION** est simplissime : vous avez donc deuxrequêtes **SELECT** dont vous voulez additionner les résultats, il vous suffit d'ajouter **UNION** entre ces deuxrequêtes.

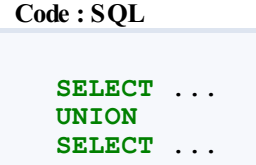

Le nombre de requêtes qu'il est possible d'unir est illimité. Si vous avez cinquante requêtes de sélection, placez un UNION entre les cinquante requêtes.

**Code : SQL**

**SELECT** ... **UNION SELECT** ... **UNION SELECT** ... .... **UNION SELECT** ...

Par exemple, vous pouvez obtenir les chiens et les tortues de la manière suivante :

**Code : SQL**

```
SELECT Animal.*
FROM Animal
INNER JOIN Espece
   ON Animal.espece_id = Espece.id
WHERE Espece.nom_courant = 'Chat'
UNION
SELECT Animal.*
FROM Animal
INNER JOIN Espece
   ON Animal.espece id = Espece.id
WHERE Espece.nom courant = 'Tortue d''Hermann';
```
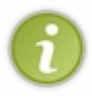

Cette requête peut bien sûr être faite sans **UNION**, en faisant tout simplement un seul **SELECT** avec **WHERE** Espece.nom\_courant = 'Chat' **OR** Espece.nom\_courant = 'Tortue d''Hermann'. Il ne s'agit ici que d'un exemple destiné à illustrer la syntaxe. Nous verrons plus loins des exemples de cas où **UNION** est indispensable.

# **Les [règles](#page-3-26)**

Bien sûr, ce n'est pas sisimple que ça, il faut respecter certaines contraintes.

#### *Nombre des colonnes*

Il est absolument indispensable que toutes les requêtes unies renvoient le même nombre de colonnes.

Dans la requête que l'on a fait ci-dessus, aucun problème puisque l'on sélectionne *Animal.\** dans les deuxrequêtes. Mais il ne serait donc pas possible de sélectionner un nombre de colonnes différent dans chaque requête intermédiaire.

Par exemple, la requête ci-dessous renverra une erreur :

```
Code : SQL
```

```
-- Pas le même nombre de colonnes --
------------------------------------
SELECT Animal.id, Animal.nom, Espece.nom_courant
-- 3 colonnes sélectionnées
FROM Animal
INNER JOIN Espece
   ON Animal.espece id = Espece.id
WHERE Espece.nom_courant = 'Chat'
UNION
SELECT Animal.id, Animal.nom, Espece.nom_courant, Animal.espece_id -
- 4 colonnes sélectionnées
FROM Animal
INNER JOIN Espece
   ON Animal.espece id = Espece.id
WHERE Espece.nom_courant = 'Tortue d''Hermann';
```
#### **Code : Console**

ERROR 1222 (21000): The used SELECT statements have a different number of columns

#### *Type et ordre des colonnes*

En ce qui concerne le type des colonnes, je pense vous avoir déjà signalé que MySQL est très (très très) permissif. Par conséquent, si vous sélectionnez des colonnes de différents types, vous n'aurez pas d'erreurs, mais vous aurez des résultats un peu... spéciaux. (

Prenons la requête suivante :

```
Code : SQL
```

```
SELECT Animal.id, Animal.nom, Espece.nom_courant -- 3e colonne :
nom_courant VARCHAR
FROM Animal
INNER JOIN Espece
   ON Animal.espece id = Espece.id
WHERE Espece.nom_courant = 'Chat'
UNION
SELECT Animal.id, Animal.nom, Espece.id -- 3e colonne :
id SMALLINT
FROM Animal
INNER JOIN Espece
   ON Animal.espece id = Espece.id
WHERE Espece.nom courant = 'Tortue d''Hermann';
```
Vous aurez bien un résultat :

#### **Code : Console**

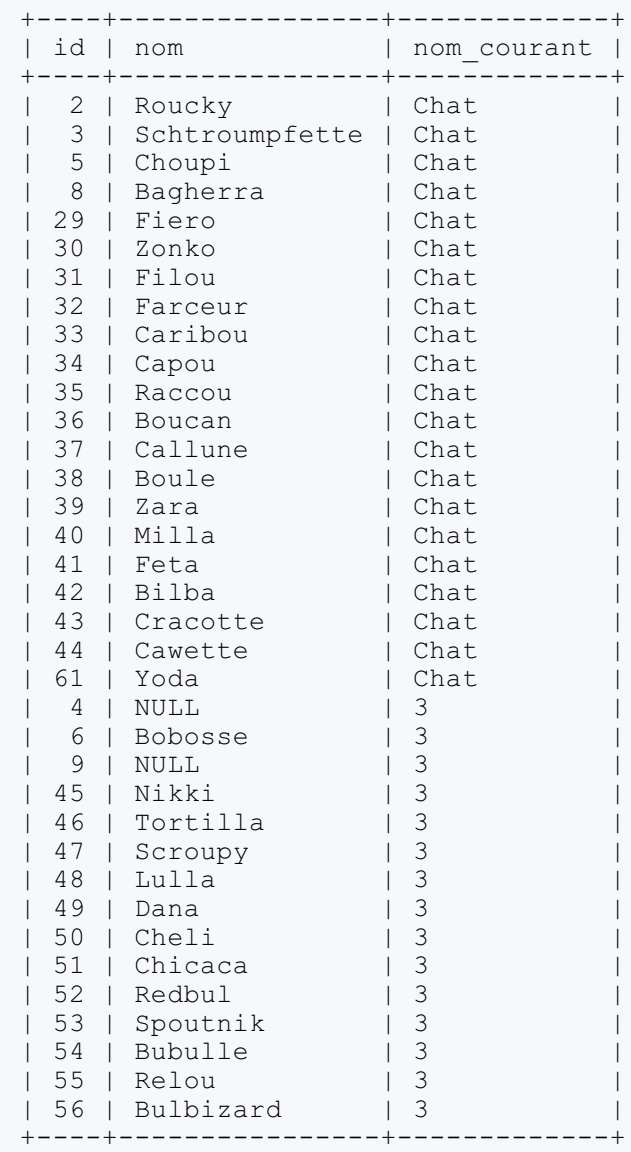

Mais avouez que ce n'est pas un résultat très cohérent. MySQL va simplement convertir tout en chaîne de carctères pour ne pas avoir de problème. Soyez donc très prudent !

Vous pouvez constater en passant que les noms de colonnes utilisés dans les résultats sont ceuxde la première requête effectuée. Vous pouvez bien sûr les renommer avec les alias.

Et enfin, pour l'ordre des colonnes, à nouveau vous n'aurez pas d'erreur tant que vous avez le même nombre de colonnes dans chaque requête, mais vous aurez des résultats bizarres. En effet, MySQL n'analyse pas les noms des colonnes pour trouver une quelconque correspondance d'une requête à l'autre, tout se fait sur base de la position de la colonne dans la requête.

#### **Code : SQL**

```
SELECT Animal.id, Animal.nom, Espece.nom_courant
FROM Animal
INNER JOIN Espece
   ON Animal.espece id = Espece.id
WHERE Espece.nom_courant = 'Chat'
```

```
UNION
SELECT Animal.nom, Animal.id, Espece.nom_courant -- 1e
et 2e colonne inversées par rapport à la première requête
FROM Animal
INNER JOIN Espece
   ON Animal.espece id = Espece.id
WHERE Espece.nom_courant = 'Tortue d''Hermann';
```
#### **Code : Console**

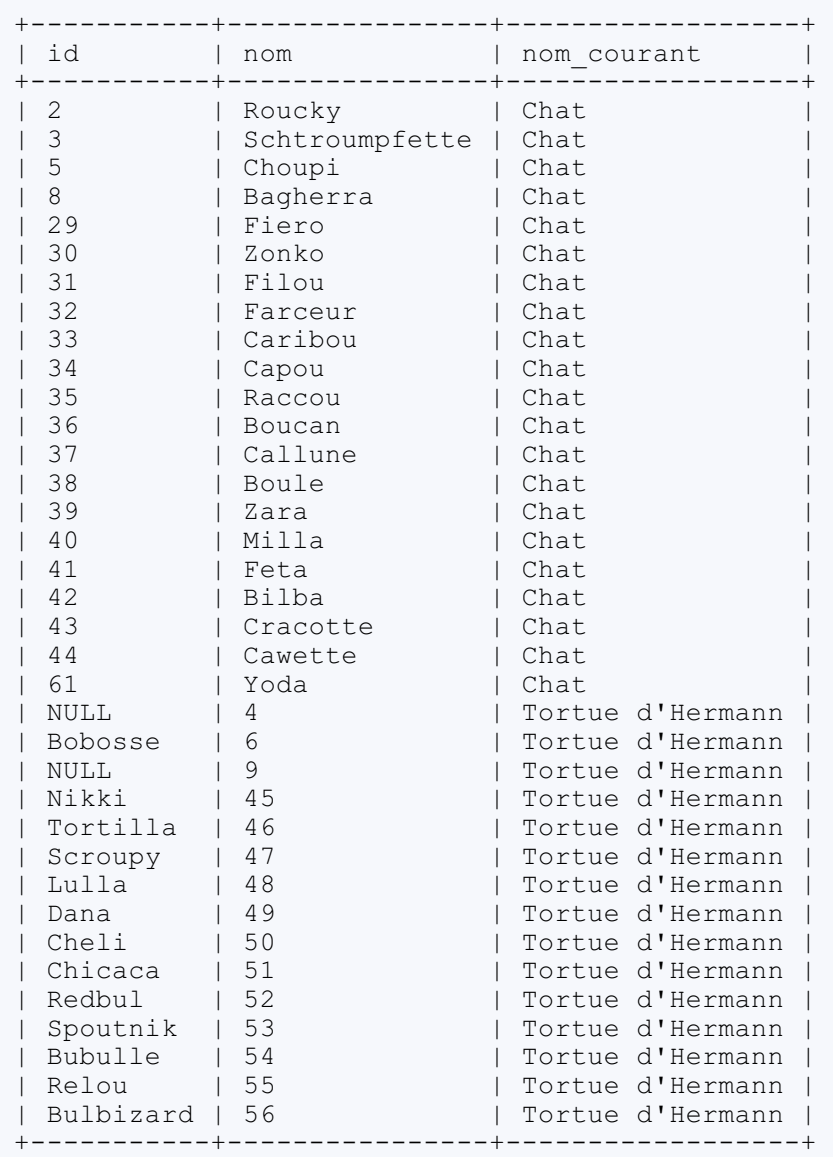

### **[UNION](#page-3-27) ALL**

Exécutez la requête suivante :

```
Code : SQL
```
**SELECT** \* **FROM** Espece **UNION SELECT** \* **FROM** Espece;

Non, non, je ne me suis pas trompée, je vous demande bien d'unir deuxrequêtes quisont exactement les mêmes.

Résultat :

#### **Code : Console**

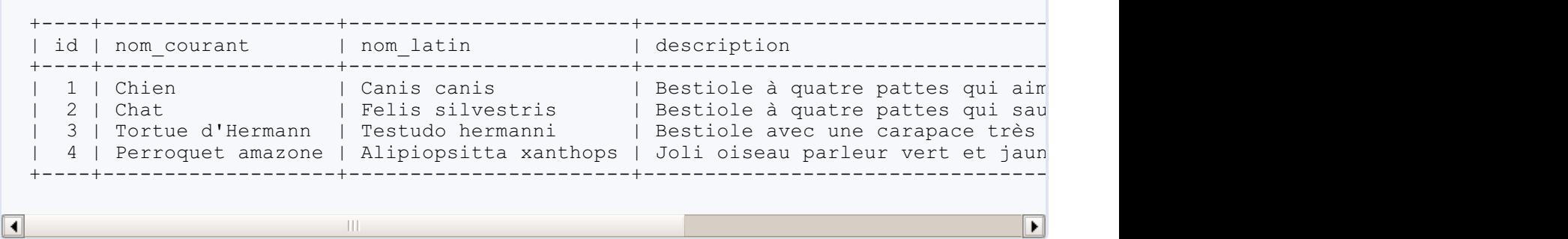

Chaque résultat n'apparait qu'une seule fois. Pour la simple et bonne raison que lorsque vous faites **UNION**, les doublons sont effacés. En fait, **UNION** est équivalent à **UNION DISTINCT**. Si vous voulez conserver les doublons, il vous faut utiliser **UNION ALL**.

**Code : SQL**

```
SELECT * FROM Espece
UNION ALL
SELECT * FROM Espece;
```
#### **Code : Console**

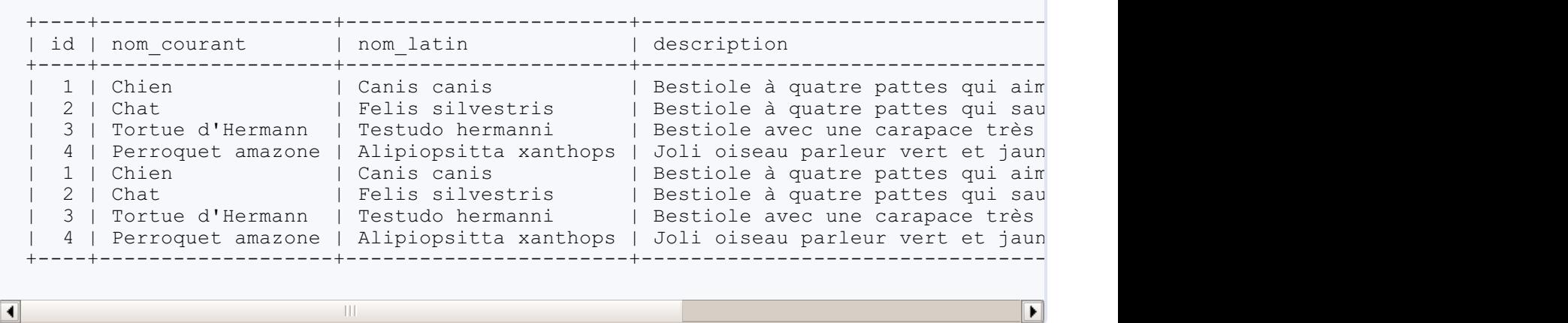

Il n'est pas possible de mélanger **UNION DISTINCT** et **UNION ALL** dans une même requête. Si vous utilisez les deux, les **UNION ALL** seront considérés comme des **UNION DISTINCT**.

# **LIMIT et [ORDER](#page-3-28) BY [LIMIT](#page-3-29)**

Il est possible de restreindre les résultats avec **LIMIT** au niveau de la requête entière, ou au niveau des différentes requêtes unies. L'important est que ce soit clair. Par exemple, vous unissez deuxrequêtes et vous voulez limiter les résultats de la première. La requête suivante est parfaite pour ça :

**Code : SQL**

**SELECT** id, nom **FROM** Race **LIMIT** 3 **UNION**
```
SELECT id, nom_latin
FROM Espece;
```
Vous avez bien trois noms de races, suivi de toutes les espèces.

#### **Code : Console**

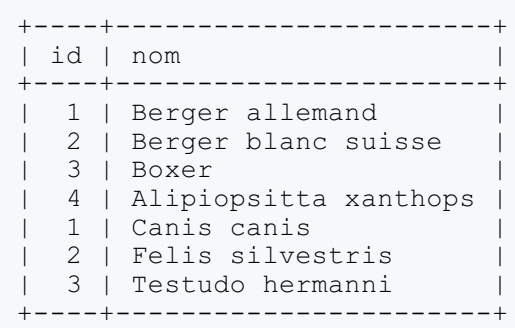

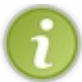

En passant, voici un résultat qu'il n'est pas possible d'obtenir sans utiliser **UNION** !

Par contre, si vous voulez limiter les résultats de la seconde requête, comment faire ? Essayons la requête suivante.

### **Code : SQL**

```
SELECT id, nom
FROM Race
UNION
SELECT id, nom_latin
FROM Espece
LIMIT 2;
```
#### Résultat :

#### **Code : Console**

```
+----+---------------------+
| id | nom |
+----+---------------------+
| 1 | Berger allemand |
| 2 | Berger blanc suisse |
+----+---------------------+
```
Visiblement, ce n'est pas ce que nous voulions... En fait, **LIMIT** a été appliqué à l'ensemble des résultats, après **UNION**. Par conséquent, si l'on veut que **LIMIT** ne porte que sur la dernière requête, il faut le préciser. Pour ça, ilsuffit d'utiliser des parenthèses.

**Code : SQL**

```
SELECT id, nom
FROM Race
UNION
(SELECT id, nom_latin
```

```
FROM Espece
LIMIT 2);
```
Et voilà le travail ! **Code : Console**

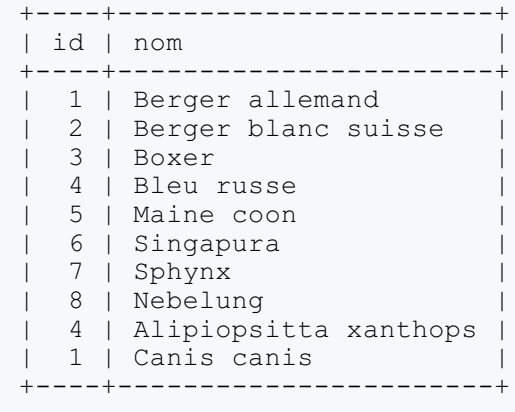

# **[ORDER](#page-3-0) BY**

Par contre, s'il est possible de trier le résultat final d'une requête avec **UNION**, on ne peut pas trier les résultats des requêtes intermédiaires. Par exemple, cette requête trie bien les résultats par ordre anti-alphabétique du nom:

**Code : SQL**

```
SELECT id, nom
FROM Race
UNION
SELECT id, nom_latin
FROM Espece
ORDER BY nom DESC;
```
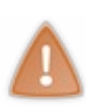

Il faut bien mettre ici **ORDER BY** nom, et surtout pas **ORDER BY** Race.nom ou **ORDER BY** Espece.nom\_latin. En effet, l'**ORDER BY** agit sur l'ensemble de la requête, donc en quelque sorte, sur une table intermédiaire composée des résultats des deuxrequêtes unies. Cette table n'est pas nommée, et ne possède que deux colonnes : *id* et *nom* (définies par la première clause **SELECT** rencontrée).

#### **Code : Console**

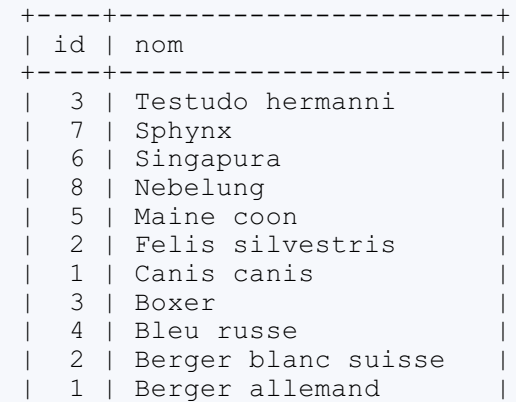

```
| 4 | Alipiopsitta xanthops |
+----+-----------------------+
```
Vous pouvez bien sûr combiner **LIMIT** et **ORDER BY**.

**Code : SQL**

```
(SELECT id, nom
FROM Race
LIMIT 6)
UNION
(SELECT id, nom_latin
FROM Espece
LIMIT 3)
ORDER BY nom
LIMIT 5;
```
#### **Code : Console**

+----+-----------------------+ | id | nom | +----+-----------------------+ | 4 | Alipiopsitta xanthops | | 1 | Berger allemand | | 2 | Berger blanc suisse | | 4 | Bleu russe | | 3 | Boxer | +----+-----------------------+

#### *Exception pour les tris sur les requêtes intermédiaires*

Je vous ai dit qu'il n'était pas possible de trier les résultats d'une requête intermédiaire. En réalité, c'est plus subtil que ça. Dans une requête intermédiaire, il est possible d'utiliser un **ORDER BY** mais uniquement combiné à un **LIMIT**. Cela permettra de restreindre les résultats voulus (les *X* premiers dans l'ordre défini par l'**ORDER BY** par exemple).

Prenons la requête suivante :

#### **Code : SQL**

```
(SELECT id, nom
FROM Race
LIMIT 6)
UNION
(SELECT id, nom_latin
FROM Espece
LIMIT 3);
```
Cela vous renvoie bien 6 races et 3 espèces, mais imaginons que vous ne vouliez pas n'importe quelles races, mais les 6 dernières par ordre alphabêtique du nom. Dans ce cas-là, vous pouvez utiliser **ORDER BY** en combinaison avec **LIMIT** dans la requête intermédiaire :

#### **Code : SQL**

(**SELECT** id, nom

```
FROM Race
ORDER BY nom DESC
LIMIT 6)
UNION
(SELECT id, nom_latin
FROM Espece
LIMIT 3);
```
# **Code : Console**

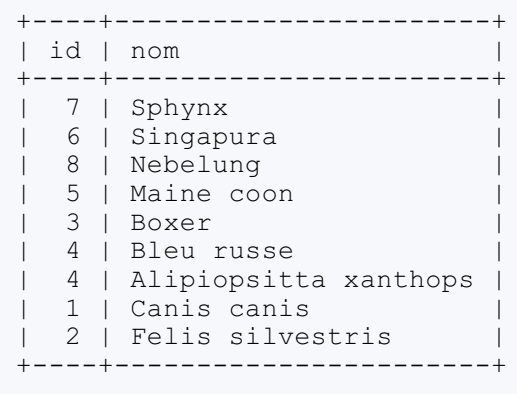

Nous en avons maintenant fini avec les requêtes permettant d'utiliser plusieurs tables.

# Options des clés étrangères

Lorsque je vous ai parlé des clés étrangères, et que je vous ai donné la syntaxe pour les créer, j'ai omis de vous parler des deux options, fort utiles :

- **ON DELETE**, qui permet de déterminer le comportement de MySQL en cas de suppression d'une référence ;
- **ON UPDATE**, qui permet de déterminer le comportement de MySQL en cas de modification d'une référence.

Nous allons donc maintenant examiner ces options.

```
Option sur suppression des clés étrangères
Petit rappel
```
# *La syntaxe*

Voici comment on ajoute une clé étrangère à une table déjà existante :

**Code : SQL**

```
ALTER TABLE nom_table
ADD [CONSTRAINT fk_col_ref] -- On donne un nom à la clé
(facultatif)
   FOREIGN KEY colonne -- La colonne sur laquelle on
ajoute la clé
   REFERENCES table_ref(col_ref); -- La table et la colonne de
référence
```
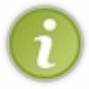

Le principe expliqué ici est exactement le même si l'on crée la clé en même temps que la table. La commande **ALTER TABLE** est simplement plus courte, c'est la raison pour laquelle je l'utilise dans mes exemples plutôt que **CREATE TABLE**.

# *Le principe*

Dans notre table *Animal*, nous avons par exemple mis une clé étrangère sur la colonne *race id*, référençant la colonne *id* de la table *Race*. Cela implique que chaque fois qu'une valeur est insérée dans cette colonne (soit en ajoutant une ligne, soit en modifiant une ligne existante), MySQL va vérifier que cette valeur existe bien dans la colonne *id* de la table *Race*. Aucun animal ne pourra donc avoir une *race\_id* qui ne correspond à rien dans notre base.

# **[Suppression](#page-3-3) d'une référence**

Que se passe-t-il si l'on supprime la race des Boxers ? Certains animaux référencent cette espèce dans leur colonne race id. On risque donc d'avoir des données incohérentes. Or, éviter cela est précisémment la raison d'être de notre clé étrangère.

Essayons :

**Code : SQL**

```
DELETE FROM Race
WHERE nom = 'Boxer';
```
**Code : Console**

Ouf ! Visiblement, MySQL vérifie la contrainte de clé étrangère lors d'une suppression aussi, et empêche de supprimer une ligne si elle contient une référence utilisée ailleurs dans la base (ici, l'*id* de la ligne est donc utilisée par certaines lignes de la table *Animal*).

Mais ça veut donc dire que chaque fois qu'on veut supprimer des lignes de la table *Race*, il faut d'abord supprimer toutes les références à ces races. Dans notre base, ça va encore, il n'y a pas énormément de clés étrangères, mais imaginez si l'*id* de *Race* servait de référence à des clés étrangères dans ne fût-ce que cinq ou sixtables. Pour supprimer une seule race, il faudrait faire jusqu'à sixou sept requêtes.

C'est donc ici qu'intervient notre option : **ON DELETE**, qui permet de changer la manière dont la clé étrangère gère la suppression d'une référence.

*Syntaxe*

 $\blacktriangleleft$ 

Voici comment on ajoute cette option à la clé étrangère :

**Code : SQL**

```
ALTER TABLE nom_table
ADD [CONSTRAINT fk_col_ref]
   FOREIGN KEY (colonne)
   REFERENCES table_ref(col_ref)
    ON DELETE {RESTRICT | NO ACTION | SET NULL | CASCADE}; -- <--
Nouvelle option !
```
Il y a donc quatre comportements possibles, que je m'en vais vous détailler tout de suite (bien que leurs noms soient plutôt clairs) : **RESTRICT**, **NO** ACTION, **SET NULL** et **CASCADE**

### *RESTRICT ou NO ACTION*

**RESTRICT** est le comportement par défaut. Si l'on essaye de supprimer une valeur référencée par une clé étrangère, l'action est avortée et on obtient une erreur. **NO** ACTION a exactement le même effet.

Cette équivalence de **RESTRICT** et **NO** ACTION est propre à MySQL. Dans d'autres SGBD, ces deuxoptions n'auront pas le même effet (**RESTRICT** étant généralement plus strict que **NO** ACTION).

# *SET NULL*

Si on choisit **SET NULL**, alors tout simplement, **NULL** est substitué auxvaleurs dont la référence est supprimée. Pour reprendre notre exemple, en supprimant la race des Boxers, tous les animauxauxquels on a attribué cette race verront la valeur de leur *race\_id* passer à **NULL**;

D'ailleurs, ça me semble plutôt intéressant comme comportement dans cette situation ! Nous allons donc modifier notre clé étrangère *fk\_race\_id*. C'est-à-dire que nous allons supprimer la clé, puis la recréer avec le bon comportement :

**Code : SQL**

```
ALTER TABLE Animal
DROP FOREIGN KEY fk_race_id;
```
**ALTER TABLE** Animal **ADD CONSTRAINT** fk\_race\_id

```
FOREIGN KEY (race_id)
REFERENCES Race(id)
ON DELETE SET NULL;
```
Dorénavant, si vous supprimez une race, tous les animauxauxquels vous aurez attribué cette race auparavant auront **NULL** comme *race\_id*.

Vérifions en supprimant les Boxers, depuis le temps qu'on essaye !

```
Code : SQL
```

```
-- Affichons d'abord tous les animaux, avec leur race --
--------------------------------------------------------
SELECT Animal.nom, Animal.race_id, Race.nom as race
FROM Animal
LEFT JOIN Race
   ON Animal.race id = Race.id;
-- Supprimons ensuite la race 'Boxer' --
----------------------------------------
DELETE FROM Race
WHERE nom = 'Boxer';
-- Réaffichons les animaux --
-----------------------------
SELECT Animal.nom, Animal.race_id, Race.nom as race
FROM Animal
LEFT JOIN Race
   ON Animal.race id = Race.id;
```
Les ex-boxers existent toujours dans la table *Animal*, mais ils n'appartiennent plus à aucune race.

# *CASCADE*

Ce dernier comportement est aussi le plus risqué (et le plus violent ! ). En effet, cela supprime purement et simplement toutes

les lignes qui référençaient la valeur supprimée !

Donc, si on choisit ce comportement pour la clé étrangère sur la colonne *espece id* de la table *Animal*, vous supprimez l'espèce "Perroquet Amazone" et POUF !, quatre lignes de votre table *Animal* (les quatre perroquets) sont supprimées en même temps. Il faut donc être bien sûr de ce que l'on fait si l'on choisit **ON DELETE CASCADE**. Il y a cependant de nombreuses situations dans lesquelles c'est utile. Prenez par exemple un forumsur un site internet. Vous avez une table *Sujet*, et une table *Message*, avec une colonne *sujet\_id*.Avec **ON DELETE CASCADE**, il vous suffit de supprimer un sujet pour que tous les messages de ce sujets soient également supprimés. Plutôt pratique non ?

Je répète : soyez bien sûr de ce que vous faites ! Je décline toute responsabilité en cas de perte de données causée par un **ON DELETE CASCADE** inconsidérément utilisé !

# **Option sur [modification](#page-3-4) des clés étrangères**

On peut également rencontrer des problèmes de cohérence des données en cas de modification. En effet, si l'on change par exemple l'*id* de la race "Singapura", tous les animaux qui ont l'ancienne *id* dans leur colonne *race id* référenceront une ligne qui n'existe plus. Les modifications de références de clés étrangères sont donc soumises auxmêmes restrictions que la suppression. Voyez plutôt :

**Code : SQL**

```
UPDATE Race
SET id = 3 -- Anciennement, id des Boxer
WHERE nom = 'Singapura';
```
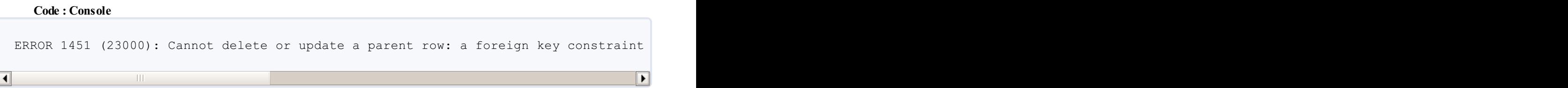

Et l'option permettant de définir le comportement en cas de modification est donc **ON UPDATE** {**RESTRICT** | **NO** ACTION | **SET NULL** | **CASCADE**}. Les quatre comportement possibles sont exactement les mêmes que pour la suppression.

- **RESTRICT** et **NO** ACTION : empêche la modification si elle casse la contrainte (comportement par défaut).
- **SET NULL** : met **NULL** partout où la valeur modifiée était référencée.
- **CASCADE** : modifie également la valeur là où elle est référencée.

#### *Petite explication à propos de CASCADE*

**CASCADE** signifie que l'événement est répété sur les tables qui référencent la valeur. Pensez à des "réactions en cascade".Ainsi, une suppression provoquera d'autres suppressions, tandis qu'une modification provoquera d'autres ... Modifications !

Modifions par exemple à nouveau la clé étrangère sur *Animal.race id*, avant de modifier l'*id* de la race "Singapura" (jetez d'abord un oeil auxdonnées des tables *Race* et *Animal*, afin de voir les différences).

**Code : SQL**

```
-- Suppression de la clé --
---------------------------
ALTER TABLE Animal
DROP FOREIGN KEY fk_race_id;
-- Recréation de la clé avec les bonnes options --
--------------------------------------------------
ALTER TABLE Animal
ADD CONSTRAINT fk_race_id
   FOREIGN KEY (race_id)
   REFERENCES Race(id)
   ON DELETE SET NULL -- N'oublions pas de remettre le ON DELETE
!
   ON UPDATE CASCADE;
-- Modification de l'id des Singapura --
----------------------------------------
UPDATE Race
SET id = 3
WHERE nom = 'Singapura';
```
Les animaux notés comme étant des "Singapura" ont désormais leur *race\_id* à 3. Parfait !

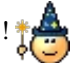

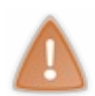

En règle générale (dans 99,99% des cas), c'est une très très mauvaise idée de changer la valeur d'une *id* (ou de votre clé primaire auto-incrémentée, quel que soit le nomque vous lui donnez). En effet, vous risquez des problèmes avec l'autoincrément :si vous donnez une valeur pas encore atteinte par auto-incrémentation par exemple. Soyez bien conscient de ce que vous faites. Je ne l'ai montré ici que pour illustrer le **ON UPDATE**, parce que toutes nos clés étrangères référencent des clés primaires. Mais ce n'est pas le cas partout. Une clé étrangère pourrait parfaitement référencer un simple index, dépourvu de toute auto-incrémentation, auquel cas vous pouvez vous amuser à joyeusement en changer la valeur, autant de fois que vous le voudrez.

# **[Utilisation](#page-3-5) de ces options dans notre base**

Appliquons maintenant ce que nous avons appris à notre base de données *elevage*. Celle-ci comporte 5 clés étrangères :

*Sur la table Animal*

- *race\_id* référence *Race.id*
- *espece\_id* référence *Espece.id*
- *mere\_id* référence *Animal.id*
- *pere\_id* référence *Animal.id*

### *Sur la table Race*

*espece\_id* référence *Espece.id*

# **[Modifications](#page-3-6)**

Pour les modifications, le mieuxici est de mettre **ON UPDATE CASCADE** pour toutes nos clés étrangères. Je ne vois pas de raisons d'empêcher les modifications (bien que je vous ai dit : ça ne devrait pas arriver dans le cas des clés primaires autoincrémentées), ni de mettre à **NULL** quand la valeur de la référence change.

# **[Suppressions](#page-3-7)**

Le problème est plus délicat pour les suppressions. On a déjà défini **ON** DELETE SET NULL pour la clé sur Animal.race id. Prenons les autres clés une à une.

# *Clé sur Animal.espece\_id*

Si l'on supprime une espèce de la base de données, c'est qu'on ne l'utilise plus dans notre élevage, donc a priori, on n'a plus besoin non plus des animauxde cette espèce. Sachant cela, on serait sans doute tenté de mettre **ON DELETE CASCADE**.Ainsi, en une seule requête, tout est fait.

Cependant, les animauxsont quand même le point central de notre base de données. Cela me parait donc un peu violent de les supprimer automatiquement de cette manière, en cas de suppression d'espèce. Par conséquent, je vous propose plutôt de laisser le **ON DELETE RESTRICT**. Supprimer une espèce n'est pas anodin, et de nombreuxanimauxd'un coup non plus. En empêchant la suppression des espèces tant qu'il existe des animauxde celle-ci, on oblige l'utilisateur à supprimer d'abord tous ces animauxd'abord. Pas de risque de fausse manoeuvre donc.

Attention que le **ON DELETE SET NULL** n'est bien sûr pas envisageable, puisque la colonne *espece\_id* de la table *Animal* ne **peut pas** être **NULL**.

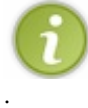

Ils'agit de mon point de vue personnel bien sûr. Si vous pensez que c'est mieuxde mettre **ON DELETE CASCADE**, faites-le. On peut certainement trouver des arguments en faveur des deuxpossibilités.

# *Clé sur Animal.mere\_id et Animal.pere\_id*

Ce n'est pas parce qu'on supprime un animal que tous ses enfant doivent être supprimés également. Par contre, mettre à **NULL** semble une bonne idée. **ON DELETE SET NULL** donc !

# *Clé sur Race.espece\_id*

Si une espèce est finalement supprimée, et donc que tous les animauxde cette espèce ont également été supprimés auparavant (puisqu'on a mis **ON DELETE RESTRICT** pour la clé sur *Animal.espece\_id*, je rappelle), alors les races de cette espèce deviennent caduques. On peut donc utiliser un **ON DELETE CASCADE** ici.

# **Les [requêtes](#page-3-8)**

Vous avez toutes les informations nécessaires pour écrire ces requêtes, je vous encourage donc à les écrire vous-même avant de regarder mon code.

**Secret (cliquez pour [afficher\)](http://www.siteduzero.com/tutoriel-3-464494-administrez-vos-bases-de-donnees-avec-mysql.html?pdf=1&all=1#)**

```
Code : SQL
  -- Animal.espece_id --
   ----------------------
  ALTER TABLE Animal
  DROP FOREIGN KEY fk_espece_id;
  ALTER TABLE Animal
  ADD CONSTRAINT fk_espece_id
      FOREIGN KEY (espece_id)
      REFERENCES Espece(id)
      ON DELETE RESTRICT -- C'est le comportement par défaut, donc
  c'est facultatif de le préciser
      ON UPDATE CASCADE;
  -- Animal.mere_id --
   --------------------
  ALTER TABLE Animal
  DROP FOREIGN KEY fk_mere_id;
  ALTER TABLE Animal
  ADD CONSTRAINT fk_mere_id
      FOREIGN KEY (mere_id)
      REFERENCES Individual(id)
      ON DELETE SET NULL
      ON UPDATE CASCADE;
  -- Animal.pere_id --
   --------------------
  ALTER TABLE Animal
  DROP FOREIGN KEY fk_pere_id;
  ALTER TABLE Animal
  ADD CONSTRAINT fk_pere_id
      FOREIGN KEY (pere_id)
      REFERENCES Individual(id)
      ON DELETE SET NULL
      ON UPDATE CASCADE;
  -- Race.espece_id --
  --------------------
  ALTER TABLE Race
  DROP FOREIGN KEY fk_race_espece_id;
  ALTER TABLE Race
  ADD CONSTRAINT fk_race_espece_id
      FOREIGN KEY (espece_id)
      REFERENCES Espece(id)
      ON DELETE CASCADE
      ON UPDATE CASCADE;
```
Avec ça, plus de risque de vous retrouver avec des données incohérentes en principe. Vous êtes parés !

# Violation de contrainte d'unicité

Lorsque vous insérez ou modifiez une ligne dans une table, différents événements en relation avec les clés et les indexpeuvent se produire.

- L'insertion/la modification peut réussir, c'est évidemment le mieux
- L'insertion/la modification peut échouer car une contrainte de clé secondaire n'est pas respectée
- L'insertion/la modification peut échouer car une contrainte d'unicité (clé primaire ou index**UNIQUE**) n'est pas respectée

Nous allons ici nous intéresser à la troisième possibilité : ce qui arrive en cas de non-respect d'une contrainte d'unicité. Pour l'instant, dans ce cas là, une erreur est déclenchée.A la fin de ce chapitre, vous serez capable de modifier ce comportement :

- vous pourrez ne pas faire l'insertion/la modification mais ne pas déclencher d'erreur ;
- vous pourrez remplacer la (les) lignes qui existe(nt) déjà par la ligne que vous essayez d'insérer (uniquement insertion);
- enfin vous pourrez modifier la ligne qui existe déjà au lieu d'en insérer une nouvelle (uniquement insertion).

# **[Ignorer](#page-3-9) les erreurs**

Les commmandes d'insertion et modification possèdent une option : **IGNORE**, qui permet d'ignorer (tiens donc ! ) l'insertion/la modification si elle viole une contrainte d'unicité.

# **[Insertion](#page-3-10)**

Nous avons mis une contrainte d'unicité (sous la forme d'un index**UNIQUE**) sur la colonne *nom\_latin* de la table *Espece*. Donc, si l'on essaye d'insérer la ligne suivante, une erreur sera déclenchée puisqu'il existe déjà une espèce dont le nomlatin est *Canis canis*.

**Code : SQL**

```
INSERT INTO Espece (nom_courant, nom_latin, description)
VALUES ('Chien en peluche', 'Canis canis', 'Tout doux, propre et
silencieux');
```
**Code : Console**

```
ERROR 1062 (23000): Duplicate entry 'Canis canis' for key 'nom_latin'
```
Par contre, si l'on utilise le mot-clé **IGNORE** :

**Code : SQL**

```
INSERT IGNORE INTO Espece (nom_courant, nom_latin, description)
VALUES ('Chien en peluche', 'Canis canis', 'Tout doux, propre et
silencieux');
```
**Code : Console**

```
Query OK, 0 rows affected (0.01 sec)
```
Plus d'erreur, la ligne n'a simplement pas été insérée.

# **[Modification](#page-3-11)**

Si l'on essaye de modifier l'espèce des chats, pour lui donner comme nomlatin *Canis canis*, une erreur sera déclenchée, sauf si l'on ajoute l'option **IGNORE**.

**Code : SQL**

```
UPDATE Espece
SET nom_latin = 'Canis canis'
WHERE nom_courant = 'Chat';
```
#### **Code : Console**

```
ERROR 1062 (23000): Duplicate entry 'Canis canis' for key 'nom_latin'
```
**Code : SQL**

```
UPDATE IGNORE Espece
SET nom_latin = 'Canis canis'
WHERE nom courant = 'Chat';
```
**Code : Console**

```
Query OK, 0 rows affected (0.01 sec)
```
Et les chats sont toujours des *Felix silvestris* !

# **LOAD DATA [INFILE](#page-3-12)**

La même option est disponible avec la commande **LOAD DATA** INFILE, ce qui est plutôt pratique si vous voulez éviter de devoir chipoter à votre fichier suite à une insertion partielle due à une ligne qui ne respecte pas une contrainte d'unicité.

*Syntaxe*

**Code : SQL**

```
LOAD DATA [LOCAL] INFILE 'nom_fichier' IGNORE -- IGNORE se place
juste avant INTO, comme dans INSERT
INTO TABLE nom_table
[FIELDS
    [TERMINATED BY '\t']
    [ENCLOSED BY '']
    [ESCAPED BY '\\' ]
]
[LINES
    [STARTING BY '']
    [TERMINATED BY '\n']
]
```

```
[IGNORE nombre LINES]
[(nom colonne, ...)];
```
# **[Remplacer](#page-3-13) l'ancienne ligne**

Lorsque vous voulez insérer une ligne dans une table, vous pouvez utiliser la commande bien connue **INSERT INTO**, ou vous pouvez utiliser **REPLACE INTO**. La différence entre ces deuxrequêtes est la façon qu'elles ont de gérer les contraintes d'unicité (ça tombe bien, c'est le sujet de ce chapitre !).

Dans le cas d'une insertion qui enfreint une contrainte d'unicité, REPLACE ne va ni renvoyer une erreur, ni ignorer l'insertion (comme **INSERT INTO** [**IGNORE**]). **REPLACE** va purement, simplement et violemment remplacer l'ancienne ligne par la nouvelle.

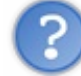

Mais que veut dire "remplacer l'ancienne ligne par la nouvelle" ?

Prenons par exemple Spoutnik la tortue, quise trouve dans notre table *Animal*.

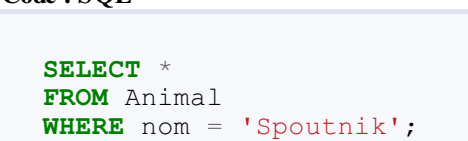

#### **Code : Console**

**Code : SQL**

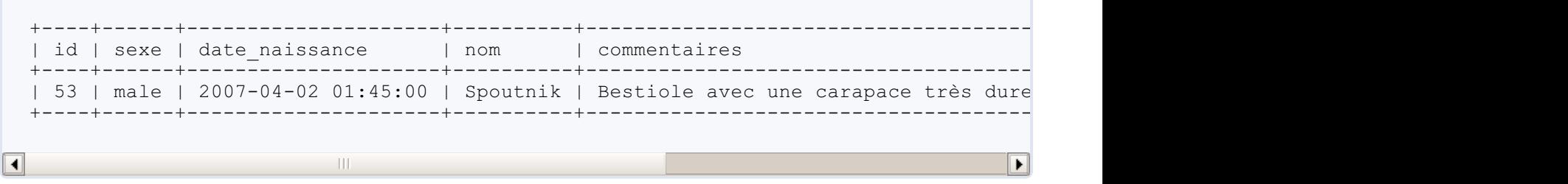

Etant donné que nous avons mis un index **UNIQUE** sur *(nom, espece id)*, il est absolument impossible d'avoir une autre tortue du nomde Spoutnik dans notre table. La requête suivante va donc échouer lamentablement.

**Code : SQL**

```
INSERT INTO Animal (sexe, nom, date naissance, espece id)
VALUES ('femelle', 'Spoutnik', '2010-08-06 15:05:00', 3);
```
**Code : Console**

ERROR 1062 (23000): Duplicate entry 'Spoutnik-3' for key 'uni\_nom\_espece'

Par contre, si on utilise **REPLACE** au lieu de **INSERT** :

**Code : SQL**

**REPLACE INTO** Animal (sexe, nom, date\_naissance, espece\_id) **VALUES** ('femelle', 'Spoutnik', '2010-08-06 15:05:00', 3);

**Code : Console**

```
Query OK, 2 rows affected (0.06 sec)
```
Pas d'erreur, mais vous pouvez voir que **deux** lignes ont été affectées par la commande. En effet, Spoutnik est mort, vive Spoutnik !

**Code : SQL**

```
SELECT *
FROM Animal
WHERE nom = 'Spoutnik';
```
**Code : Console**

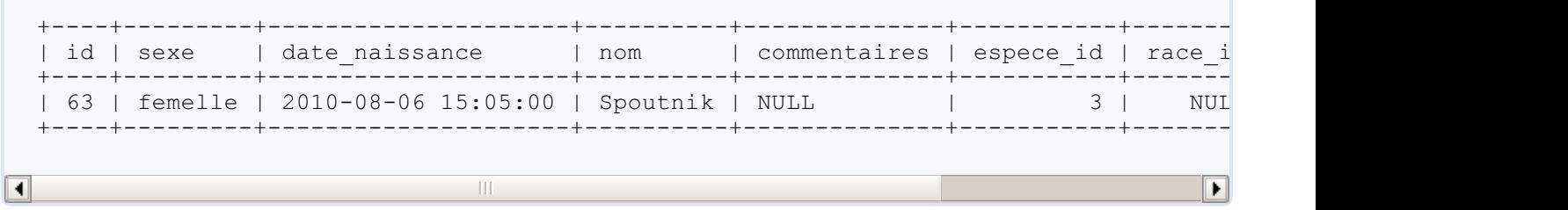

Comme vous voyez, nous n'avons toujours qu'une seule tortue du nomde Spoutnik, mais il ne s'agit plus du mâle né le 2 avril 2007 que nous avions précédemment, mais bien de la femelle née le 6 août 2010 que nous venons d'insérer avec **REPLACE INTO**. L'autre Spoutnik a été purement et simplement remplacé.

Attention cependant, quand je dis que l'ancien Spoutnik a été remplacé, j'utilise le terme "remplacé" car ils'agit de la traduction de **REPLACE**. Ils'agit cependant d'un abus de langage. En réalité, la ligne de l'ancien Spoutnik a été supprimée, et ensuite seulement, le nouveau Spoutnik a été inséré. C'est d'ailleurs pour cela que les deuxSpoutnik n'ont pas du tout la même *id*.

# **[Remplacement](#page-3-14) de plusieurs lignes**

Pourquoi ai-je bien précisé qu'il ne s'agissait pas vraiment d'un remplacement, mais d'une suppression suivie d'une insertion ? Parce que ce comportement a des conséquences qu'il ne faut pas négliger !

Prenons par exemple un table sur laquelle existent plusieurs contraintes d'unicité. C'est le cas de *Animal*, puisqu'on a donc cet index**UNIQUE** (*nom, espece\_id*), ainsi que la clé primaire (l'*id* doit donc être unique aussi).

Nous allons insérer avec **REPLACE** une ligne qui viole les deuxcontraintes d'unicité :

**Code : SQL**

```
REPLACE INTO Animal (id, sexe, nom, date_naissance, espece_id) -- Je
donne moi-même une id, qui existe déjà !
VALUES (32, 'male', 'Spoutnik', '2009-07-26 11:52:00', 3); -- Et
Spoutnik est mon souffre-douleur du jour.
```
**Code : Console**

Query OK, 3 rows affected (0.05 sec)

#### Cette fois-ci, trois lignes ont été affectées. Trois !

Tout simplement, les deuxlignes qui empêchaient l'insertion à cause des contraintes d'unicité ont été supprimées. La ligne qui avait l'*id* 32, ainsi que l'ancien Spoutnik ont été supprimés. Le nouveau Spoutnik a ensuite été inséré.

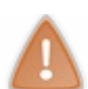

Je l'ai fait ici pour vous donner un exemple, mais je rappelle que c'est une **très mauvaise idée** de donner soi-même une id lorsque la colonne est auto-incrémentée (ce quisera presque toujours le cas).

# **LOAD DATA [INFILE](#page-3-15)**

**REPLACE** est également disponible avec **LOAD DATA** INFILE. Le comportement est exactement le même.

Bien entendu, **IGNORE** et **REPLACE** ne peuvent pas être utilisés en même temps. C'est l'un **ou** l'autre.

#### *Syntaxe*

**Code : SQL**

```
LOAD DATA [LOCAL] INFILE 'nom_fichier' REPLACE -- se place au
même endroit que IGNORE
INTO TABLE nom_table
[FIELDS
    [TERMINATED BY '\t']
    [ENCLOSED BY '']
    [ESCAPED BY '\\' ]
]
[LINES
    [STARTING BY '']
    [TERMINATED BY '\n']
]
[IGNORE nombre LINES]
[ (nom colonne, ...)];
```
# **Modifier [l'ancienne](#page-3-16) ligne**

Donc, REPLACE supprime l'ancienne ligne (ou les anciennes lignes), puis insère la nouvelle. Mais parfois, ce qu'on veut, c'est bien modifier la ligne déjà existante. C'est possible grâce à la clause **ON** DUPLICATE **KEY UPDATE** de la commande **INSERT**.

# **[Syntaxe](#page-3-17)**

Voici donc la syntaxe de **INSERT INTO** avec cette fameuse clause :

**Code : SQL**

```
INSERT INTO nom_table [(colonne1, colonne2, colonne3)]
VALUES (valeur1, valeur2, valeur3)
ON DUPLICATE KEY UPDATE colonne2 = valeur2 [, colonne3 = valeur3];
```
Donc, si une contrainte d'unicité est violée par la requête d'insertion, la clause **ON** DUPLICATE **KEY** va aller modifier les colonnes spécifiées dans la ligne déjà existante dans la table.

# **[Exemple](#page-3-18)**

Et revoici notre petit Spoutnik !

### **Code : SQL**

```
SELECT *
FROM Animal
WHERE nom = 'Spoutnik';
```
**Code : Console**

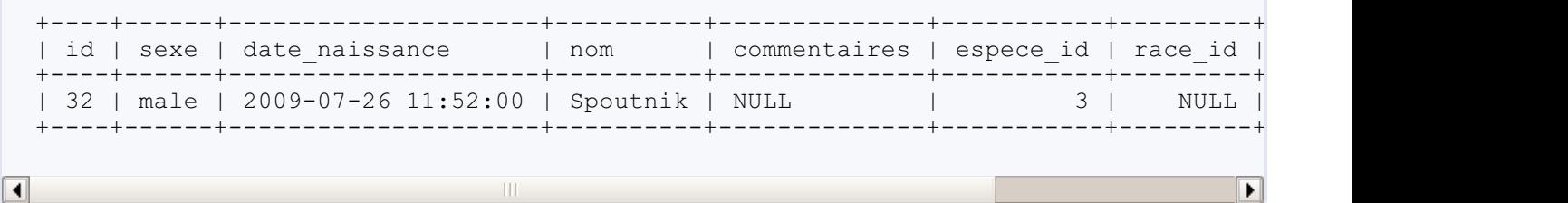

Essayons d'insérer une autre tortue du nomde Spoutnik, mais cette fois-ci avec la nouvelle clause.

**Code : SQL**

```
INSERT INTO Animal (sexe, date_naissance, espece_id, nom, mere_id)
VALUES ('male', '2010-05-27 11:38:00', 3, 'Spoutnik', 52) --
date_naissance et mere_id sont différents du Spoutnik dans la table
ON DUPLICATE KEY UPDATE mere_id = 52;
```
Spoutnik est toujours là, mais il a désormais une mère ! Et son *id* n'a pas été modifié. Ils'agit donc bien d'une modification de la ligne, et non d'une suppression suivie d'une insertion. De même, sa date de naissance est restée la même puisque l'**UPDATE** ne portait que sur *mere\_id*.

#### **Code : Console**

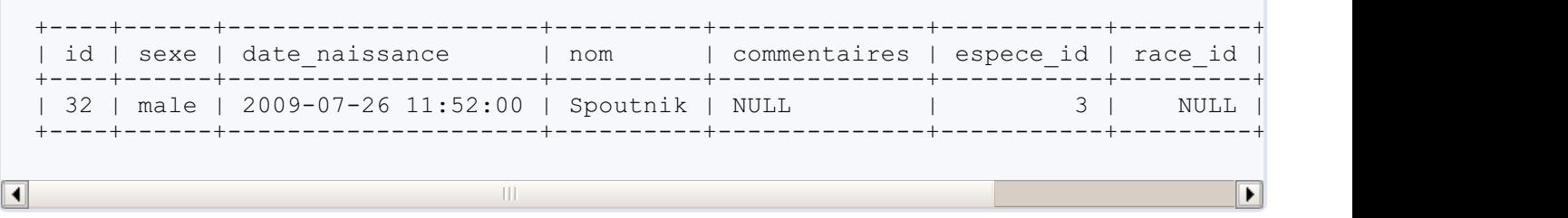

En fait, ce que nous avons fait était équivalent à la requête de modification suivante :

**Code : SQL**

```
UPDATE Animal
SET mere id = 52WHERE nom = 'Spoutnik';
```
# **Attention : plusieurs [contraintes](#page-3-19) d'unicité sur la même table**

Souvenez-vous, avec **REPLACE**, nous avons vu que s'il existait plusieurs contraintes d'unicité sur la même table, et que plusieurs lignes faisaient échouer l'insertion à cause de ces contraintes, **REPLACE** supprimait autant de lignes que nécessaire pour faire l'insertion.

Le comportement de **ON** DUPLICATE **KEY** est différent ! Dans le cas où plusieurs lignes seraient impliquées, seule une de ces lignes est modifiée (et impossible de prédire laquelle). Il faut donc **à tout prix** éviter d'utiliser cette clause quand plusieurs contraintes d'unicité pourraient être violées par l'insertion.

Hé bien voilà qui conclut cette partie ! Quelques petites fonctionnalités pratiques et souvent méconnues.

On commence à faire des choses plutôt sympathiques avec nos données, n'est-ce pas ? Cette partie a pu vous paraître un peu plus compliquée. Du coup, pour les prochaines, je vous prépare quelque chose de simple, et pourtant extrêmement utile !

# **Partie 3 : Fonctions : nombres, chaînes et agrégats**

Maintenant que vous savez faire les opérations basiques sur vos données (insérer, lire, modifier, supprimer - les opérations du "CRUD"), les deuxprochaines parties seront consacrées à la manipulation de ces données, en particulier grâce à l'utilisation des fonctions.

Cette partie-cisera consacrée auxnombres et auxchaînes de caractères.Après une brève introduction sur les fonctions, vous découvrirez quelques fonctions bien utiles. Les fonctions d'agrégat clôtureront ensuite ce chapitre.

# Rappels et [introduction](#page-3-20)

Pour commencer en douceur, voici un chapitre d'introduction. On commence avec quelques **rappels** et astuces. Ensuite, on entre dans le vif du sujet avec la **définition d'une fonction**, et la différence entre une fonction **scalaire** et une fonction **d'agrégation**. Et pour finir, nous verrons quelques fonctions permettant d'obtenir des renseignements sur votre environnement, sur la dernière requête effectuée, et permettant de convertir des valeurs.

Que du bonheur, que du facile, que du super utile !

# **Rappels et [manipulation](#page-3-21) simple de nombres [Rappels](#page-3-22)**

Nous avons vu (il y a longtemps c'est vrai) qu'il était possible d'afficher des nombres ou des chaînes de caractères avec un simple **SELECT**:

**Code : SQL**

**SELECT** 3; **SELECT** 'Bonjour !';

**Code : Console**

 $+---+$ | 3 |  $+---+$ | 3 |  $+---+$ +-----------+ | Bonjour ! | +-----------+ | Bonjour ! | +-----------+

Vous savez également qu'il est possible de faire diverses opérations mathématiques de la même manière, et que la priorité des opérations est respectée :

**Code : SQL**

```
SELECT 3+5;
SELECT 8/3;
SELECT 10+2/2;
SELECT (10+2)/2;
```
**Code : Console**

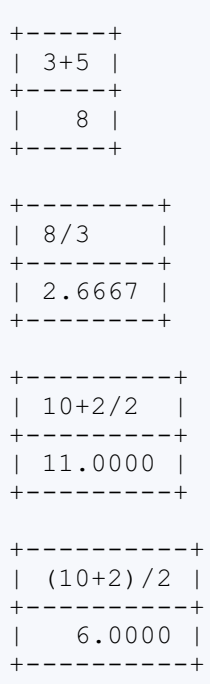

# *Opérateurs mathématiques*

Sixopérateurs mathématiques sont utilisables avec MySQL.

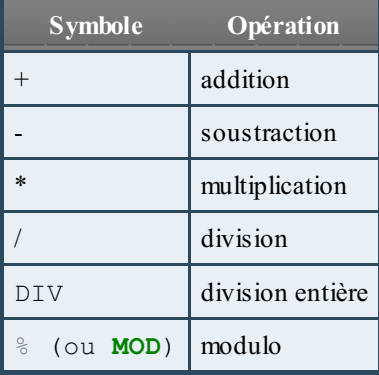

Pour ceuxqui ne le sauraient pas, le modulo de a par b est le reste de la division entière de a par b.

**Code : SQL**

**SELECT** 1+1, 4-2, 3\*6, 5/2, 5 DIV 2, 5 % 2, 5 **MOD** 2;

### **Code : Console**

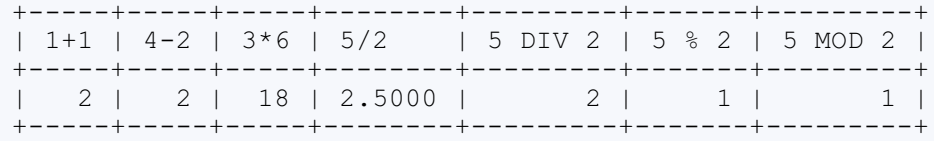

# **Combiner les données avec des opérations [mathématiques](#page-3-23)**

Jusqu'ici, rien de plus simple. Cependant, si l'on veut juste faire 3+6, pas besoin de MySQL, une calculette (ou un cerveau) suffit. Après tout, dans une base de données, l'important, ce sont les données. Et, il est évidemment possible de faire des opérations mathématiques (et bien d'autres choses) sur les données.

Mais avant de rentrer dans le vif du sujet, je vais vous demander d'ajouter quelque chose à notre base de données. En effet, pour l'instant nous n'avons pas de données numériques, si ce n'est les différentes *id*. Or, il n'est pas très intéressant (et ça peut même être dangereux) de manipuler les *id*. Par conséquent, nous allons ajouter une colonne *pattes* à notre table *Espece*, qui contiendra le nombre de pattes de l'espèce. Nous sommes bien d'accord qu'en principe tout le monde sait que les chats ont 4 pattes, mais c'est l'exemple le plus facile à mettre en place qui me soit venu. Voici donc les commandes à exécuter :

#### **Code : SQL**

```
ALTER TABLE Espece
ADD COLUMN pattes TINYINT NOT NULL DEFAULT 0; -- Par défaut à 0, on
ne sait jamais qu'on élève des serpents un de ces jours
UPDATE Espece
SET pattes = 4WHERE nom_latin <> 'Alipiopsitta xanthops'; -- A part les
perroquets, nos espèces actuelles ont 4 pattes
UPDATE Espece
SET pattes = 2
WHERE nom_latin = 'Alipiopsitta xanthops';
```
#### *Opérations sur données sélectionnées*

Nous voilà prêts à commencer.

Imaginons que nous voulions savoir combien de pattes nous aurions en tout par espèce en prenant 13 individus de chaque. Facile, il suffit de multiplier le nombre de pattes de chaque espèce par 13 :

**Code : SQL**

```
SELECT nom_courant, pattes*13 AS pattes_totales
FROM Espece;
```
**Code : Console**

```
+-------------------+----------------+
| nom courant | pattes totales |
+-------------------+----------------+
| Chien
| Chat | 52 |
| Tortue d'Hermann |
| Perroquet amazone | 26 |
+-------------------+----------------+
```
Toutes les opérations courantes peuvent bien entendu être utilisées.

**Code : SQL**

```
SELECT nom_courant, pattes+1 AS pattesPlusPlus, pattes/2 AS
demiPattes, pattes-1.3 AS pattesMoins, pattes%3 AS pattesModulo
FROM Espece;
```
#### **Code : Console**

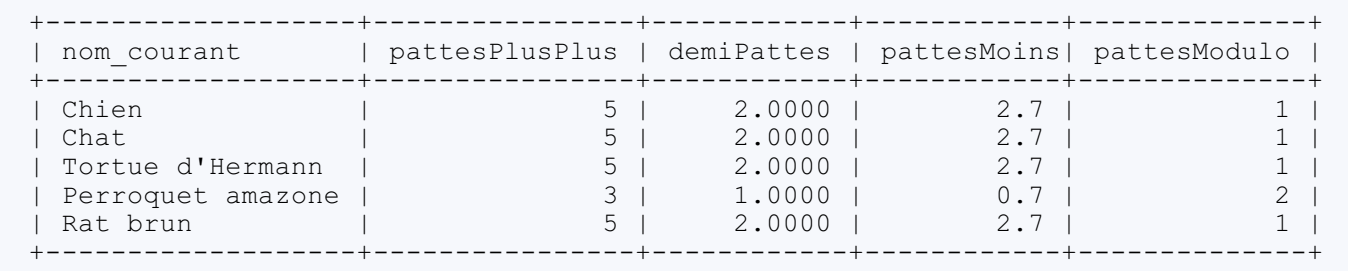

#### *Modification de données grâce à des opérations mathématiques*

Il est tout à fait possible, et souvent fort utile, de modifier des données grâce à des opérations. Par exemple, la commande suivante va augmenter le nombre de pattes de chaque espèce de 3 :

**Code : SQL**

```
UPDATE Espece
SET pattes = pattes+3;
```
C'est quand même plus élégant que de devoir faire une requête **SELECT** pour savoir combien de pattes ont vos espèces pour l'instant, calculer ces nombres +3, puis faire un **UPDATE** avec le résultat.

Et si cet exemple ne vous parle pas (ce que je peuxconcevoir, l'ajout de pattes étant courant à Naheulbeuk mais beaucoup moins sur notre bonne vieille planète Terre), en voici un qui devrait vous intéresser : vous êtes webmaster d'un super site internet, et vous voudriez mettre en place un système de statistiques. Vous voudriez notamment savoir combien de fois chaque page de votre site a été vue. Vous créez donc une table Pages\_vues, avec 3 colonnes : id, page, nb\_vues. Et chaque fois qu'un visiteur arrive sur une page, vous ajoutez 1 à nb vues de la page en question.

**Code : SQL**

```
UPDATE Page_vues
SET nb vues = nb vues + 1
WHERE \bar{p}age = 'ma\bar{p}age';
```
Trop facile !

Bien entendu, on peut faire ce genre de manipulation également dans une requête de type **INSERT INTO** ... **SELECT** par exemple. On peut faire ce genre de manipulation partout en fait. Je vous laisse faire vos propres essais.

Je vous invite, comme premier test, à soustraire trois à la colonne pattes pour chaque espèce, du moins si vous avez ajouté trois en exécutant l'exemple ci-dessus. Sauf si vous connaissez des chats à 7 pattes...

### **[Définition](#page-3-24) d'une fonction**

Vous vous souvenez peut-être que je vous ai déjà montré l'une ou l'autre fonction. Par exemple, dans le chapitre sur les sousrequêtes, je vous proposais la requête suivante :

**Code : SQL**

```
SELECT MIN(date_naissance)
FROM (
   SELECT Animal.*
    FROM Animal
    INNER JOIN Espece
       ON Espece.id = Animal.espece_id
   WHERE Espece.nom_courant IN ('Tortue d''Hermann', 'Perroquet
amazone')
) AS tortues perroquets;
```
Lorsque l'on fait **MIN**(date\_naissance), on **appelle** la **fonction MIN**(), en lui donnant en **paramètre** la colonne *date\_naissance* (ou plus précisément, les lignes de la colonne *date\_naissance* sélectionnées par la requête)

Détaillons un peu tout ça !

#### *Une fonction*

Une fonction est un code qui effectue une série d'instructions bien précises (dans le cas de **MIN**(), ces instructions visent donc à chercher la valeur minimale), et renvoie le résultat de cette action (la valeur minimale en question). Une fonction est définie par son nom(exemple : **MIN**) et ses paramètres.

### *Un paramètre*

Un paramètre de fonction est une donnée (ou un ensemble de données) que l'on fournit à la fonction afin qu'elle puisse effectuer son action. Par exemple, pour **MIN**(), il faut passer un paramètre : les données parmi lesquelles on souhaite récupérer la valeur minimale. Une fonction peut avoir un ou plusieurs paramètre(s), ou n'en avoir aucun. Dans le cas d'une fonction ayant plusieurs paramètres, l'ordre dans lequel on donne ces paramètres est très important.

On parle aussi des **arguments** d'une fonction.

#### *Appeler une fonction*

Lorsque l'on utilise une fonction, on dit qu'on fait appel à celle-ci. Pour appeler une fonction, il suffit donc de donner son nom, suivi des paramètres éventuels entre parenthèses (lesquelles sont obligatoires, même s'il n'y a aucun paramètre).

#### *Exemples*

**Code : SQL**

```
-- Fonction sans paramètre
SELECT PI(); -- renvoie le nombre Pi, avec 5 décimales
 -- Fonction avec un paramètre
SELECT MIN(pattes) AS minimum -- il est bien sûr possible
d'utiliser les alias !
FROM Espece;
-- Fonction avec plusieurs paramètres
SELECT REPEAT('fort ! Trop ', 12); -- répète une chaîne (ici :
'fort ! Trop ', répété 12 fois)
-- Même chose qu'au-dessus, mais avec les paramètres dans le mauvais
ordre
SELECT REPEAT(12, 'fort ! Trop '); -- la chaîne de caractères 'fort
! Trop ' va être convertie en entier par MySQL, ce qui donne 0. 12
va donc être répété zéro fois...
```

```
Code : Console
```

```
+----------+
   | PI() |
   +----------+
   | 3.141593 |
   +----------+
   +---------+
   | minimum |
   +---------+
   \begin{array}{ccc} \end{array} \begin{array}{ccc} \end{array} \begin{array}{ccc} \end{array} \begin{array}{ccc} \end{array} \begin{array}{ccc} \end{array} \begin{array}{ccc} \end{array} \begin{array}{ccc} \end{array} \begin{array}{ccc} \end{array} \begin{array}{ccc} \end{array} \begin{array}{ccc} \end{array} \begin{array}{ccc} \end{array} \begin{array}{ccc} \end{array} \begin{array}{ccc} \end{array} \begin{array}{ccc} \end{array} \begin{array}{ccc} \end{+---------+
   +----------------------------------------------------------------------------------------------------+
   | REPEAT('fort ! Trop ', 12) |
   +----------------------------------------------------------------------------------------------------+
   | fort ! Trop fort ! Trop fort ! Trop fort ! Trop fort ! Trop fort ! Trop fort ! Trop fort ! Trop fort ! Trop fort ! Trop fort ! Trop fort ! Trop |
   +----------------------------------------------------------------------------------------------------+
   +----------------------------+
   | REPEAT(12, 'fort ! Trop ') |
   +----------------------------+
   | |
   +----------------------------+
\blacktriangleleft\blacktriangleright
```
Pas d'espace entre le nomde la fonction et la parenthèse ouvrante !

# **Fonctions scalaires VS fonctions [d'agrégation](#page-3-25)**

On peut distinguer deuxtypes de fonctions : les fonctions scalaires, et les fonctions d'agrégation (ou fonctions de groupement). Les fonctions scalaires s'appliquent à chaque ligne indépendamment, tandis que les fonctions d'agrégation regroupent les lignes (par défaut, elles regroupent toutes les lignes en une). Un petit exemple rendra cette explication lumineuse.

*Fonction scalaire*

La fonction POWER(X, Y) renvoie la valeur de X élévée à la puissance Y. Il s'agit d'une fonction scalaire.

**Code : SQL**

```
SELECT POWER(pattes, 2) -- on élève au carré
FROM Espece;
```
**Code : Console**

+------------------+ | POWER(pattes, 2) | +------------------+ | 16 | | 16 | | 16 |  $\vert$  4 | +------------------+ Il y a quatre espèces dans ma table, et lorsqu'on applique la fonction POWER(X,Y) à la colonne *pattes*, on récupère bien quatre lignes.

#### *Fonction d'agrégation*

La fonction **MIN**(X) par contre, est une fonction d'agrégation.

**Code : SQL**

```
SELECT MIN(pattes)
FROM Espece;
```
**Code : Console**

```
+-------------+
| MIN(pattes) |
   +-------------+
\begin{array}{ccc} & 2 & \end{array}+-------------+
```
On ne récupère qu'une seule ligne de résultat. Les quatre espèces ont été regroupées (ça n'aurait d'ailleurs pas de sens d'avoir une ligne par espèce).

Cette particularité des fonctions d'agrégation les rend un peu plus délicates à utiliser, mais offre des possibilités vraiment intéressantes. Nous commencerons donc en douceur avec les fonctions scalaires pour consacrer ensuite plusieurs chapitres à l'utilisation des fonctions de groupement.

**Quelques fonctions [générales](#page-3-26)** *Petite mise au point*

Le but de cette partie n'est évidemment pas de référencer toutes les fonctions existantes. De même, les fonctions présentées seront décrites, avec exemples, mais nous ne verrons pas les petits cas particuliers, les exceptions, ni les éventuels comportements étranges et imprévisibles. Pour ça, la doc est et restera votre meilleur compagnon. Non, le but ici est de vous montrer un certain nombre de fonctions que, selon mon expérience, je juge utile que vous connaissiez. Par conséquent, et on ne le répètera jamais assez, n'hésitez pas à faire un tour sur la documentation officielle de MySQL si vous ne trouvez pas votre bonheur parmi les fonctions citées ici.

# **Informations sur [l'environnement](#page-3-27) actuel**

### *Version de MySQL*

La fonction classique parmi les classiques : **VERSION**() vous permettra de savoir sous quelle version de MySQL tourne votre serveur.

**Code : SQL**

**SELECT VERSION**();

**Code : Console**

+-----------+

```
| VERSION() |
+-----------+
| 5.5.16 |
+-----------+
```
# *Où suis-je ? Qui suis-je ?*

Vous avez créé plusieurs utilisateurs différents pour gérer votre base de données, et présentement vous ne savez plus avec lequel vous êtes connecté ? Pas de panique, il existe les fonctions **CURRENT\_USER**() et **USER**(). Ces deuxfonctions ne font pas exactement la même chose. Par conséquent, il n'est pas impossible qu'elles vous renvoient deuxrésultats différents.

- **CURRENT USER**() : renvoie l'utilisateur (et l'hôte) qui a été utilisé lors de l'identification au serveur
- **USER**() : renvoie l'utilisateur (et l'hôte) qui a été spécifié lors de l'identification au serveur

Mais comment cela pourrait-il être différent ? Tout simplement, parce que si vous vous connectez avec un utilisateur qui n'a aucun droit (droits que l'on donne avec la commande **GRANT**, mais nous verrons ça dans une prochaine partie), vous arriverez à vous connecter, mais le serveur vous identifiera avec un "utilisateur anonyme". **USER**() vous renverra alors votre utilisateur sans droit, tandis que **CURRENT** USER () vous donnera l'utilisateur anonyme.

Dans notre cas, l'utilisateur "sdz" (ou quel que soit le user que vous avez créé) ayant des droits, les deux fonctions renverront exactement la même chose.

**Code : SQL**

**SELECT CURRENT\_USER**(), **USER**();

#### **Code : Console**

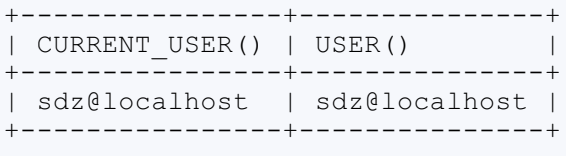

# **[Informations](#page-3-28) sur la dernière requête**

#### *Dernière ID générée par auto-incrémentation*

Dans une base de données relationnelle, il arrive très souvent que vous deviez insérer plusieurs lignes en une fois dans la base de données, et que certaines de ces nouvelles lignes doivent contenir une référence à d'autres nouvelles lignes. Par exemple, vous voulez ajouter Pipo le rottweiller dans votre base. Pour ce faire, vous devez insérer une nouvelle race (rottweiller), et un nouvel animal (Pipo) pour lequel vous avez besoin de l'*id* de la nouvelle race.

Plutôt que de faire un **SELECT** sur la table *Race* une fois la nouvelle race insérée, il est possible d'utiliser LAST\_INSERT\_ID().

Cette fonction renvoie la dernière *id* créée par auto-incrémentation, pour la connexion utilisée (donc si quelqu'un se connecte au même serveur, avec un autre client, il n'influera pas sur le LAST\_INSERT\_ID() que vous recevez).

**Code : SQL**

**INSERT INTO** Race (nom, espece id, description) **VALUES** ('Rottweiller', 1, 'Chien d''apparence solide, bien musclé, à

```
la robe noire avec des taches feu bien délimitées.');
INSERT INTO Animal (sexe, date_naissance, nom, espece_id, race_id)
SELECT 'male', '2010-11-05', 'Pipo', 1, LAST_INSERT_ID(); --
LAST_INSERT_ID() renverra ici l'id de la race Rottweiller
```
#### *Nombre de lignes renvoyées par la requête*

La fonction FOUND ROWS() vous permet d'afficher le nombre de lignes que votre dernière requête a ramenées.

**Code : SQL**

**SELECT** \* **FROM** Race; SELECT FOUND ROWS();

**Code : Console**

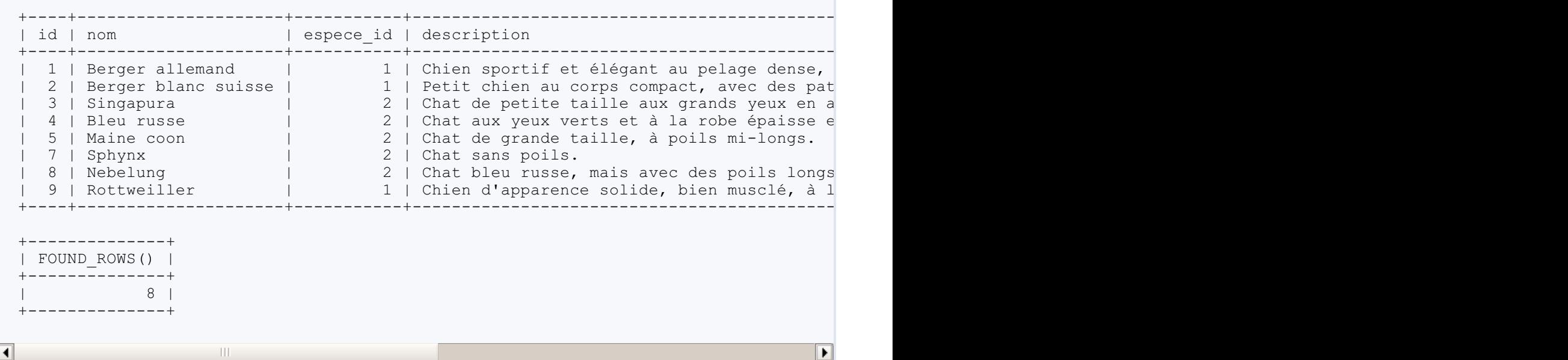

Jusque-là, rien de bien extraordinaire. Cependant, utilisée avec **LIMIT**, FOUND\_ROWS() peut avoir un comportement très intéressant. En effet, moyennant l'ajout d'une option dans la requête **SELECT** d'origine, FOUND\_ROWS() nous donnera le nombre de lignes que la requête aurait ramenées en l'absence de **LIMIT**. L'option à ajouter dans le **SELECT** est SQL\_CALC\_FOUND\_ROWS, et se place juste après le mot-clé **SELECT**.

**Code : SQL**

```
SELECT * FROM Race LIMIT 3; -- Sans option
SELECT FOUND_ROWS() AS sans_option;
SELECT SQL_CALC_FOUND_ROWS * FROM Race LIMIT 3; -- Avec option
SELECT FOUND ROWS() AS avec option;
```
**Code : Console**

+-------------+ | sans\_option | +-------------+

```
| 3 |
+-------------+
+-------------+
| avec_option |
+-------------+
| 8 |
+-------------+
```
# **[Convertir](#page-3-29) le type de données**

Dans certaines situations, vous allez vouloir convertir le type de votre donnée (une chaîne de caractères '45' en entier 45 par exemple). Il faut savoir que dans la majorité de ces situations, MySQL est assez souple et permissif pour faire la conversion luimême, automatiquement, et sans que vous ne vous en rendiez vraiment compte (attention, ce n'est pas le cas de la plupart des SGBDR).

Exemple :

**Code : SQL**

```
SELECT *
FROM Espece
WHERE id = '3';
INSERT INTO Espece (nom_latin, nom_courant, description, pattes)
VALUES ('Rattus norvegicus', 'Rat brun', 'Petite bestiole avec de
longues moustaches et une longue queue sans poils', '4');
```
La colonne *id* est de type INT, pourtant la comparaison avec une chaîne de caractères renvoie bien un résultat. De même, la colonne *pattes* est de type INT, mais l'insertion d'une valeur sous forme de chaîne de caractères n'a posé aucun problème. MySQL a converti automatiquement.

Dans les cas où la conversion automatique n'est pas possible, vous pouvez utiliser la fonction **CAST**(expr **AS type**). *expr* représente la donnée que vous voulez convertir, et *type* est bien sûr le type vers lequel vous voulez convertir votre donnée.

Ce type peut être : BINARY, CHAR, DATE, DATETIME, TIME, UNSIGNED (sous-entendu INT), SIGNED (sous-entendu INT), DECIMAL.

Exemple :

**Code : SQL**

**SELECT CAST**('870303' **AS** DATE);

**Code : Console**

```
+------------------------+
| CAST('870303' AS DATE) |
+------------------------+
| 1987-03-03 |
+------------------------+
```
Une utilisation intéressante de ce **CAST**() est le tri des données basé sur une colonne de type ENUM. En principe, l'ordre est basé sur l'ordre dans lequel les différentes valeurs de l'ENUM ont été définies. Mais si vous voulez que le trise fasse par ordre alphabétique, ilsuffit de convertir la colonne en CHAR. Par exemple, vous pouvez comparer les résultats de ces deuxrequêtes : **Code : SQL**

```
SELECT *
FROM Animal
WHERE Espece_id = 2
ORDER BY sexe;
SELECT *
FROM Animal
WHERE Espece_id = 2
ORDER BY CAST(sexe AS CHAR);
```
Voici donc juste de quoi vous mettre l'eau à la bouche en principe. Plongez donc rapidement dans le chapitre suivant, le fun ne fait que commencer !

# Fonctions scalaires

Comme prévu, ce chapitre sera consacré aux**fonctions scalaires**, de manipulation de nombres et de chaînes de caractères. Nous verrons entre autres comment arrondir un nombre ou tirer un nombre au hasard, et comment connaître la longueur d'un texte ou en extraire une partie.

La fin de ce chapitre est constituée d'exercices afin de pouvoir mettre les fonctions en pratique.

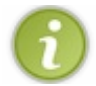

Il existe aussi des fonctions permettant de manipuler les dates en SQL, mais une partie entière leur sera consacrée.

A nouveau, si vous ne trouvez pas votre bonheur parmi les fonctions présentées ici, n'hésitez surtout pas à faire un tour sur la documentation officielle.

N'essayez pas de retenir par coeur toutes ces fonctions bien sûr. Si vous savez qu'elles existent, il vous sera facile de retrouver leur syntaxe exacte en cas de besoin, que ce soit ici ou sur la documentation officielle.

### **[Manipulation](#page-3-30) de nombres**

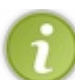

Toutes ces fonctions retournent **NULL** en cas d'erreur !

# **[Arrondis](#page-3-31)**

Voici quatre fonctions permettant d'arrondir les nombres, selon différents critères. Pour les paramètres, *n* représente le nombre à arrondir, *d* le nombre de décimales désirées.

# *CEIL()*

CEIL(n) ou CEILING(n) arrondit au nombre entier supérieur.

#### **Code : SQL**

**SELECT** CEIL(3.2), CEIL(3.7);

### **Code : Console**

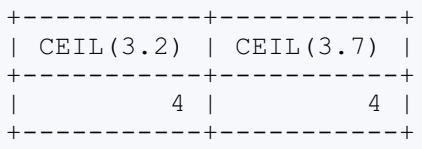

# *FLOOR()*

FLOOR(n) arrondit au nombre entier inférieur.

**Code : SQL**

```
SELECT FLOOR(3.2), FLOOR(3.7);
```
**Code : Console**

```
+------------+------------+
```

```
| FLOOR(3.2) | FLOOR(3.7) |
+------------+------------+
| 3 | 3 |
+------------+------------+
```
# *ROUND()*

ROUND(n, d) arrondit au nombre à *d* décimales le plus proche. ROUND(n) équivaut à écrire ROUND(n, 0), donc arrondit à l'entier le plus proche.

#### **Code : SQL**

```
SELECT ROUND(3.22, 1), ROUND(3.55, 1), ROUND(3.77, 1);
SELECT ROUND(3.2), ROUND(3.5), ROUND(3.7);
```
#### **Code : Console**

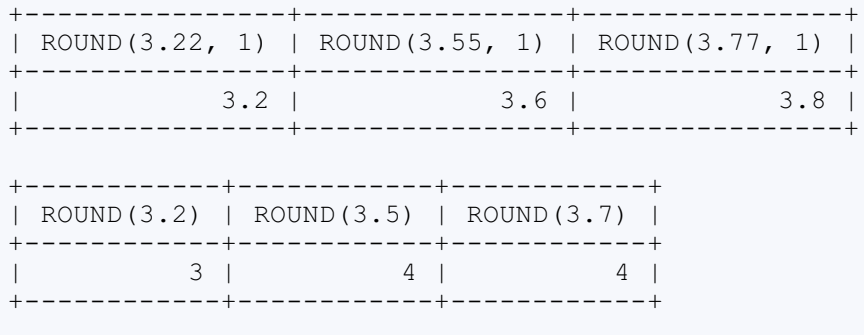

Si le nombre se trouve juste entre l'arrondisupérieur et l'arrondi inférieur (par exemple si on arrondit 3.5 à un nombre entier), certaines implémentations vont arrondir vers le haut, d'autres vers le bas. Testez donc pour savoir dans quel cas est votre serveur (comme vous voyez, chez moi, c'est vers le haut).

### *TRUNCATE()*

**TRUNCATE**(n, d) arrondit en enlevant purement et simplement les décimales en trop.

**Code : SQL**

```
SELECT TRUNCATE(3.2, 0), TRUNCATE(3.5, 0), TRUNCATE(3.7, 0);
SELECT TRUNCATE(3.22, 1), TRUNCATE(3.55, 1), TRUNCATE(3.77, 1);
```
**Code : Console**

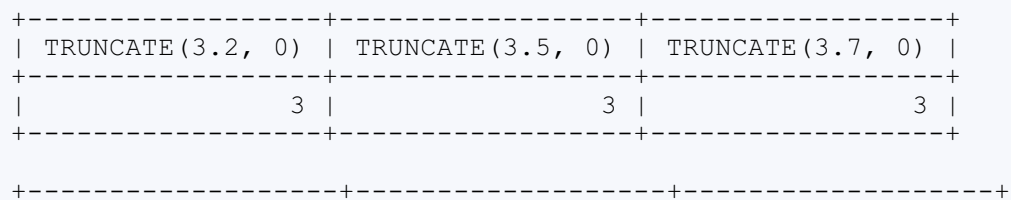

```
| TRUNCATE(3.22, 1) | TRUNCATE(3.55, 1) | TRUNCATE(3.77, 1) |
+-------------------+-------------------+-------------------+
| 3.2 | 3.5 | 3.7 |
+-------------------+-------------------+-------------------+
```
# **[Exposants](#page-3-32) et racines**

#### *Exposants*

```
POWER(n, e) (ou POW(n, e)) retourne le résultat de n exposant e(n^e)Code : SQL
```

```
SELECT POW(2, 5), POWER(5, 2);
```
#### **Code : Console**

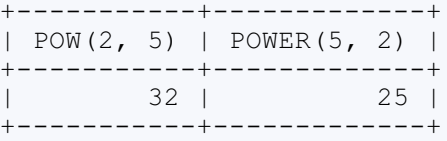

#### *Racines*

SQRT(n) donne la racine carrée de *n*.

```
Code : SQL
```
SELECT SQRT(4);

#### **Code : Console**

```
+---------+
| SQRT(4) |
+---------+
| 2 |
.<br>+---------+
```
Il n'existe pas de fonction particulière pour obtenir la racine n-ième d'un nombre pour *n* > 2. Cependant, pour ceuxqui ne le sauraient pas :  $\sqrt[n]{x} = x^{\frac{1}{n}}$ . Donc, pour obtenir par exemple la racine cinquième de 32, il suffit de faire :

**Code : SQL**

**SELECT** POW(32, 1/5);

### **Code : Console**

```
+--------------+
| POW(32, 1/5) |
+--------------+
| 2 |
+--------------+
```
# **[Hasard](#page-3-33)**

Le "vrai" hasard n'existe pas en informatique. Il est cependant possible de simuler le hasard, avec par exemple un générateur de nombres aléatoires. MySQL implémente un générateur de nombres aléatoires auquel vous pouvez faire appel en utilisant la fonction RAND(), qui retourne un nombre "aléatoire" entre 0 et 1.

**Code : SQL**

**SELECT** RAND();

#### **Code : Console**

```
+---------------------+
| rand() |
+---------------------+
| 0.08678611469155748 |
+---------------------+
```
Cette fonction peut par exemple être utile pour trier des résultats de manière aléatoire :

**Code : SQL**

```
SELECT *
FROM Race
ORDER BY RAND();
```
# **[Divers](#page-3-34)**

# *SIGN()*

SIGN(n) renvoie le signe du nombre *n*. Ou plus exactement, SIGN(n) renvoie -1 si *n* est négatif, 0 si *n* vaut 0, et 1 si *n* est positif.

**Code : SQL**

```
SELECT SIGN(-43), SIGN(0), SIGN(37);
```
**Code : Console**

```
+-----------+---------+----------+
| SIGN(-43) | SIGN(0) | SIGN(37) |
+-----------+---------+----------+
| -1 | 0 | 1 |
+-----------+---------+----------+
```
### *ABS()*

**ABS**(n) retourne la valeur absolue de *n*, donc sa valeur sans le signe.

#### **Code : SQL**

```
SELECT ABS(-43), ABS(0), ABS(37);
```
#### **Code : Console**

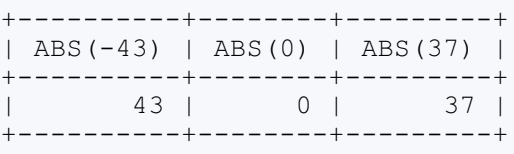

#### *MOD()*

La fonction **MOD**(n, div) retourne le reste de la division entière de *n* par *div* (comme l'opérateur modulo)

**Code : SQL**

```
SELECT MOD(56, 10);
```
**Code : Console**

```
+-------------+
| MOD(56, 10) |
+-------------+
| 6 |
+-------------+
```
### **[Manipulation](#page-3-35) de chaînes de caractères**

Nous allons maintenant manipuler, triturer, examiner des chaînes de caractères.A toutes fins utiles, je rappelle en passant qu'en SQL, les chaînes de caractères sont entourées de guillemets (simples, mais les guillemets doubles fonctionnent avec MySQL également).

# **Longueur et [comparaison](#page-3-36)**

### *Connaître la longueur d'une chaîne*

Trois fonctions permettent d'avoir des informations sur la longueur d'une chaîne de caractères. Chaque fonction calcule la longueur d'une manière particulière.

- **BIT\_LENGTH** (chaine) : retourne le nombre de bits de la chaîne. Chaque caractère est encodé sur un ou plusieurs octets, chaque octet est représenté par huit bits.
- **CHAR\_LENGTH**(chaine) : (ou **CHARACTER\_LENGTH**()) retourne le nombre de caractères de la chaîne.
- **LENGTH**(chaine) : retourne le nombre d'octets de la chaîne. Chaque caractère étant représenté par un ou plusieurs octets (rappel : les caractères que vous pouvez utiliser dépendent de l'encodage choisi)

```
Code : SQL
```

```
SELECT BIT_LENGTH('texte'),
       CHAR_LENGTH('texte'),
       LENGTH('texte'); -- ici, ces caractères étant tous encodés
sur 1 octet, le résultat ne diffèrera pas de CHAR_LENGTH()
```
#### **Code : Console**

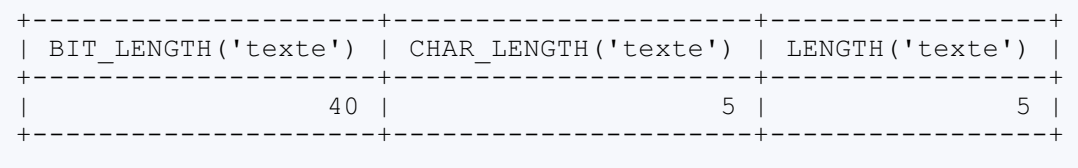

A priori, dans neuf cas sur dixau moins, la fonction qui vous sera utile est donc **CHAR\_LENGTH**().

#### *Comparer deux chaînes*

La fonction STRCMP(chaine1, chaine2) compare les deuxchaînes passées en paramètres et retourne 0 si les chaînes sont les mêmes, -1 si la première chaîne est classée avant dans l'ordre alphabétique et 1 dans le cas contraire.

**Code : SQL**

```
SELECT STRCMP('texte', 'texte'),
       STRCMP('texte','texte2'),
       STRCMP('chaine','texte'),
       STRCMP('texte', 'chaine'),
       STRCMP('texte3','texte24'); -- 3 est après 24 dans l'ordre
alphabétique
```
#### **Code : Console**

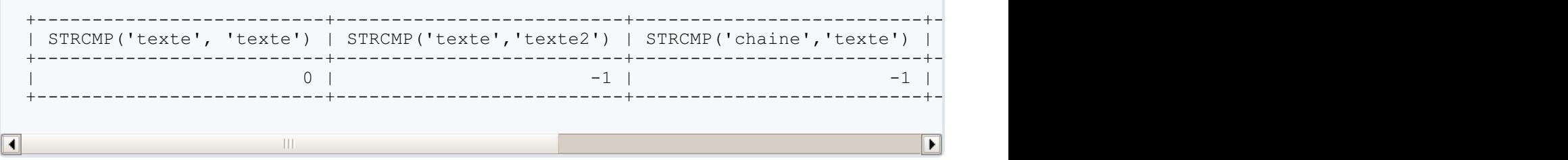

# **Retrait et ajout de [caractères](#page-3-37)**

### *Répéter une chaîne*

REPEAT(**c**, n) retourne le texte *c*, *n* fois.

**Code : SQL**

**SELECT** REPEAT('Ok ', 3);

#### **Code : Console**

```
+------------------+
| REPEAT('Ok ', 3) |
+------------------+
| Ok Ok Ok |
+------------------+
```
### *Compléter/réduire une chaîne*

Les fonctions LPAD() et RPAD() appliquées à une chaîne de caractères retournent cette chaîne en lui donnant une longueur particulière, donnée en paramètre. Si la chaîne de départ est trop longue, elle sera raccourcie, si elle est trop courte, des caractères seront ajoutés, à gauche de la chaîne pour LPAD(), à droite pour RPAD(). Ces fonctions nécessitent trois paramètres : la chaîne à transformer (*texte*), la longueur désirée (*long*), et le caractère à ajouter si la chaîne est trop courte (*caract*).

#### **Code : SQL**

```
LPAD(texte, long, caract)
RPAD(texte, long, caract)
```
#### **Code : SQL**

```
SELECT LPAD('texte', 3, '@'),
       LPAD('texte', 7, '$'),
       RPAD('texte', 5, 'u'),
       RPAD('texte', 7, '*'),
       RPAD('texte', 3, '-');
```
#### **Code : Console**

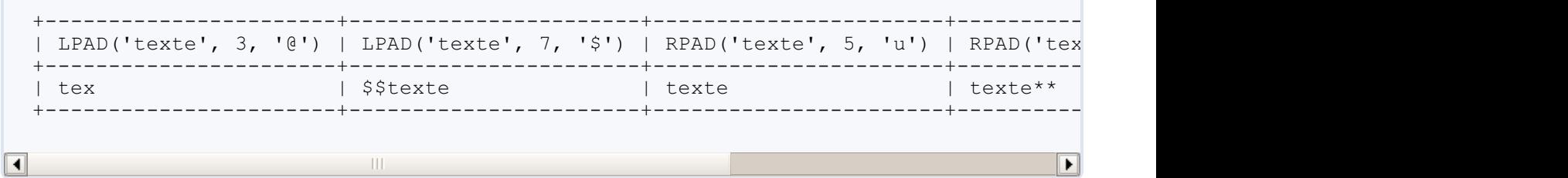

### *Oter les caractères inutiles*

Il peut arriver que certaines de vos données aient des caractères inutiles ajoutés avant et/ou après le texte intéressant. Dans ce

cas, il vous est possible d'utiliser la fonction **TRIM**(), qui va supprimer tous ces caractères. Cette fonction a une syntaxe un peu particulière que voici :

```
Code : SQL
  TRIM([[BOTH | LEADING | TRAILING] [caract] FROM] texte);
```
Je rappelle que ce qui est entre crochet est facultatif. On peut donc choisir entre trois options : **BOTH**, **LEADING** et **TRAILING**.

- **BOTH** : les caractères seront éliminés à l'avant, et à l'arrière du texte
- **LEADING** :seuls les caractères à l'avant de la chaîne seront supprimés
- **TRAILING** : seuls les caractères à l'arrière de la chaîne seront supprimés

Si aucune option n'est précisée, c'est **BOTH** qui est utilisé par défaut.

*caract* est la chaîne de caractères (ou le caractère unique) à éliminer en début et/ou fin de chaîne. Ce paramètre est facultatif : par défaut les espaces blancs seront supprimées. Et *texte* est bien sûr la chaîne de caractères à traiter.

**Code : SQL**

```
SELECT TRIM(' Tralala '),
       TRIM(LEADING FROM ' Tralala '),
       TRIM(TRAILING FROM ' Tralala '),
       TRIM('e' FROM 'eeeBouHeee'),
       TRIM(LEADING 'e' FROM 'eeeBouHeee'),
       TRIM(BOTH 'e' FROM 'eeeBouHeee'),
       TRIM('123' FROM '1234ABCD4321');
```
**Code : Console**

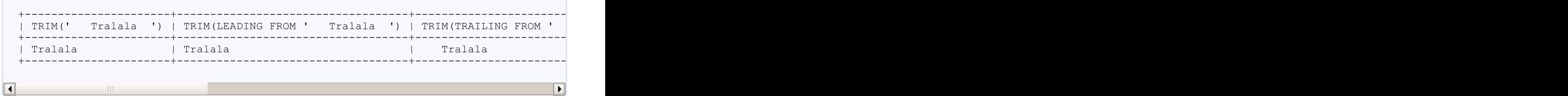

#### *Récupérer une sous-chaîne*

La fonction **SUBSTRING**() retourne une partie d'une chaîne de caractères. Cette partie est définie par un ou deux paramètres : *pos* (obligatoire), qui donne la position de début de la sous-chaîne, et *long* (facultatif) qui donne la longueur de la sous-chaîne désirée (si ce paramètre n'est pas précisé, toute la fin de la chaîne est prise). Quatre syntaxes sont possibles :

- **SUBSTRING**(chaine, pos)
- **SUBSTRING**(chaine **FROM** pos)
- **SUBSTRING**(chaine, pos, long)
- **SUBSTRING**(chaine **FROM** pos **FOR** long)
**Code : SQL**

```
SELECT SUBSTRING('texte', 2), SUBSTRING('texte' FROM 3),
SUBSTRING('texte', 2, 3), SUBSTRING('texte' FROM 3 FOR 1);
```
#### **Code : Console**

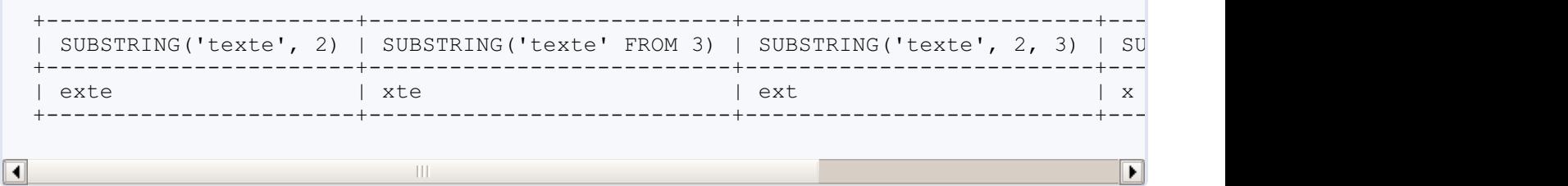

# **Recherche et [remplacement](#page-3-0)**

### *Rechercher une chaîne de caractères*

INSTR(), LOCATE() et **POSITION**() retournent la position de la première occurrence d'une chaîne de caractères *rech* dans une chaîne de caractères *chaine*. Ces trois fonctions ont chacune une syntaxe particulière :

- INSTR(chaine, rech)
- LOCATE(rech, chaine) les paramètres sont inversés par rapport à INSTR()
- **POSITION**(rech **IN** chaine)

Si la chaîne de caractères rech n'est pas trouvée dans *chaine*, ces fonctions retournent 0. Par conséquent, la première lettre d'une chaîne de caractères est à la position 1 (alors que dans beaucoup de langages de programmation, on commence toujours à la position 0).

LOCATE() peut aussi accepter un paramètre supplémentaire : *pos*, qui définit la position dans la chaîne à partir de laquelle il faut rechercher *rech* : LOCATE(rech, chaine, pos).

#### **Code : SQL**

```
SELECT INSTR('tralala', 'la'),
       POSITION('la' IN 'tralala'),
       LOCATE('la', 'tralala'),
       LOCATE('la', 'tralala', 5);
```
**Code : Console**

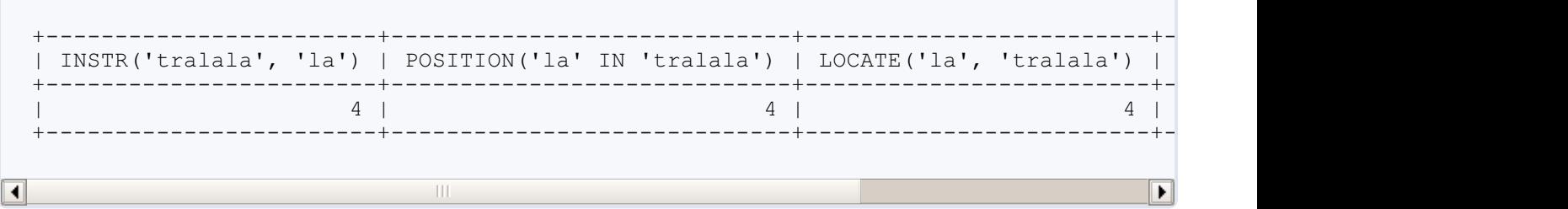

#### *Changer la casse des chaînes*

Les fonctions **LOWER**(chaine) et LCASE(chaine) mettent tous les lettres de *chaine* en minuscules, tandis que **UPPER**(chaine) et UCASE(chaine) mettent toutes les lettres en majuscules.

#### **Code : SQL**

```
SELECT LOWER('AhAh'), LCASE('AhAh'), UPPER('AhAh'), UCASE('AhAh');
```
#### **Code : Console**

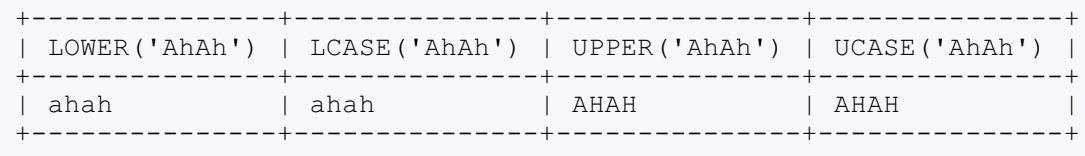

#### *Récupérer la partie gauche ou droite*

**LEFT**(chaine, long) retourne les *long* premiers caractères de *chaine* en partant de la gauche, et **RIGHT**(chaine, long) fait la même chose en partant de la droite.

#### **Code : SQL**

**SELECT LEFT**('123456789', 5), **RIGHT**('123456789', 5);

#### **Code : Console**

```
+----------------------+-----------------------+
| LEFT('123456789', 5) | RIGHT('123456789', 5) |
+----------------------+-----------------------+
   | 12345 | 56789 |
+----------------------+-----------------------+
```
### *Inverser une chaîne*

REVERSE(chaine) renvoie *chaine* en inversant les caractères.

**Code : SQL**

**SELECT** REVERSE('abcde');

**Code : Console**

```
+------------------+
| REVERSE('abcde') |
+------------------+
| edcba |
+------------------+
```
#### *Remplacer une partie par autre chose*

Deuxfonctions permettent de remplacer une partie d'une chaîne de caractères : **INSERT**() et **REPLACE**().

- **INSERT**(chaine, pos, long, nouvCaract): permet de sélectionner la partie à remplacer sur la base la position des caractères à remplacer. Les *long* caractères à partir de la position *pos* de la chaîne *chaine* seront remplacés par *nouvCaract*.
- **REPLACE**(chaine, oldCaract, nouvCaract) : permet de sélectionner la partie à remplacer sur base des caractères. Tous les caractères (ou sous-chaînes) *oldCaract* seront remplacés par *nouvCaract*

#### **Code : SQL**

```
SELECT INSERT('texte', 3, 2, 'blabla'), REPLACE('texte', 'e', 'a'),
REPLACE('texte', 'ex', 'ou');
```
#### **Code : Console**

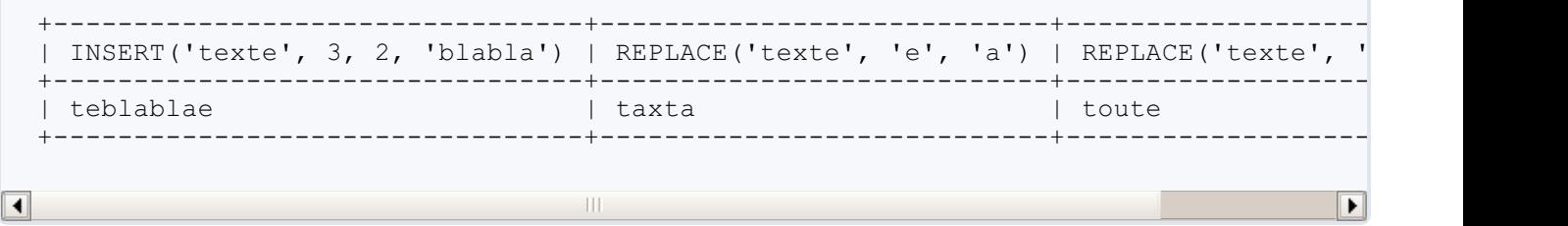

# **[Concaténation](#page-4-0)**

Concaténer deux chaînes de caractères signifie les mettre bout à bout pour n'en faire qu'une seule. Deux fonctions scalaires permettent la concaténation : CONCAT() et CONCAT WS(). Ces deux fonctions permettent de concaténer autant de chaînes que vous voulez, ilsuffit de toutes les passer en paramètres. Par conséquent, ces deuxfonctions n'ont pas un nombre de paramètres défini.

- CONCAT(chaine1, chaine2, ...) : renvoie simplement une chaîne de caractères, résultat de la concaténation de toutes les chaînes passées en paramètre.
- CONCAT\_WS(separateur, chaine1, chaine2) : même chose que CONCAT(), sauf que la première chaîne passée sera utilisée comme séparateur, donc placée entre chacune des autres chaînes passées en paramètres.

#### **Code : SQL**

```
SELECT CONCAT('My', 'SQL', '!'), CONCAT WS('-', 'My', 'SQL', '!');
```
#### **Code : Console**

+--------------------------+----------------------------------+  $CORCAT('My', 'SQL', '!!') | CONCAT WS('-', 'My', 'SQL', '!!') |$ +--------------------------+----------------------------------+

| MySQL! | My-SQL-! | +--------------------------+----------------------------------+

# **[FIELD\(\),](#page-4-1) une fonction bien utile pour le tri**

La fonction FIELD(rech, chaine1, chaine2, chaine3, ...) recherche le premier argument (*rech*) parmi les arguments suivants (*chaine1, chaine2, chaine3, ...*) et retourne l'indexauquel*rech* est trouvée (1 si*rech* = *chaine1*, 2 si*rech* = *chaine2*, ...). Si*rech* n'est pas trouvéd parmi les arguments, 0 est renvoyé.

**Code : SQL**

```
SELECT FIELD('Bonjour', 'Bonjour !', 'Au revoir', 'Bonjour', 'Au
revoir !');
```
**Code : Console**

```
+----------------------------------------------------------------------+
| FIELD('Bonjour', 'Bonjour !', 'Au revoir', 'Bonjour', 'Au revoir !') |
+----------------------------------------------------------------------+
| 3 |
+----------------------------------------------------------------------+
```
Par conséquent, FIELD peut être utilisé pour définir un ordre arbitraire dans une clause **ORDER BY** de la manière suivante : **Code : SQL**

```
SELECT *
FROM Espece
ORDER BY FIELD(nom_courant, 'Rat brun', 'Chat', 'Tortue d''Hermann',
'Chien', 'Perroquet amazone');
```
**Code : Console**

```
+----+-------------------+-----------------------+---------------------------------------------------------------------------+--------+
 | id | nom courant | nom latin | description
 +----+-------------------+-----------------------+---------------------------------------------------------------------------+--------+
 | 5 | Rat brun | Rattus norvegicus | Petite bestiole avec de longues |
 | 2 | Chat | Felis silvestris | Bestiole à quatre pattes qui sau
 | 3 | Tortue d'Hermann | Testudo hermanni | Bestiole avec une carapace très |
 | 1 | Chien | Canis canis | Bestiole à quatre pattes qui aim
 | 4 | Perroquet amazone | Alipiopsitta xanthops | Joli oiseau parleur vert et jaun
  +----+-------------------+-----------------------+---------------------------------------------------------------------------+--------+
                      \| \cdot \|\blacktriangleright◀
```
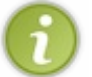

Si vous ne mettez pas toutes les valeurs existantes de la colonne en argument de FIELD(), les lignes ayant les valeurs non mentionnées seront classées en premier (puisque FIELD() reverra 0).

# **Code [ASCII](#page-4-2)**

Les deuxdernières fonctions que nous allons voir sont ASCII() et CHAR(), quisont complémentaires. ASCII(chaine) renvoie le code ASCII du premier caractère de la chaîne passée en paramètre, tandis que CHAR(ascii1, ascii2, ...) retourne les caractères correspondant auxcodes ASCII passés en paramètres (autant de paramètres qu'on veut). Les arguments passés à CHAR() seront convertis en entiers par MySQL.

#### **Code : SQL**

**SELECT** ASCII('T'), CHAR(84), CHAR('84', 84+32, 84.2);

#### **Code : Console**

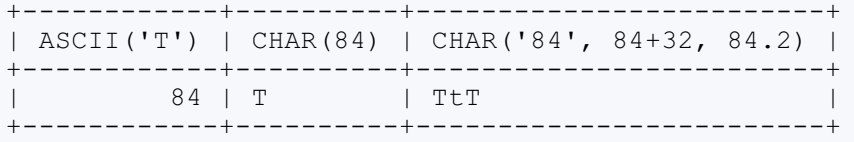

## **Exemples [d'application](#page-4-3) et exercices**

Ce chapitre fut fort théorique jusqu'à maintenant. Donc pour changer un peu, et vous réveiller, je vous propose de passer à la pratique, en utilisant les données de notre base *elevage*. Ces quelques exercices sont faisables en utilisant uniquement les fonctions et opérateurs mathématiques que je vous ai décrits dans ce chapitre.

### **On [commence](#page-4-4) par du facile**

*1. Af icher une phrase donnant le nombre de pattes de l'espèce, pour chaque espèce*

Par exemple, afficher "Un chat a 4 pattes.", ou autre phrase du genre, et ce pour les cinq espèces enregistrées.

```
Secret (cliquez pour afficher)
```

```
Code : SQL
  SELECT CONCAT('Un(e) ', nom_courant, ' a ', pattes, ' pattes.') AS
  Solution
  FROM Espece;
  -- OU
  SELECT CONCAT WS(' ','Un(e)', nom courant, 'a', pattes, 'pattes.')
  AS Solution
  FROM Espece;
```
*2. Af icher les chats dont la deuxième lettre du nom est un "a"*

**Secret (cliquez pour [afficher\)](http://www.siteduzero.com/tutoriel-3-464494-administrez-vos-bases-de-donnees-avec-mysql.html?pdf=1&all=1#)**

```
Code : SQL
```

```
SELECT Animal.nom, Espece.nom_courant
FROM Animal
INNER JOIN Espece ON Animal.espece_id = Espece.id
WHERE Espece.nom_courant = 'Chat'
AND SUBSTRING(nom, 2, 1) = 'a';
```
### **Puis on [corse](#page-4-5) un peu**

1. Afficher les noms des perroquets en remplaçant les "a" par "@" et les "e" par "3" pour en *faire des Perroquet Kikoolol*

**Secret (cliquez pour [afficher\)](http://www.siteduzero.com/tutoriel-3-464494-administrez-vos-bases-de-donnees-avec-mysql.html?pdf=1&all=1#)**

**Code : SQL**

```
SELECT REPLACE(REPLACE(nom, 'a', '@'), 'e', '3') AS Solution
FROM Animal
INNER JOIN Espece ON Animal.espece_id = Espece.id
WHERE Espece.nom_courant LIKE 'Perroquet%';
```
Une petite explication s'impose avant de vous laisser continuer. Comme vous voyez, il est tout à fait possible d'imbriquer plusieurs fonctions. Le tout est de le faire correctement, et pour cela, il faut procéder par étape. Ici, vous voulez faire deux remplacements successifs dans une chaîne de caractères (en l'occurence, le nomdes perroquets). Donc, vous effectuez un premier remplacement, en changeant les "a" par les "@" : **REPLACE**(nom, 'a', '@'). Ensuite, **sur la chaîne résultant de ce premier remplacement**, vous effectuez le second : **REPLACE**(**REPLACE**(nom, 'a', '@'), 'e', '3'). Logique non ?

#### *2. Af icher les chiens dont le nom a un nombre pair de lettres*

**Secret (cliquez pour [afficher\)](http://www.siteduzero.com/tutoriel-3-464494-administrez-vos-bases-de-donnees-avec-mysql.html?pdf=1&all=1#)**

**Code : SQL**

```
SELECT nom, nom courant
FROM Animal
INNER JOIN Espece ON Animal.espece_id = Espece.id
WHERE nom_courant = 'Chien'
AND CHAR LENGTH(nom) 2 = 0;
-- OU
SELECT nom, nom_courant
FROM Animal
INNER JOIN Espece ON Animal.espece_id = Espece.id
WHERE nom_courant = 'Chien'
AND CHAR LENGTH(nom) MOD 2 = 0;
-- OU
SELECT nom, nom courant
FROM Animal
INNER JOIN Espece ON Animal.espece_id = Espece.id
WHERE nom_courant = 'Chien'
AND MOD (CHAR LENGTH (nom), 2) = 0;
```
Le nombre de lettres, c'était facile, il suffisait d'utiliser **CHAR\_LENGTH**() (en l'occurence, LENGHT() aurait fonctionné aussi, mais ce ne sera pas toujours le cas partout. Prenez donc l'habitude d'utiliser la fonction correspondant à ce dont vous avez besoin).

Par contre, pour savoir si ce nombre est pair, je suppose que certains n'ont pas trouvé tout de suite. Tout simplement,

lorsqu'un nombre est pair, alors le reste d'une division entière de ce nombre par 2 est 0. Il fallait donc utiliser l'opérateur ou la fonction **modulo**.

Voilà pour les fonctions scalaires.A priori, rien de bien compliqué. Ca tombe bien, cela vous aura fait un échauffement avant d'attaquer les fonctions de groupement et leurs nombreuses possibilités. Pas de questionnaire ici, vous avez assez travaillé avec les exercices !

# Fonctions d'agrégation

Les fonctions d'agrégation, ou de groupement, sont donc des fonctions qui vont **regrouper les lignes**. Elles agissent sur une colonne, et renvoient un résultat unique pour toutes les lignes sélectionnées (ou pour chaque groupe de lignes, mais nous verrons cela plus tard).

Elles servent majoritairement à faire des **statistiques**, comme nous allons le voir dans la première partie de ce chapitre (compter des lignes, connaître une moyenne, trouver la valeur maximale d'une colonne,...).

Nous verrons ensuite la fonction GROUP\_CONCAT(), qui comme son nom l'indique, est une fonction de groupement qui sert à **concaténer** des valeurs.

# **Fonctions [statistiques](#page-4-6)**

La majeure partie des fonctions d'agrégation va vous permettre de faire des statistiques sur vos données.

# **[Nombre](#page-4-7) de lignes**

La fonction **COUNT**() permet de savoir combien de lignes sont sélectionnée par la requête.

**Code : SQL**

```
-- Combien de races avons-nous ? --
     -- ---------------------------------
SELECT COUNT(*) AS nb_races
FROM Race;
-- Combien de chiens avons-nous ? --
-- ---------------------------------
SELECT COUNT(*) AS nb_chiens
FROM Animal
INNER JOIN Espece ON Espece.id = Animal.espece_id
WHERE Espece.nom courant = 'Chien';
```
#### **Code : Console**

+----------+ | nb\_races | +----------+ | 8 | +----------+ +-----------+ | nb\_chiens | +-----------+ | 21 | +-----------+

### *COUNT(\*) ou COUNT(colonne)*

Vous l'avez vu, j'ai utilisé **COUNT**(\*) dans les exemples ci-dessus. Cela signifie que l'on compte tout simplement les lignes, sans se soucier de ce qu'elles contiennent.

Par contre, si on utilise **COUNT**(colonne), seules les lignes dont la valeur de *colonne* n'est pas **NULL** seront prises en compte.

**Code : SQL**

```
SELECT COUNT(race_id), COUNT(*)
FROM Animal;
```
**Code : Console**

```
+----------------+----------+
| COUNT(race_id) | COUNT(*) |
+----------------+----------+
| 31 | 60 |
+----------------+----------+
```
Il n'y a donc que 31 animauxsur nos 60 pour lesquels la race est définie.

#### *Doublons*

Comme dans une requête **SELECT** tout à fait banale, il est possible d'utiliser le mot-clé **DISTINCT** pour ne pas prendre en compte les doublons.

**Code : SQL**

```
SELECT COUNT(DISTINCT race_id)
FROM Animal;
```
**Code : Console**

```
+-------------------------+
| COUNT(DISTINCT race_id) |
+-------------------------+
| 7 |
+-------------------------+
```
Parmi nos 31 animauxdont la race est définie, on trouve donc 7 races différentes.

# **Minimum et [maximum](#page-4-8)**

Nous avons déjà eu l'occasion de rencontrer la fonction **MIN**(x), qui retourne la plus petite valeur de *x*. Il existe également une fonction **MAX**(x), qui renvoie la plus grande valeur de *x*.

**Code : SQL**

```
SELECT MIN(pattes), MAX(pattes)
FROM Espece;
```
**Code : Console**

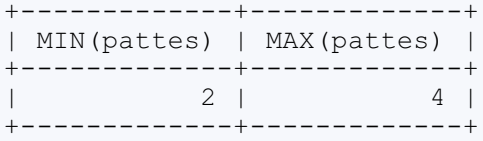

Notez que **MIN**() et **MAX**() ne s'utilisent pas que sur des données numériques. Si vous lui passez des chaînes de caractères, **MIN**() récupèrera la première chaîne dans l'ordre alphabétique, **MAX**() la dernière ; et avec des dates, **MIN**() renverra la plus vieille, **MAX**() la plus récente.

**Code : SQL**

```
SELECT MIN(nom), MAX(nom)
FROM Animal;
SELECT MIN(date_naisance), MAX(date_naissance)
FROM Animal;
```
#### **Code : Console**

```
+----------+----------+
| MIN(nom) | MAX(nom) |
+----------+----------+
| Anya | Zonko |
+----------+----------+
+---------------------+---------------------+
| MIN(date_naissance) | MAX(date_naissance) |
+---------------------+---------------------+
| 2006-03-15 14:26:00 | 2010-11-09 00:00:00 |
+---------------------+---------------------+
```
# **Somme et [moyenne](#page-4-9)**

#### *Somme*

La fonction **SUM** ( $x$ ) renvoie la somme de *x*.

**Code : SQL**

```
SELECT SUM(pattes)
FROM Espece;
```
#### **Code : Console**

```
+-------------+
| SUM(pattes) |
+-------------+
| 18 |
+-------------+
```
#### *Moyenne*

La fonction **AVG**(x) (du mot anglais *average*) renvoie la valeur moyenne de *x*.

**Code : SQL**

```
SELECT AVG(pattes)
FROM Espece;
```
**Code : Console**

```
+-------------+
| AVG(pattes) |
+-------------+
| 3.6000 |
+-------------+
```
# **[Concaténation](#page-4-10) [Principe](#page-4-11)**

Avec les fonctions d'agrégation, on regroupe plusieurs lignes. Les fonctions statistiques nous permettent d'avoir des informations fort utiles sur le résultat d'une requête, mais parfois, il est intéressant d'avoir également les valeurs concernées. Par exemple, on récupère la somme des pattes de chaque espèce, et on affiche les espèces concernées par la même occasion. Ceci est faisable avec GROUP\_CONCAT(nomColonne). Cette fonction concatène les valeurs de *nomColonne* pour chaque groupement réalisé.

#### *Exemple*

**Code : SQL**

```
SELECT SUM(pattes), GROUP_CONCAT(nom_courant)
FROM Espece;
```
#### **Code : Console**

```
+-------------+--------------------------------------------------------+
| SUM(pattes) | GROUP_CONCAT(nom_courant) |
    +-------------+--------------------------------------------------------+
         18 | Chien, Chat, Tortue d'Hermann, Perroquet amazone, Rat brun |
+-------------+--------------------------------------------------------+
```
# **[Syntaxe](#page-4-12)**

Voici la syntaxe de cette fonction :

**Code : SQL**

```
GROUP CONCAT([DISTINCT] col1 [, col2, ...]
             [ORDER BY col [ASC | DESC]]
             [SEPARATOR sep])
```
- **· DISTINCT** : sert comme d'habitude à éliminer les doublons.
- col1 : est le nomde la colonne dont les valeurs doivent être concaténées. C'est le **seul argument obligatoire**.
- col2, ... :sont les éventuelles autres colonnes (ou chaînes de caractères) à concaténer.
- **ORDER BY** : permet de déterminer dans quel ordre les valeurs seront concaténées.
- SEPARATOR : permet de spécifier une chaîne de caractères à utiliser pour séparer les différentes valeurs. Par défaut, c'est

une virgule.

# **[Exemples](#page-4-13)**

**Code : SQL**

```
--------------------
-- LE PLUS SIMPLE --
--------------------
SELECT SUM(pattes), GROUP_CONCAT(nom_latin)
FROM Espece;
-----------------------------------------
-- CONCATENATION DE PLUSIEURS COLONNES --
-----------------------------------------
SELECT SUM(pattes), GROUP_CONCAT(nom_latin, nom_courant)
FROM Espece;
------------------------------------------------------
-- CONCATENATION DE PLUSIEURS COLONNES EN PLUS JOLI --
     ------------------------------------------------------
SELECT SUM(pattes), GROUP_CONCAT(nom_latin, ' (', nom_courant, ')')
FROM Espece;
------------------------------
-- ELIMINATION DES DOUBLONS --
    ------------------------------
SELECT SUM(pattes), GROUP_CONCAT(DISTINCT Espece.nom_courant) --
Essayez sans le DISTINCT pour voir
FROM Espece
INNER JOIN Race ON Race.espece_id = Espece.id;
-----------------------------
-- UTILISATION DE ORDER BY --
-----------------------------
SELECT SUM(pattes), GROUP_CONCAT(nom_latin, ' (', nom_courant, ')'
ORDER BY nom_courant DESC)
FROM Espece;
-------------------------------
-- CHANGEMENT DE SEPARATEUR --
-------------------------------
SELECT SUM(pattes), GROUP_CONCAT(nom_latin, ' (', nom_courant, ')'
SEPARATOR ' - ')
FROM Espece;
```
Maintenant que vous connaissez les principales fonctions d'agrégation, nous allons pouvoir passer auxchoses sérieuses dans cette partie. Soyez prêts, la puissance des groupements va bientôt vous être révélée.

# [Regroupement](#page-4-14)

Vous savez donc que les fonctions d'agrégation groupent plusieurs lignes ensemble. Jusqu'à maintenant, toutes les lignes étaient à chaque fois regroupées en une seule. Mais ce qui est particulièrement intéressant avec ces fonctions, c'est qu'il est possible de **regrouper les lignes en fonction d'un critère**, et d'avoir ainsi plusieurs groupes distincts.

Par exemple, avec la fonction **COUNT**(\*), vous pouvez compter le nombre de lignes que vous avez dans la table *Animal*. Mais que diriez-vous de faire des groupes par espèces, et donc de savoir en une seule requête combien vous avez de chats, chiens, etc ? Un simple groupement, et c'est fait !

Au programme de ce chapitre :

- les règles et la syntaxe à appliquer pour regrouper des lignes ;
- le groupement sur plusieurs critères ;
- les "super-agrégats" ;
- la sélection de certains groupes sur base de critères.

# **[Regroupement](#page-4-15) sur un critère**

Les mots-clés permettant de grouper les lignes selon un critères sont **GROUP BY**, et sont extrêmement faciles à utiliser. Ilsuffit de les placer après l'éventuelle clause **WHERE**, suivis du nomde la (ou des) colonne(s) à utiliser comme critère(s) de regroupement.

### *Exemples*

**Code : SQL**

```
-- On compte les animaux, groupés par espèce
SELECT COUNT(*) AS nb_animaux
FROM Animal
GROUP BY espece_id;
-- On compte les mâles, groupés par espèce
SELECT COUNT(*) AS nb_males
FROM Animal
WHERE sexe = 'male'
GROUP BY espece_id;
```
#### **Code : Console**

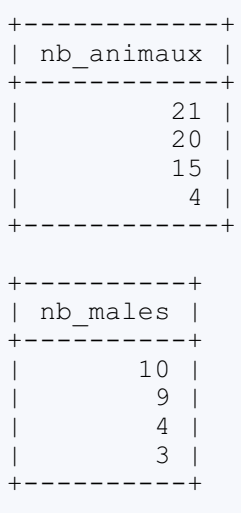

C'est déjà bien sympathique, mais nous n'allons pas en rester là. Parce qu'il serait quand même intéressant de savoir à quelle espèce correspond quel nombre !

# **Voir d'autres [colonnes](#page-4-16)**

Pour savoir à quoi correspond chaque nombre, ilsuffit d'afficher également le critère qui a permis de regrouper les lignes. Dans notre cas, espece\_id.

**Code : SQL**

```
SELECT espece_id, COUNT(*) AS nb_animaux
FROM Animal
GROUP BY espece_id;
```
#### **Code : Console**

```
+-----------+------------+
| espece_id | nb_animaux |
+-----------+------------+
| 1 | 21 |
| 2 | 20 |
| 3 | 15 |
\begin{array}{c|ccccc}\n| & & 2 & & 20 & \\
| & & 3 & & 15 & \\
| & & 4 & & 4 & \n\end{array}+-----------+------------+
```
C'est déjà mieux, mais l'idéalserait d'avoir le nomdes espèces directement. Qu'à cela ne tienne, ilsuffit de faire une jointure ! Sans oublier de changer le critère et de mettre *nom\_courant* à la place de *espece\_id*.

**Code : SQL**

```
SELECT nom_courant, COUNT(*) AS nb_animaux
FROM Animal
INNER JOIN Espece ON Animal.espece_id = Espece.id
GROUP BY nom_courant;
```
**Code : Console**

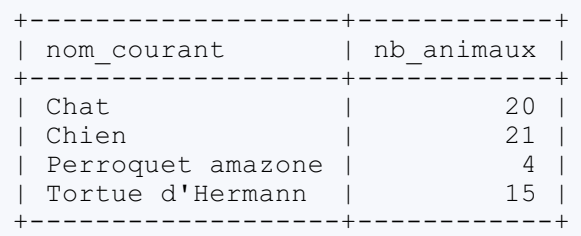

# **La [règle](#page-4-17) SQL**

### *Colonnes sélectionnées*

Lorsque l'on fait un groupement dans une requête, avec **GROUP BY**, on ne peut sélectionner que deuxtypes d'éléments dans la clause **SELECT** :

- Une ou des colonne(s) ayant servi de critère pour le regroupement
- Une fonction d'agrégation (agissant sur n'importe quelle colonne)

Cette règle est d'ailleurs logique. Imaginez la requête suivante :

```
SELECT nom_courant, COUNT(*) AS nb_animaux, date_naissance
FROM Animal
INNER JOIN Espece ON Animal.espece_id = Espece.id
GROUP BY nom_courant;
```
Que vient faire la date de naissance dans cette histoire ? Et surtout, quelle date de naissance espère-t-on sélectionner ? Chaque ligne représente une espèce puisque l'on a regroupé les lignes sur base de *Espece.nom\_courant*. Donc *date\_naissance* n'a aucun sens par rapport auxgroupes formés, une espèce n'ayant pas de date de naissance. Il en est de même pour les colonnes *sexe* ou *commentaires* par exemple.

Mais qu'en est-il des colonnes *Espece.id*, *Animal.espece id*, ou *Espece.nom* latin? En groupant sur le nom courant de l'espèce, ces différentes colonnes ont un sens, et pourraient donc être utiles. Il a cependant été décidé que par sécurité, la sélection de colonnes n'étant pas dans les critères de groupement serait interdite. Cela afin d'éviter les situations comme audessus, où les colonnes sélectionnées n'ont aucun sens par rapport au groupement fait. Par conséquent, si vous voulez par exemple afficher également l'id de l'espèce et son nomlatin, il vous faudra grouper sur trois critères : *Espece.nom\_latin*, *Espece.nom\_courant* et *Espece.id*. Les groupes créés seront les mêmes qu'en groupant uniquement sur *Espece.nom\_courant*, mais votre requête respectera les standards SQL.

#### **Code : SQL**

**Code : SQL**

```
SELECT Espece.id, nom_courant, nom_latin, COUNT(*) AS nb_animaux
FROM Animal
INNER JOIN Espece ON Animal.espece_id = Espece.id
GROUP BY nom_courant, Espece.id, nom_latin;
```
#### **Code : Console**

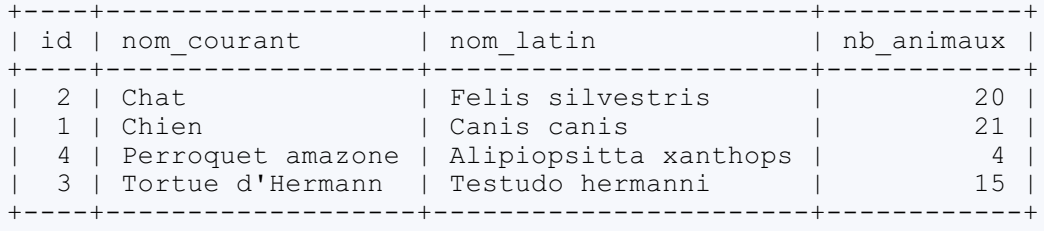

# **Le cas [MySQL](#page-4-18)**

On ne le répètera jamais assez : MySQL est un SGBD extrêmement permissif. Dans certains cas, c'est bien pratique, mais c'est toujours dangereux.

Et notamment en ce qui concerne **GROUP BY**, MySQL ne sera pas perturbé pour un sou si vous sélectionnez une colonne qui n'est pas dans les critères de regroupement. Reprenons la requête quisélectionne la colonne *date\_naissance* alors que le regroupement se fait sur base de l'*espece\_id*. J'insiste, cette requête ne respecte pas la norme SQL, et n'a aucun sens. La plupart des SGBD vous renverront une erreur si vous tentez de l'exécuter.

**Code : SQL**

```
SELECT espece_id, COUNT(*) AS nb_animaux, date_naissance
FROM Animal
GROUP BY espece_id;
```
Pourtant, loin de rouspéter, MySQL donne le résultat suivant :

#### **Code : Console**

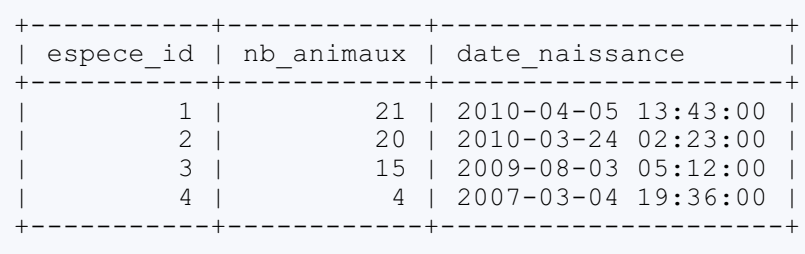

MySQL a tout simplement pris n'importe quelle valeur parmi celles du groupe pour la date de naissance. D'ailleurs, il est tout à fait possible que vous ayez obtenu des valeurs différentes des miennes.

Soyez donc très prudents lorsque vous utilisez **GROUP BY**. Vous faites peut-être des requêtes qui n'ont aucun sens, et MySQL ne vous en avertira pas !

# **Tri des [données](#page-4-19)**

Par défaut dans MySQL, les données sont triées sur base du critère de regroupement. C'est la raison pour laquelle, dans la requête précédente, la colonne *nom\_courant* est triée par ordre alphabétique : c'est le premier critère de regroupement. MySQL permet d'utiliser les mots-clés **ASC** et **DESC** dans une clause **GROUP BY** pour choisir un tri ascendant (par défaut) ou descendant.

**Code : SQL**

```
SELECT Espece.id, nom_courant, nom_latin, COUNT(*) AS nb_animaux
FROM Animal
INNER JOIN Espece ON Animal.espece_id = Espece.id
GROUP BY nom_courant DESC, Espece.id, nom_latin;
```
**Code : Console**

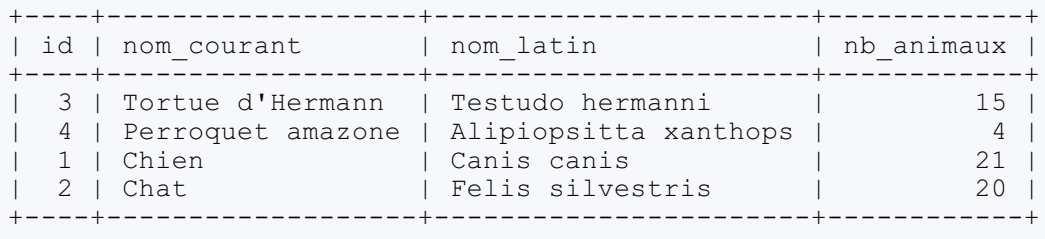

Mais rien n'empêche d'utiliser une clause **ORDER BY** classique, après la clause **GROUP BY**. L'**ORDER BY** sera prioritaire sur l'ordre défini par la clause de regroupement.

Dans le même ordre d'idées que pour les colonnes sélectionnées, il n'est possible de faire un tri des données qu'à partir d'une colonne étant parmi les critères de regroupement, ou à partir d'une fonction d'agrégation. Ça n'a pas plus de sens de trier les espèces par date de naissance que de sélectionner une date de naissance par espèce.

Vous pouvez par contre parfaitement faire ceci :

**Code : SQL**

```
SELECT Espece.id, nom_courant, nom_latin, COUNT(*) AS nb_animaux
FROM Animal
INNER JOIN Espece ON Animal.espece_id = Espece.id
GROUP BY nom_courant, Espece.id, nom_latin
ORDER BY nb_animaux;
```
**Code : Console**

```
+----+-------------------+-----------------------+------------+
| id | nom_courant | nom_latin | nb_animaux |
+----+-------------------+-----------------------+------------+
| 4 | Perroquet amazone | Alipiopsitta xanthops | 4 |
| 3 | Tortue d'Hermann | Testudo hermanni | 15 |
| 2 | Chat | Felis silvestris | 20 |
| 1 | Chien | Canis canis | 21 |
+----+-------------------+-----------------------+------------+
```
Notez que la norme SQL veut que l'on n'utilise pas d'expressions dans **GROUP BY** ou **ORDER BY**. C'est la raison pour laquelle j'ai mis **ORDER BY** nb\_animaux et non pas **ORDER BY COUNT**(\*), bien qu'avec MySQL, les deuxfonctionnent. Pensez donc à utiliser les alias pour ces situations.

# **Et les autres [espèces](#page-4-20) ?**

La colonne suivante nous donne le nombre d'animauxqu'on possède pour chaque espèce **dont on possède au moins un animal**. Comment peut-on faire pour afficher également les autres espèces ?

**Code : SQL**

```
SELECT nom_courant, COUNT(*) AS nb_animaux
FROM Animal
INNER JOIN Espece ON Animal.espece_id = Espece.id
GROUP BY nom_courant;
```
Essayons donc avec une jointure externe, puisqu'il faut tenir compte de toutes les espèces, même celles qui n'ont pas de correspondance dans la table Animal.

**Code : SQL**

```
SELECT nom_courant, COUNT(*) AS nb_animaux
FROM Animal
RIGHT JOIN Espece ON Animal.espece_id = Espece.id -- RIGHT puisque
la table Espece est à droite.
GROUP BY nom_courant;
```
**Code : Console**

```
+-------------------+------------+
| nom courant | nb animaux |
  +-------------------+------------+
```

```
| Chat | 20<br>| Chien | 21
| Chien |
| Perroquet amazone | 4 |
| Rat brun | 1 |
| Tortue d'Hermann |
+-------------------+------------+
```
Les rats bruns apparaissent bien, mais ce n'est pas 1 qu'on attend, mais 0, puisqu'on n'a pas de rats dans notre élevage. Cela dit, ce résultat est logique : avec la requête externe, on aura une ligne correspondant auxrats bruns, avec **NULL** dans toutes les colonnes de la table Animal. Donc ce qu'il faudrait, c'est avoir les cinq espèces, mais ne compter que lorsqu'il y a un animal correspondant. Pour ce faire, ilsuffit de faire **COUNT**(Animal.espece\_id) par exemple.

**Code : SQL**

```
SELECT nom_courant, COUNT(espece_id) AS nb_animaux
FROM Animal
RIGHT JOIN Espece ON Animal.espece_id = Espece.id
GROUP BY nom_courant;
```
#### **Code : Console**

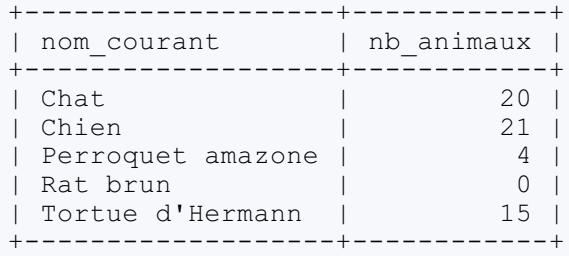

C'est pas magique ça ?

#### **[Regroupement](#page-4-21) sur plusieurs critères**

J'ai mentionné le fait qu'il était possible d'utiliser plusieurs critères de sélection, mais jusqu'à maintenant, les critères multiples n'ont servi qu'à pouvoir afficher correctement les colonnes voulues, sans que ça influe sur les groupes. Voyons maintenant un exemple avec deuxcritères différents (dans le sens qu'ils ne créent pas les mêmes groupes).

Les deux requêtes suivantes permettent de savoir combien d'animaux de chaque espèce vous avez dans la table Animal, ainsi que combien de mâles et de femelles, toutes espèces confondues.

**Code : SQL**

```
SELECT nom_courant, COUNT(*) as nb_animaux
FROM Animal
INNER JOIN Espece ON Espece.id = Animal.espece_id
GROUP BY nom_courant;
SELECT sexe, COUNT(*) as nb_animaux
FROM Animal
GROUP BY sexe;
```
#### **Code : Console**

```
+-------------------+------------+
| nom courant | nb animaux |
```
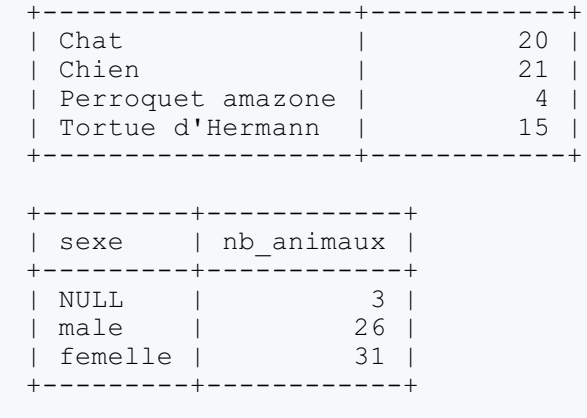

En faisant un regroupement multi-critères, il est possible de savoir facilement combien de mâles et de femelles **par espèce**, il y a dans la table Animal. Notez que l'ordre des critères a son importance.

**Code : SQL**

```
-- On regroupe d'abord sur l'espèce, puis sur le sexe
SELECT nom_courant, sexe, COUNT(*) as nb_animaux
FROM Animal
INNER JOIN Espece ON Espece.id = Animal.espece_id
GROUP BY nom_courant, sexe;
```
**Code : Console**

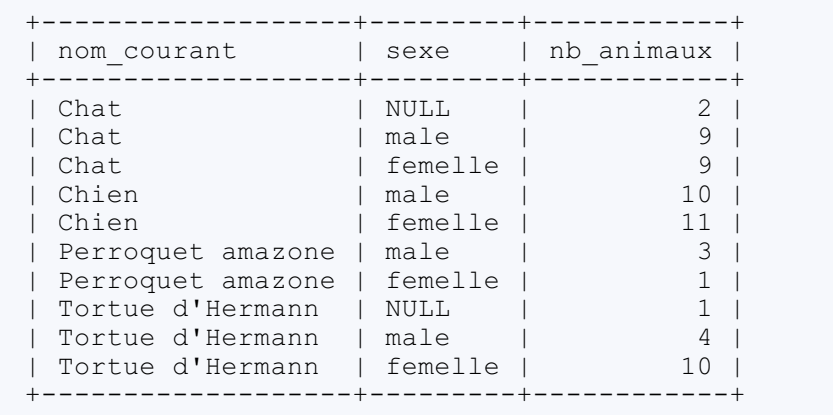

**Code : SQL**

```
-- On regroupe d'abord sur le sexe, puis sur l'espèce
SELECT nom_courant, sexe, COUNT(*) as nb_animaux
FROM Animal
INNER JOIN Espece ON Espece.id = Animal.espece_id
GROUP BY sexe, nom courant;
```
#### **Code : Console**

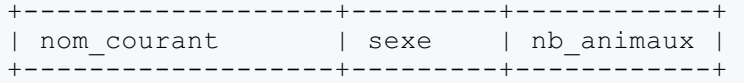

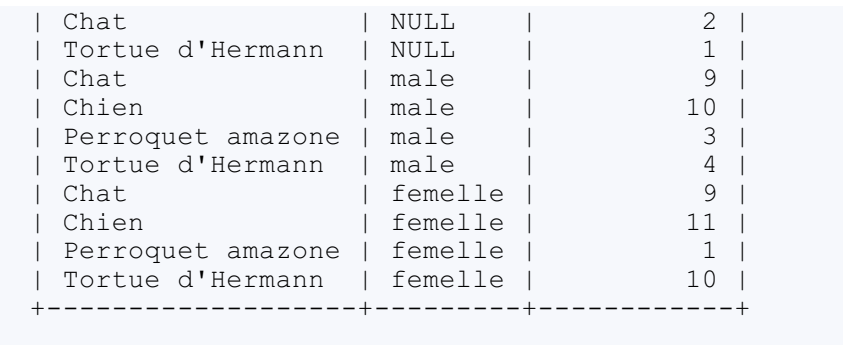

Etant donné que le regroupement par sexe donnait trois groupes différents, et le regroupement par espèce donnait quatre groupes différents, il peut y avoir jusqu'à douze (3 x4) groupes lorsque l'on regroupe en se basant sur les deuxcritères. Ici, il y en aura moins puisque le sexe de tous les chiens et tous les perroquets est défini (pas de **NULL**)

#### **[Super-agrégats](#page-4-22)**

Parlons maintenant de l'option **WITH ROLLUP** de **GROUP BY**. Cette option va afficher des lignes supplémentaires dans la table de résultats. Ces lignes représenteront des "super-groupes" (ou super-agrégats), donc des "groupes de groupes". Deuxpetits exemples, et vous aurez compris !

#### *Exemple avec un critère de regroupement*

**Code : SQL**

```
SELECT nom_courant, COUNT(*) as nb_animaux
FROM Animal
INNER JOIN Espece ON Espece.id = Animal.espece_id
GROUP BY nom_courant WITH ROLLUP;
```
#### **Code : Console**

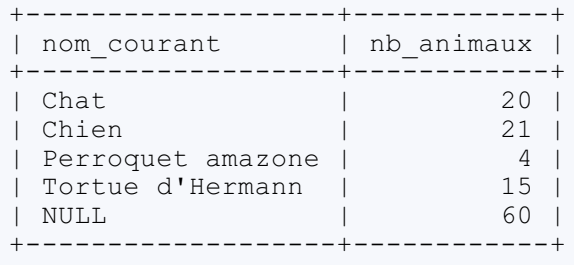

Nous avons donc 20 chats, 21 chiens, 4 perroquets et 15 tortues. Et combien font  $20 + 21 + 4 + 15$  ? 60 ! Exactement. La ligne supplémentaire représente donc le regroupement de nos quatre groupes basé sur le critère **GROUP BY** nom\_courant.

#### *Exemple avec deux critères de regroupement*

**Code : SQL**

```
SELECT nom_courant, sexe, COUNT(*) as nb_animaux
FROM Animal
INNER JOIN Espece ON Espece.id = Animal.espece_id
WHERE sexe IS NOT NULL
GROUP BY nom_courant, sexe WITH ROLLUP;
```
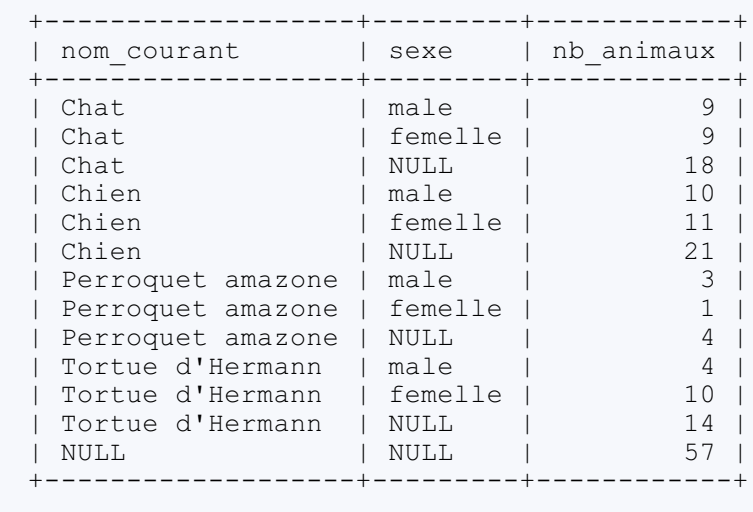

**Code : Console**

Les deux premières lignes correspondent aux nombres de chats males et femelles. Jusque-là, rien de nouveau. Par contre, la troisième ligne est une ligne insérée par **WITH ROLLUP**, et contient le nombre de chats (males et femelles). Nous avons fait des groupes en séparant les espèces et les sexes, et **WITH ROLLUP** a créé des "super-groupes" en regroupant les sexes mais gardant les espèces séparées.

Nous avons donc également le nombre de chiens à la sixième ligne, de perroquets à la neuvième, et de tortues à la douzième. Quant à la toute dernière ligne, c'est un "super-super-groupe" qui réunit tous les groupes ensembles.

Et c'est en utilisant **WITH ROLLUP** qu'on se rend compte que l'ordre des critères est vraiment important. En effet, voyons ce qu'ilse passe si on échange les deuxcritères *nom\_courant* et *sexe*.

**Code : SQL**

```
SELECT nom_courant, sexe, COUNT(*) as nb_animaux
FROM Animal
INNER JOIN Espece ON Espece.id = Animal.espece_id
WHERE sexe IS NOT NULL
GROUP BY sexe, nom_courant WITH ROLLUP
```
#### **Code : Console**

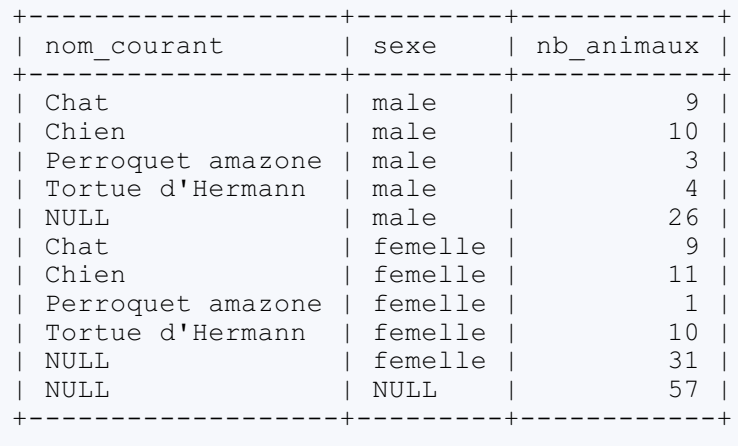

Cette fois-ci, les super-groupes ne correspondent pas auxespèces, mais auxsexes, c'est-à-dire au premier critère. Le regroupement se fait bien dans l'ordre donné par les critères.

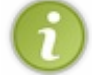

J'ai ajouté la condition **WHERE** sexe **IS NOT NULL** pour des raisons de lisibilité uniquement, étant donné que sans cette condition, d'autres **NULL** seraient apparus, rendant plus compliquée l'explication des super-agrégats.

#### **Conditions sur les fonctions [d'agrégation](#page-4-23)**

Il n'est pas possible d'utiliser la clause **WHERE** pour faire des conditions sur une fonction d'aggrégations. Donc, si l'on veut afficher les espèces dont on possède plus de 15 individus, la requête suivante ne fonctionnera pas.

**Code : SQL**

```
SELECT nom_courant, COUNT(*)
FROM Animal
INNER JOIN Espece ON Espece.id = Animal.espece_id
WHERE COUNT(*) > 15
GROUP BY nom_courant;
```
**Code : Console**

ERROR 1111 (HY000): Invalid use of group function

Il faut utiliser une clause spéciale : **HAVING**. Cette clause se place juste après le **GROUP BY**.

**Code : SQL**

```
SELECT nom_courant, COUNT(*)
FROM Animal
INNER JOIN Espece ON Espece.id = Animal.espece_id
GROUP BY nom_courant
HAVING COUNT(\star) > 15;
```
#### **Code : Console**

```
+-------------+----------+
| nom_courant | COUNT(*) |
+-------------+----------+
| Chat | 20 |
| Chien | 21 |
+-------------+----------+
```
Il est également possible d'utiliser un alias dans une condition **HAVING** :

**Code : SQL**

```
SELECT nom_courant, COUNT(*) as nombre
FROM Animal
INNER JOIN Espece ON Espece.id = Animal.espece_id
GROUP BY nom_courant
HAVING nombre > 15;
```
**Code : Console**

+-------------+--------+

```
| nom_courant | nombre |
+------------------------+<br>| Chat | 20 |
| Chat | 20 |
| Chien | 21 |
+-------------+--------+
```
# **[Optimisation](#page-4-24)**

Les conditions données dans la clause **HAVING** ne doivent pas nécessairement comporter une fonction d'agrégation. Les deux requêtes suivantes donneront par exemples des résultats équivalents :

```
Code : SQL
```

```
SELECT nom_courant, COUNT(*) as nombre
FROM Animal
INNER JOIN Espece ON Espece.id = Animal.espece_id
GROUP BY nom_courant
HAVING nombre > 6 AND SUBSTRING(nom courant, 1, 1) = 'C';
SELECT nom_courant, COUNT(*) as nombre
FROM Animal
INNER JOIN Espece ON Espece.id = Animal.espece_id
WHERE SUBSTRING(nom courant, 1, 1) = °C'GROUP BY nom_courant
HAVING nombre > 6;
```
Il est cependant préférable, et de loin, d'utiliser la clause **WHERE** autant que possible, c'est-à-dire pour toutes les conditions, sauf celles utilisant une fonction d'agrégation. En effet, les conditions **HAVING** ne sont absolument pas optimisées, au contraire des conditions **WHERE**.

Voilà pour les fonctions d'agrégation et le regroupement. Étant donné la grande utilité de ces fonctions, je vous propose de faire quelques exercices pratiques pour clore cette partie.

# [Exercices](#page-4-25) sur les agrégats

Jusqu'à maintenant, ce fut très théorique. Or, la meilleur façon d'apprendre, c'est la pratique. Voici donc quelques exercices que je vous conseille de faire.

S'il vaut mieux que vous essayiez par vous-même avant de regarder la solution, ne restez cependant pas bloqué trop longtemps sur un exercice. Mais prenez toujours le temps de bien comprendre la solution.

# **Du [simple...](#page-4-26)**

# **1. Combien de races [avons-nous](#page-4-27) dans la table Race ?**

**Secret (cliquez pour [afficher\)](http://www.siteduzero.com/tutoriel-3-464494-administrez-vos-bases-de-donnees-avec-mysql.html?pdf=1&all=1#)**

**Code : SQL**

```
SELECT COUNT(*)
FROM Race;
```
Simple échauffement.

# **2. De combien de chiens [connaissons-nous](#page-4-28) le père ?**

**Secret (cliquez pour [afficher\)](http://www.siteduzero.com/tutoriel-3-464494-administrez-vos-bases-de-donnees-avec-mysql.html?pdf=1&all=1#)**

**Code : SQL**

```
SELECT COUNT(pere_id)
FROM Animal
INNER JOIN Espece ON Espece.id = Animal.espece_id
WHERE Espece.nom_courant = 'Chien';
```
L'astuce ici était de ne pas oublier de donner la colonne *pere\_id* en paramètre à **COUNT**(), pour ne compter que les lignes ou *pere\_id* est non **NULL**. Si vous n'avez pas utilisé de jointure mais avez fait directement *espece\_id = 1*, je ne suis pas fâchée.

# **3. Quelle est la date de [naissance](#page-4-29) de notre plus jeune femelle ?**

**Secret (cliquez pour [afficher\)](http://www.siteduzero.com/tutoriel-3-464494-administrez-vos-bases-de-donnees-avec-mysql.html?pdf=1&all=1#)**

**Code : SQL**

```
SELECT MAX(date_naissance)
FROM Animal
WHERE sexe = 'femelle';
```
**4. En [moyenne,](#page-4-30) combien de pattes ont nos animaux nés avant le premier janvier 2010 ?**

**Secret (cliquez pour [afficher\)](http://www.siteduzero.com/tutoriel-3-464494-administrez-vos-bases-de-donnees-avec-mysql.html?pdf=1&all=1#)**

**Code : SQL**

```
SELECT AVG(pattes)
FROM Animal
INNER JOIN Espece ON Animal.espece_id = Espece.id
WHERE date naissance < '2010-01-01;
```
**5. Combien [avons-nous](#page-4-31) de perroquets mâles et femelles, et quels sont leur nom (en une seule requête bien sûr) ?**

**Secret (cliquez pour [afficher\)](http://www.siteduzero.com/tutoriel-3-464494-administrez-vos-bases-de-donnees-avec-mysql.html?pdf=1&all=1#)**

**Code : SQL**

```
SELECT sexe, COUNT(*), GROUP_CONCAT(nom SEPARATOR ', ')
FROM Animal
INNER JOIN Espece ON Animal.espece_id = Espece.id
WHERE nom courant = 'Perroquet amazone'
GROUP BY sexe;
```
Ilsuffisait de se rappeler de la méthode GROUP\_CONCAT() pour pouvoir réaliser simplement cette requête. Peut-être avezvous groupé sur l'espèce aussi (avec *nom\_courant* ou autre). Ce n'était pas nécessaire puisqu'on avait restreint à une seule espèce avec la clause **WHERE**. Cependant, cela n'influe pas sur le résultat (mais bien la rapidité de la requête).

# **...Vers le [complexe](#page-4-32) 1. Quelles sont les races dont nous ne [possédons](#page-4-33) aucun individu ?**

**Secret (cliquez pour [afficher\)](http://www.siteduzero.com/tutoriel-3-464494-administrez-vos-bases-de-donnees-avec-mysql.html?pdf=1&all=1#)**

**Code : SQL**

```
SELECT Race.nom, COUNT(race_id) AS nombre
FROM Race
LEFT JOIN Animal ON Animal.race_id = Race.id
GROUP BY Race.nom
HAVING nombre = 0;
```
Il fallait ici ne pas oublier la jointure externe (**LEFT** ou **RIGHT**, selon votre requête), ainsi que de mettre la colonne *race\_id* (ou *Animal.id*, ou *Animal.espece\_id* mais c'est moins intuitif) en paramètre de la fonction **COUNT**().

# **2. Quelles sont les espèces (triées par ordre [alphabétique](#page-4-34) du nom latin) dont nous possédons moins de cinq mâles ?**

**Secret (cliquez pour [afficher\)](http://www.siteduzero.com/tutoriel-3-464494-administrez-vos-bases-de-donnees-avec-mysql.html?pdf=1&all=1#)**

**Code : SQL**

**SELECT** Espece.nom\_latin, **COUNT**(espece\_id) **AS** nombre **FROM** Espece

```
LEFT JOIN Animal ON Animal.espece_id = Espece.id
WHERE sexe = 'male' OR Animal.id IS NULL
GROUP BY Espece.nom_latin
HAVING nombre < 5;
```
A nouveau, une jointure externe et *espece\_id* en argument de **COUNT**(), mais il y avait ici une petite subtilité en plus. Puisqu'on demandait des informations sur les mâles uniquement, il fallait une condition **WHERE** sexe = 'male'. Mais cette condition fait que les lignes de la jointure provenant de la table *Espece* n'ayant aucune correspondance dans la table *Animal* sont éliminées également (puisque forcément, toutes les colonnes de la table *Animal*, dont *sexe*, seront à **NULL** pour ces lignes). Par conséquent, il fallait ajouter une condition permettant de garder ces fameuses lignes (les espèces pour lesquelles on n'a aucun individu, donc aucun mâle). Il fallait donc ajouter **OR** Animal.id **IS NULL**, ou faire cette condition sur toute autre colonne de *Animal* ayant la contrainte **NOT NULL**, et qui donc ne sera **NULL** que lors d'une jointure externe, en cas de non correspondance avec l'autre table.

Il n'y a plus alors qu'à ajouter la clause **HAVING** pour sélectionner les espèces ayant moins de cinq mâles.

**3. Combien de mâles et de femelles avons-nous de chaque race, avec un compte total [intermédiaire](#page-4-35) pour les races (mâles et femelles confondues) et pour les espèces ?**

**Secret (cliquez pour [afficher\)](http://www.siteduzero.com/tutoriel-3-464494-administrez-vos-bases-de-donnees-avec-mysql.html?pdf=1&all=1#)**

```
Code : SQL
```

```
SELECT sexe, Race.nom, Espece.nom_courant, COUNT(*) AS nombre
FROM Animal
INNER JOIN Espece ON Animal.espece_id = Espece.id
RIGHT JOIN Race ON Espece.id = Race.espece_id
GROUP BY Espece.nom_courant, Race.nom, sexe WITH ROLLUP;
```
À nouveau, une jointure externe sur *Race* est nécessaire. Pour joindre *Espece* et *Animal*, une jointure interne est suffisante puisque l'espèce est définie pour chaque animal. Ilsuffit alors de ne pas oublier l'option **WITH ROLLUP** et de mettre les critères de regroupement dans le bon ordre pour avoir les super-agrégats voulus.

# **4. Combien de pattes, par espèce et au total, [aurons-nous](#page-4-36) si nous prenons Parlotte, Spoutnik, Caribou, Cartouche, Cali, Canaille, Yoda, Zambo et Lulla ?**

**Secret (cliquez pour [afficher\)](http://www.siteduzero.com/tutoriel-3-464494-administrez-vos-bases-de-donnees-avec-mysql.html?pdf=1&all=1#)**

**Code : SQL**

```
SELECT Espece.nom_courant, SUM(pattes) AS somme
FROM Animal
INNER JOIN Espece ON Espece.id = Animal.espece_id
WHERE Animal.nom IN ('Parlotte', 'Spoutnik', 'Caribou',
'Cartouche', 'Cali', 'Canaille', 'Yoda', 'Zambo', 'Lulla')
GROUP BY Espece.nom_courant WITH ROLLUP;
```
C'est ici la fonction **SUM**() qu'il fallait utiliser, puisqu'on veut le nombre total de pattes par groupe. Sans oublier le **WITH ROLLUP** pour avoir également le nombre total tous groupes confondus.

Vous devriez maintenant pouvoir vous débrouiller avec les fonctions d'agrégation, ainsi que les regroupements avec **GROUP BY**. Vous voici donc à la fin de la troisième partie. J'espère qu'elle vous aura plu. En tout cas, je suis sûre qu'elle vous sera utile !

Et voilà pour les nombres et les chaînes de caractères ! Notez que les fonctions d'agrégat sont parmi les plus utilisées donc soyez bien sûr d'avoir compris comment elles fonctionnaient, couplées à **GROUP BY** ou non.

# **Partie 4 : Fonctions : [manipuler](#page-4-37) les dates**

Cette partie sera entièrement consacrée auxdonnées temporelles, et plus particulièrement à la manipulation de celles-ci à l'aide de fonctions. Il en existe beaucoup, et leur utilisation n'est pas bien compliquée. Et pourtant, c'est quelque chose quisemble rebuter les débutants, à tel point que beaucoup préfèrent représenter leurs données temporelles sous forme de chaînes de caractères, perdant ainsi l'opportunité d'utiliser les outils spécifiques existants.

C'est la raison pour laquelle j'ai décidé de consacrer toute une partie à l'utilisation de ces fonctions, même si 90% de ce que je vais écrire icise trouve dans la [documentation](http://dev.mysql.com/doc/refman/5.0/fr/date-and-time-functions.html) officielle.

J'espère qu'une présentation plus structurée, dotée de nombreuxexemples et terminée par une série d'exercices rendra ces fonctions plus attractives auxnouveauxvenus dans le monde de MySQL.

# Obtenir la [date/l'heure](#page-4-38) actuelle

Avant de plonger tête la première dans les fonctions temporelles, il convient de faire un bref rappelsur les différents types de données temporelles, quisont au nombre de cinq : DATE, TIME, DATETIME, **TIMESTAMP** et **YEAR**. Ensuite, nous verrons avec quelles fonctions il est possible d'obtenir la date actuelle, l'heure actuelle, ou les deux.

# **[Rappels](#page-4-39)**

Nous allons rapidement revoir les cinq types de données temporelles disponibles pour MySQL. Pour plus de détails, je vous renvoie au chapitre [consacré](http://www.siteduzero.com/tutoriel-3-464508-les-types-de-donnees.html#ss_part_3) à ceux-ci, ou à la documentation officielle.

# **[Date](#page-4-40)**

On peut manipuler une date (jour, mois, année) avec le type DATE. Ce type représente la date sous forme de chaîne de caractères 'AAAA-MM-JJ' ( $A =$ année,  $M =$ mois,  $J =$ jour). Par exemple : le 21 octobre 2011 sera représenté '2011-10-21'.

Lorsque que l'on crée une donnée de type DATE, on peut le faire avec une multitude de formats différents, que MySQL convertira automatiquement. Ilsuffit de donner l'année (en deuxou quatre chiffres), suivie du mois (deuxchiffres) puis du jour (deuxchiffres).Avec une chaîne de caractères, n'importe quel caractère de ponctuation, ou aucun caractère, peut être utilisé pour séparer l'année du mois et le mois du jour. On peut aussi utiliser un nombre entier pour initialiser une date (pour autant qu'il ait du sens en tant que date bien sûr)

MySQL supporte des DATE allant de '1001-01-01' à '9999-12-31'.

# **[Heure](#page-4-41)**

Pour une heure, ou une durée, on utilise le type TIME, qui utilise également une chaîne de caractères pour représenter l'heure : ' [H] HH:  $MN:SS'$  (H = heures, M = minutes, S = secondes).

MySQL supporte des TIME allant de '-838:59:59' à '838:59:59'. Ce n'est en effet pas limité à 24h, puisqu'il est possible de stocker des durées.

Pour créer un TIME, on donne d'abord les heures, puis les minutes, puis les secondes, avec : entre chaque donnée. On peut éventuellement aussispécifier un nombre de jours avant les heures (suivi cette fois d'un espace, et non d'un :) : 'J HH:MM:SS'.

# **Date et [heure](#page-4-42)**

Sans surprise, DATETIME est le type de données représentant une date et une heure, toujours stockées sous forme de chaîne de caractères : 'AAAA-MM-JJ HH:MM:SS'. Les heures doivent ici être comprises entre 00 et 23, puisqu'il ne peut plus s'agir d'une durée.

Comme pour DATE, l'important dans DATETIME est l'ordre des données : année, mois, jour, heures, minutes, secondes ; chacune avec deuxchiffres, sauf l'année pour laquelle on peut aussi donner quatre chiffres. Cela peut être un nombre entier, ou une chaîne de caractères, auquel cas les signes de ponctuation entre chaque partie du DATETIME importent peu.

MySQL supporte des DATETIME allant de '1001-01-01 00:00:00' à '9999-12-31 23:59:59'.

# **Timestamp**

Le timestamp d'une date est le nombre de secondes écoulées depuis le 1er janvier 1970, 0h0min0s (TUC) et la date en question. Mais attention, ce qui est stocké par MySQL dans une donnée de type **TIMESTAMP** n'est pas ce nombre de seconde, mais bien la date, sous format numérique : AAAAMMJJHHMMSS (contrairement à DATE, TIME et DATETIME qui utilisent des chaînes de caractères).

Un timestamp est limité auxdates allant du premier janvier 1970 00h00min00s au 19 janvier 2038 03h14min07s.

# **[Année](#page-4-43)**

Le dernier type temporel est **YEAR**, quistocke une année sous forme d'entier. Nous n'en parlerons pas beaucoup dans cette partie.

**YEAR** peut contenir des années comprises entre 1901 et 2155.

### **Date [actuelle](#page-4-44)**

Il existe deuxfonctions permettant d'avoir la date actuelle (juste la date, sans l'heure, donc format DATE).

### *CURDATE()*

#### **Code : SQL**

**SELECT** CURDATE();

#### **Code : Console**

```
+------------+
| CURDATE() |
+------------+
| 2011-10-25 |
+------------+
```
# *CURRENT\_DATE()*

Cette fonction est un peu particulière. Elle peut en effet s'utiliser de manière tout à fait classique :

**Code : SQL**

**SELECT CURRENT\_DATE**();

**Code : Console**

```
+-----------------+
| CURRENT_DATE() |
+-----------------+
| 2011-10-25 |
+-----------------+
```
Mais elle peut aussis'utiliser sans les parenthèses :

**Code : SQL**

**SELECT CURRENT\_DATE**;

**Code : Console**

```
+---------------+
| CURRENT_DATE |
+---------------+
| 2011-10-25 |
  +---------------+
```
C'est le cas de plusieurs autres fonctions temporelles.

### **Heure [actuelle](#page-4-45)**

À nouveau, deuxfonctions existent, extrêmement similaires auxfonctions permettant d'avoir la date actuelle. Ilsuffit en effet de remplacer DATE par TIME dans le nomde la fonction.

```
Code : SQL
```

```
SELECT CURTIME(), CURRENT_TIME(), CURRENT_TIME;
```
#### **Code : Console**

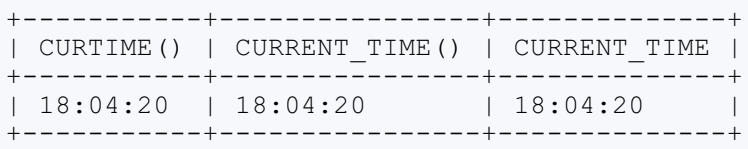

# **Date et heure [actuelles](#page-4-46) Les [fonctions](#page-4-47)**

Pour obtenir la date et l'heure actuelles (format DATETIME), c'est Byzance : vous avez le choixentre cinq fonctions différentes !

*NOW() et SYSDATE()*

NOW() est sans doute la fonction MySQL la plus utilisée pour obtenir la date du jour. C'est aussi la plus facile à retenir (bien que les noms des fonctions soient souvent explicites en SQL), puisque "now" veut dire "maintenant" en anglais. SYSDATE() ("systemdate") est aussi pas mal utilisée.

**Code : SQL**

SELECT NOW(), SYSDATE();

**Code : Console**

+---------------------+---------------------+ NOW() | SYSDATE()

```
+---------------------+---------------------+
| 2011-10-26 09:40:18 | 2011-10-26 09:40:18 |
+---------------------+---------------------+
```
#### *Et les autres*

Les trois autres fonctions peuvent s'utiliser avec ou sans parenthèses.

- **CURRENT\_TIMESTAMP** ou **CURRENT\_TIMESTAMP**()
- **LOCALTIME** ou **LOCALTIME**()
- **LOCALTIMESTAMP** ou **LOCALTIMESTAMP**()

#### **Code : SQL**

**SELECT LOCALTIME**, **CURRENT\_TIMESTAMP**(), **LOCALTIMESTAMP**;

#### **Code : Console**

```
+---------------------+---------------------+---------------------+
| LOCALTIME         | CURRENT_TIMESTAMP   | LOCALTIMESTAMP   |
                       -+---------------------+
| 2011-10-26 10:02:31 | 2011-10-26 10:02:31 | 2011-10-26 10:02:31 |
       +---------------------+---------------------+---------------------+
```
# **Qui peut le plus, peut le [moins](#page-4-48)**

Il est tout à fait possible d'utiliser une des fonctions donnant l'heure et la date pour remplir une colonne de type DATE, ou de type TIME. MySQL convertira simplement le DATETIME en DATE, ou en TIME, en supprimant la partie inutile.

### *Exemple*

Créons une table de test simple, avec juste 3 colonnes. Une de type DATE, une de type TIME, une de type DATETIME. On peut voir que l'insertion d'une ligne en utilisant NOW() pour les trois colonnes donne le résultat attendu.

**Code : SQL**

```
-- Création d'une table de test toute simple
CREATE TABLE testDate (
   dateActu DATE,
   timeActu TIME,
   datetimeActu DATETIME
);
INSERT INTO testDate VALUES (NOW(), NOW(), NOW());
SELECT *
FROM testDate;
```
**Code : Console**

```
+------------+----------+---------------------+
| dateActu | timeActu | datetimeActu |
+------------+----------+---------------------+
| 2011-10-26 | 11:22:10 | 2011-10-26 11:22:10 |
+------------+----------+---------------------+
```
# **[Timestamp](#page-4-49) unix**

Il existe encore une fonction qui peut donner des informations sur la date et l'heure actuelle, sous forme de timestamp unix. Ce qui est donc le nombre de secondes écoulées depuis le premier janvier 1970, à 00:00:00. Il s'agit de UNIX TIMESTAMP().

Je vous la donne au cas où, mais j'espère que vous ne vous en servirez pas pour stocker vos dates sous forme d'INT avec un timestamp unix!

**Code : SQL**

**SELECT** UNIX\_TIMESTAMP();

**Code : Console**

```
+------------------+
| UNIX_TIMESTAMP() |
+------------------+
| 1319621754 |
+------------------+
```
Rien de bien compliqué ni d'extraordinaire dans ce chapitre. Le meilleur reste à venir !

# Formater une donnée temporelle

Lorsque l'on tombe sur quelqu'un qui a fait le (mauvais) choix de stocker ses dates sous forme de chaînes de caractères, et qu'on lui demande les raisons de son choix, celle qui revient le plus souvent est qu'il ne veut pas afficher ses dates sous la forme 'AAAA-MM-JJ'. Donc il les stocke sous forme de CHAR ou VARCHAR 'JJ/MM/AAAA' par exemple, ou n'importe quel format de son choix.

Malheureusement, en faisant ça, ilse prive des nombreuxavantages des formats temporels SQL (en particulier toutes les fonctions que nous avons vues, voyons, verrons dans cette partie), et cela pour rien, car SQL dispose de puissantes fonctions permettant de formater une donnée temporelle.

C'est donc ce que nous allons voir dans ce chapitre.

### **Extraire une [information](#page-4-50) précise**

Commençons en douceur avec des fonctions permettant d'extraire une information d'une donnée temporelle. Par exemple, le jour de la semaine, le nomdu mois, l'année, etc.

# **[Informations](#page-4-51) sur la date**

### *Extraire la partie DATE*

La fonction DATE(datetime) permet d'extraire la partie DATE d'une donnée de type DATETIME (ou DATE mais c'est moins utile...).

**Code : SQL**

```
SELECT nom, date naissance,
       DATE(date naissance) AS uniquementDate
FROM Animal
WHERE espece id = 4;
```
#### **Code : Console**

```
+----------+---------------------+----------------+
| nom | date_naissance | uniquementDate |
+----------+---------------------+----------------+
| Safran | 2007-03-04 19:36:00 | 2007-03-04 |
| Gingko | 2008-02-20 02:50:00 | 2008-02-20 |
| Bavard | 2009-03-26 08:28:00 | 2009-03-26 |
| Parlotte | 2009-03-26 07:55:00 | 2009-03-26 |
  +----------+---------------------+----------------+
```
# *Le jour*

Les fonctions suivantes donnent des informations sur le jour :

- **DAY** (date) ou DAYOFMONTH (date) : donne le jour du mois (sous forme de nombre entier de 1 à 31);
- DAYOFWEEK (date) : donne l'index du jour de la semaine (nombre de 1 à 7 avec 1 = dimanche,  $2 =$  lundi, ...  $7 =$  samedi);
- $\bullet$  WEEKDAY (date) : donne aussi l'index du jour de la semaine, de manière un peu différente (nombre de 0 à 6 avec  $0 =$ lundi,  $1 = \text{mardi}, \ldots 6 = \text{dimanche}$ ;
- DAYNAME(date) : donne le nomdu jour de la semaine ;
- DAYOFYEAR(date) : retourne le numéro du jour par rapport à l'année (de 1 à 366 donc).

Exemples :

**Code : SQL**

```
SELECT nom, date naissance,
        DAY(date_naissance) AS jour,
        DAYOFMONTH(date_naissance) AS jour,
        DAYOFWEEK(date naissance) AS jour semaine nb,
        WEEKDAY(date naissance) AS jour semaine nb2,
        DAYNAME(date naissance) AS jour semaine,
        DAYOFYEAR(date naissance) AS jour annee
FROM Animal
WHERE espece id = 4;
```
#### **Code : Console**

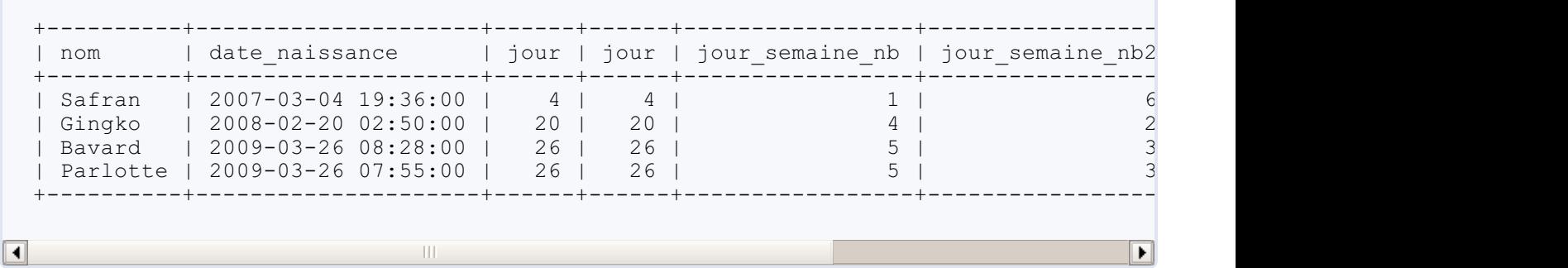

Tout ça fonctionne très bien, mais ce serait encore mieuxsi l'on pouvait avoir le nomdes jours en français plutôt qu'en anglais. Aucun problème, ilsuffit de le demander, en exécutant la requête suivante :

**Code : SQL**

SET lc time names = 'fr FR';

Et voilà le travail :

**Code : SQL**

```
SELECT nom, date naissance,
       DAYNAME(date_naissance) AS jour semaine
FROM Animal
WHERE espece id = 4;
```
#### **Code : Console**

```
+----------+---------------------+--------------+
| nom | date_naissance | jour_semaine |
+----------+---------------------+--------------+
| Safran | 2007-03-04 19:36:00 | dimanche |
| Gingko | 2008-02-20 02:50:00 | mercredi |
| Bavard | 2009-03-26 08:28:00 | jeudi |
| Parlotte | 2009-03-26 07:55:00 | jeudi |
+----------+---------------------+--------------+
```
### *La semaine*

La seule information qu'on puisse obtenir sur la semaine d'une date, c'est le numéro de la semaine par rapport à l'année. Et celui-ci

peut être obtenu grâce à trois fonctions : WEEK(date), WEEKOFYEAR(date) et YEARWEEK(date).

- $\bullet$  WEEK (date) : donne uniquement le numéro de la semaine (un nombre entre 0 et 53, puisque 7x52 = 364, donc en un an, il y a 52 semaine et 1 ou 2 jour d'une 53e semaine).
- $\bullet$  WEEKOFYEAR (date): donne uniquement le numéro de la semaine (un nombre entre 1 et 53).
- YEARWEEK(date) : donne également l'année.

```
Code : SQL
```

```
SELECT nom, date naissance, WEEK(date naissance),
WEEKOFYEAR(date_naissance), YEARWEEK(date_naissance)
FROM Animal
WHERE espece id = 4;
```
#### **Code : Console**

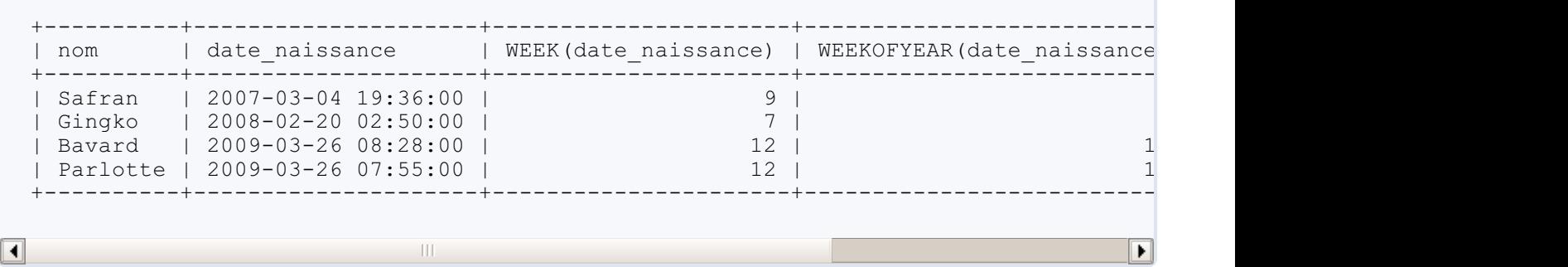

WEEK() et YEARWEEK() peuvent également accepter un deuxième argument, quisert notamment à spécifier si la semaine doit commencer le lundi ou le dimanche, et ce qu'on considère comme la première semaine de l'année. Selon l'option utilisée par WEEK(), le résultat de cette fonction peut donc différer de celui de WEEKOFYEAR(). Si ces options vous intéressent, je vous invite à aller vous renseigner dans la documentation officielle.

#### *Le mois*

Pour le mois, il existe deux fonctions : **MONTH** (date) qui donne le numéro du mois (nombre de 1 à 12) et MONTHNAME (date) qui donne le nomdu mois.

**Code : SQL**

```
SELECT nom, date naissance, MONTH (date naissance),
MONTHNAME(date naissance)
FROM Animal
WHERE espece id = 4;
```
**Code : Console**

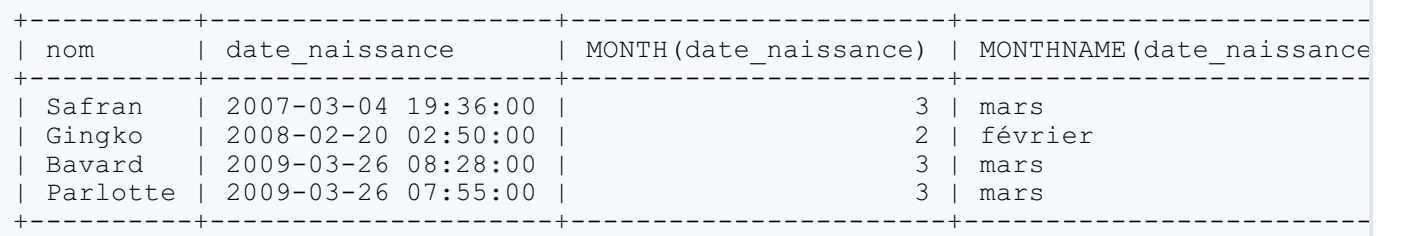

# $\boxed{1}$

# *L'année*

Enfin, la fonction **YEAR**(date) extrait l'année.

```
Code : SQL
```

```
SELECT nom, date naissance, YEAR (date naissance)
FROM Animal
WHERE espece_id = 4;
```
#### **Code : Console**

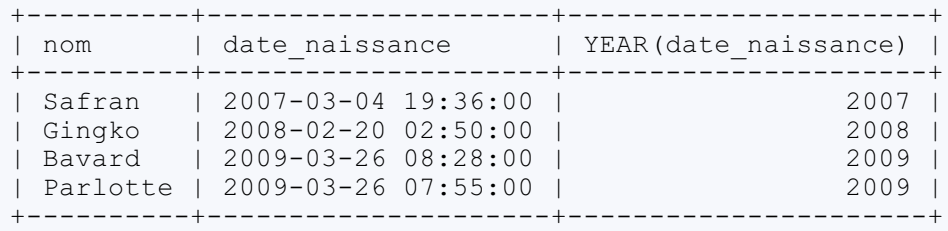

# **[Informations](#page-4-52) sur l'heure**

En ce qui concerne l'heure, voici quatre fonctions intéressantes (et faciles à retenir) :

 $\mathbb{H}$ 

- TIME(datetime) : qui extrait l'heure complète (le TIME) d'une donnée de type DATETIME ou TIME ;
- HOUR(heure) : qui extrait l'heure ;
- **MINUTE**(heure) : qui extrait les minutes ;
- **SECOND** (heure) : qui extrait les secondes.

**Code : SQL**

```
SELECT nom, date naissance, TIME(date naissance),
HOUR(date_naissance), MINUTE(date_naissance), SECOND(date_naissance)
FROM Animal
WHERE espece id = 4;
```
**Code : Console**

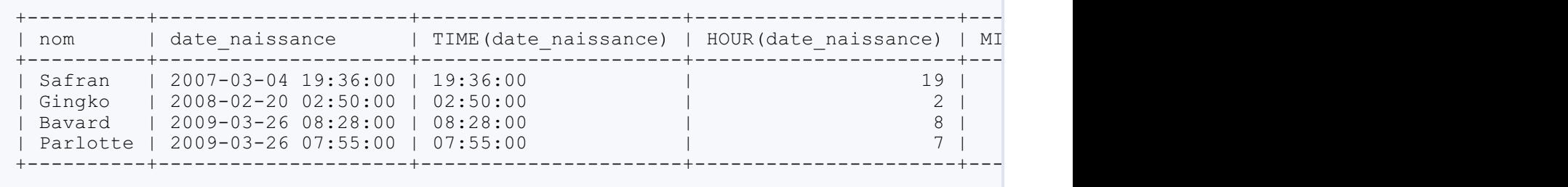

 $\blacksquare$ 

 $\blacktriangleright$
# **Formater une date [facilement](#page-4-0)**

Avec les fonctions que nous venons de voir, vous êtes maintenant capable d'afficher une date dans un joli format, par exemple "le lundi 8 novembre 1987".

**Code : SQL**

```
SELECT nom, date naissance, CONCAT WS(' ', 'le',
DAYNAME(date_naissance), DAY(date_naissance),
MONTHNAME(date_naissance), YEAR(date_naissance)) AS jolie_date
FROM Animal
WHERE espece id = 4;
```
#### **Code : Console**

```
+----------+---------------------+-----------------------------+
| nom | date naissance | jolie_date
+----------+---------------------+-----------------------------+
| Safran | 2007-03-04 19:36:00 | le dimanche 4 mars 2007 |
| Gingko | 2008-02-20 02:50:00 | le mercredi 20 février 2008 |
| Bavard | 2009-03-26 08:28:00 | le jeudi 26 mars 2009 |
| Parlotte | 2009-03-26 07:55:00 | le jeudi 26 mars 2009 |
+----------+---------------------+-----------------------------+
```
Cependant, il faut bien avouer que c'est un peu long à écrire. Heureusement, il existe une fonction qui va nous permettre de faire la même chose, en bien plus court : DATE\_FORMAT(date, format).

Cette fonction DATE\_FORMAT() a donc deuxparamètres :

- $\bullet$  date : la date à formater (DATE, TIME ou DATETIME);
- format : le format voulu.

# **[Format](#page-4-1)**

Le format à utiliser doit être donné sous forme de chaîne de caractères. Cette chaîne peut contenir un ou plusieurs spécificateurs dont les plus courants sont listés dans le tableau ci-dessous.

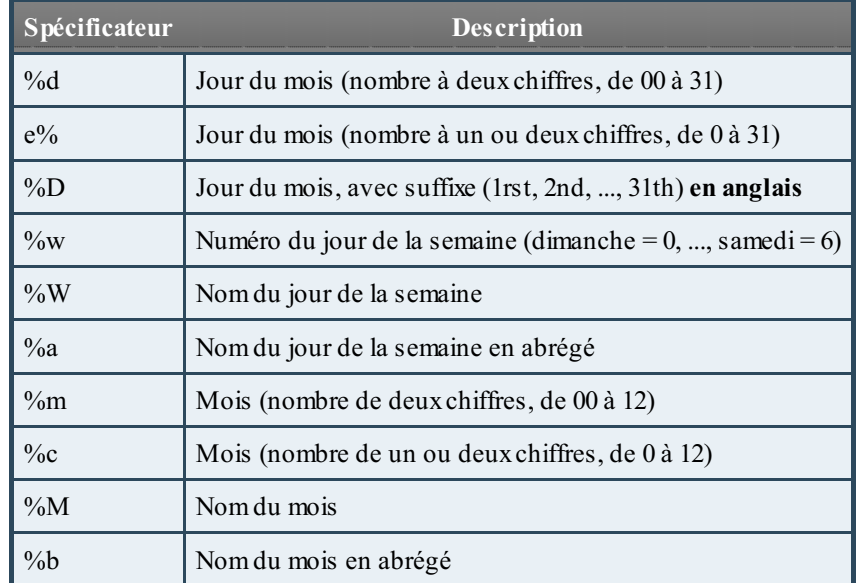

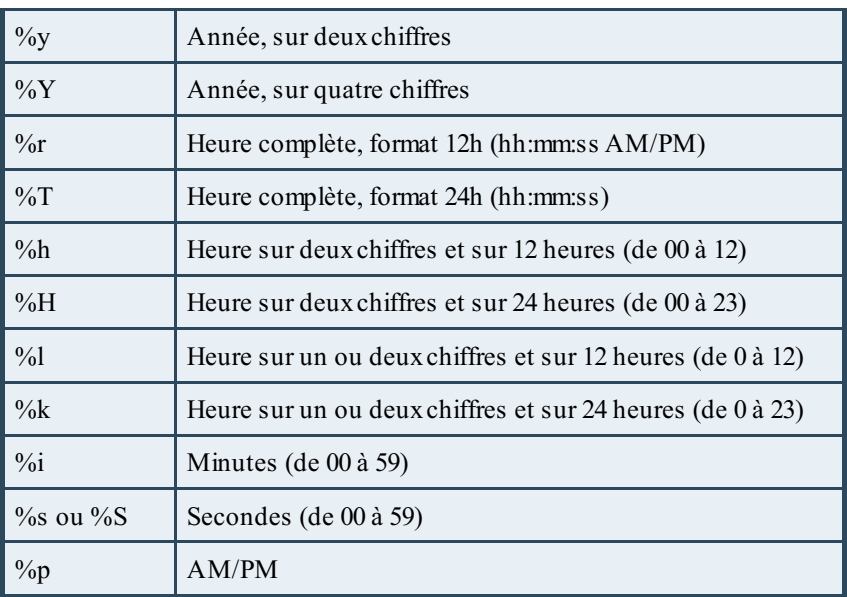

Tous les caractères ne faisant pas partie d'un spécificateur sont simplement recopiés tels quels.

# **[Exemples](#page-4-2)**

### *Même résultat que précédemment...*

...Avec une requête bien plus courte :

#### **Code : SQL**

```
SELECT nom, date naissance, DATE FORMAT (date naissance, 'le %W %e %M
%Y') AS jolie date
FROM Animal
WHERE espece id = 4;
```
### **Code : Console**

```
+----------+---------------------+-----------------------------+
| nom | date naissance | jolie_date | |
+----------+---------------------+-----------------------------+
| Safran | 2007-03-04 19:36:00 | le dimanche 4 mars 2007 |
| Gingko | 2008-02-20 02:50:00 | le mercredi 20 février 2008 |
| Bavard | 2009-03-26 08:28:00 | le jeudi 26 mars 2009 |
| Parlotte | 2009-03-26 07:55:00 | le jeudi 26 mars 2009 |
+----------+---------------------+-----------------------------+
```
#### *Autres exemples*

Attention à bien échapper les guillemets éventuels dans la chaîne de caractères du format.

**Code : SQL**

```
SELECT DATE_FORMAT(NOW(), 'Nous sommes aujourd''hui le %d %M de
l''année %Y. Il est actuellement %l heures et %i minutes.') AS
Top date longue;
```
**SELECT** DATE\_FORMAT(NOW(), '%d %b. %y - %r') **AS** Top\_date\_courte;

#### **Code : Console**

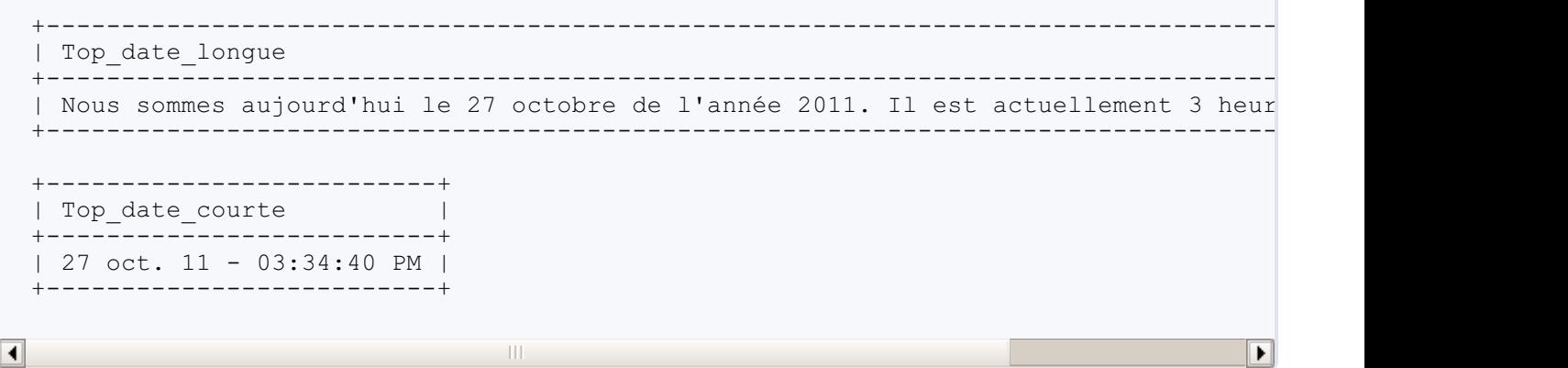

# **Fonction [supplémentaire](#page-4-3) pour l'heure**

DATE\_FORMAT() peut s'utiliser sur des données de type DATE, TIME ou DATETIME. Mais il existe également une fonction TIME\_FORMAT(heure, format), qui elle ne sert qu'à formater les heures (et ne peut donc pas s'utiliser sur une DATE). Elle s'utilise exactement de la même manière, simplement il faut y utiliser des spécificateurs ayant du sens pour une donnée TIME, sinon **NULL** ou 0 est renvoyé.

### *Exemples*

#### **Code : SQL**

```
-- Sur une DATETIME
SELECT TIME_FORMAT(NOW(), '%r') AS jolie_heure;
-- Sur un TIME
SELECT TIME_FORMAT(CURTIME(), '%r') AS jolie_heure;
-- Sur une DATETIME mais avec mauvais spécificateur
SELECT TIME_FORMAT(NOW(), '%M %r') AS jolie_heure;
-- Sur une DATE
SELECT TIME_FORMAT(CURDATE(), '%M %r') AS jolie_heure;
```
**Code : Console**

+-------------+ | jolie\_heure | +-------------+ | 04:39:37 PM | +-------------+ +-------------+ | jolie\_heure | +-------------+ | 04:39:37 PM |

```
+-------------+
+-------------+
| jolie_heure |
+-------------+
| NULL |
+-------------+
+-------------+
| jolie_heure |
+-------------+
| NULL |
+-------------+
```
# **Formats [standards](#page-4-4)**

Il existe un certain nombre de formats de date et d'heure standards, prédéfinis, que l'on peut utiliser dans la fonction DATE FORMAT(). Pour obtenir ces formats, il faut appeler la fonction GET\_FORMAT( $type$ , standard).

Le paramètre type doit être choisi entre les trois types de données DATE, TIME et DATETIME.

Et il existe cinq formats standards :

- 'EUR'
- 'USA'
- 'ISO'
- 'JIS'
- 'INTERNAL'

Et voici un tableau reprenant les différentes possibilités :

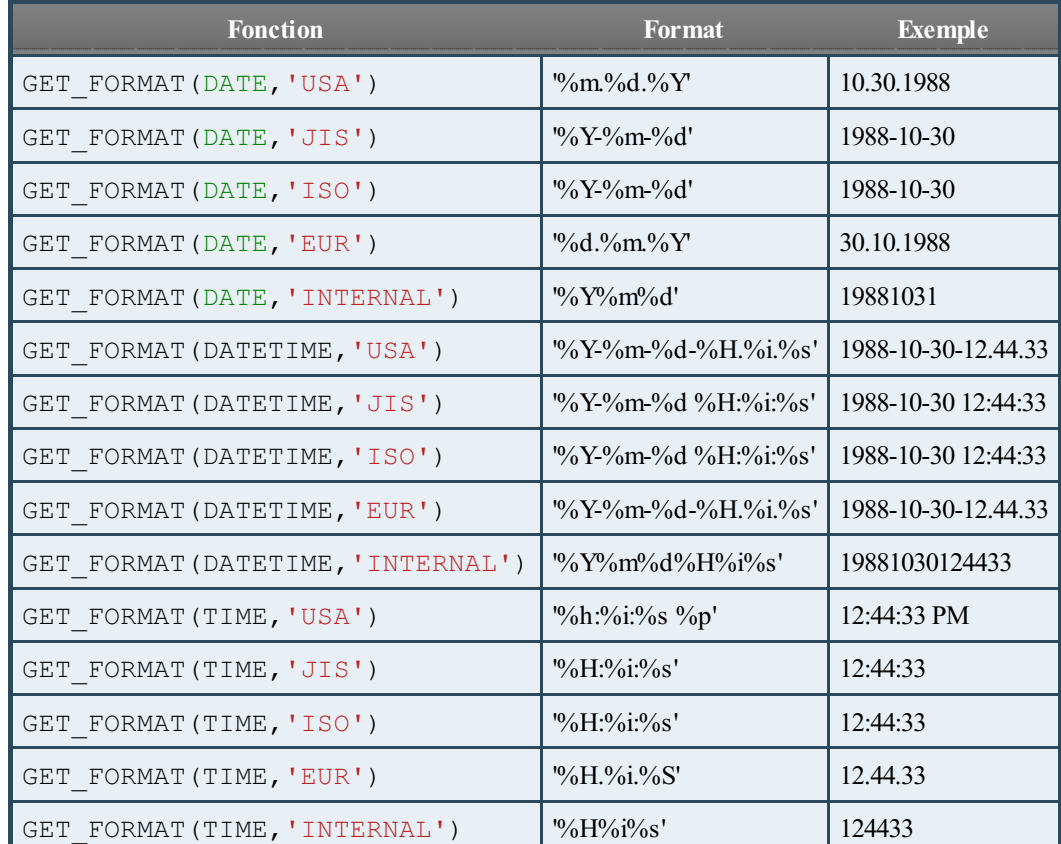

*Exemples*

**Code : SQL**

```
SELECT DATE_FORMAT(NOW(), GET_FORMAT(DATE, 'EUR')) AS date_eur;
SELECT DATE_FORMAT(NOW(), GET_FORMAT(TIME, 'JIS')) AS heure_jis;
SELECT DATE_FORMAT(NOW(), GET_FORMAT(DATETIME, 'USA')) AS
date heure usa;
```
#### **Code : Console**

+------------+ | date\_eur | +------------+ | 27.10.2011 | +------------+ +-----------+ | heure\_jis | +-----------+ | 17:37:28 | +-----------+ +---------------------+ | date heure usa | +---------------------+ | 2011-10-27 17.37.29 | +---------------------+

# **Créer une date à partir d'une chaîne de [caractères](#page-4-5)**

Voici une dernière fonction ayant trait au format des dates : STR\_TO\_DATE(date, format). Cette fonction est l'exact contraire de DATE\_FORMAT() : elle prend une chaîne de caractères représentant une date suivant le format donné, et renvoie la DATETIME correspondante.

### *Exemples*

**Code : SQL**

```
SELECT STR_TO_DATE('03/04/2011 à 09h17', '%d/%m/%Y à %Hh%i') AS
StrDate;
SELECT STR TO DATE('15blabla', '%Hblabla') StrTime;
```
**Code : Console**

```
+---------------------+
| StrDate |
+---------------------+
| 2011-04-03 09:17:00 |
+---------------------+
+----------+
| StrTime |
+----------+
| 15:00:00 |
+----------+
```
Il est bien sûr possible d'utiliser GET\_FORMAT() aussi avec STR\_TO\_DATE(). **Code : SQL**

```
SELECT STR_TO_DATE('11.21.2011', GET_FORMAT(DATE, 'USA')) AS
date_usa;
SELECT STR_TO_DATE('12.34.45', GET_FORMAT(TIME, 'EUR')) AS
heure eur;
SELECT STR_TO_DATE('20111027133056', GET_FORMAT(TIMESTAMP,
'INTERNAL')) \overline{As} date heure int;
```
**Code : Console**

```
+------------+
| date_usa |
+------------+
| 2011-11-21 |
+------------+
+-----------+
| heure_eur |
+-----------+
| 12:34:45 |
+-----------+
+---------------------+
| date heure int |
+---------------------+
| 2011-10-27 13:30:56 |
+---------------------+
```
J'espère que vous êtes dorénavant convaincus que l'argument "je n'aime pas le format 'AAAA-MM-JJ' des dates SQL" est un très mauvais argument !

# Calculs sur les données [temporelles](#page-4-6)

Il est fréquent de vouloir faire des calculs sur des données temporelles. Par exemple, pour calculer le nombre de jours ou d'heures entre deuxdates, pour ajouter une certaine durée à une donnée en cas de calcul d'échéance, etc. Pour ce faire, on peut soit se lancer dans des calculs compliqués en convertissant des jours en heures, des heures en jours, des minutes en secondes, etc ; soit utiliser les fonctions SQL existantes, faites pour ça. Je vous laisse deviner quelle solution est la meilleure...

Nous allons donc voir dans ce chapitre comment :

- calculer la différence entre deuxdonnées temporelles ;
- ajouter un intervalle de temps à une donnée temporelle ;
- convertir une donnée horaire en un nombre de secondes ;
- et d'autre petites choses bien utiles.

# **Différence entre deux [dates/heures](#page-4-7)**

Trois fonctions permettent de calculer le temps écoulé entre deuxdonnées temporelles :

- DATEDIFF() : qui donne un résultat en nombre de jours ;
- TIMEDIFF() : qui donne un résultat sous forme de TIME ;
- TIMESTAMPDIFF() : qui donne le résultat dans l'unité de temps souhaitée (heure, secondes, mois, ...).

# *DATEDIFF()*

DATEDIFF(date1, date2) peut s'utiliser avec des données de type DATE ou DATETIME (dans ce dernier cas, seule la partie date est utilisée).

Les trois requêtes suivantes donnent donc le même résultat.

#### **Code : SQL**

```
SELECT DATEDIFF('2011-12-25','2011-11-10') AS nb_jours;
SELECT DATEDIFF('2011-12-25 22:12:18','2011-11-10 12:15:41') AS
nb_jours;
SELECT DATEDIFF('2011-12-25 22:12:18','2011-11-10') AS nb_jours;
```
#### **Code : Console**

+----------+ | nb\_jours | +----------+ | 45 | +----------+

### *TIMEDIFF()*

La fonction TIMEDIFF(expr1, expr2) calcule la durée entre *expr1* et *expr2*. Les deuxarguments doivent être de même type, soit TIME, soit DATETIME.

#### **Code : SQL**

*-- Avec des DATETIME*

```
SELECT '2011-10-08 12:35:45' AS datetime1, '2011-10-07 16:00:25' AS
datetime2, TIMEDIFF('2011-10-08 12:35:45', '2011-10-07 16:00:25') as
difference;
-- Avec des TIME
SELECT '12:35:45' AS time1, '00:00:25' AS time2,
TIMEDIFF('12:35:45', '00:00:25') as difference;
```
#### **Code : Console**

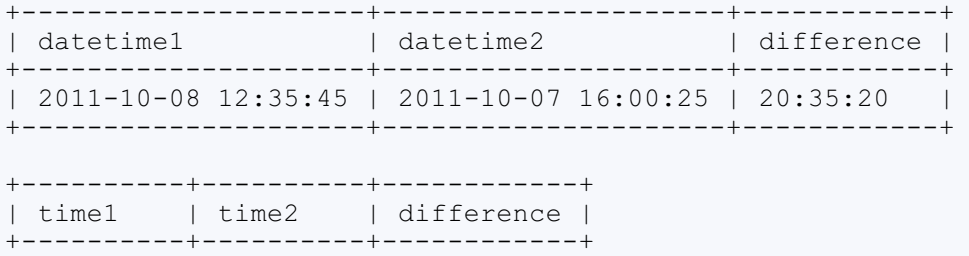

#### *TIMESTAMPDIFF()*

| 12:35:45 | 00:00:25 | 12:35:20 | +----------+----------+------------+

La fonction TIMESTAMPDIFF() prend quant à elle un paramètre supplémentaire : l'unité de temps désirée pour le résultat. Les unités autorisées comprennent : **SECOND** (secondes), **MINUTE** (minutes), HOUR (heures), **DAY** (jours), WEEK (semaines), **MONTH** (mois), QUARTER (trimestres) et **YEAR** (années).

TIMESTAMPDIFF(unite, date1, date2) s'utilise également avec des données de type DATE ou DATETIME. Si vous demandez un résultat comprenant une unité inférieure au jour (heure ou minute par exemple) et que l'une de vos données est de type DATE, MySQL complètera cette date par l'heure par défaut '00:00:00'.

**Code : SQL**

```
SELECT TIMESTAMPDIFF(DAY, '2011-11-10', '2011-12-25') AS nb_jours,
      TIMESTAMPDIFF(HOUR,'2011-11-10', '2011-12-25 22:00:00') AS
nb_heures_def,
       TIMESTAMPDIFF(HOUR,'2011-11-10 14:00:00', '2011-12-25
22:00:00') AS nb_heures,
       TIMESTAMPDIFF(QUARTER,'2011-11-10 14:00:00', '2012-08-25
22:00:00') AS nb_trimestres;
```
#### **Code : Console**

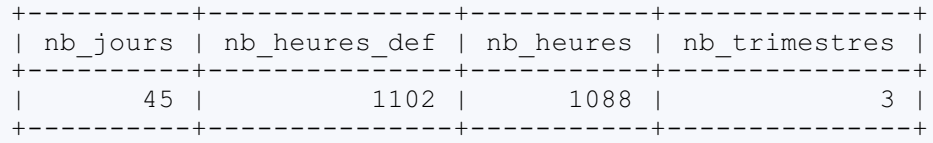

# **Ajout et retrait d'un [intervalle](#page-4-8) de temps** *Intervalle*

Certaines des fonctions et opérations suivantes utilisent le mot-clé INTERVAL, permettant de définir un intervalle de temps à

ajouter ou soustraire d'une date.

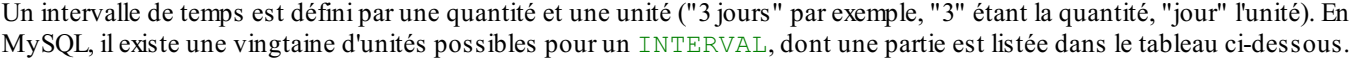

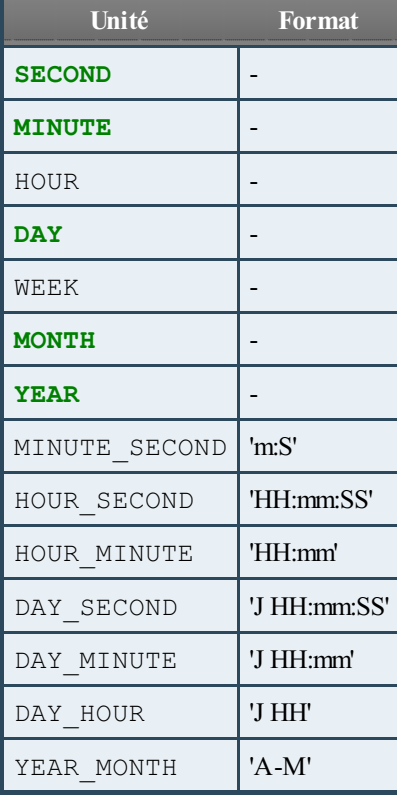

Notez que, comme pour DATE, DATETIME et TIME, les signes de ponctuation séparant les différentes parties d'un intervalle ne doivent pas nécessairement être '-' pour la partie date et ':' pour la partie heure. Il ne s'agit que de suggestions. N'importe quelsigne de ponctuation (ou aucun) sera accepté.

# **Ajout d'un [intervalle](#page-4-9) de temps**

Trois fonctions permettent d'ajouter un intervalle de temps à une date (de type DATE ou DATETIME) :

- ADDDATE() : quis'utilise avec un INTERVAL ou un nombre de jours.
- DATE\_ADD() : quis'utilise avec un INTERVAL.
- TIMESTAMPADD() : qui n'utilise pas d'INTERVAL mais un nombre plus limité d'unités de temps.

### *ADDDATE()*

Cette fonction peut s'utiliser de deuxmanières :soit en précisant un intervalle de temps avec le mot-clé INTERVAL, soit en donnant un nombre de jours à ajouter à la date.

- ADDDATE(date, INTERVAL quantite unite)
- ADDDATE(date, nombreJours)

### **Exemples**

**Code : SQL**

```
-- Avec DATE et INTERVAL
SELECT ADDDATE('2011-05-21', INTERVAL 3 MONTH);
-- Avec DATETIME et INTERVAL
SELECT ADDDATE('2011-05-21 12:15:56', INTERVAL '3 02:10:32'
DAY SECOND);
-- Avec DATE et nombre de jours
SELECT ADDDATE('2011-05-21', 12);
-- Avec DATETIME et nombre de jours
SELECT ADDDATE('2011-05-21 12:15:56', 42);
```
**Code : Console**

```
+-------------------------------------------+
| ADDDATE('2011-05-21', INTERVAL 3 MONTH) |
+-------------------------------------------+
12011 - 08 - 21+-------------------------------------------+
+------------------------------------------------------------------+
| ADDDATE('2011-05-21 12:15:56', INTERVAL '3 02:10:32' DAY_SECOND) |
 +------------------------------------------------------------------+
| 2011-05-24 14:26:28 |
+------------------------------------------------------------------+
+---------------------------+
| ADDDATE('2011-05-21', 12) |
 +---------------------------+
| 2011 - 06 - 02+---------------------------+
+------------------------------------+
| ADDDATE('2011-05-21 12:15:56', 42) |
+------------------------------------+
| 2011-07-02 12:15:56 |
+------------------------------------+
```
### *DATE\_ADD()*

DATE ADD(date, INTERVAL quantite unite) s'utilise exactement de la même manière que ADDDATE(date, INTERVAL quantite unite).

**Exemples**

**Code : SQL**

```
-- Avec DATE
SELECT DATE_ADD('2011-05-21', INTERVAL 3 MONTH);
-- Avec DATETIME
SELECT DATE_ADD('2011-05-21 12:15:56', INTERVAL '3 02:10:32'
DAY SECOND);
```
**Code : Console**

+------------------------------------------+

```
| DATE_ADD('2011-05-21', INTERVAL 3 MONTH) |
+------------------------------------------+
| 2011 - 08 - 21+------------------------------------------+
+-------------------------------------------------------------------+
| DATE_ADD('2011-05-21 12:15:56', INTERVAL '3 02:10:32' DAY_SECOND) |
+-------------------------------------------------------------------+
| 2011-05-24 14:26:28 |
+-------------------------------------------------------------------+
```
### *Opérateur +*

Il est également possible d'ajouter un intervalle de temps à une date en utilisant simplement l'opérateur + et un INTERVAL. L'intervalle peut se trouver à droite ou à gauche du signe +.

#### **Exemples**

**Code : SQL**

```
-- Avec DATE et intervalle à droite
SELECT '2011-05-21' + INTERVAL 5 DAY;
-- Avec DATETIME et intervalle à gauche
```
### **SELECT** INTERVAL '3 12' DAY\_HOUR + '2011-05-21 12:15:56';

#### **Code : Console**

```
+-------------------------------+
| '2011-05-21' + INTERVAL 5 DAY |
+-------------------------------+
| 2011-05-26 |
 +-------------------------------+
+--------------------------------------------------+
| INTERVAL '3 12' DAY_HOUR + '2011-05-21 12:15:56' |
+--------------------------------------------------+
| 2011-05-25 00:15:56 |
              +--------------------------------------------------+
```
### *TIMESTAMPADD()*

TIMESTAMPADD(unite, quantite, date) est un peu plus restreint que DATE\_ADD() et ADDDATE(). En effet, cette fonction n'utilise pas d'INTERVAL. Il faut cependant définir une unité parmi les suivantes : FRAC\_SECOND, **SECOND**, **MINUTE**, HOUR, **DAY**, WEEK, **MONTH**, QUARTER, et **YEAR**.

#### **Exemple**

**Code : SQL**

```
-- Avec DATE
SELECT TIMESTAMPADD(DAY, 5, '2011-05-21');
-- Avec DATETIME
SELECT TIMESTAMPADD(MINUTE, 34, '2011-05-21 12:15:56');
```
#### **Code : Console**

```
+------------------------------------+
| TIMESTAMPADD(DAY, 5, '2011-05-21') |
+------------------------------------+
12011-05-26+------------------------------------+
+-------------------------------------------------+
| TIMESTAMPADD(MINUTE, 34, '2011-05-21 12:15:56') |
+-------------------------------------------------+
| 2011-05-21 12:49:56 |
+-------------------------------------------------+
```
### *ADDTIME()*

La fonction ADDTIME(expr1, expr2) permet d'ajouter *expr2* (de type TIME) à *expr1* (de type DATETIME ou TIME). Le résultat sera du même type que *expr1*.

#### **Exemples**

### **Code : SQL**

```
-- Avec un DATETIME
SELECT NOW() AS Maintenant, ADDTIME(NOW(), '01:00:00') AS
DansUneHeure;
-- Avec un TIME
SELECT CURRENT_TIME() AS HeureCourante, ADDTIME(CURRENT_TIME(),
'03:20:02') AS PlusTard;
```
#### **Code : Console**

```
+---------------------+---------------------+
| Maintenant | DansUneHeure
+---------------------+---------------------+
| 2011-11-07 15:32:47 | 2011-11-07 16:32:47 |
+---------------------+---------------------+
+---------------+----------+
| HeureCourante | PlusTard |
+---------------+----------+
| 15:32:47 | 18:52:49 |
+---------------+----------+
```
# **[Soustraction](#page-4-10) d'un intervalle de temps**

### *SUBDATE(), DATE\_SUB() et SUBTIME()*

SUBDATE(),DATE\_SUB() et SUBTIME() sont les équivalents de ADDDATE(), DATE\_ADD() et ADDTIME() pour la soustraction. Ils s'utilisent exactement de la même manière.

#### **Code : SQL**

```
SELECT SUBDATE('2011-05-21 12:15:56', INTERVAL '3 02:10:32'
DAY SECOND) AS SUBDATE INTERVAL,
        SUBDATE('2011-05-21', 12) AS SUBDATE_nbJours,
        DATE_SUB('2011-05-21', INTERVAL 3 MONTH) AS DATE_SUB,
        SUBTIME('2011-05-21 12:15:56', '18:35:15') AS
SUBTIME_DATETIME,
        SUBTIME('12:15:56', '8:35:15') AS SUBTIME_TIME;
```
#### **Code : Console**

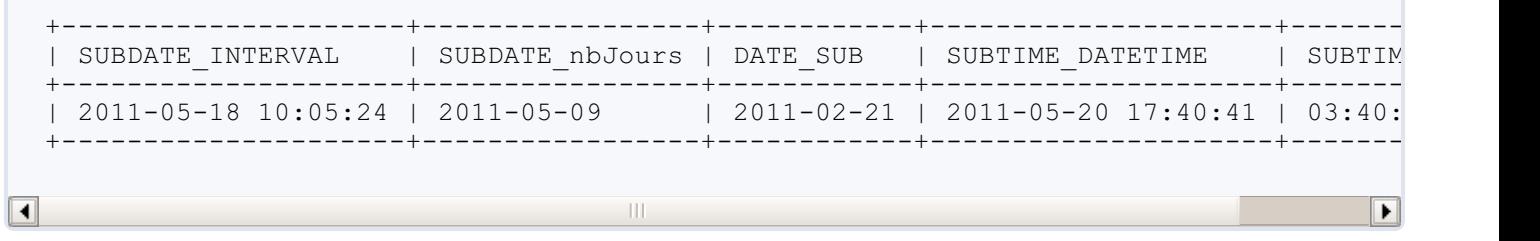

### *Opérateur -*

Tout comme l'opérateur + peut s'utiliser pour ajouter un intervalle de temps, il est possible d'utiliser l'opérateur - pour en soustraire un. Cependant, pour la soustraction, la date doit impérativement se trouver à gauche du signe -, et l'intervalle à droite. Il n'est en effet pas possible de soustraire une date d'un intervalle.

#### **Exemple**

**Code : SQL**

**SELECT** '2011-05-21' - INTERVAL 5 **DAY**;

**Code : Console**

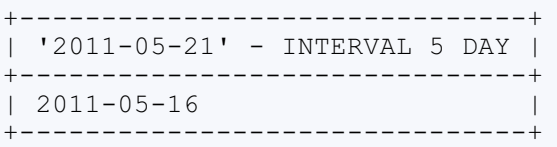

### *Soustraire, c'est ajouter un négatif*

Un INTERVAL peut être défini avec une quantité négative, et ajouter un intervalle négatif, c'est soustraire un intervalle positif. De même soustraire un intervalle négatif revient à ajouter un intervalle positif.

Par conséquent, dans les requêtes suivantes, les deuxparties du **SELECT** sont équivalentes.

**Code : SQL**

```
SELECT ADDDATE(NOW(), INTERVAL -3 MONTH), SUBDATE(NOW(), INTERVAL 3
MONTH);
SELECT DATE ADD(NOW(), INTERVAL 4 HOUR), DATE SUB(NOW(), INTERVAL -4
```

```
HOUR);
SELECT NOW() + INTERVAL -15 MINUTE, NOW() - INTERVAL 15 MINUTE;
```
#### **Code : Console**

```
+-----------------------------------+----------------------------------+
| ADDDATE(NOW(), INTERVAL -3 MONTH) | SUBDATE(NOW(), INTERVAL 3 MONTH) |
+-----------------------------------+----------------------------------+
| 2011-09-01 16:04:26 | 2011-09-01 16:04:26 |
+-----------------------------------+----------------------------------+
+----------------------------------+-----------------------------------+
| DATE_ADD(NOW(), INTERVAL 4 HOUR) | DATE_SUB(NOW(), INTERVAL -4 HOUR) |
+----------------------------------+-----------------------------------+
                              | 2011-12-01 20:04:26 | 2011-12-01 20:04:26 |
+----------------------------------+-----------------------------------+
+-----------------------------+----------------------------+
| NOW() + INTERVAL -15 MINUTE | NOW() - INTERVAL 15 MINUTE |
+-----------------------------+----------------------------+
| 2011-12-01 15:49:28 | 2011-12-01 15:49:28 |
+-----------------------------+----------------------------+
```
# **[Divers](#page-4-11) Créer une date/heure à partir d'autres [informations](#page-4-12)**

### *A partir d'un timestap unix*

La fonction FROM\_UNIXTIME(ts) renvoie un DATETIME à partir du timestamp unix*ts*.

**Code : SQL**

```
SELECT FROM UNIXTIME(1325595287);
```
#### **Code : Console**

```
+---------------------------+
| FROM_UNIXTIME(1325595287) |
+---------------------------+
| 2012-01-03 13:54:47 |
+---------------------------+
```
Notez que la fonction UNIX TIMESTAMP(), que nous avons vue lors d'un chapitre précédent et qui donne le timestamp actuel, peut également s'utiliser avec un DATETIME en paramètre, auquel cas, elle fait l'inverse de la fonction FROM\_UNIXTIME(ts) : elle renvoie le timestamp unix du DATETIME passé en paramètre.

#### **Code : SQL**

**SELECT** UNIX\_TIMESTAMP('2012-01-03 13:54:47');

**Code : Console**

```
+---------------------------------------+
| UNIX_TIMESTAMP('2012-01-03 13:54:47') |
+---------------------------------------+
| 1325595287 |
+---------------------------------------+
```
### *A partir de dif érents éléments d'une date/heure*

La fonction MAKEDATE() crée une DATE à partir d'une année et d'un numéro de jour (1 étant le premier janvier, 32 le premier février, etc.). Quant à la fonction MAKETIME(), elle crée un TIME à partir d'une heure et d'un nombre de minutes et de secondes.

**Code : SQL**

```
SELECT MAKEDATE(2012, 60) AS 60eJour2012, MAKETIME(3, 45, 34) AS
heureCree;
```
#### **Code : Console**

```
+-------------+-----------+
| 60eJour2012 | heureCree |
+-------------+-----------+
| 2012-02-29 | 03:45:34 |
+-------------+-----------+
```
# **[Convertir](#page-4-13) un TIME en secondes, et vice versa**

Il est toujours utile de connaître la fonction SEC\_TO\_TIME(), qui convertit un nombre de secondes en une donnée de type TIME, et son opposé TIME\_TO\_SEC(), qui convertit un TIME en un nombre de secondes.

### *Exemples*

**Code : SQL**

```
SELECT SEC TO TIME(102569);
SELECT TIME_TO_SEC('01:00:30') as nb_secondes;
```
#### **Code : Console**

```
+---------------------+
| SEC_TO_TIME(102569) |
+---------------------+
| 28:29:29+---------------------+
+-------------+
| nb_secondes |
+-------------+
| 3630 |
+-------------+
```
Je rappelle qu'il est normal d'avoir un nombre d'heures supérieur à 24 dans un TIME, puisque TIME sert à stocker une heure ou une durée, et peut par conséquent aller de '-838:59:59' à '838:59:59'.

# **[Dernier](#page-4-14) jour du mois**

Enfin, voici la dernière fonction que nous verrons dans ce chapitre : LAST\_DAY(date). Cette fonction donne le dernier jour du mois de la date passée en paramètre. Cela permet par exemple de voir que 2012 est une année bissextile, contrairement à l'an 2100.

**Code : SQL**

```
SELECT LAST_DAY('2012-02-03') AS fevrier2012, LAST_DAY('2100-02-03')
AS fevrier2100;
```
**Code : Console**

```
+-------------+-------------+
| fevrier2012 | fevrier2100 |
+-------------+-------------+
| 2012-02-29 | 2100-02-28 |
+-------------+-------------+
```
Et voilà des calculs bien compliqués, rendus tout simples par les fonctions SQL !

# **Exercices**

Nous avons maintenant vu une bonne partie des fonctions MySQL relatives auxdonnées temporelles. N'oubliez pas de consulter la documentation officielle au besoin, car celle-ci contient plus de détails et d'autres fonctions.

Je vous propose maintenant quelques exercices pour passer de la théorie à la pratique. Cela va vous permettre de retenir déjà une partie des fonctions, mais surtout, cela va replacer ces fonctions dans un véritable contexte puisque nous allons bien sûr travailler sur notre table *Animal*.

Bien entendu, certaines questions ont plusieurs réponses possibles, mais je ne donnerai qu'une seule solution. Ne soyez donc pas étonné d'avoir trouver une requête faisant ce qui est demandé mais différente de la réponse indiquée.

### **[Commençons](#page-4-15) par le format**

*1. Sélectionner tous les chiens nés en juin.*

**Secret (cliquez pour [afficher\)](http://www.siteduzero.com/tutoriel-3-464494-administrez-vos-bases-de-donnees-avec-mysql.html?pdf=1&all=1#)**

```
Code : SQL
        SELECT *
        FROM Animal
        WHERE MONTH (date naissance) = 6;
     Code : Console
  +----+---------+---------------------+---------+------------------+-----------+---------+---------+---------+
  | id | sexe | date naissance | nom | commentaires | espece id |
     +----+---------+---------------------+---------+------------------+-----------+---------+---------+---------+
      | 6 | femelle | 2009-06-13 08:17:00 | Bobosse | Carapace bizarre | 3 | NULL | NULL | NULL |
     +----+---------+---------------------+---------+------------------+-----------+---------+---------+---------+
\overline{\bullet}\mathbf{H}\blacktriangleright
```
### *2. Sélectionner tous les animaux nés dans les huit premières semaines d'une année.*

```
Secret (cliquez pour afficher)
```
### **Code : SQL**

```
SELECT *
FROM Animal
WHERE WEEKOFYEAR(date naissance) < 9;
```
### **Code : Console**

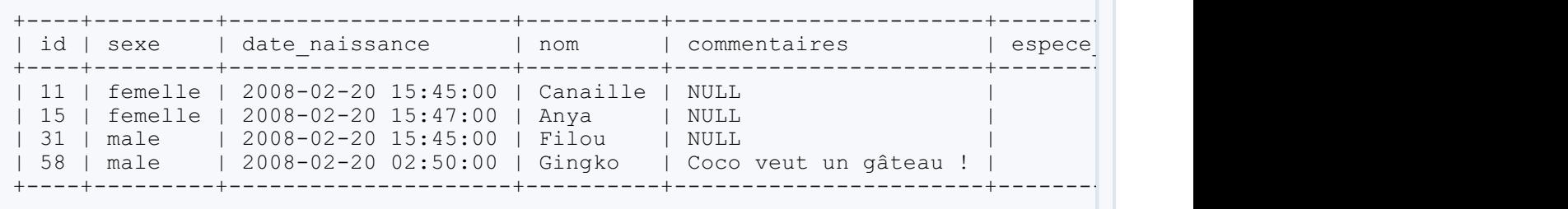

▶

3. Afficher le jour (en chiffres) et le mois de naissance (en toutes lettres) des tortues et chats nés *avant 2008 (en deux colonnes).*

**Secret (cliquez pour [afficher\)](http://www.siteduzero.com/tutoriel-3-464494-administrez-vos-bases-de-donnees-avec-mysql.html?pdf=1&all=1#)**

```
SELECT DAY(date_naissance), MONTHNAME(date_naissance)
FROM Animal
WHERE YEAR(date_naissance) < 2008;
```
**Code : Console**

**Code : SQL**

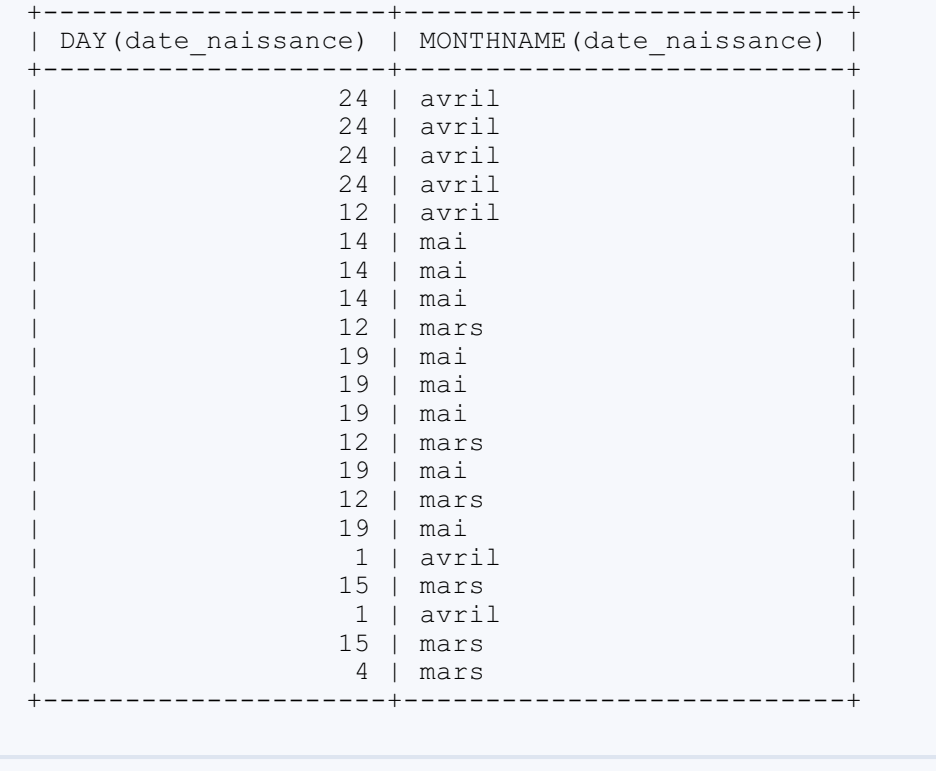

### *4. Même chose qu'à la question précédente, mais en une seule colonne.*

**Secret (cliquez pour [afficher\)](http://www.siteduzero.com/tutoriel-3-464494-administrez-vos-bases-de-donnees-avec-mysql.html?pdf=1&all=1#)**

**Code : SQL**

```
SELECT DATE FORMAT (date naissance, '%e %M')
FROM Animal
WHERE YEAR(date_naissance) < 2008;
```
**Code : Console**

+--------------------------------------+ | DATE FORMAT(date naissance, '%e %M') | +--------------------------------------+

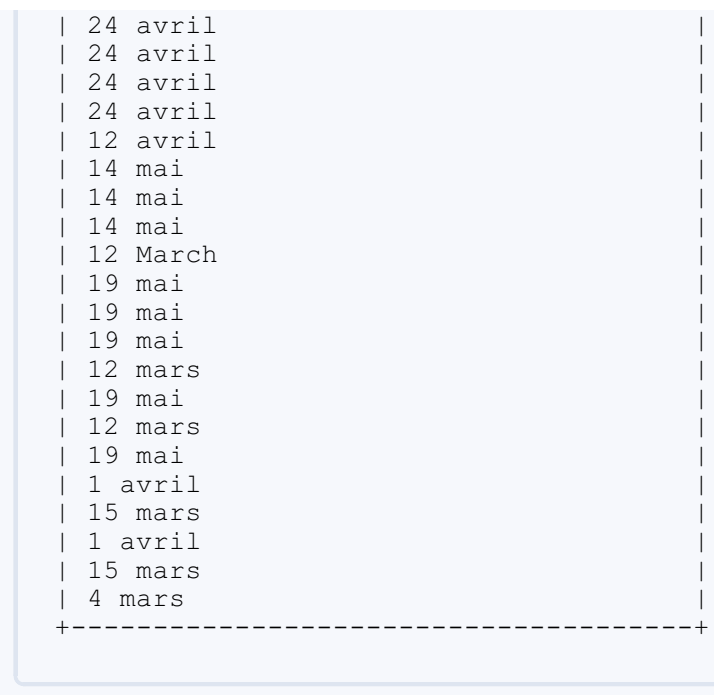

*5. Sélectionner tous les animaux nés en mai, mais pas un 25 mai, triés par heure de naissance décroissante (heure dans le sens commun du terme donc heure, minutes, secondes) et af icher leur date de naissance suivant le même format que l'exemple ci-dessous.*

+--------------------------------------+

**Format** : 8 janvier, à 6h30PM, en l'an 2010 après J.C.

**Secret (cliquez pour [afficher\)](http://www.siteduzero.com/tutoriel-3-464494-administrez-vos-bases-de-donnees-avec-mysql.html?pdf=1&all=1#)**

**Code : SQL**

```
SELECT DATE FORMAT(date naissance, '%e %M, à %lh%i%p, en l''an %Y
après J.C.') AS jolie_date
FROM Animal
WHERE MONTH(date_naissance) = 5
AND DAY(date_naissance) <> 25
ORDER BY TIME(date_naissance) DESC;
```
**Code : Console**

+--------------------------------------------+ | jolie\_date | +--------------------------------------------+ | 19 mai, à 4h56PM, en l'an 2006 après J.C. | | 19 mai, à 4h17PM, en l'an 2006 après J.C. | | 19 mai, à 4h16PM, en l'an 2006 après J.C. | | 19 mai, à 4h06PM, en l'an 2006 après J.C. | | 19 mai, à 3h59PM, en l'an 2006 après J.C. | | 14 mai, à 3h50PM, en l'an 2006 après J.C. | | 14 mai, à 3h48PM, en l'an 2006 après J.C. | | 14 mai, à 3h40PM, en l'an 2006 après J.C. | | 26 mai, à 9h02AM, en l'an 2009 après J.C. | | 26 mai, à 8h56AM, en l'an 2009 après J.C. | | 26 mai, à 8h54AM, en l'an 2009 après J.C. | | 26 mai, à 8h50AM, en l'an 2009 après J.C. | | 14 mai, à 6h45AM, en l'an 2009 après J.C. | | 14 mai, à 6h42AM, en l'an 2009 après J.C. |

```
| 14 mai, à 6h30AM, en l'an 2009 après J.C. |
+--------------------------------------------+
```
# **[Passons](#page-4-16) aux calculs**

*1. Moka était censé naître le 27 février 2008. Calculer le nombre de jours de retard de sa naissance.*

**Secret (cliquez pour [afficher\)](http://www.siteduzero.com/tutoriel-3-464494-administrez-vos-bases-de-donnees-avec-mysql.html?pdf=1&all=1#)**

**Code : SQL**

```
SELECT DATEDIFF(date_naissance, '2008-02-27') AS retard
FROM Animal
WHERE nom = 'Moka';
```
#### **Code : Console**

+--------+ | retard | +--------+ | 12 | +--------+

### *2. Af icher la date à laquelle chaque perroquet (espece\_id = 4) fêtera son 25e anniversaire.*

**Secret (cliquez pour [afficher\)](http://www.siteduzero.com/tutoriel-3-464494-administrez-vos-bases-de-donnees-avec-mysql.html?pdf=1&all=1#)**

```
Code : SQL
  SELECT DATE(ADDDATE(date_naissance, INTERVAL 25 YEAR)) AS
  Anniversaire
  FROM Animal
  WHERE espece id = 4;
```
On ne demandait que la date (on fête rarement son anniversaire à l'heure pile de sa naissance), d'où l'utilisation de la fonction DATE().

### **Code : Console**

+--------------+ | Anniversaire | +--------------+  $12032-03-04$   $1$ | 2033-02-20 | | 2034-03-26 | | 2034-03-26 | +--------------+ *3. Sélectionner les animaux nés dans un mois contenant exactement 29 jours.*

**Secret (cliquez pour [afficher\)](http://www.siteduzero.com/tutoriel-3-464494-administrez-vos-bases-de-donnees-avec-mysql.html?pdf=1&all=1#)**

```
SELECT *
FROM Animal
WHERE DAY(LAST_DAY(date_naissance)) = 29;
```
**Code : Console**

**Code : SQL**

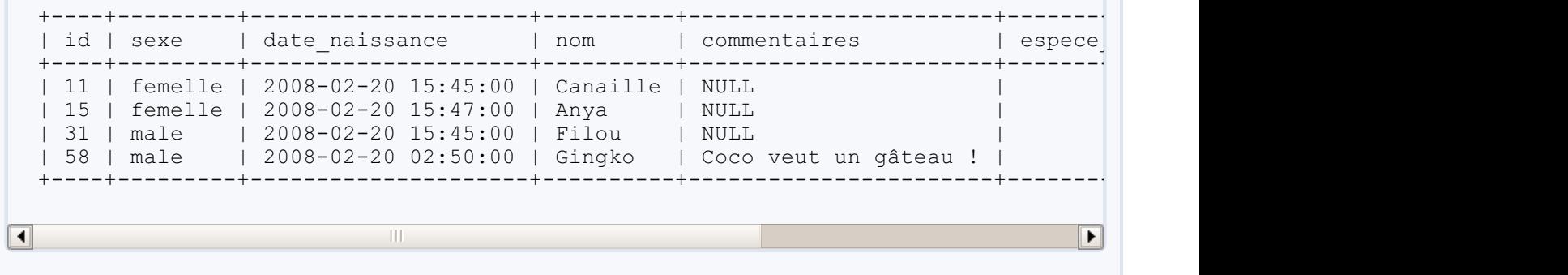

4. Après douze semaines, un chaton est sevré (sauf exception bien sûr). Afficher la date à partir de *laquelle les chats (espece\_id = 2) de l'élevage peuvent être adoptés (qu'il s'agisse d'une date dans le passé ou dans le futur).*

#### **Secret (cliquez pour [afficher\)](http://www.siteduzero.com/tutoriel-3-464494-administrez-vos-bases-de-donnees-avec-mysql.html?pdf=1&all=1#)**

```
Code : SQL
  SELECT id, nom, DATE(DATE ADD(date naissance, INTERVAL 12 WEEK))
  AS sevrage
  FROM Animal
  WHERE espece id = 2;
```
#### **Code : Console**

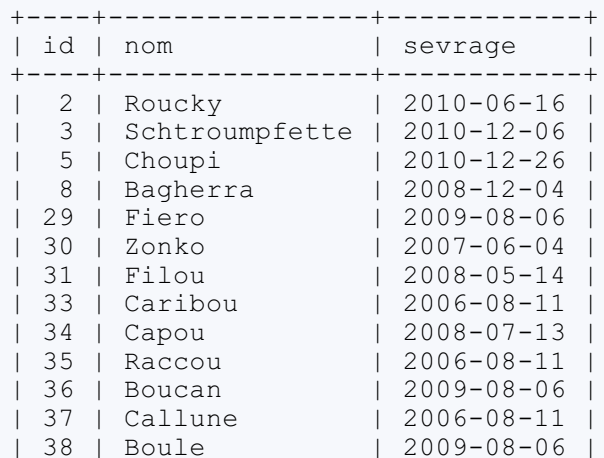

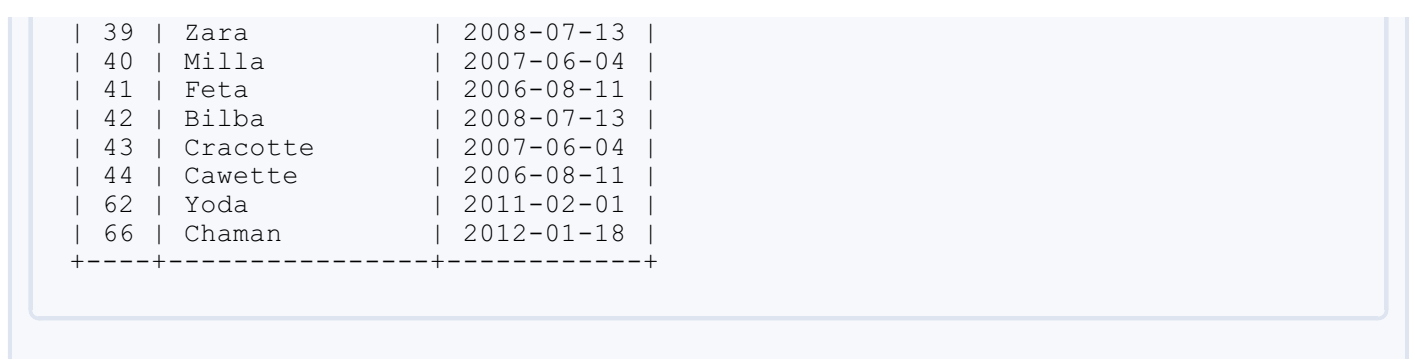

*5. Rouquine, Zira, Bouli et Balou (id 13, 18, 20 et 22 respectivement) font partie de la même portée. Calculer combien de temps, en minutes, Balou est-il né avant Zira.*

**Secret (cliquez pour [afficher\)](http://www.siteduzero.com/tutoriel-3-464494-administrez-vos-bases-de-donnees-avec-mysql.html?pdf=1&all=1#)**

```
Code : SQL
  SELECT TIMESTAMPDIFF(MINUTE,
       (SELECT date_naissance
       FROM Animal
       WHERE nom = 'Balou'),
       (SELECT date_naissance
       FROM Animal
       WHERE nom = 'Zira')AS nb minutes;
```
Il fallait ici penser auxsous-requêtes, afin d'obtenir les dates de naissance de Balou et Zira pour les utliser dans la même fonction TIMESTAMPDIFF().

**Code : Console**

```
+------------+
| nb_minutes |
+------------+
| 14 |
+------------+
```
# **Et pour finir, [mélangeons](#page-4-17) le tout**

Et quand on dit "tout", c'est tout ! Par conséquent, il est possible (et même fort probable) que vous ayez besoin de notions et fonctions vues dans les chapitres précédents (regroupements, sous-requêtes, etc.) pour résoudre ces exercices.

*1. Rouquine, Zira, Bouli et Balou (id 13, 18, 20 et 22 respectivement) font partie de la même* portée. Calculer combien de temps, en minutes, s'est écoulé entre le premier né et le dernier né de *la portée.*

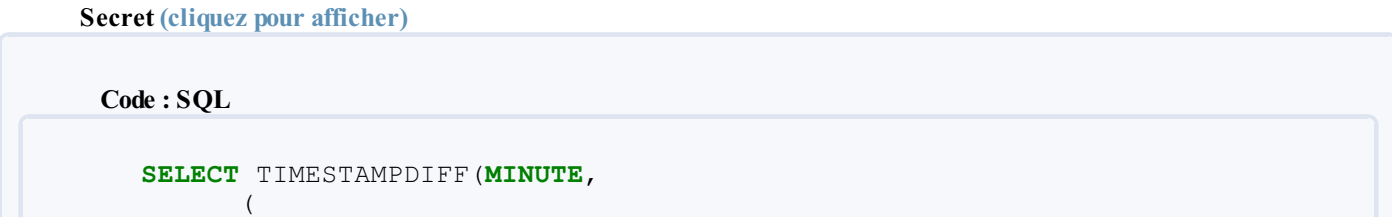

```
SELECT MIN(date_naissance)
 FROM Animal
 WHERE id IN (13, 18, 20, 22)
 ),
 (
 SELECT MAX(date naissance)
 FROM Animal
 WHERE id IN (13, 18, 20, 22)
 )
) AS nb_minutes;
```
Presque le même exercice qu'au-dessus, à ceci près qu'il fallait utiliser les fonctions d'agrégation.

#### **Code : Console**

+------------+ | nb\_minutes | +------------+ | 17 | +------------+

> *2. Calculer combien d'animaux sont nés durant un mois pendant lequel les moules sont les plus consommables (c'est-à-dire les mois finissant en "bre").*

**Secret (cliquez pour [afficher\)](http://www.siteduzero.com/tutoriel-3-464494-administrez-vos-bases-de-donnees-avec-mysql.html?pdf=1&all=1#)**

**Code : SQL**

```
SELECT COUNT(*)
FROM Animal
WHERE MONTHNAME(date_naissance) LIKE '%bre';
```
Il faut bien sûr avoir préalablement défini que le nomdes mois et des jours doit être exprimé en français. Je rappelle la requête à utiliser : **SET** lc\_time\_names = 'fr\_FR';

**Code : Console**

+----------+ | COUNT(\*) | +----------+ | 7 | +----------+

> **3.** Pour les chiens et les chats (espece  $id = 1$  et espece  $id = 2$  respectivement), afficher les *dif érentes dates de naissances des portées d'au moins deux individus (format JJ/MM/AAA), ainsi que le nombre d'individus pour chacune de ces portées. Attention, il n'est pas impossible qu'une* portée de chats soit née le même jour qu'une portée de chiens (il n'est pas non plus impossible que *deux portées de chiens naissent le même jour, mais on considère que ce n'est pas le cas).*

**Secret (cliquez pour [afficher\)](http://www.siteduzero.com/tutoriel-3-464494-administrez-vos-bases-de-donnees-avec-mysql.html?pdf=1&all=1#)**

#### **Code : SQL**

```
SELECT DATE_FORMAT(date_naissance, '%d/%m/%Y'), COUNT(*) as
nb_individus
FROM Animal
WHERE espece_id IN (1, 2)
GROUP BY DATE(date_naissance), espece_id
HAVING nb individus > 1;
```
Il faut regrouper sur la date (et uniquement la date, pas l'heure) puis sur l'espèce pour éviter de mélanger chiens et chats. Une simple clause **HAVING** permet ensuite de sélectionner les portées de deux individus ou plus.

#### **Code : Console**

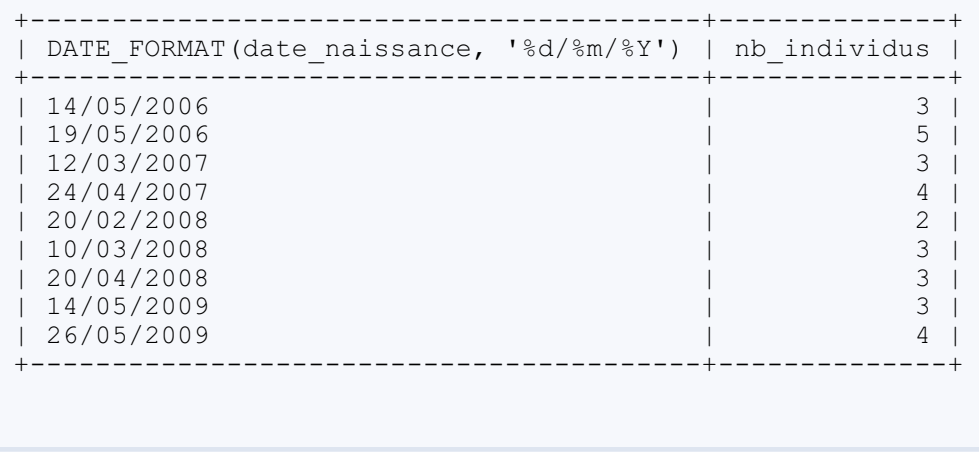

*4. Calculer combien de chiens (espece\_id = 1) sont nés en moyenne chaque année entre 2006 et 2010 (sachant qu'on a eu au moins une naissance chaque année).*

**Secret (cliquez pour [afficher\)](http://www.siteduzero.com/tutoriel-3-464494-administrez-vos-bases-de-donnees-avec-mysql.html?pdf=1&all=1#)**

```
Code : SQL
```

```
SELECT AVG(nb)
FROM (
SELECT COUNT(*) AS nb
FROM Animal
WHERE espece_id = 1
AND YEAR(date naissance) >= 2006AND YEAR(date naissance) \leq 2010GROUP BY YEAR(date_naissance)
) AS tableIntermedaire;
```
Ici, il fallait penser à faire une sous-requête dans la clause **FROM**. Si vous n'avez pas trouvé, rappelez-vous qu'il faut penser par étapes. Vous voulez la moyenne du nombre de chiens nés chaque année, commencez par obtenir le nombre de chiens nés chaque année, puis seulement demandez-vous comment faire la moyenne.

```
Code : Console
+---------+
| AVG(nb) |
+---------+
| 4.2000 |
+---------+
```
5. Afficher la date au format ISO du 5e anniversaire des animaux dont on connait soit le père, soit *la mère.*

**Secret (cliquez pour [afficher\)](http://www.siteduzero.com/tutoriel-3-464494-administrez-vos-bases-de-donnees-avec-mysql.html?pdf=1&all=1#)**

```
Code : SQL
  SELECT DATE_FORMAT(DATE_ADD(date_naissance, INTERVAL 5 YEAR),
  GET FORMAT(DATE, 'ISO')) AS dateIso
  FROM Animal
  WHERE pere_id IS NOT NULL
  OR mere_id IS NOT NULL;
```
Pour cette dernière question, il fallait juste imbriquer plusieurs fonctions différentes.A nouveau, si vous n'avez pas réussi, c'est sans doute parce que vous ne décomposez pas le problème correctement.

#### **Code : Console**

+------------+ | dateIso | +------------+ | 2015-04-05 | | 2015-03-24 | | 2015-09-13 | | 2015-07-21 | | 2014-07-26 | +------------+

Voilà qui clôt cette quatrième partie. L'utilisation des dates MySQL devrait maintenant vous sembler relativement simple.

À partir de maintenant, si j'en vois encore un stocker ses dates sous forme de chaîne de caractères, ou sous forme de INT pour stocker un timestamp UNIX, je le mords !

Avec cette partie sur les dates s'achèvent les parties "basiques" de ce tutoriel. Vous devriez maintenant avoir les connaissances suffisantes pour gérer la base de données d'un petit site web ou d'une application toute simple, sans toutefois exploiter vraiment les possibilités de MySQL. Les parties suivantes aborderont des notions un peu plus avancées.

Pour aller plus loin ou avoir des informations complémentaires, voici quelques liens qui pourraient vous être utiles.

- [Documentation](http://dev.mysql.com/doc/refman/5.0/fr/index.html) officielle de MySQL : à mettre dans vos favoris !
- Tutoriel [W3School](http://www.w3schools.com/sql/default.asp) : c'est par là que j'ai moi-même commencé.Attention, site en anglais !
- Quelques tutoriels sur [developpez.com](http://mysql.developpez.com/cours/): je n'ai pas tout lu, loin de là, mais vous devriez pouvoir y trouver pas mal d'informations.
- [SdZ] Choisir les bons types de [champs](http://www.siteduzero.com/tutoriel-3-124692-choisir-les-bons-types-de-champ-sql.html) SQL : un bon tutoriel sur le choix des types de colonnes.
- [SdZ] Jeuxde caractères et [interclassements](http://www.siteduzero.com/tutoriel-3-36943-comprendre-les-jeux-de-caracteres-et-interclassements.html) : tutoriel très complet sur les jeuxde caractères et les interclassements.
- Exercices SQL de Jérôme Darmont [\(Université](http://eric.univ-lyon2.fr/~jdarmont/tutoriel-sql/) de Lyon) : pas mal d'exercices, en commençant par le basique.

Ce tutoriel est en cours de rédaction. Les notions suivantes devraient être abordées auxcours des prochaines chapitres (liste non exhaustive) :

- Les structures conditionnelles
- Les vues
- Les triggers
- La gestion des utilisateurs et des droits

Tout commentaire, bon ou mauvais, est bienvenu !